パーソナル・コミュニケーションズ **Windows** 版 バージョン **6.0**

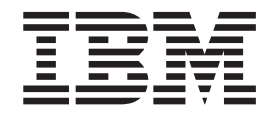

エミュレーター・ユーザーのための解説書

パーソナル・コミュニケーションズ **Windows** 版 バージョン **6.0**

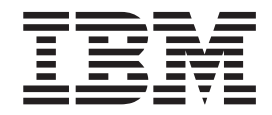

エミュレーター・ユーザーのための解説書

#### - お願い ―

本書の情報および本書で紹介する製品をご使用になる前に、 255 [ページの『特記事項』に](#page-272-0)記載されている情報をお読みくださ  $\mathrel{\mathop{\mathit{\mathbb{U}}}}$  )  $_{\circ}$ 

本書は、パーソナル・コミュニケーションズのバージョン 6.0 (プログラム番号: 5639-I70) に適用されます。また、 本書の改訂版などで特に断りのない限り、これ以降のすべてのリリースおよびモディフィケーションにも適用されま す。

お客様の環境によっては、資料中の円記号がバックスラッシュと表示されたり、バックスラッシュが円記号と表示さ れたりする場合があります。

- 原典: SC31-8960-02 Personal Communications for Windows, Version 6.0 Emulator User's Reference
- 発行: 日本アイ・ビー・エム株式会社
- 担当: トランスレーション・サービス・センター
- 第3版第1刷 2009.9

**© Copyright International Business Machines Corporation 1989, 2009.**

# 目次

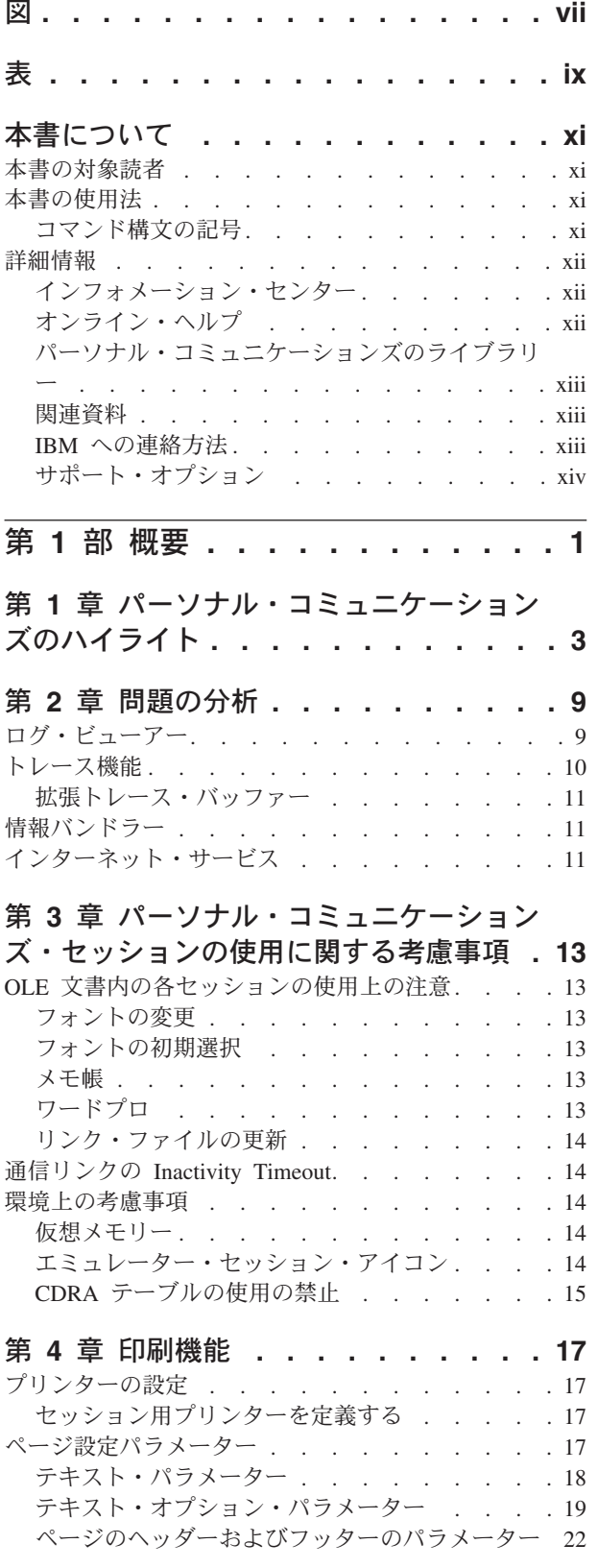

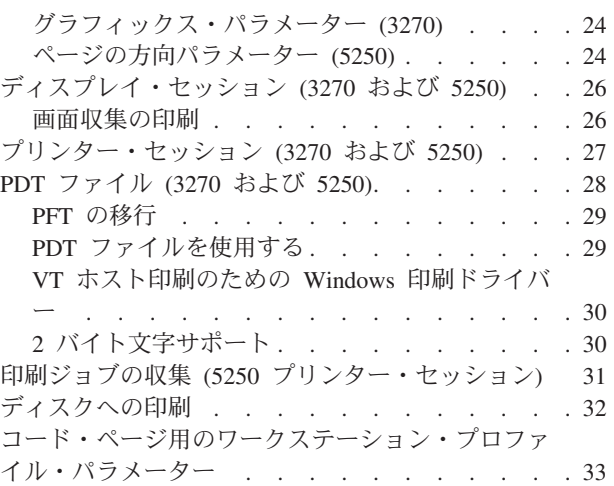

### 第 **5** [章 キーの機能およびキーボードの設](#page-52-0)

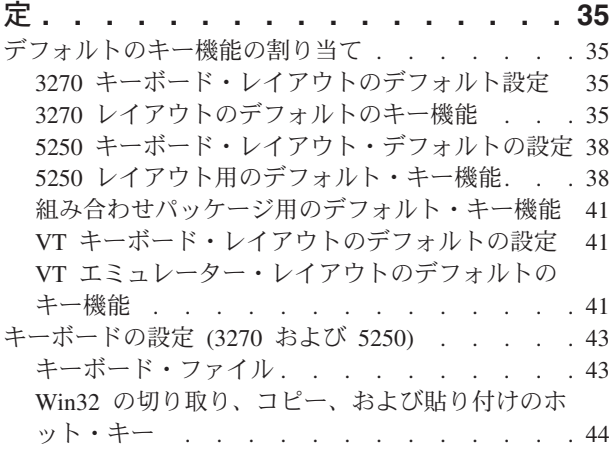

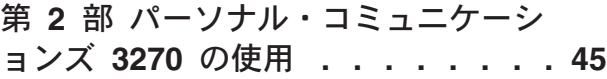

### 第 **6** 章 **PC/3270** [セッションの使用に関](#page-64-0)

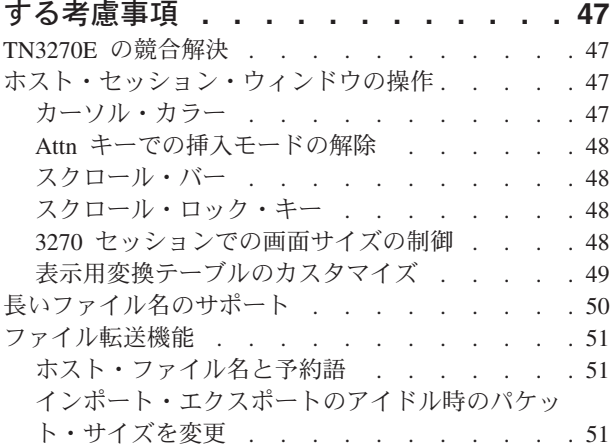

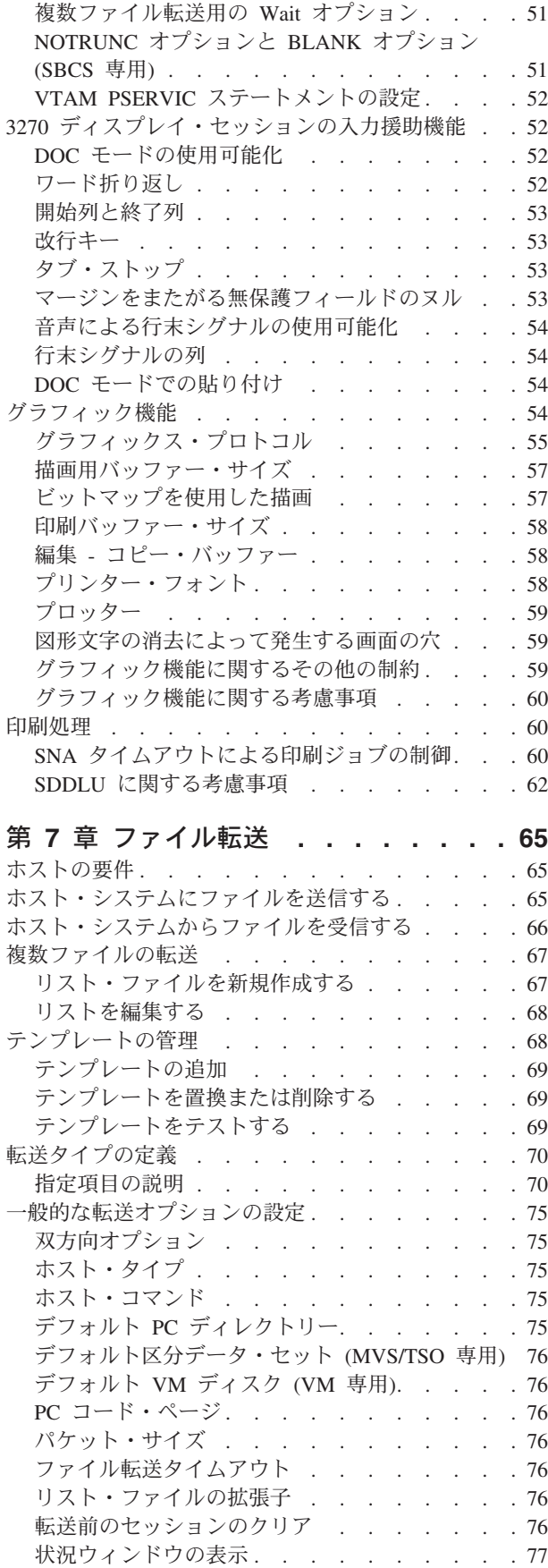

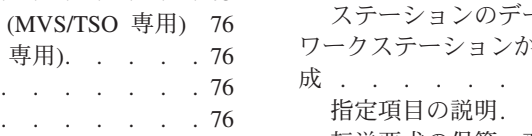

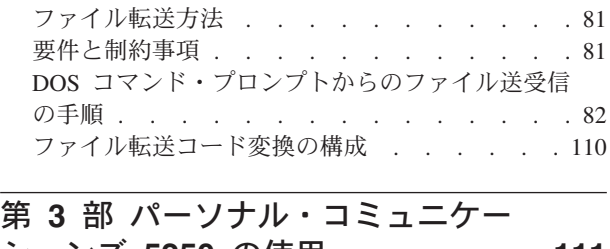

拡張プロトコル (SBCS [グローバル・ネットワー](#page-94-0) ク接続のみ[\) . . . . . . . . . . . . . 77](#page-94-0) Lam-Alef 拡張 (アラビア語専用) . . . . . 77 変換テーブルの設定 [. . . . . . . . . . . 77](#page-94-0) 変換テーブルの変更 [. . . . . . . . . . 77](#page-94-0) 変換テーブルの編集 [. . . . . . . . . . 78](#page-95-0) [ユーザー・フォント・エリア](#page-95-0) (DBCS 専用). . . [78](#page-95-0) [インポート・エクスポート](#page-96-0) (3270 CICS 専用) . . . [79](#page-96-0) IDP ファイルの作成 [. . . . . . . . . . . 80](#page-97-0) PC/3270 [ファイル転送コマンド](#page-98-0). . . . . . . . [81](#page-98-0)

# ションズ **5250** の使用 **[. . . . . . . 111](#page-128-0)**

### 第 **8** 章 **PC400** [セッション使用上の考](#page-130-0) 慮事項 **[. . . . . . . . . . . . . . 113](#page-130-0)** スクロール・バー [. . . . . . . . . . . . 113](#page-130-0)

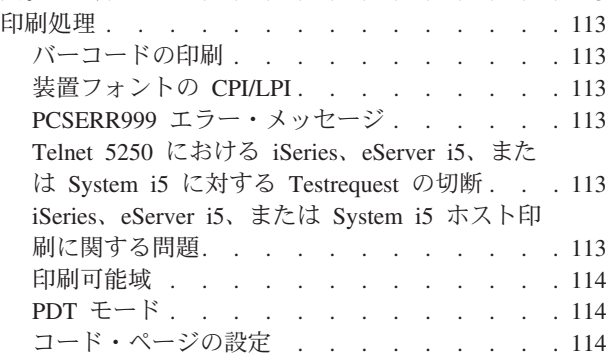

### 第 **9** 章 **PC400** [のデータ転送](#page-132-0) **. . . . . [115](#page-132-0)**

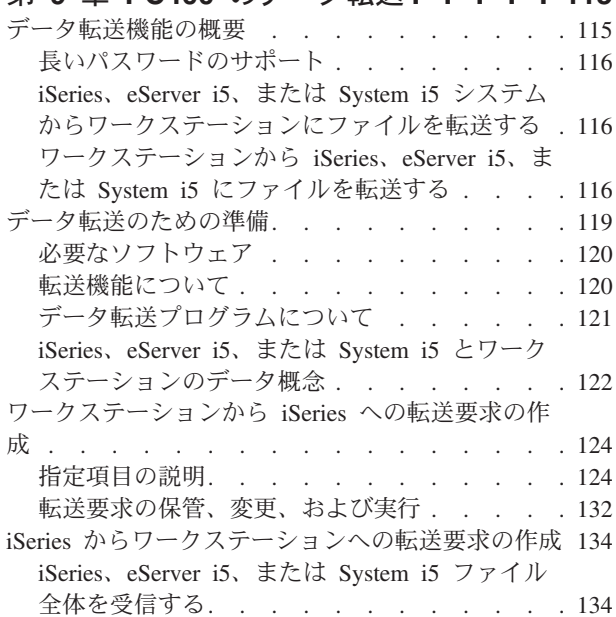

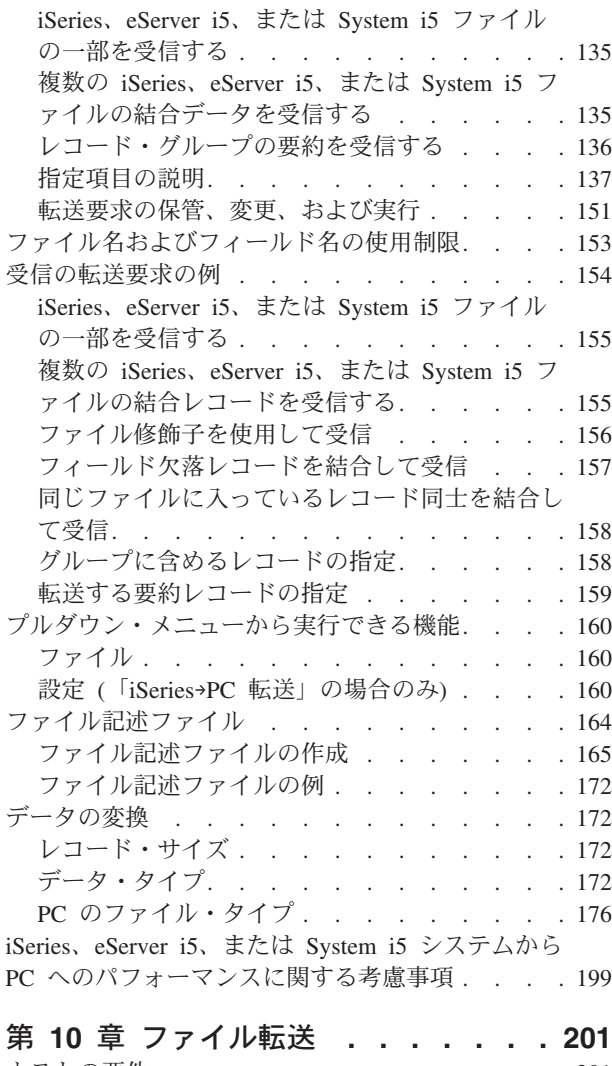

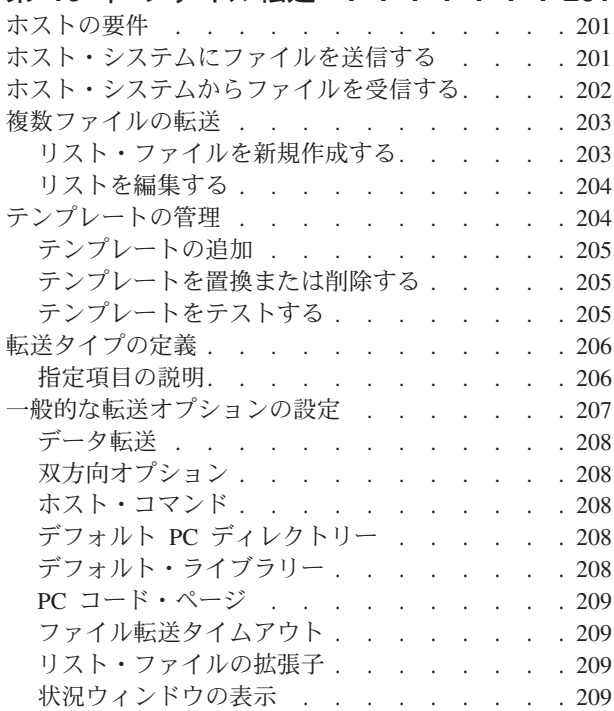

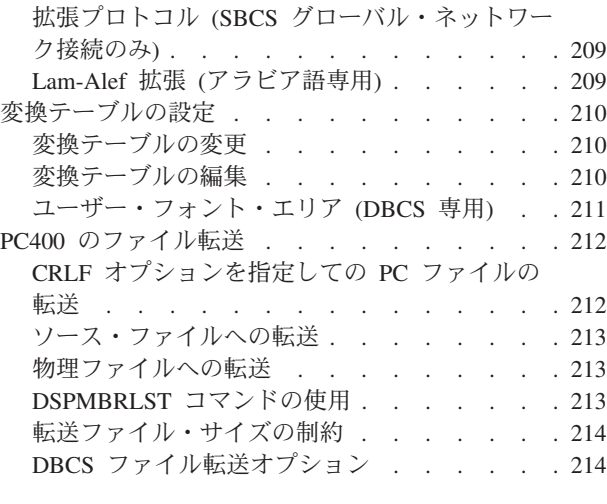

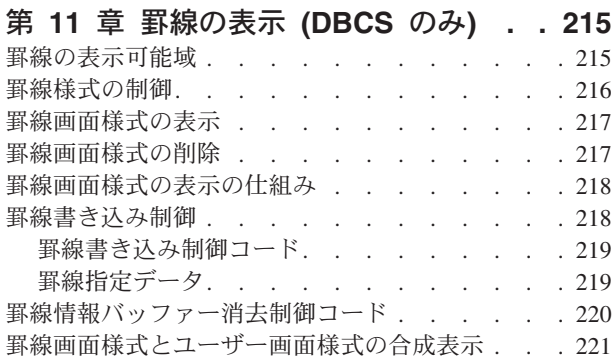

## 第 **4** [部 パーソナル・コミュニケー](#page-240-0)

ションズ **VT** の使用 **[. . . . . . . . 223](#page-240-0)**

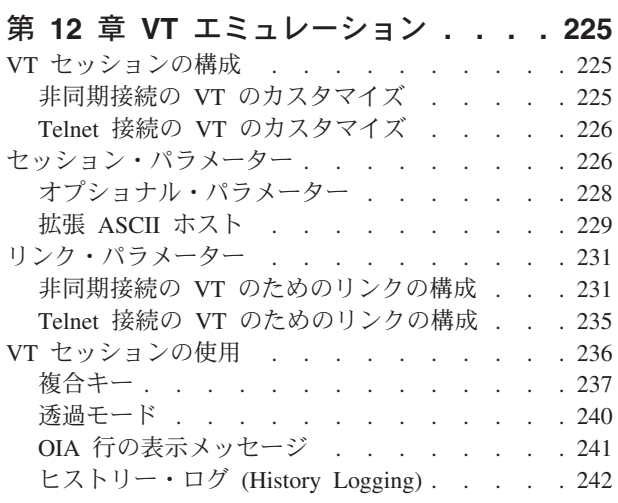

### 第 **13** 章 **ASCII** [ホスト・ファイルの転](#page-260-0)

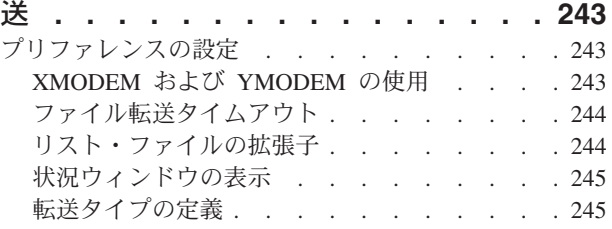

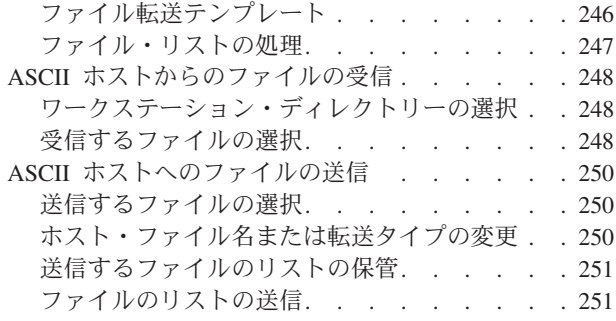

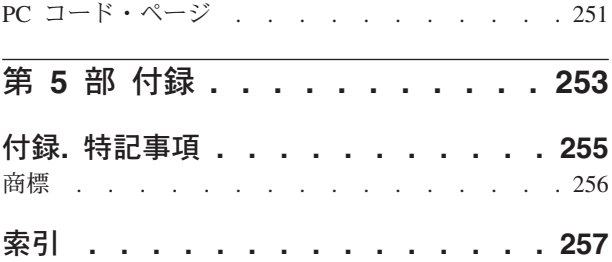

### <span id="page-8-0"></span>図

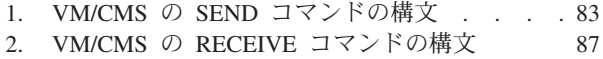

- 3. MVS/TSO の SEND [コマンドの構文](#page-108-0) . . . . [91](#page-108-0)
- 4. MVS/TSO の RECEIVE [コマンドの構文](#page-113-0) [96](#page-113-0)
- 5. CICS SEND [の パーソナル・コミュニケーシ](#page-118-0) ョンズ GUI 構文 [. . . . . . . . . . 101](#page-118-0)
- 6. CICS SEND [のコマンド行構文](#page-119-0). . . . . . [102](#page-119-0)
- 7. CICS RECEIVE [の パーソナル・コミュニケ](#page-122-0)
- ーションズ GUI 構文[. . . . . . . . . 105](#page-122-0)

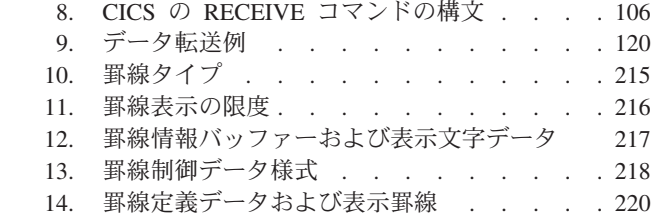

# <span id="page-10-0"></span>表

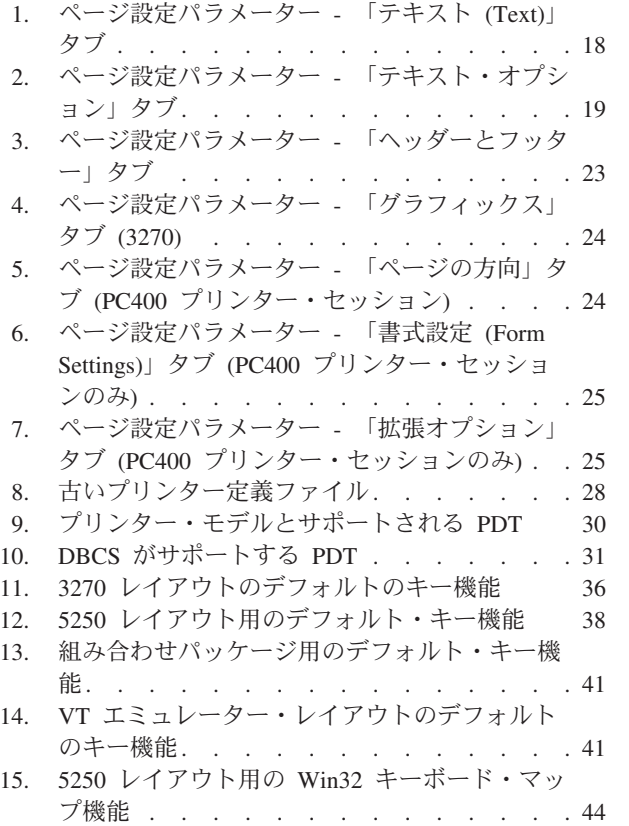

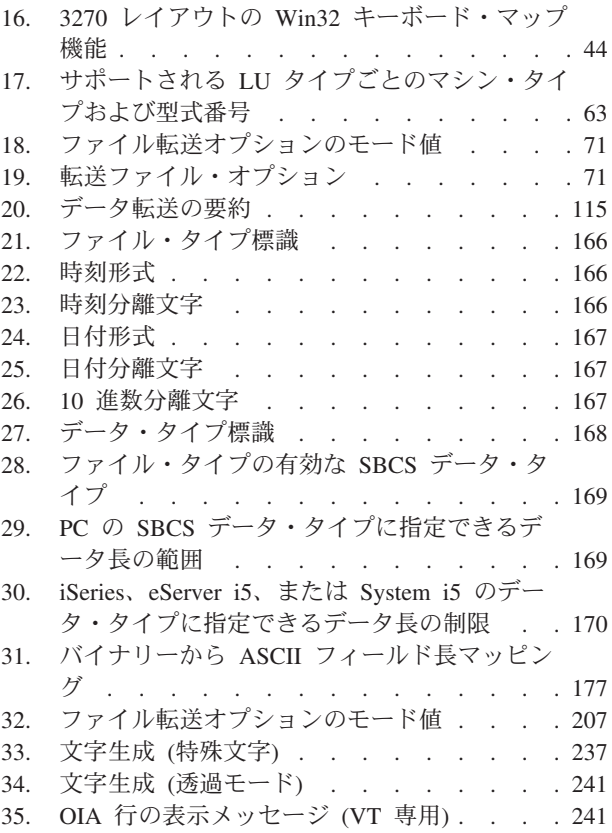

### <span id="page-12-0"></span>本書について

IBM® パーソナル・コミュニケーションズ Windows® 版関連の解説書は、この「<sup>エ</sup> ミュレーター・ユーザーのための解説書」および「管理者ガイドおよび解説書」か ら構成されています。本書は パーソナル・コミュニケーションズのユーザーを対象 としています。

注**:**

- 1. *PC/3270* は、複合パッケージの 3270 の部分を指します。
- 2. *PC400* は、複合パッケージの 5250 の部分を指します。
- 3. ワークステーション という用語は、サポートされているすべてのパーソナル・ コンピューターを指します。
- 4. *Windows* とは、Windows XP、Windows Server 2003、Windows Vista、Windows 7、および Windows Server 2008 のことを指します。特定のオペレーティング・ システムにのみ適用される情報については、本文中にその旨が明記されます。

### 本書の対象読者

本書は、ワークステーションでパーソナル・コミュニケーションズを使用して、 5250、3270、または VT 端末エミュレーションを使用するホストにアクセスするユ ーザーを対象にしています。

### 本書の使用法

本書では、パーソナル・コミュニケーションズのインストール中または操作中に必 要となる参照情報が記載されています。

パーソナル・コミュニケーションズは、各種通信アダプターを使用して、他のワー クステーションやホスト・システムのソフトウェアを操作するように設計されてい ます。使用しているそれらの製品については、該当する製品の資料を参照してくだ さい。

### コマンド構文の記号

小括弧、大括弧、省略符号、スラッシュ、および円記号の意味と使用方法は、次の とおりです。

- **( )** 小括弧は、特定のコマンド・オプションのアクションを制御するオペランド を囲みます。
- **[ ]** 大括弧は、オプションのコマンド引き数を示します。ユーザーがオプション の項目を選択しない場合は、プログラムがデフォルト値を選択します。
- **...** 引き数の後ろの省略符号は、前の項目を何度も繰り返すことができることを 示します。
- **/** 3270 では、タイム・シェアリング・オプション/拡張機能 (TSO/E) パスワ ードの前に、必ずスラッシュを入力してください。コマンド行から入力する DOS コマンドのパラメーターの前にも、スラッシュを入力する必要があり

ます。 5250 では、コマンド行で入力する IBM DOS コマンドのパラメー ターの前に、スラッシュを入力する必要があります。

<span id="page-13-0"></span>**¥** 円記号は、ディレクトリー名の一部です。最初の円記号は、1 次レベルのデ ィレクトリーを示します。2 次レベル以降のレベルがあれば、それを示す円 記号がディレクトリー名に挿入されています。

すべての指示、オペランド、およびその他の構文は、特別に指定がないかぎり、大 文字でも小文字でも入力することができます。

### 詳細情報

以下のセクションでは、パーソナル・コミュニケーションズのインストール、構 成、および使用に役立つ事項について説明します。

### インフォメーション・センター

文書、および他のリソースへのリンクは、下記アドレスにある パーソナル・コミュ ニケーションズ インフォメーション・センター で提供されています。

<http://publib.boulder.ibm.com/infocenter/pcomhelp>

インフォメーション・センター には、キーボードのレイアウトやホスト・コード・ ページのテーブルなど本書には記載されていない参照資料が含まれています。日本 語の インフォメーション・センター には FAQ およびトラブルシューティングの ヒントも含まれています。

パーソナル・コミュニケーションズ インフォメーション・センター では、英語お よび日本語で情報が表示されています。

### オンライン・ヘルプ

ヘルプ機能は、パーソナル・コミュニケーションズのインストール方法、構成方 法、使用方法について説明しています。オンライン・ヘルプは、パーソナル・コミ ュニケーションズの構成と使用上のあらゆる局面に関する広範囲にわたる情報が含 まれています。パーソナル・コミュニケーションズのオンライン・ヘルプは、 Windows のオンライン・ヘルプと同様に使用することができます。

以下の項目に関する情報を入手するにはヘルプを使用してください。

- v メニューの選択項目
- v 操作手順
- ウィンドウ内での操作
- v ウィンドウに表示される用語の意味
- v エラーの原因とそれに対する処置
- マウスによる操作
- マウスを使用しない操作
- v 特定の用語の詳細な説明
- パーソナル・コミュニケーションズに関する詳細な技術情報
- オペレーター情報域 (OIA) メッセージの詳細な説明

### <span id="page-14-0"></span>パーソナル・コミュニケーションズのライブラリー

パーソナル・コミュニケーションズのライブラリーには、次の資料があります。

- インストール・ガイド
- はじめに
- v エミュレーター・ユーザーのための解説書 (本書)
- v 管理者ガイドおよび解説書
- v エミュレーター・プログラミング
- v *Client/Server Communications* プログラミング
- v システム管理プログラミング
- v *CM Mouse Support User's Guide and Reference*
- v ホスト・アクセス・クラス・ライブラリー
- v *Configuration File Reference*

PDF 文書のほかに、パーソナル・コミュニケーションズでは以下の HTML 資料も 提供されます。

はじめに

HTML フォームの「はじめに」には、PDF 版と同じ情報が記載されていま す。 HTML ファイルは自動的にインストールされ、 Session Manager およ び .WS セッション・パネルの「ヘルプ (Help)」メニューからアクセスする ことができます。

*Java* 用ホスト・アクセス・クラス・ライブラリー

この HTML 資料は、パーソナル・コミュニケーションズを組み込みオブジ ェクトとして使用するための ActiveX/OLE 2.0 準拠アプリケーションの作 成方法を説明しています。

### 関連資料

ローカル・エリア・ネットワーク (LAN) については、以下の資料を参照してくださ  $\mathcal{U}$ 

- v *IBM Local Area Network Technical Reference*
- v *AS/400 Communications: Local Area Network (LAN) Guide Version 2*

### **IBM** への連絡方法

このセクションでは、パーソナル・コミュニケーションズに関する問題や懸念につ いて IBM と連絡を取る方法を説明します。問題や懸念の性質によりますが、お客 様が IBM からより良いサービスが受けられるよう、下記の情報を提供できるよう に準備しておいてください。

- v 問題が発生した環境:
	- パーソナル・コミュニケーションズの構成
		- パーソナル・コミュニケーションズのバージョンおよび製造時のリフレッシ ュ・レベル
		- ワークステーション・プロファイルの名前
		- SNA ノード構成ファイルの名前
	- ワークステーションの構成
		- マシンのタイプおよびモデル、システム・メモリー、ビデオ・アダプター
		- 使用している通信アダプター
- <span id="page-15-0"></span>- その他のインストールされているアダプター (特に、通信アダプター)
- プリンターのタイプおよびモデル
- その他のインストールされている装置 (サウンド・カード、モデム、FAX 装 置など)
- ソフトウェアの構成
	- Windows のバージョンおよびレベル
	- コミュニケーションおよびデバイス・ドライバーのバージョンおよびレベル
	- その他の、実行されてリソースを使用している通信プログラム (たとえば、 Microsoft® SNA Server または Microsoft Data Link Control など)。
	- プリンター・ドライバーのバージョンおよびレベル
- ホストの構成
	- アップストリームのホスト接続および構成
- FTP クライアント構成
	- FTP クライアント構成の名前
	- トレース・ファイル
- 問題分析情報
	- 症状
	- 問題のタイプ
	- OIA メッセージまたはエラー・メッセージ (出されている場合)
	- 問題に関連した重要な要因

技術的な問題が発生した場合には、ここで示された処置を調べて、実行してみてく ださい。 IBM に連絡する前に、社内のサポート担当者に相談してください。パー ソナル・コミュニケーションズ・サポートの Web ページにある「Hints and Tips」 で詳しい情報を調べることもできます。問題に関して詳しい知識を持っている方だ けが IBM と連絡を取るようにしてください。 ですから、サポート担当者の方は IBM とのインターフェースとして行動していただくことが必要です。

### サポート・オプション

IBM と連絡を取る必要があると判断した場合には、次のいずれかの方法を使用する ことができます。

• 次の URL にある パーソナル・コミュニケーションズ Web ページにアクセスし ます:

http://www.ibm.com/software/network/pcomm

v IBM ソフトウェア・サポートの電話番号を調べるには、米国内のお客様は 1-800-426-4968 に電話することができます。米国以外から米国のトールフリー番 号 ″800 番″ を利用できるお客様は、1-800-426-4968 に電話して、アトランタの International Support Center (ISC) を呼び出すように指示することにより、 International Support Center と連絡を取ることができます。トールフリー番号を使 用することができない米国以外のお客様は 770-863-1234 に電話して直接 ISC と 連絡を取ることができます。 ISC の FAX 番号は 770-863-3030 で、24 時間い つでも使用可能です。

#### サポート・ニュースの購読

パーソナル・コミュニケーションズのサポート・ニュース・フラッシュを受け取る には、次のステップを実行します。

- 1. パーソナル・コミュニケーションズのサポート Web サイトにアクセスします (アドレス: [http://www.ibm.com/software/network/pcomm/support\)](http://www.ibm.com/software/network/pcomm/support)。
- 2. 「**Personal Support**」で、「**My Support**」をクリックします。IBM Registration ID をすでに取得している場合は、サインインできます。取得がまだの場合は、 登録する必要があります。
- 3. サインイン後、製品ファミリーのリストから、「**Networking**」を選択します。
- 4. ニュース・フラッシュの受け取りを希望する製品を選択します。「**Save and Return**」をクリックします。次の画面にお客様のサポート・プロファイルがリス トされます。
- 5. メールに関する設定で、E メールのフラッシュ、ダウンロード可能なファイルの いずれかを受け取るか、または両方受け取ることを選択できます。「**Submit**」を クリックします。プロファイルが更新されたことを示すメッセージが表示されま す。
- 6. 「**Sign out**」をクリックして、セッションを終了します。

#### **Support Assistant**

IBM Support Assistant を利用すると、ソフトウェアに関する疑問を容易に解決でき ます。Support Assistant では、次のコンポーネントが提供されます。

v 検索

ソフトウェア情報データベースを検索できます。

v サービス

Electronic Service Request の Web サイトへのアクセスを提供することによって、 PMR をサブミットすることを選択したお客様を支援します。

v サポート・リンク

IBM の Web リンクの統合リスト。ブランドおよび製品ごとに編成されていま す。

ヘルプ・デスクの担当員、およびパーソナル・コミュニケーションズの管理者が、 エンド・ユーザーのよりよいサポートのために、Support Assistant をインストール する必要がある場合があります。Support Assistant は、次のアドレスからダウンロ ードできます。<http://www.ibm.com/software/support/isa/index.html>

# <span id="page-18-0"></span>第 **1** 部 概要

## <span id="page-20-0"></span>第 **1** 章 パーソナル・コミュニケーションズのハイライト

パーソナル・コミュニケーションズは、ローカル・エリア・ネットワーク (LAN) お よび広域ネットワーク (WAN) 環境をサポートするさまざまな接続オプションを提 供することによって、ワークステーションに対して強力なパーソナル・ネットワー キング機能を可能にします。ホスト端末エミュレーション、クライアント/サーバ ー・アプリケーション、または接続性のどの面においても、パーソナル・コミュニ ケーションズは、通信、ネットワーク、および管理の強力な機能を提供します。

パーソナル・コミュニケーションズは、ファイル転送や動的構成などのような多く の便利な機能を含む使いやすいグラフィカル・インターフェースと、IBM ホスト・ アクセス・クラス・ライブラリーを含むエミュレーター API を持つ、完全装備のエ ミュレーター・パッケージです。

また、パーソナル・コミュニケーションズは、SNA をベースとした多様なクライア ント・アプリケーション・プログラミング・インターフェース (API) もサポートし ます。ユーザーは、対等通信クライアント API を使用するアプリケーションを作成 することができます。この API は LU6.2 に基づいており、パーソナル・コミュニ ケーションズによって提供されます。この API によって、ユーザーは同位のワーク ステーション上の情報を同時にアクセスし、その情報を処理することができます。

パーソナル・コミュニケーションズを使用すると、拡張対等通信ネットワーク (APPN) にエンド・ノードとして接続でき、強力なネットワーク機能である高性能経 路指定 (HPR) および従属 LU リクエスター (DLUR) 機能を使用することができま す。

パーソナル・コミュニケーションズで提供される機能は、次のとおりです。

- v **zSeries®** の接続機能
	- **LAN** IEEE 802.2 経由の LAN Communications Server for Windows Telnet3270 iSeries® 経由の 3270 LAN 経由の APPC 3270 FMI を介する Microsoft SNA クライアント 従属 LU リクエスター (DLUR) Telnet 接続の VT (TCP/IP) 3174 対等通信 **COM** ポート Telnet 3270 非同期接続の SNA (SNA-over-Async)

IBM Global Network® (日本以外)

Home3270

IBM Global Network - 非同期接続の SNA (SNA-A)

- 従属 LU リクエスター (DLUR) 経由
- 非同期接続の SNA (SNA-over-Async)
- Hayes AutoSync

```
非同期接続の SNA (SNA-over-Async) 経由の APPC 3270
       Hayes AutoSync 経由の APPC 3270
       非同期接続の VT (VT-over-Async)
       Telnet 接続の VT (TCP/IP)
       X.25 Hayes AutoSync
       Hayes AutoSync 経由の X.25 DLUR
       Hayes AutoSync 経由の X.25 APPC 3270
 SDLC 同期データ・リンク制御 (SDLC)
       iSeries 経由の 3270 (パススルー)
       SDLC 経由の APPC 3270
       従属 LU リクエスター (DLUR)
 SNA/IP
       LU 0、1、2、3
       APPC 3270
       DLUR 経由の LU 0、1、2、3
 IBM-EEDLC
       DLUR 経由の LU (0、1、2、3)
       APPC 3270
 OEM LU (0、1、2、3)
       iSeries 経由の 3270 (パススルー)
       APPC 3270
       従属 LU リクエスター (DLUR)
v iSeries の接続機能
 LAN IEEE 802.2 経由の LAN
       TCP/IP の接続 Telnet5250
       Telnet 接続の VT (VT over Telnet)
       IPX/SPX 接続の Telnet5250
 COM ポート
       非同期接続の SNA (SNA-over-Async)
       Hayes AutoSync
       非同期接続のコンソール
       非同期接続の VT (VT over Async)
       Telnet 接続の VT (VT over Telnet)
       Telnet 5250
       X.25 Hayes AutoSync
 SDLC 同期データ・リンク制御 (SDLC)
 SNA/IP
       5250
 IBM-EEDLC
       5250
 OEM APPC 5250
v ASCII エミュレーター接続
 LAN Telnet 接続の VT (VT over Telnet)
 COM ポート
       非同期接続の VT (VT-over-Async)
       Telnet 接続の VT (VT over Telnet)
v SNA ノード (APPN) セッションの構成
```
- エミュレーター
- クライアント/サーバー・アプリケーション
- v **SNA** ノード操作
	- リソースの始動と停止
	- リソースの削除
	- リソース情報の表示
	- セッション限度の変更
	- パスの切り替えの開始
- v ログ・ビューアー
	- メッセージ・ログ、トレース・ログ、およびマージしたログ・ファイルの表示
	- 要約表示および詳細表示
	- デフォルトのメッセージ・ログ・サイズと位置の設定
	- ログ・ファイルのフィルター操作および検索
	- メッセージ・ログ・エントリーのヘルプ
- トレース機能
	- 3270/5250 エミュレーター・データ
	- APPN および APPC API データ
	- LAN や SDLC などの接続性データ
	- ノードの初期化などのユーザー・サービス・データ
- v **APPC** アプレット
	- SNA センス・データの表示 (GETSENSE)
	- 接続検査 (APING)
- v サンプル・プログラム
	- ¥Personal Communications¥samples サブディレクトリー内にある
- v インストールと構成
	- 「選択してインストール」オプション
	- ネットワーク・サーバーでのプログラムの共用
	- インストールされている通信アダプターの自動検出
	- 通信構成の動的変更
	- 自動ダイヤル機能 (非同期 (IGN)、SDLC、Home3270、SNA-A)
	- サイレント・インストール
	- ASCII SNA ノード構成
	- ASCII 構成の検査
- v **OEM** アダプター・カード

オープンの API によって、ベンダーおよび他装置製造者 (OEM) は、追加の接続 オプション (追加の X.25、ISDN、または SDLC のサポートなど) が可能なアダ プター・カードを提供できます。

- ホスト・セッション機能
	- 最大 52 個のセッション
	- 変更可能な画面サイズとフォント・サイズの自動倍率変更
	- セッションごとの機能設定 (たとえば、ホスト・コード・ページなど)
- v ホストのグラフィックス・サポート
	- GDDM® およびその他のグラフィックス・アプリケーションに対するベクト ル・グラフィックス・サポートの標準装備
- ファイル転送機能
- グラフィカル・ユーザー・インターフェース (GUI) ウィンドウを使った簡単な 操作
- 複数ファイルのバッチ転送
- 複数セッションからの同時ファイル転送
- バックグラウンドのファイル転送
- マクロ定義によるファイル転送の起動
- OfficeVision®/MVS のインポート/エクスポート機能
- VT ファイル転送 (XModem および YModem)
- v 編集 **(**カット・アンド・ペースト**)** 機能

クリップボードを使用して、選択した領域を切り取り、コピー、および貼り付け を行うことができます。また、PasteLink 機能をサポートするスプレッドシート・ プログラムなど他のアプリケーションに、データを貼り付けることができます。

- スプレッドシートのデータ・フォーマット (Sylk、BIFF3、Wk3 形式) のサポ ート
- コピー 追加
- 分割貼り付け
- 区画貼り付け
- 非入力域に対する貼り付けの自動停止
- v グラフィカル・ユーザー・インターフェース **(GUI)**
	- カスタマイズ可能な 3D アイコン・ツールバー
	- 3D ボタンのホット・スポット
	- ポップアップ・キーパッド
	- 記録や再生などのマクロ機能
	- VBScripts (記録と再生を含む)
	- キーボード機能の設定とリマップ
	- マウス・ボタン機能の設定とリマップ
	- 設定の表示 (カーソル・タイプ、グラフィックス、サウンド、カラーなど)
	- 自動フォント・サイズ調整、または固定フォント・サイズ
	- ウィンドウの外観の設定
	- メニュー・バーのカスタマイズ
	- マウスによる 3270 のライト・ペンのエミュレーション
	- ヒストリー機能を備えた状況バー
	- ページの設定 (テキストおよびグラフィックス)
	- 改訂された構成ダイアログ
	- オンライン・ヘルプ
- v 印刷機能
	- プリンター・セッション (PC/3270 では、SCS、LU 3、または非 SNA)
	- グラフィックスのローカル印刷
	- Windows のプリンター・ドライバーによる印刷
	- プリンター定義テーブルによる印刷機能 (PDT)
	- 複数セッションでの複数のホスト印刷機能
	- SNA ブラケット・タイムアウトによる印刷ジョブの制御
	- PDF から PDT への変換ツール
	- OS/400® および i5/OS® Host Print Transform (HPT) による PC400 の印刷機能
	- iSeries、eServer™ i5、および System i5® 拡張印刷サポート・ユーティリティー によってサポートされるPC400 印刷
- v プログラミング・インターフェース
	- 16/32 ビット・エミュレーター高水準言語アプリケーション・プログラミン グ・インターフェース (EHLLAPI)
	- 16/32 ビット・ダイナミック・データ交換 (DDE)
	- 32 ビット・ノード操作機能 (NOF)
	- 16/32 ビットパーソナル・コミュニケーションズ API (PCSAPI)
	- 32 ビット拡張プログラム間通信 (APPC)
	- 32 ビット共通プログラミング・インターフェース通信 (CPI-C)
	- 32 ビット自動化オブジェクト API
	- 32 ビット ActiveX/OLE 2.0
	- ActiveX コントロール
- v **PC400** のクライアント機能
	- データ転送
	- PC オーガナイザー
	- 文章処理支援機能
	- 拡張プログラマブル端末ユーザー・インターフェース (ENPTUI)

### <span id="page-26-0"></span>第 **2** 章 問題の分析

この章では、パーソナル・コミュニケーションズに関する問題を分析する場合に役 立つ情報および IBM に問題を報告する方法を記載しています。 IBM への連絡に関 する詳細は、「はじめに」を参照してください。

パーソナル・コミュニケーションズおよびサポートに関する情報は、下記の Web サイトを参照してください。

• パーソナル・コミュニケーションズのホーム・ページには、全般的な製品情報へ のアクセスとダウンロード・サービスが提供されています。このページを表示す る場合は、次の IP アドレスへ進みます。

http://www.ibm.com/software/network/pcomm

v パーソナル・コミュニケーションズのサポート・ページは、コード修正、ヒン ト、ニュースグループ、サポート・オプション、およびサービスに対するリンク を備えています。このページを表示したり、ソフトウェア問題報告を送信する場 合は、次の IP アドレスへ進みます。

http://www.ibm.com/software/network/pcomm/support

パーソナル・コミュニケーションズは、問題分析に役立てるためにいくつかのユー ティリティーを提供しています。これらのユーティリティーは、Windows の「スタ ート」メニューから「プログラム」→「**IBM** パーソナル・コミュニケーションズ」 →「管理および **PD** の手引き」サブフォルダーでアイコンをクリックして呼び出す ことができます。

以下のセクションで、これらのユーティリティーとその使用法を説明します。

## ログ・ビューアー

パーソナル・コミュニケーションズのログ・ビューアー・ユーティリティーで、メ ッセージ・ログとトレース・ログに含まれる情報を、表示、マージ、並べ替え、検 索、およびフィルターに掛けることができます。問題分析時にログ・ビューアーを 使用して、メッセージ・ログとトレース・ログの項目に関する作業を行います。メ ッセージ・ログ出力ファイルのデフォルト名は PCSMSG.MLG であり、このファイ ル拡張子は .MLG でなければなりません。トレース・ログのファイル拡張子は .TLG でなければなりません。

メッセージ・ログまたはトレース・ログを表示するには、次のようにします。

- 1. 「管理および PD の手引き」サブフォルダーから、「ログ・ビューアー」をクリ ックするか、または、アクティブ・セッションの「選択」→「起動」→「ログ・ビ ューアー」とクリックします。
- 2. ログに記録されたメッセージのリストから、メッセージをダブルクリックしてメ ッセージ・テキストを表示します。

ログ・ビューアーの機能について詳しくは、「管理者ガイドおよび解説書」を参照 してください。

### <span id="page-27-0"></span>トレース機能

パーソナル・コミュニケーションズのトレース機能を使用して、確実なパーソナ ル・コミュニケーションズに必要なトレース情報を記録することができます。

トレースを開始するには、次の手順に従ってください。

1. 「管理および **PD** の手引き」フォルダーから、「トレース機能」をクリックす るか、または、アクティブ・セッションの「選択」→「起動」→「トレース機 能」とクリックします。タイトル・バーのトレース状態の欄に、次のような現 在の状態が表示されます。

#### アクティブ

トレース機能でトレース・データを収集しています。

#### 非アクティブ

トレース・データは収集されていません。

- 2. メイン・ダイアログ・ボックスで「セットアップ」をクリックして、必要なト レース・システム・パラメーターを設定します。
- 3. 「**OK**」をクリックしてメイン・トレース・ダイアログ・ボックスに戻ります。
- 4. メイン・トレース・ダイアログ・ボックスで、「機能名」、「コンポーネント 名」、および「トレース・オプション」リスト・ボックスから、トレースする データの型を選択します。
	- 機能名 3270/5250 エミュレーターやユーザー・サービスといった、パーソナ ル・コミュニケーションズの特定の機能のセット

コンポーネント名

- 機能の特定の部分の名前 (API データ (5250 エミュレーター機能) また はノード初期化 (ユーザー・サービス機能) など)
- トレース・オプション 特定のコンポーネントに関連したオプション (EHLLAPI (API のコンポ ーネント) または API トレース (ノード初期化のコンポーネント) な ど)
- 5. 「開始」をクリックして、データのトレースを開始するか、「適用」をクリッ クしてトレース・オプションに対する変更を適用します。
- 6. トレースの対象となる操作を実行します。
- 7. オプションで、「停止」をクリックすると、トレースが停止します。
- 8. 「保管」をクリックして、トレース・データをハード・ディスクに保管しま す。
- 9. フォーマットされたトレース・ファイル名を指定し、トレース・データをフォ ーマットする場合は「フォーマット」をクリックします。トレースの完了後、 ただちに情報バンドラー・ユーティリティーを使用して、正しい情報が収集さ れたことを確認します。
	- 注**:** フォーマットされたトレース・ファイルのデフォルト・パスを変更した場 合、情報バンドラー・ユーティリティーはトレース情報を見つけられませ

ん。トレース・ファイルをシステム・クラス・アプリケーション・デー タ・ディレクトリーにコピーしてください。

- <span id="page-28-0"></span>10. 「**OK**」をクリックします。
- 11. トレースを保管したトレース・バッファーを消去する場合は「消去」をクリッ クします。
- 12. ログ・ビューアーを使用して、フォーマット済みのトレース・ログを表示しま す。

### 拡張トレース・バッファー

トレースの負荷が高いときにすべてのトレース・レコードを収集するための追加の CSTrace バッファーが提供されます。

### 情報バンドラー

パーソナル・コミュニケーションズの情報バンドラー・ユーティリティーは、シス テム・ファイル、トレース・ファイルとログ・ファイル、および登録情報を .ZIP フ ァイルに収集します。このファイルは、インターネット・サービス・ユーティリテ ィーを使用してサポート担当者に送ることができます。トレースの完了後、ただち に情報バンドラーを実行して、正しい情報が収集されたことを確認してください。

次のいずれかの方法を使用して、情報バンドラーを開始してください。

- パーソナル・コミュニケーションズのプログラム・メニューから「管理および **PD** の手引き」 → 「情報バンドラー」とクリックします。
- v アクティブなエミュレーター・セッションで、メニュー・バーから「アクション **(Actions)**」→「起動」→「情報バンドラー」とクリックします。

X12345.ZIP ファイルが、パーソナル・コミュニケーションズのシステム・クラス・ アプリケーション・データ・ディレクトリーに作成されます。このファイルには、 システムおよびパーソナル・コミュニケーションズに関する情報が含まれます。各 Windows オペレーティング・システムのシステム・クラス・アプリケーション・デ ータ・ディレクトリーの位置については、インストールの資料を参照してくださ い。

### インターネット・サービス

インターネット・サービス・ユーティリティーを使用して、情報バンドラーが生成 した診断データ出力ファイルを FTP サーバーに送信できます。このユーティリティ ーは TCP/IP が構成されており、インターネットに直接接続されていないと機能し ません。インターネット・サービスを使用するには、次のようにします。

1. 「パーソナル・コミュニケーションズ」プログラム・グループ内の「インターネ ット・サービス」アイコンをダブルクリックします。または、アクティブ・セッ ションの「選択」→「起動」→「インターネット・サービス」とクリックします。

「インターネット・サービス」ウィンドウには 4 つのデータ・フィールドがあ り、問題報告を送るにはここに有効な値を指定しておく必要があります。

- 2. IBM サービスから FTP アドレスを追加するよう要請された場合は、「**FTP** ア ドレス」フィールドに入力します。デフォルトのサーバーは、(Default) 接頭部 により示されます。
- 3. 用意されているフィールドに、E メール・アドレスを入力します。
- 4. 「問題判別ファイル名」フィールドに、情報バンドラー出力ファイルのファイル 名とパスを入力します。このファイルは、通常、インストール時に指定されたパ ーソナル・コミュニケーションズのアプリケーション・データ・ディレクトリー にあります。「**...**」ボタンをクリックして、ファイルを参照することもできま す。
- 5. 「**PMR** 番号」フィールドに、IBM サービスから受け取った PMR 番号を含む、 データ・ファイル名を入力します。データ・ファイル名の形式は *xxxxx.bbb.ccc.yyy.yyy* で、変数の意味は次のとおりです。
	- v *xxxxx* は PMR 番号
	- v *bbb* は事業所 (わかっている場合)
	- v *ccc* は IBM 国別コード
	- v *yyy.yyy* はファイル・タイプの簡略説明。 exe、exe.Z、zip、tar.Z、または restore.Z など

以下のファイル名の例を参照してください。

99999.999.000.exe 88888.777.764.zip 11111.222.760.tar.Z

6. 「送信」をクリックして、問題判別情報を送信します。

## <span id="page-30-0"></span>第 **3** 章 パーソナル・コミュニケーションズ・セッションの使用 に関する考慮事項

この章では、パーソナル・コミュニケーションズ・ セッションを使用する上で役立 つ一般的なヒントを示します。本書で説明している項目のほかに、パーソナル・コ ミュニケーションズ・ディレクトリー内の Readme HTML ファイルに補足情報が含 まれています。

### **OLE** 文書内の各セッションの使用上の注意

### フォントの変更

インプレース組み込みセッションを使用する場合、フォント・フェース名の変更、 自動サイズと固定サイズの切り替え、または固定サイズ・フォントのサイズの変更 によって、画面が正しく表示されなくなる可能性があります。表示を訂正するに は、セッション・オブジェクト・ウィンドウのサイズを少し調整してください。

### フォントの初期選択

組み込みセッションまたはリンク・セッションに関する初期フォント選択は、正規 のセッションと同様に、セッション ID (文字 A から Z または a から z) によっ て決まります。したがって、他のセッションがすでに活動中である場合、初期フォ ントが変更される可能性があります。さらに、インプレース組み込みセッションが 以後のセッションに好ましくない影響を与えないようにするために、インプレース 組み込みセッションの使用中に行ったフォント変更は保管されません。

### メモ帳

Microsoft メモ帳文書内でドラッグ・アンド・ドロップ方式によって作成したパーソ ナル・コミュニケーションズのセッション・オブジェクトは、文書を保管しクロー ズした後では使用できません。メモ帳内でパーソナル・コミュニケーションズ文書 を作成するには、「挿入」 → 「オブジェクト」メニュー・オプションを使用する必 要があります。

Microsoft Word および Microsoft メモ帳のいくつかのバージョンでは、アイコンと して表示した組み込みオブジェクトの状態が正しく保管されません。アイコンとし て表示するために作成したパーソナル・コミュニケーションズのセッション・オブ ジェクトが入っている文書をオープンし、オブジェクトを活動化すると、そのオブ ジェクトは別個のウィンドウとしてではなく同じ場所で活動化される場合がありま す。

### ワードプロ

Lotus® ワードプロ文書内でパーソナル・コミュニケーションズ・セッションへのリ ンクのオープンを試みると、ワードプロで予期しない結果が生じる可能性がありま す。ワードプロ文書内では、パーソナル・コミュニケーションズの組み込みオブジ

ェクトを使用してください。別のウィンドウを開き必要がある場合には、「アイコ ンとしての表示」オプションを使用することができます。

### <span id="page-31-0"></span>リンク・ファイルの更新

Word 97 または Excel 97 にリンクされているファイルは、自動的には更新されま せん。編集した結果をコンテナー・ウィンドウに反映するには、その前にリンクさ れているファイルを手動で保管する必要があります。

### 通信リンクの **Inactivity Timeout**

Inactivity Timeout 機能は、リンクが自動的に切断されるまでアイドル状態でいられ る時間を制限します。この機能の目的は、ダイヤルアップ・リンク (SNA/A、非同 期 IIN、Hayes AutoSync、または SDLC などの交換回線接続) の料金が無用にかさ むのを避けることです。他の接続タイプで Inactivity Timeout 機能を使用することは お勧めしません。

Inactivity Timeout 機能を使用可能にするには、ワークステーション・プロファイル (.WS ファイル) の PU セクションに、次のステートメントを追加します。

[PU]

InactiveTimeout=xxx

xxx の値は、活動が行われていない状態でリンクが接続されている時間 (分単位) を 表し、範囲は 1 ~ 999 です。デフォルト値である InactiveTimeout=0 を使用する と、Inactivity Timeout が使用不可になります。

注**:** Inactivity Timeout 機能は、アテンション・キー (Enter キー、Clear キー、およ び PFx キー) のみをモニターします。したがって、たとえば Enter キーを押す 前に画面で大量のデータをキー入力することが予想される場合は、xxx の値を 比較的長い時間に設定する必要があります。

### 環境上の考慮事項

次にパーソナル・コミュニケーションズの環境上の考慮事項を述べます。

#### 仮想メモリー

システムの仮想メモリーが不十分であることを示すメッセージを受け取った場合、 仮想メモリー・ページング・ファイルのサイズを増やしてください。新しいホス ト・セッションをオープンしようとしているとき、またはパーソナル・コミュニケ ーションズの、ファイル転送などの機能を開始しようとしているときにこのメッセ ージを受け取った場合は、仮想メモリーの量を増やしてください。

ページング・ファイルのサイズを増やす方法については、オペレーティング・シス テムの資料参照してください。

### エミュレーター・セッション・アイコン

パーソナル・コミュニケーションズ バージョン 6.0 のインストール時に移行されな かったエミュレーター・セッション・アイコンは、インストール時に指定されたア プリケーション・データ・ディレクトリー内に作成されなかった場合、正しく機能

しません。これらのアイコンは、Session Manager から「ファイル」→「インポー ト」オプションを使用して更新することができます。このオプションは、インスト ール時に指定したアプリケーション・データ・ディレクトリーに以前のアイコンを コピーするわけではありません。アイコンは手動で移動しなければなりません。

### <span id="page-32-0"></span>**CDRA** テーブルの使用の禁止

このリリースは、ASCII と EBCDIC 間の変換を行うときに、標準の IBM CDRA 変換テーブルを使用します。あるコード・ページの組みから、標準テーブルは、パ ーソナル・コミュニケーションズが過去に使用していたものとは異なるものになっ ています。前のリリースでサポートされていたコード・ページの場合、パーソナ ル・コミュニケーションズが古いテーブルを使用するように構成することができま す。CDRA テーブルの使用を禁止するスイッチが PCSWIN.INI にあります。このス イッチは Translate セクションにあり、名前は UseOnlyPCOMM です。このスイッ チは 2 値を取り、デフォルトは FALSE です (ただし、日本、韓国、台湾、および PRC では、このデフォルトは TRUE です)。バージョン 6.0 の新しいコード・ペー ジについては、標準テーブルを使用する必要があります。スイッチを設定すると、 データ転送とコマンド行ファイル転送だけでなく、すべてのセッションに適用され ます。

### <span id="page-34-0"></span>第 **4** 章 印刷機能

パーソナル・コミュニケーションズを使用すると、ディスプレイ・セッションまた はプリンター・セッションから印刷できます。この章では、印刷およびページの設 定オプションについて詳しく説明します。

### プリンターの設定

このセクションでは、Windows のプリンター・ドライバーまたは PDT ファイルを 使用してプリンターを設定する方法について説明します。

PC/3270 用の PDT をカスタマイズする方法については、 28 [ページの『](#page-45-0)PDT ファイ ル (3270 [および](#page-45-0) 5250)』を参照してください。 PC400 用の PDT をカスタマイズす る方法については、「管理者ガイドおよび解説書」を参照してください。

PC400 の場合の印刷処理については、 113 [ページの『印刷処理』を](#page-130-0)参照してくださ い。 PC/3270 の場合の印刷処理については、 60 [ページの『印刷処理』を](#page-77-0)参照して ください。

「プリンター設定 (Printer Setup)」ダイアログを表示するためのキー・シーケンスを マップすることができます。この機能には、デフォルトのキーの組み合わせはあり ません。キーボード機能の詳細については、 35 [ページの『デフォルトのキー機能の](#page-52-0) [割り当て』を](#page-52-0)参照してください。

### セッション用プリンターを定義する

使用する Windows プリンター・ドライバーを選択または変更するには、次の手順 に従ってください。

1. セッション・ウィンドウから「ファイル」→「プリンター設定」とクリックしま す。

「プリンター設定 (Printer Setup)」ウィンドウに使用可能なプリンターのリスト が表示されます。

2. リスト・ボックスからプリンターを選択します。必要に応じて、「印刷前にいつ もこのダイアログを示す」チェック・ボックスを選択してください。

注**:** 「デフォルト値」を選択すると、現行の Windows デフォルト・プリンター が使用されます。

3. 「**PDT** ファイルの使用」が選択されていないことを確認します。

### ページ設定パラメーター

1 ページ当たりの最大行数、最大桁数、フォントといった、ページ設定パラメータ ーを設定することができます。これらのパラメーターには、あらかじめデフォルト 値が設定されています。特定の制御項目を変更する場合に、この機能を使用しま す。

<span id="page-35-0"></span>注**:** PDT ファイルを使用しているときは、この機能は使用できません。

設定項目を設定または変更するには、次のようにします。

1. セッション・ウィンドウのメニュー・バーから「ファイル」→「ページの設定」 と選択します。

「ページの設定」ウィンドウが開きます。

2. 変更したいパラメーターを含むタブを選択します。

注**:** 現在の設定からデフォルト値に戻すには、「デフォルト値」を選択します。

3. すべての項目を設定した後で、「**OK**」または「適用」をクリックします。

### テキスト・パラメーター

3270、5250、および VT 表示セッション用に、以下の一般的なパラメーターを設定 することができます。

表 *1.* ページ設定パラメーター *-* 「テキスト *(Text)*」タブ

| 説明                                          |
|---------------------------------------------|
| 1 インチ当たりの印刷文字数を指定できます。事前に CPI が設定されていないとき   |
| は、「フォント」リスト・ボックスで選択されているフォントに適する CPI がデフォ   |
| ルト値として選択されます。                               |
| 1 インチ当たりの印刷行数を指定できます。事前に LPI が設定されていないときは、  |
| 「フォント」リスト・ボックスで選択されているフォントに適する LPI 値がデフォル   |
| ト値として選択されます。                                |
| 1 ページ当たりの最大行数を指定できます。1 から 255 までの数を指定できます。デ |
| フォルト値は 66 です。                               |
| この値をデフォルト以外の値に設定すると、パーソナル・コミュニケーションズは、そ     |
| の値を使用して、LPI とフォントをそのページに最適なものにします。          |
| 1 行当たりの最大文字数を指定できます。1 から 255 までの数を指定できます。デフ |
| ォルト値は 132 です。                               |
|                                             |
| この値をデフォルト以外の値に設定すると、パーソナル・コミュニケーションズは、そ     |
| の値を使用して、CPI とフォントをそのページに最適なものにします。          |
| 現在選択されているプリンターで使用できるフォントをリストします。            |
| 大括弧 [ ] で囲まれたフォントは、プリンター・ドライバー固有のデバイス・フォン   |
| トです。その他のフォントは、すべてビットマップ形式で印刷されるグラフィック・デ     |
| ィスプレイ・インターフェース (GDI) フォントです。                |
| このオプションは、画面上のテキストを印刷ページ・サイズにマップします。         |
|                                             |
| このオプションは、デフォルトで使用不可になっています。以下のセッションに対して     |
| 有効です。                                       |
| • 3270 ディスプレイおよびプリンター                       |
| • VT ディスプレイ (プリンター・コントローラー・モードを含む)          |
|                                             |
表 *1.* ページ設定パラメーター *-* 「テキスト *(Text)*」タブ *(*続き*)*

| <b> パラメーター</b> | 説明                                                       |
|----------------|----------------------------------------------------------|
|                | 上部マージンまたは左マージ マージンとして予約されるオフセットを表す 10 進数 (ユーザーの地域に応じて、イン |
|                | チまたはセンチメートルのいずれか) を指定します。                                |
|                | 注: 入力された値は、用紙の端からの距離を表している必要があります。ただし、ほと                 |
|                | んどの印刷ドライバーでは、印刷できない枠 (領域) を指定します。デフォルト (表示               |
|                | される元の値)は、印刷ドライバーで指定されるマージンを表します。入力値は、その                  |
|                | 値より小さくすることはできません。小さい場合、その値がドライバーの値によって置                  |
|                | き換えられます。一部のプリンターでは、ドライバーの値に表されない追加の印刷でき                  |
|                | ない枠がある場合があります。                                           |
| 最適の印刷倍率を使用     | このオプションは、画面上のテキストを印刷ページ・サイズにマップします。このオプ                  |
|                | ションは、デフォルトで使用不可になっています。以下のセッションに対して有効で                   |
|                | す。                                                       |
|                | • 3270 ディスプレイおよびプリンター                                    |
|                | • VT ディスプレイ (プリンター・コントローラー・モードを含む)                       |

## テキスト・オプション・パラメーター

「テキスト・オプション」タブを選択して、次のようなパラメーターを設定するこ とができます。

表 *2.* ページ設定パラメーター *-* 「テキスト・オプション」タブ

| グループ                 | オプション  | 設定                                       |
|----------------------|--------|------------------------------------------|
| 印刷オプション              | ヌル行の削除 | ヌル文字または非印刷文字 (ヌル、非印                      |
| プリンター・セッションでは、印刷オプショ |        | 刷フィールドの文字、フィールド属性)                       |
| ンを使用できません。           |        | のみの行を削除するか、ヌル行として印<br>刷するかどうかを選択できます。    |
|                      |        | 選択<br>ヌル行は印刷されません。                       |
|                      |        | 非選択 ヌル行が印刷されます。                          |
|                      |        | このオプションは、次のときにだけ使用                       |
|                      |        | 可能です。                                    |
|                      |        | • 画面印刷コマンドを使用する場合                        |
|                      |        | • LU タイプ 3 の印刷または非 SNA<br>印刷を行う場合        |
|                      |        | • WCC のビット 2 および 3 の組み合<br>わせが 00 ではない場合 |

表 *2.* ページ設定パラメーター *-* 「テキスト・オプション」タブ *(*続き*)*

| グループ | オプション        | 設定                                                        |
|------|--------------|-----------------------------------------------------------|
|      | ヌルをスペースとして印刷 | NULL 制御コードをヌル文字として印                                       |
|      |              | 刷するかどうかを選択できます。                                           |
|      |              | コードはブランクとして印刷さ<br>選択<br>れます。                              |
|      |              | 非選択 コードはヌル文字として扱われ<br>ます。                                 |
|      |              | このオプションは、次のときにだけ使用<br>可能です。                               |
|      |              | • 画面印刷コマンドを使用する場合                                         |
|      |              | • LU タイプ 1 または 3 の印刷、また<br>は非 SNA 印刷を行う場合                 |
|      |              | 最初の印刷位置の FF を無視 バッファー・アドレスの最初の FF コ<br>ードを無視するかどうか選択できます。 |
|      |              | 選択<br>FF コードは無視され、実行さ<br>れません。                            |
|      |              | 非選択 FF コードが実行されます。                                        |
|      |              | このオプションは、次のときにだけ使用<br>可能です。                               |
|      |              | • 画面印刷コマンドを使用する場合                                         |
|      |              | • LU タイプ 1、LU タイプ 2、LU タ<br>イプ 3、または非 SNA 印刷を行う場<br>合     |
|      |              | 注: このオプションは、5250 セッショ<br>ンでは使用できません。                      |

表 *2.* ページ設定パラメーター *-* 「テキスト・オプション」タブ *(*続き*)*

| グループ | オプション                 | 設定                                                                        |
|------|-----------------------|---------------------------------------------------------------------------|
|      | FF にデータが続く場合にヌ        | FF コードの後にデータが続く場合にヌ                                                       |
|      | ル文字を印刷                | ル文字を印刷するかどうかを選択できま<br>す。                                                  |
|      |                       | 選択<br>FF を実行し、次ページの先頭<br>にブランク文字を印刷します。<br>したがって、次のデータを行の<br>2 列目から印刷します。 |
|      |                       | 非選択 FF を実行し、次のデータを次<br>ページの最初の行の先頭から印<br>刷します。                            |
|      |                       | このオプションは、次のときにだけ使用<br>可能です。                                               |
|      |                       | • 画面印刷コマンドを使用する場合                                                         |
|      |                       | • ホストが開始したローカル・コピー、<br>LU タイプ 3 の印刷、または非 SNA<br>印刷を実行する場合                 |
|      |                       | • PDT モード、標準モードの両方を使<br>用している場合                                           |
|      |                       | 注: このオプションは、5250 セッショ<br>ンでは使用できません。                                      |
|      | 印刷時に色を無視 (Ignore      | このオプションを選択すると、PS で色                                                       |
|      | color while printing) | を無視し、画面印刷でモノクロの出力を                                                        |
|      |                       | 取得します。デフォルトは、チェック・<br>マークが付いていません。                                        |
|      |                       | 注:このオプションは、                                                               |
|      |                       | TN3270/TN3270E および VT でのみ有                                                |
|      |                       | 効です。                                                                      |
|      | FF を LF で置換 (Replace  | このオプションを選択すると、編集ボッ                                                        |
|      | FF by LF)             | クスに入力された行の数で用紙送りを置<br>換します。デフォルトは、チェック・マ                                  |
|      |                       | ークが付いていません。                                                               |
|      |                       | 注:このオプションは、                                                               |
|      |                       | TN3270/TN3270E および TN5250 での<br>み有効です。                                    |

表 *2.* ページ設定パラメーター *-* 「テキスト・オプション」タブ *(*続き*)*

| グループ      | オプション                    | 設定  |                                                                                                    |
|-----------|--------------------------|-----|----------------------------------------------------------------------------------------------------|
| 自動改行抑止の条件 | CR が最大印刷位置 + 1 に<br>ある場合 |     | CR が最初の桁からみて印刷対象となる<br>最大桁数の位置にあるときに、自動改行<br>を行うかどうかを選択できます。                                                                    |
|           |                          | 選択  | 自動改行を行いません。CR コ<br>ードに続く文字は、同じ行に印<br>刷されます。                                                                                     |
|           |                          | 非選択 | 自動改行を行います。                                                                                                    |
|           |                          |     | NL が最初の桁からみて印刷対<br>象となる最大桁数の位置にある<br>ときに、改行/復帰 (NL) を行<br>う前に自動改行/復帰を行うか<br>どうかを選択できます。<br>注: このオプションは、5250 セッショ<br>ンでは使用できません。 |
|           | NL が最大印刷位置 + 1 に<br>ある場合 | 選択  | 自動改行を行いません。                                                                                                    |
|           |                          | 非選択 | 自動改行を行った後で、再度改<br>行を行います。                                                                                                    |
|           |                          |     | このオプションは、LU タイプ 3 の印<br>刷または非 SNA 印刷を実行し、WCC<br>のビット 2 および 3 の組み合わせが<br>00 のときにだけ使用可能です。                                        |
| 用紙送り位置    | 任意の桁                     |     | 印刷がページの任意の位置から開始でき<br>ることを指定します。<br>注: このオプションは、5250 セッショ<br>ンでは使用できません。                                                        |
|           | 第1桁のみ                    |     | 印刷をページの 1 桁目から開始するこ<br>とを指定します。                                                                                                 |

### ページのヘッダーおよびフッターのパラメーター

ユーザー独自のヘッダーおよびフッターを作成して、それぞれ 5 つまでのヘッダー およびフッター構成を保管することができます。保管したヘッダーまたはフッター は、ドロップダウン・リストから選択して適用します。

注**:**

- 1. カスタム・ヘッダーまたはカスタム・フッターは、特定のセッションに関連付け られます。新しく構成されたセッションには、ヘッダーまたはフッターはありま せん。
- 2. 「最適化」が有効になっている場合、ヘッダーおよびフッターは、「最適化」パ ラメーターで指定されている最大印刷位置 (MPP) で切り捨てられます。切り捨 てられないようにする場合は、複数行を許可することができます (「拡張」オプ ションから選択)。

カスタム・ヘッダーまたはカスタム・フッターに項目を追加するには、次のように します。

- 1. 項目に望ましい位置合わせを選択します (「左」、「中央」、または「右」)。
- 2. 「選択項目」ボックス内の項目をダブルクリックします。

項目が位置合わせボックスに追加されます。

位置合わせボックス内の項目を手動で再配列することができます。また、ボックス から項目を手動で削除することにより、項目を削除できます。

「ヘッダーおよびフッター」タブを選択して、次のようなパラメーターを設定する ことができます。

表 *3.* ページ設定パラメーター *-* 「ヘッダーとフッター」タブ

| グループ                   | カテゴリー   | パラメーター                                                                                                  |
|------------------------|---------|----------------------------------------------------------------------------------------------------|
| ヘッダーのカスタマイズ (Customize | 一般      | ヘッダーまたはフッターに以下の情報を追                                                                                     |
| Header)                |         | 加することができます。                                                                                             |
| フッターのカスタマイズ (Customize |         | • 日付                                                                                                    |
| Footer)                |         | • 改行                                                                                                    |
|                        |         | • ページ番号                                                                                                 |
|                        |         | · PC 名                                                                                                  |
|                        |         | • 時刻                                                                                                    |
|                        |         | • PC ユーザー名                                                                                              |
|                        | ホスト情報   | ヘッダーまたはフッターに以下のホスト詳<br>細を追加することができます。                                                                   |
|                        |         | • 3270 アプリケーション名 (3270 セッシ<br>ョンのみ)                                                                     |
|                        |         | ・ ホスト名                                                                                                  |
|                        |         | • $LU$ 名                                                                                                |
|                        |         | • ワークステーション ID (5250 セッショ<br>ンのみ)                                                                       |
|                        | セッション情報 | ヘッダーまたはフッターに以下のセッショ<br>ン詳細を追加することができます。                                                                 |
|                        |         | ・短縮 ID                                                                                                  |
|                        |         | • 短縮名                                                                                                   |
| 拡張オプション                | 複数行     | 以下のカスタマイズ・オプションを使用す                                                                                     |
|                        |         | ることができます。                                                                                               |
|                        |         | • ヘッダーで複数行を許可                                                                                           |
|                        |         | • フッターで複数行を許可                                                                                           |
|                        |         | ヘッダーまたはフッターが 1 行に収まらな<br>い場合は、最大印刷位置で切り捨てられま<br>す。このオプションを選択すると、ヘッダ<br>ーまたはフッターで複数行が許可され、切<br>り捨てられません。 |

表 *3.* ページ設定パラメーター *-* 「ヘッダーとフッター」タブ *(*続き*)*

| ブループ | カテゴリー | パラメーター                                                                                           |
|------|-------|--------------------------------------------------------------------------------------------------|
|      | ページ番号 | 「常時ここから開始」パラメーターは、へ<br>ッダーまたはフッターに組み込まれるペー<br>ジ番号の開始値を指定します。<br> デフォルトで、ページ番号は 1 から開始さ  <br>れます。 |

### グラフィックス・パラメーター **(3270)**

パーソナル・コミュニケーションズ 3270 セッションから、「グラフィックス」タ ブを選択すると、追加のパラメーターを設定することができます。

表 *4.* ページ設定パラメーター *-* 「グラフィックス」タブ *(3270)*

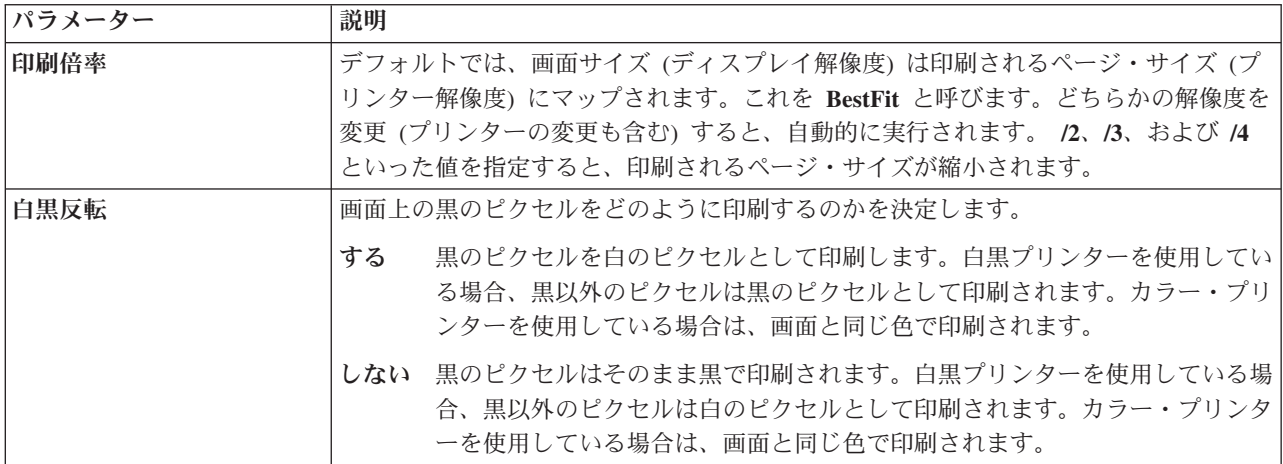

### ページの方向パラメーター **(5250)**

PC400 プリンター・セッションを使用する場合、「ページの方向」タブをクリック すると、次のような追加のパラメーターを設定することができます。

表 *5.* ページ設定パラメーター *-* 「ページの方向」タブ *(PC400* プリンター・セッション*)*

| グループ                                                       | パラメーター | 説明                            |
|------------------------------------------------------------|--------|-------------------------------|
| マージン                                                       | 上部マージン | 下部マージンは、上部マージンと等しいと想定され       |
| これらのマージン設定は、                                               |        | ます。                           |
| 「最適スケールの使用」が選   <sub>左マージン</sub><br>択されている場合にのみ使用<br>されます。 |        | 右マージンは、左マージンと等しいと想定されま<br>'す。 |

表 *5.* ページ設定パラメーター *-* 「ページの方向」タブ *(PC400* プリンター・セッション*) (*続き*)*

| グループ                                                                                                    | パラメーター       | 説明                                                                                                    |
|----------------------------------------------------------------------------------------------------|--------------|----------------------------------------------------------------------------------------------------|
| ページの方向<br>デフォルトのページの方向を<br>変更して、ワークステーショ<br>ン・プリンターで文書を印刷<br>する方法を指定します。<br>iSeries、eServer i5、または<br>System i5 ページ設定コード<br>でページの方向が明示的に設<br>定されている場合は、その方<br>向が使用されます。 | 自動ページ方向を使用   | これを選択し、ホストが方向を明示的に設定しない<br>と、CPL、LPL、およびページ・サイズで指定された<br>ホストに基づいた最良の方向が使用されます。<br>これを選択せず、ホストが方向を明示的に設定しな<br>いと、次のトレイの方向が使用されます。 |
| 第 1 トレイの方向 <br>第 1 トレイから供給される                                                                                                    | コンピューター出力の削減 | 文書を構置きで印刷します。フォント、ピッチ、お<br>よびマージンは、ページ内におさまるように、滴切<br>な値に設定されます。                                                                 |
| 用紙のデフォルトの方向を設<br> 定します。                                                                                                    | 縦長           | 文書を縦置きで印刷します。                                                                                                    |
|                                                                                                    | 橫長           | 文書を構置きで印刷します。                                                                                                    |
| 第 2 トレイの方向 <br>第 2 トレイから供給される                                                                                                    | コンピューター出力の削減 | 文書を横置きで印刷します。フォント、ピッチ、お<br>よびマージンは、ページ内におさまるように、滴切<br>な値に設定されます。                                                                 |
| 用紙のデフォルトの方向を設<br> 定します。                                                                                                    | 縦長           | 文書を縦置きで印刷します。                                                                                                    |
|                                                                                                    | 橫長           | 文書を構置きで印刷します。                                                                                                    |

PC400 プリンター・セッションを使用する場合、「書式設定」タブをクリックする と、次のような追加のパラメーターを設定することができます。このオプション は、プリンターおよびそのドライバーがソース変更機能をサポートする場合にのみ 使用することができます。

表 *6.* ページ設定パラメーター *-* 「書式設定 *(Form Settings)*」タブ *(PC400* プリンター・セッションのみ*)*

| <b> パラメーター</b> | 説明                                                |
|----------------|---------------------------------------------------|
| 書式設定           | アプリケーション・プログラムで用紙供給元を指定する場合に、選択すべき書式を指定<br>できます。  |
|                | • 第1 トレイ書式                                        |
|                | • 第 2 トレイ書式                                       |
|                | • 封書トレイ書式                                         |
|                | この機能を使用する前に、プリンター・ドライバーの設定で用紙トレイと書式を構成し<br>てください。 |

表 *7.* ページ設定パラメーター *-* 「拡張オプション」タブ *(PC400* プリンター・セッションのみ*)*

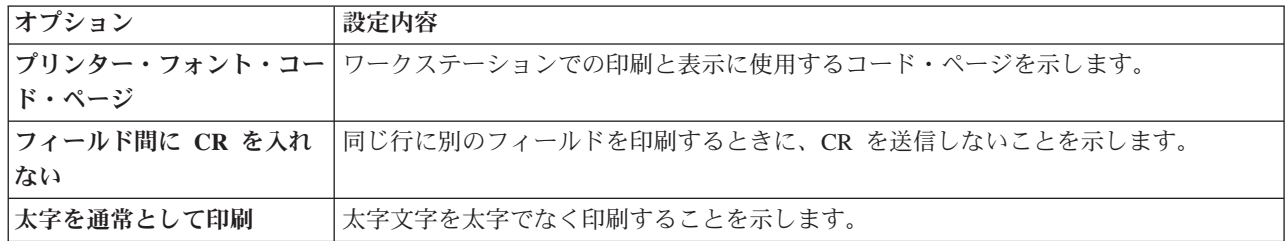

表 *7.* ページ設定パラメーター *-* 「拡張オプション」タブ *(PC400* プリンター・セッションのみ*) (*続き*)*

| オプション        | 設定内容                               |
|--------------|------------------------------------|
| 印刷状況ダイアログの表示 | 印刷状況を表示するダイアログ・ウィンドウを表示します。        |
| ラスター・フォントの使用 | 表示と印刷用にビットマップ・フォントの使用を許可することを示します。 |

### ディスプレイ・セッション **(3270** および **5250)**

ディスプレイ・セッションの場合は、ワークステーション・プリンターにセッショ ン・ウィンドウの画面全体 (画面印刷) または画面の一部 (トリム印刷) を印刷する ことができます。ただし、PC400 セッションでは、トリム印刷を使用できません。 詳しくは、「クイック・ビギニング」またはオンライン・ヘルプを参照してくださ い。

3270 ディスプレイ・セッションから、ZipPrint ユーティリティーを使用し、 PROFS™ または OfficeVision (OV) のノート、カレンダー、文書、CMS ファイル、 XEDIT ワークスペース、およびホスト・セッション画面を印刷することもできま す。詳細については、オンライン・ヘルプを参照してください。

#### 画面収集の印刷

「ファイル **(File)**」→「画面収集の印刷」→「画面の収集」機能を使用すると、キャプ チャーした画面のすべてまたはその一部をキャプチャーのコレクションに追加する ことができます。その後で、「ファイル **(File)**」→「画面収集の印刷」→「収集の印 刷」フィーチャーを使用して、収集されたすべてのキャプチャーを同時に印刷する ことができます。印刷の終了後、キャプチャーしたコレクションは削除されます。

「ファイル」**→**「画面収集の印刷」**→** 「収集のパージ」をクリックすると、収集され たすべての画面を印刷せずに削除できます。個別の画面またはコレクションの一部 を削除することはできません。

「ファイル **(File)**」→「画面収集の印刷」→「終了時に収集を印刷」オプションを使用 すると、セッションをクローズまたは切断する前に確実に収集した画面を印刷でき ます。このオプションはデフォルトで使用可能になっています。収集された画面を 印刷しないで、セッションを終了する場合は、「終了時に収集を印刷」オプション のチェックマークを外します。これにより、セッションをクローズまたは切断する ときに、収集されたすべての画面が削除されるようになります。

注**:** 「画面の収集」フィーチャーは、通常の画面印刷機能からは独立して機能しま す。複数の画面を収集しながら、画面印刷を使用して個々の画面を印刷するこ ともできます。

セッション・ウィンドウで「編集」**→**「設定」 メニューを使用すると、「画面収 集」および「収集の印刷」機能をツールバー、ポップアップ・キーパッド、カスタ ム・キーボード・マップ、またはマウス・カスタマイズに追加できます。「ページ の設定 (Page Setup)」ダイアログの設定値が使用されます (通常の「画面印刷」機能 と共用されます)。

PDT モードでは、複数の画面を 1 ページに印刷する場合に選択可能なオプション があります。詳細は、「管理者ガイドおよび解説書」を参照してください。

#### **GDI** 印刷モードでの **FF** の **LF** による置換

複数画面印刷機能では、3270/5250 ホスト・スクリーンを収集して実際のプリンター にリリースできます。収集された各画面印刷は、個別の画面印刷のように、別のペ ージに印刷されます。ただし、BEL コマンドを使用した PDT モードでは、(2 つの 画面の間の) 用紙送りを、PDF/PDT ファイルで定義された、指定された数の用紙送 りに変換できます。

この機能を使用して、次のワークステーション・プロファイルのキーワードを使用 すると、同じ機能が GDI 印刷モードに拡張されます。 [Printers]

ReplaceFFbyLF=<Byte value>

指定可能なバイト値は、次のとおりです。

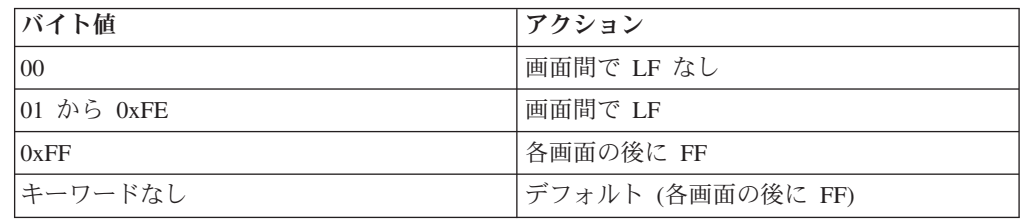

注**:**

- 1. 複数画面印刷の印刷中、この機能がアクティブの場合、「ファイル」 **>**「ページ 設定 **(Page Setup)**」**>**「最適化 **(BestFit)**」オプションは無視されます。ただし、 「ファイル」**>**「画面印刷 **(Print Screen)**」機能は正常に動作します。
- 2. 複数画面印刷モードでは、改ページがホスト画面の途中で表示されることがあり ます。これは、パーソナル・コミュニケーションズは GDI 印刷モードでの制御 機能がないためです。改ページを除去するには、ReplaceFFbyLF で値をいくつか 試してみる必要がある場合があります。
- 3. 24x80 の画面を A4 またはレターの用紙に印刷するときの推奨値は 4 から 8 で す。

### プリンター・セッション **(3270** および **5250)**

プリンター・セッションでは、 zSeries、iSeries、eServer i5、または System i5 から ワークステーション・プリンターに直接印刷することができます。

注**:** ワークステーションの LPT1 に印刷するホスト・アプリケーションを使用する 場合は、まず「ファイル」メニューの「プリンター設定」ダイアログでプリン ターを選択する必要があります。

プリンター・セッションを構成することにより、Windows のプリンター・ドライバ ー、またはパーソナル・コミュニケーションズが提供するプリンター定義テーブル (PDT) のいずれかを使用するシステム・プリンターとして、ワークステーション・ プリンターを指定してください。

v パーソナル・コミュニケーションズに Windows プリンター・ドライバーを使用 する場合、印刷倍率、両面印刷オプション、用紙の方向など「プリンター設定」 に定義するプリンター設定パラメーターに基づいてファイルを印刷します。

v 制御コードやプリンター出力の様式といった、PDT に定義されたページ設定情報 に基づいてファイルを印刷する場合、パーソナル・コミュニケーションズ用の PDT ファイルを使用します。対応する PDF を編集し PDT に変換することによ って、PDT をカスタマイズしユーザー独自の制御を定義できます。

### **PDT** ファイル **(3270** および **5250)**

PDT (プリンター定義テーブル) は、PDF (プリンター定義ファイル) からコンパイ ルされます。PDF には、ユーザーのプリンターが認識し、サポートする必要のある プリンター・コマンドが入っています。

基本的なプリンター言語には、次のものがあります。

**PCL** プリンター制御言語 (Hewlett-Packard)

**PPDS** ProPrinter データ・ストリーム (IBM)

**ESC/P** プリンター制御言語 (Epson)

#### **POSTSCRIPT**

(この言語のための PDF はありません。)

多くのプリンターは、これらの言語の中から複数のものをサポートします。ほとん どのプリント・ドライバーは、PJL (プリンター・ジョブ言語) を使用して、コピー 数の設定などのその他のジョブ制御機能を実行します。

異なるプリンター・モデルごとに PDF を用意する必要はありません。プリンター のモデルが増えたため、PDF はプリンター・モデルに対してではなく、プリンター 言語に対して指名するようになりました。

従来の SBCS の PDF および PDT は、現在では パーソナル・コミュニケーション ズに同梱されていませんが、製品の Web サイトから入手することができます。す でに PDF を変更している場合は、表 8 に示されている以外の PDF および PDT もインストール時に保持されます。

注**:** DBCS の PDF および PDT は、すべて パーソナル・コミュニケーションズに 同梱されています。

PDF 内の End\_Job ステートメントには、各印刷ジョブの終わりにプリンターに送 られるプリンター・コマンドが入っています。 End\_Job の中に、用紙送り (PDT の FFF) として定義された文字が入っていれば、用紙送り (FF) がプリンターに送られ ます。ただし、これは、ホスト・アプリケーションが FF でジョブ終了となる場合 (これが普通です) は、必要ではありません。プリント・ドライバーによっては、必 要に応じて FF を追加するものがあります。また、ほとんどのプリント・ドライバ ーは余分の FF を無視します。したがって、FFF は、通常は、FF を使用していな いホスト・アプリケーションを守るためのものです。これで、ふつうは問題になり ません。しかし、ブランク・ページが余分に出力される場合は、FFF を除去してく ださい。

表 *8.* 古いプリンター定義ファイル

| プリンター定義ファイル (PDF) 名   | 注意点                |
|-----------------------|--------------------|
| $\frac{1}{2}$ ibm5577 | (FFF なし) (DBCS 専用) |

表 *8.* 古いプリンター定義ファイル *(*続き*)*

| プリンター定義ファイル (PDF) 名 | 注意点                |
|---------------------|--------------------|
| ibm5577a            | (FFF なし)           |
| ibm5577b            | (FFF なし)           |
| 1bp4                |                    |
| lips3a4             | (FFF なし) (DBCS 専用) |
| llips3b4            | (FFF なし) (DBCS 専用) |

提供されている basic ascii PDF にはプリンター・コマンドが含まれていないため、 プリンターまたはファイルには ASCII テキストのみが送信されます。付属の PDT も同梱されます。この PDF は SBCS 専用です。

### **PFT** の移行

PC サポート /400 ワークステーション・フィーチャー・プリンター機能テーブル (PFT) を PC400 の PDF へ移行できます。詳しくは、「管理者ガイドおよび解説 書」を参照してください。

### **PDT** ファイルを使用する

PDT ファイルを使用するには、次の手順に従ってください。

1. セッション・ウィンドウのメニュー・バーから「ファイル」→「プリンター設 定」とクリックします。

「プリンター設定 (Printer Setup)」ウィンドウが開きます。

- 2. 使用するプリンターをリスト・ボックスからクリックします。
- 3. 「設定」をクリックし、用紙のサイズを指定します。
- 4. 「**OK**」をクリックします。
- 5. 「**PDT** ファイルの使用」チェック・ボックスをクリックしてから「**PDT** の選 択」をクリックします。

「PDT ファイルの選択」ウィンドウが開きます。

- 6. 次のいずれかを行います。
	- v 既存の PDT ファイルを使用するには、対象とする PDT ファイルを選択し、 「**OK**」を選択します。
	- v 修正した PDF ファイルを使用するには、まず対象となる PDF ファイルを PDT ファイルに変換しなければなりません。変換は、次のように行ってくだ さい。
		- a. 「**PDF** の変換」をクリックします。
		- b. リストから変換する PDF ファイルを選択し、「変換」をクリックしま す。

ウィンドウに変換の結果が表示されます。変換中にエラーがあった場合 は、このウィンドウにエラーのリストが表示されます。

c. 「リストの保管」を選択すると、ウィンドウ・リストが PDFPDT サブディ レクトリーに \*.LST ファイルとして保管されます。

表示されたリストを保管しないでクローズする場合は、「クローズ」をク リックします。

ファイルの変換が終了すると「PDT ファイルの選択」ウィンドウに戻り、 変換された PDT ファイルがリストに表示されます。

- d. この PDT ファイルを選択して、「**OK**」をクリックします。
- 7. 「プリンター設定 (Printer Setup)」ウィンドウで、「**OK**」をクリックします。

### **VT** ホスト印刷のための **Windows** 印刷ドライバー

VT ホスト印刷に、Windows 印刷ドライバーを使用できます。この機能は、既存の PDT 印刷機能に追加されたものです。

### **2** バイト文字サポート

パーソナル・コミュニケーションズが提供する PDT ファイルと対応するプリンタ ーは、このセクションに示されています。DBCS PDT は以下のとおりです。

- IBM5577.PDT
- v IBM5577B.PDT
- IBM5585.PDT
- IBM5587.PDT
- v ESC\_P.PDT
- v LIPS3A4.PDT
- v LIPS3B4.PDT
- ESC\_BIG5.PDT
- v ESC\_CNS.PDT
- v ESC\_5550.PDT
- ESC TCA.PDT
- v KS\_JO.PDT
- KS\_WAN.PDT
- KSSM JO.PDT
- KSSM\_WAN.PDT
- NPPAGES.PDT

表 9 に、サポートされる PDT で使用するプリンターをリストします。

表 *9.* プリンター・モデルとサポートされる *PDT*

| ファイル名              | プリンター名/モデル                                |
|--------------------|-------------------------------------------|
| <b>IBM5577.PDT</b> | IBM $4208-501$ , $-5C2$ , $-5K2$          |
|                    | IBM 4216-510                              |
|                    | IBM 5572-B02                              |
|                    | IBM 5573-HC2                              |
|                    | IBM 5575-B02、-F02、-H02、BC2、-FK1E          |
|                    | IBM 5577-B02、-G02、-H02、FC2、-HC2、-KC2、-HK2 |
|                    | IBM 5579-H02, -KC2                        |

表 *9.* プリンター・モデルとサポートされる *PDT (*続き*)*

| ファイル名               | プリンター名/モデル                      |
|---------------------|---------------------------------|
| <b>IBM5585.PDT</b>  | IBM 5585-H01, -HC1              |
|                     | IBM 5587-G01                    |
|                     | IBM 5587-H01 (拡張機能付き)           |
|                     | IBM 5589-H01                    |
| IBM5587.PDT         | IBM 5587-G01                    |
|                     | IBM 5587-H01 (拡張機能なし)           |
| ESC_P.PDT           | ESC/P プリンター (中国および日本向け)         |
| ESC_BIG5.PDT        | ESC/P プリンター (Big5 DBCS コード)     |
| ESC_CNS.PDT         | ESC/P プリンター (CNS DBCS コード)      |
| <b>ESC 5550.PDT</b> | ESC/P プリンター (5550 DBCS コード)     |
| ESC TCA.PDT         | ESC/P プリンター (TCA DBCS コード)      |
| KS JO.PDT           | KS プリンター (組み合わせコード)             |
| <b>KS WAN.PDT</b>   | KS プリンター (完了コード)                |
| KSSM JO.PDT         | KSSM プリンター (組み合わせコード)           |
| <b>KSSM WAN.PDT</b> | KSSM プリンター (完了コード)              |
| NPPAGES.PDT         | IBM NP12、NP17、NP24 プリンター (日本向け) |

表 10 に、DBCS でのみサポートされる PDT をリストします。

表 *10. DBCS* がサポートする *PDT*

| ファイル名        | プリンター名/モデル                                |
|--------------|-------------------------------------------|
| NPPAGES.PDT  | IBM NP12、NP17、および NP24 (PAGES モード) (日本のみ) |
| IBM5585.PDT  | IBM 5585 プリンターの全タイプ                       |
| IBM5587.PDT  | IBM 5587 プリンターの全タイプ                       |
| IBM5577.PDT  | IBM 5577 プリンターの全タイプ                       |
| IBM5577B.PDT | IBM 5577-S02/T02 郵便番号バーコード・サポート用 (日本のみ)   |

## 印刷ジョブの収集 **(5250** プリンター・セッション**)**

5250 印刷ジョブを収集して、単一のジョブとして、または 1 つのグループにして 印刷することができます。収集した印刷ジョブは .SCS ファイルに保管されます。

注**:** この機能は、ホスト印刷変換モードではサポートされていません。

以下の .WS プロファイル・キーワードを設定して、.SCS ファイルのパスおよびフ ァイル名を指定することができます。

[Printers] SCSFile=<filename>.scs SCSPath=<local path>

このフィーチャーに関連した機能を以下にリストします。機能は、キーボード、ポ ップアップ・キーパッド、マウス・ボタン、ツールバー・ボタンにマップすること ができます。

• 収集モード

「収集モード」が開始されると、送信された印刷ジョブは .SCS ファイルに保管 されます。これらの印刷ジョブは即時に印刷されません。

• 収集の印刷

保管された印刷ジョブは、単一のジョブとしてプリンターに送信されます。

• 収集のパージ

収集された印刷ジョブは削除されます。

機能のマッピングに関する詳細は、オンライン・ヘルプを参照してください。

CombineJobs プロファイル・キーワードにより、印刷ジョブを収集して、それらを (.SCS ファイルに 1 つのジョブとしてではなく) 別個のジョブとして保守すること ができます。 .WS キーワードを次のように指定します。

[Printers] CombineJobs=N

CombineJobs を **N** に設定すると、「収集の印刷」機能は、収集されたジョブを別個 にプリンターに送信します。「収集モード」で、このキーワードが **Y** に設定されて いるか、またはこのキーワードが指定されていない場合、印刷ジョブは .SCS ファ イルに単一のジョブとして結合されます。

### ディスクへの印刷

PDT ファイルを使用していれば、ホストの印刷ジョブまたはセッション・ウィンド ウ (画面印刷) の内容を印刷する場合に、印刷先をプリンターではなく、ワークステ ーションのファイルに指定することができます。

パーソナル・コミュニケーションズでは、2 つのタイプのディスクへの印刷機能を 提供します。

ディスクへの印刷 **-** コピー追加

複数のホスト印刷ジョブまたは画面印刷ジョブを単一のワークステーショ ン・ファイルに追加します。

ディスクへの印刷 **-** 別個

各ホスト印刷ジョブまたは画面を別々のワークステーション・ファイルに保 管します。ファイル名は指定できますが、拡張子には 000 から 999 までの 10 進数が自動的に割り当てられます。削除したファイルの拡張子は再使用 されます。999 までの拡張子をすべて使用している場合は、自動的に 10 進 数で 1000 から 9999 の拡張子が割り当てられます。

注**:**

- 1. ディスクへの印刷機能をグラフィックス印刷機能に使用することはできません。
- 2. プリンター定義テーブル (PDT) ファイルを使用する場合のみ、ディスクへの印 刷機能を使用できます。

ディスクへの印刷機能の設定は次のように行ってください。

1. セッション・ウィンドウのメニュー・バーから「ファイル」→「プリンター設 定」とクリックします。

「プリンター設定 (Printer Setup)」ウィンドウにサポートされるプリンターのリ ストが表示されます。

- 2. リスト・ボックスから「ディスクへの印刷 **-** コピー追加」または「ディスクへ の印刷 **-** 別個」を選択します。
- 3. 「**PDT** の選択」をクリックします。

「PDT ファイルの選択」ウィンドウが開きます。

- 4. リストから PDT ファイルを選択して、「**OK**」を選択します。
	- 「プリンター設定 (Printer Setup)」ウィンドウが再オープンします。
- 5. 「設定」をクリックします。

「ディスクへの印刷ファイルの選択 (Select Print-to-Disk File)」ウィンドウが開 きます。

6. ファイル名、ドライブ、およびパスを指定し、「**OK**」をクリックします。

注**:** 既存のファイルの名前を指定すると、以降の印刷ジョブは「ディスクへの印 刷 - コピー追加」を実行したときの元のファイルに入っているデータに追加 されます。

## コード・ページ用のワークステーション・プロファイル・パラメーター

希望するコード・ページをフォントがサポートしていないことがあり、特定の文字 セット (たとえば、Latin 2) で間違った文字が印刷される可能性があります。パーソ ナル・コミュニケーションズではワークステーション・プロファイル・パラメータ ーが用意されており、これによりプログラムは希望のフォントによってサポートさ れている異なるコード・ページを使用することができます。

以下の条件を満たす場合は、**PrinterFontCodePage** パラメーターを使用できます。

- v 希望するフォントがエンコードされているプリンター・フォント・コード・ペー ジを指定することができる。
- v パーソナル・コミュニケーションズが、ホスト・コード・ページおよびプリンタ ー・フォント・コード・ページの変換テーブルを備えている。

ただし、パーソナル・コミュニケーションズのリリースによっては、ワークステー ション・プロファイルの手動調整を必要とするものがありますので、.ws ファイル を変更する前に別のフォントを使用してみてください。パーソナル・コミュニケー ションズの「ページ設定 (Page Setup)」パネルには、すべてのディスプレイ・セッ ションおよびすべての 3270 ホスト印刷セッション用のフォントがリストされてい ます。 5250 印刷セッションの場合、手動で PCSPD.DAT ファイルを変更して、使 用するフォントを制御することができます。 Courier New フォントは、ほとんどの 言語および対応するコード・ページをサポートしています。

.ws ファイルを編集するには、PrinterFontCodePage パラメーターを、使用したいサ ポートされているコード・ページの値に変更しなければなりません。このオプショ ンは [Printers] セクションに大/小文字を区別して書き込まなければなりません。適 切なパラメーター構文の例については、以下を参照してください。このパラメータ ーは、 [Printers] セクション・ラベルのすぐ後に入れる必要はありません。

[Printers] PrinterFontCodePage=852

この例では、希望するフォントはコード・ページ 852 でエンコードされています。 パーソナル・コミュニケーションズは、標準の Windows コード・ページを使用す るのではなく、既存の異なる変換テーブルを使用してデータを EBCDIC から 852 に変換します。

このオプションは、パーソナル・コミュニケーションズ 5250 プリント・セッショ ン用の「ページの設定」パネルに入っています。

## 第 **5** 章 キーの機能およびキーボードの設定

この章では、キーボードの設定およびマップされたキー機能のカスタマイズについ て説明します。

### デフォルトのキー機能の割り当て

このセクションでは、キーボードの各キーにデフォルトで割り当てられる機能をリ ストします。

各機能の詳細については、「ヘルプ」メニューの「キーボード」選択項目を参照し てください。

デフォルトのキー割り当てを以下のデフォルト機能テーブルのように変更するに は、「補助機構」メニューから「キーボードの設定」を選択します。

「キーボードの設定 (Keyboard Setup)」ウィンドウが開いてから、以下のいずれか の選択項目を選択してください。

- 3270 (3270 キーボード・レイアウトの場合)
- 5250 (5250 キーボード・レイアウトの場合)
- 3270+5250 (複合キーボード・レイアウトの場合)
- VT (DEC VT220 キーボード・レイアウトの場合)

パーソナル・コミュニケーションズには、切り取り、コピー、および貼り付け用の 標準 Win32 ホット・キーをマップする、2 つの .KMP キーボード・マップ・ファ イルが組み込まれています。ユーザーは、これらのキーボード・マップ・ファイル を使用することも、既存のマップ・ファイルにこれらのキー値を追加することもで きます。詳しくは、 44 ページの『Win32 [の切り取り、コピー、および貼り付けのホ](#page-61-0) [ット・キー』を](#page-61-0)参照してください。

### **3270** キーボード・レイアウトのデフォルト設定

3270 キーボード・レイアウトのデフォルト設定を使用するには、以下のようにしま す。

- 1. 「編集」メニューから「設定 **(Preferences)**」→「キーボード」とクリックしま す。「キーボード」ダイアログ・ボックスが表示されます。
- 2. 「現在のキーボード」の隣の「**IBM** デフォルト値」ラジオ・ボタンを選択しま す。
- 3. 「**OK**」をクリックします。

### **3270** レイアウトのデフォルトのキー機能

36 [ページの表](#page-53-0) 11 は、PC/3270 のデフォルトのキー機能を示しています。使用する キーは、サポートされるすべてのキーボード・タイプで同じです。

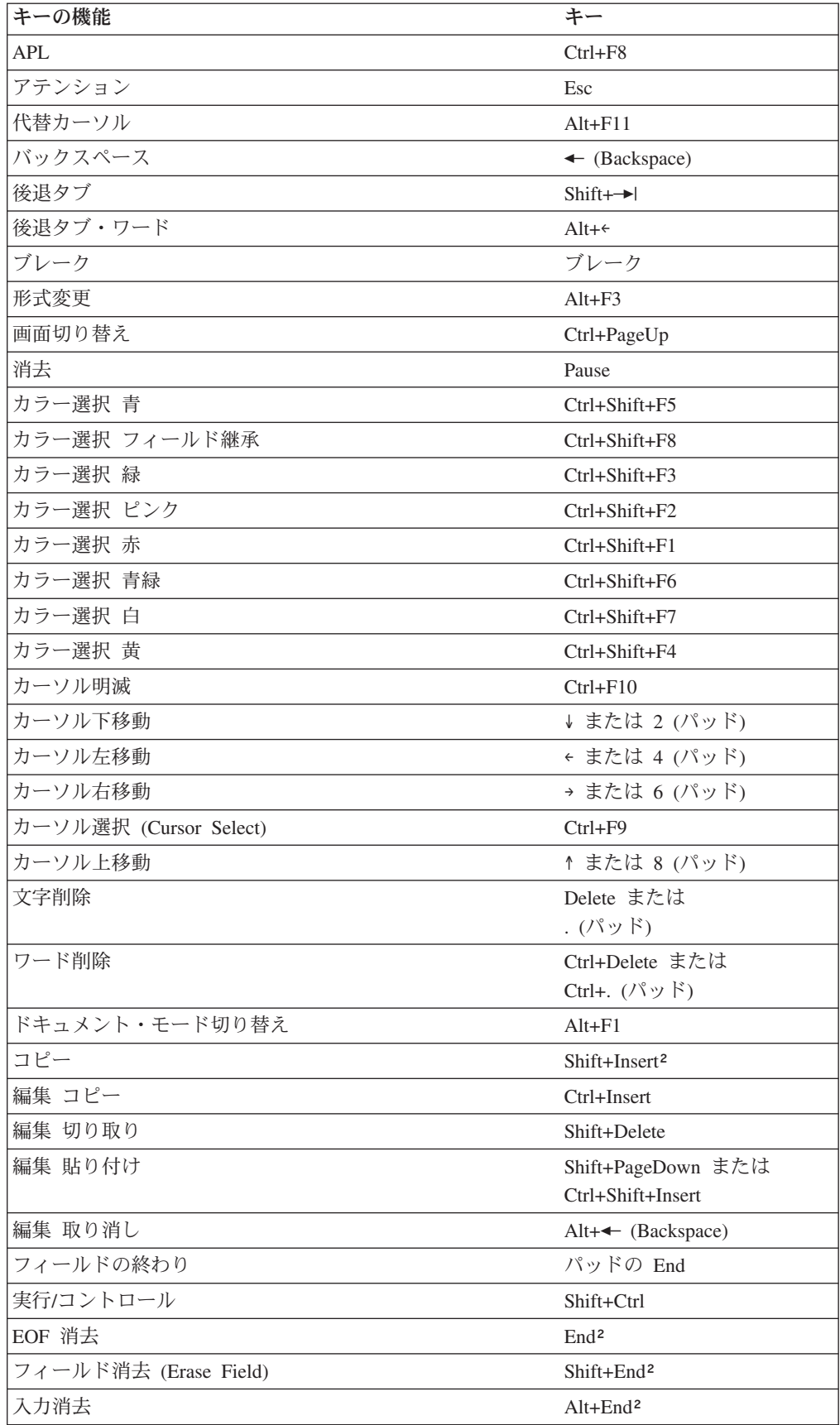

<span id="page-53-0"></span>表 *11. 3270* レイアウトのデフォルトのキー機能

| キーの機能                        | キー                                                  |
|------------------------------|-----------------------------------------------------|
| 高速カーソル下移動                    | Alt+↓ または                                           |
|                              | Alt+2 $(\wedge \vee \vee \vee)$                     |
| 高速カーソル上移動                    | Alt+↑ または                                           |
|                              | Alt+8 (パッド)                                         |
| フィールド・マーク                    | Shift+Home <sup>2</sup>                             |
| グラフィック・カーソル (Graphic Cursor) | $Alt + F12$                                         |
| 拡張強調表示フィールドの継承               | Alt+3 $(\n \mathcal{N} \mathcal{Y} \n \mathcal{F})$ |
| 拡張強調表示 反転                    | Alt+* $(\wedge \vee \vee \vee)$                     |
| 拡張強調表示 下線                    | Alt+6 $(\wedge \vee \vee \vee)$                     |
| ホーム                          | Home または 7 (パッド)                                    |
| 挿入                           | Insert または 0 (パッド)                                  |
| ジャンプ 次のセッション                 | Alt+PageUp                                          |
| マーク 水平線下移動                   | $Shift+V$                                           |
| マーク 垂直線左移動                   | Shift+ $\epsilon$                                   |
| マーク 垂直線右移動                   | $Shift+$                                            |
| マーク 水平線上移動                   | $Shift+$                                            |
| マーク 下移動                      | Ctrl+↓ または                                          |
|                              | Ctrl+2 $(\wedge \vee \vee \vee)$                    |
| マーク 左移動                      | Ctrl+← または                                          |
|                              | Ctrl+4 $(\wedge \vee \vee \vee)$                    |
| マーク 右移動                      | Ctrl+→ または                                          |
|                              | Ctrl+6 $(\wedge \vee \vee \vee)$                    |
| マーク 上移動                      | Ctrl+↑ または                                          |
|                              | Ctrl+8 $(\wedge \vee \vee \vee)$                    |
| PA <sub>1</sub>              | Alt+Insert <sup>2</sup>                             |
| PA <sub>2</sub>              | Alt+Home <sup>2</sup>                               |
| PA3                          | Shift+PageUp <sup>2</sup>                           |
| Pause                        | $Ctrl + F7$                                         |
| PF1 から PF12                  | F1 から F12                                           |
| PF13 から PF24                 | Shift+F1 から F12                                     |
| 再生                           | $Ctrl + F6$                                         |
| PS 選択フィールド継承                 | Ctrl+Shift+ $(\wedge \vee \vee \vee)$ 0             |
| 印刷 (ローカル・コピー)                | 割り当てなし                                              |
| 中止 (Quit) (装置取り消し (DvCnl))   | Alt+ 左 Ctrl                                         |
| 記録                           | $Ctrl + F5$                                         |
| 取消/コントロール                    | 左 Ctrl                                              |
| 応答時間モニター                     | $Ctrl + F11$                                        |
| ルール                          | Ctrl+Home                                           |
| システム要求                       | Shift+Esc                                           |
| タブ                           | → または Shift+→ (パッド)                                 |
| タブ・ワード                       | $Alt + \rightarrow$                                 |

表 *11. 3270* レイアウトのデフォルトのキー機能 *(*続き*)*

表 *11. 3270* レイアウトのデフォルトのキー機能 *(*続き*)*

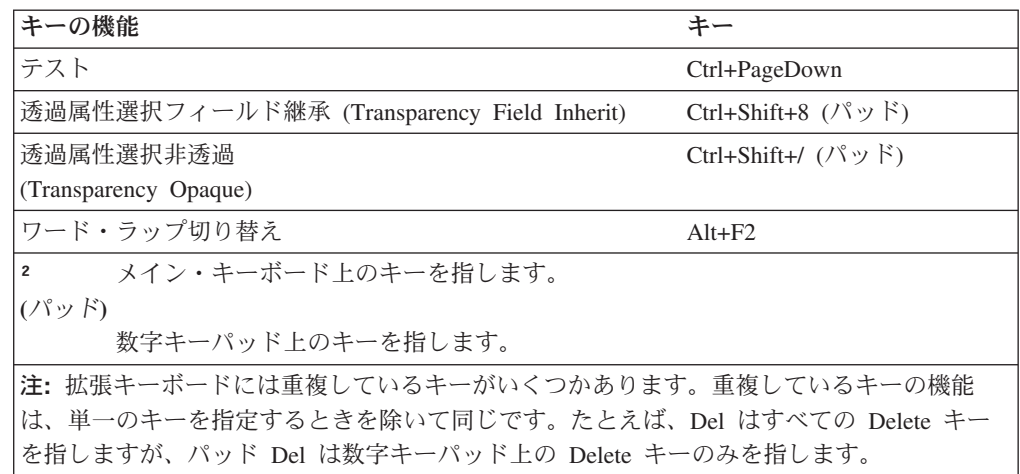

### **5250** キーボード・レイアウト・デフォルトの設定

5250 キーボード・レイアウト・デフォルトを使用可能にするには、次のようにしま す。

- 1. 「編集」メニューから「設定 **(Preferences)**」→「キーボード」を選択します。 「キーボード」ダイアログ・ボックスが表示されます。
- 2. 「現在のキーボード」の隣にある「**IBM** デフォルト値」ラジオ・ボタンを選択 します。
- 3. 「**OK**」をクリックします。

### **5250** レイアウト用のデフォルト・キー機能

表 12 は、iSeries、eServer i5、または System i5 のデフォルトのキー機能を示して います。使用するキーは、サポートされるすべてのキーボード・タイプで同じで す。

#### 注**:**

- 1. 組み合わせパッケージから iSeries を使用する場合は、 41 [ページの『組み合わせ](#page-58-0) [パッケージ用のデフォルト・キー機能』を](#page-58-0)参照してください。
- 2. 5250 レイアウト用のデフォルト・キー機能は、デフォルトでは使用できませ ん。これらの機能を使用できるようにするには、『5250 キーボード・レイアウ ト・デフォルトの設定』に示されている手順を実行します。

表 *12. 5250* レイアウト用のデフォルト・キー機能

| キーの機能    | キー                               |
|----------|----------------------------------|
| 代替カーソル   | $Ctrl + F11$                     |
| アテンション   | Esc                              |
| バックスペース  | $\leftarrow$ (Backspace)         |
| 後退タブ     | $Shift+\rightarrow$              |
| 後退タブワード  | $Alt + \epsilon$                 |
| ボールドの始め* | $Ctrl + B$                       |
| 行の始め*    | Ctrl+4 $(\wedge \vee \vee \vee)$ |

| キーの機能               | キー                                            |
|---------------------|-----------------------------------------------|
| 下線の始め*              | $Ctrl+U$                                      |
| ページの終わり*            | Ctrl+2 $(\wedge \vee \vee \vee)$              |
| 改行 (Carrier Return) | Ctrl+Enter または                                |
|                     | Ctrl+- (パッド) または                              |
|                     | Ctrl++ $(\wedge \vee \vee \vee)$              |
| テキストの中央*            | $Ctrl+C$                                      |
| 消去                  | Pause                                         |
| カーソル明滅              | $Ctrl + F10$                                  |
| カーソル下移動             | ↓ または 2 (パッド)                                 |
| カーソル左移動             | ← または 4 (パッド)                                 |
| カーソル右移動             | → または 6 (パッド)                                 |
| カーソル上移動             | ↑ または 8 (パッド)                                 |
| 文字削除                | Delete または . (パッド)                            |
| ワード削除               | Ctrl+Delete または                               |
|                     | Ctrl+. $(\wedge^{\circ} \vee \wedge^{\circ})$ |
| テキスト・コードの表示         | Alt+Insert                                    |
| コピー                 | Shift+Insert                                  |
| 編集 コピー              | Ctrl+Insert                                   |
| 編集 切り取り             | Shift+Delete                                  |
| 編集 貼り付け             | Shift+PageDown または                            |
|                     | Ctrl+Shift+Insert                             |
| 編集 取り消し             | Alt+← (Backspace)                             |
| ボールド/下線の終わり*        | $Ctrl+J$                                      |
| 行の終わり*              | Ctrl+6 $(\wedge \vee \vee \vee)$              |
| ページ終了*              | $Ctrl + P$                                    |
| 実行/コントロール           | 右 Ctrl                                        |
| EOF 消去              | End または 1 (パッド)                               |
| 入力消去                | Alt+End                                       |
| 高速カーソル下移動           | Alt+↓ または                                     |
|                     | Alt+2 (パッド)                                   |
| 高速カーソル上移動           | Alt+1 または                                     |
|                     | Alt+8 (パッド)                                   |
| フィールド終了             | Enter(パッド)または                                 |
|                     | $\triangleleft$ (Enter)                       |
| フィールド・マーク           | Shift+Home                                    |
| Field -             | - (パッド)                                       |
| Field +             | + (パッド)                                       |
| 半行下げ*               | $Ctrl+H$                                      |
| 半行上げ*               | $Ctrl+Y$                                      |
| ヘルプ                 | $Alt + F1$                                    |
| ホーム                 | Home または 7 (パッド)                              |

表 *12. 5250* レイアウト用のデフォルト・キー機能 *(*続き*)*

| キーの機能                                                 | キー                               |
|-------------------------------------------------------|----------------------------------|
| ホスト・プリント                                              | Ctrl+Pause                       |
| 挿入                                                    | Insert または                       |
|                                                       | 0 (パッド)                          |
| 記号の挿入*                                                | $Ctrl+A$                         |
| ジャンプ 次のセッション                                          | Alt+PageUp                       |
| マーク 水平線下移動                                            | Shift+↓                          |
| マーク 垂直線左移動                                            | Shift+ <sup>←</sup>              |
| マーク 垂直線右移動                                            | Shift+                           |
| マーク 水平線上移動                                            | Shift+1                          |
| マーク 下移動                                               | $Ctrl+\sqrt{ }$                  |
| マーク 左移動                                               | $Ctrl + \epsilon$                |
| マーク 右移動                                               | $Ctrl + \rightarrow$             |
| マーク 上移動                                               | $Ctrl+^$                         |
| 次の桁*                                                  | $Ctrl + D$                       |
| 次の停止*                                                 | $Ctrl + N$                       |
| Pause                                                 | $Ctrl + F7$                      |
| PF1 から PF12                                           | F1 から F12                        |
| PF13 から PF24                                          | Shift+F1 から F12                  |
| 再生                                                    | $Ctrl + F6$                      |
| 終了                                                    | Alt+ 左 Ctrl                      |
| 記録                                                    | $Ctrl + F5$                      |
| 必須バックスペース                                             | $Ctrl + \leftarrow$ (Backspace)  |
| 必須スペース*                                               | Ctrl+Space                       |
| 必須タブ*                                                 | $Ctrl + \rightarrow$             |
| 取消/コントロール                                             | 左 Ctrl                           |
| ロールダウン                                                | 9 (パッド) または PageUp               |
| ロールアップ                                                | 3 (パッド) または PageDown             |
| ルール                                                   | Ctrl+Home                        |
| 停止コード*                                                | $Ctrl + S$                       |
| システム要求                                                | Shift+Esc                        |
| タブ                                                    | $\rightarrow$                    |
| タブ・ワード                                                | $Alt+ \rightarrow$               |
| テスト要求                                                 | Alt+Pause                        |
| ページの始め*                                               | Ctrl+8 $(\wedge \vee \vee \vee)$ |
| ワード下線*                                                | $Ctrl+W$                         |
|                                                       |                                  |
| 数字キーパッド上のキーを指します。<br>テキスト援助キーを示します (SBCS の場合のみ)。<br>∗ |                                  |
|                                                       |                                  |

表 *12. 5250* レイアウト用のデフォルト・キー機能 *(*続き*)*

### <span id="page-58-0"></span>組み合わせパッケージ用のデフォルト・キー機能

表 13 は、組み合わせパッケージ用のデフォルトのキー機能を示しています。使用す るキーは、サポートされるすべてのキーボード・タイプで同じです。

3270+5250 キーボード・レイアウトを使用する場合、 3270 および 5250 レイアウ ト用のキー定義と、ここにリストされたキー定義とが組み合わされます。

表 *13.* 組み合わせパッケージ用のデフォルト・キー機能

| キーの機能        | キー              |
|--------------|-----------------|
| 画面切り替え       | 割り当てなし          |
| 前進           | Shift+BackSpace |
| ヘルプ          | 割り当てなし          |
| ホスト・プリント     | 割り当てなし          |
| PA3          | 割り当てなし          |
| ロールダウン       | PageUp          |
| ロールアップ       | PageDown        |
| プリンター・セットアップ | 割り当てなし          |

### **VT** キーボード・レイアウトのデフォルトの設定

VT キーボード・レイアウトのデフォルトを選択可能にするには、次のようにしま す。

- 1. 「編集」メニューから「設定 **(Preferences)**」→「キーボード」とクリックしま す。「キーボード」ダイアログ・ボックスが表示されます。
- 2. 「現在のキーボード」の隣の「**IBM** デフォルト値」ラジオ・ボタンを選択しま す。
- 3. 「**OK**」をクリックします。

### **VT** エミュレーター・レイアウトのデフォルトのキー機能

表 14 は、VT220、VT100 および VT52 のデフォルトのキー機能を示しています。 使用するキーは、サポートされるすべてのキーボード・タイプで同じです。 VT エ ミュレーター・キーボードは、VT コンポーネントがインストール・パスで選択さ れているときにだけ、デフォルトで選択されます。

表 *14. VT* エミュレーター・レイアウトのデフォルトのキー機能

| キーの機能   | キー                              |
|---------|---------------------------------|
| バックスペース | $\leftarrow$ (Backspace)        |
| ブレーク    | Ctrl+Pause                      |
| 取り消し文字  | $Ctrl + \leftarrow$ (Backspace) |
| カーソル下移動 | ↓ または 2 (パッド)                   |
| カーソル左移動 | ← または 4 (パッド)                   |
| カーソル右移動 | → または 6 (パッド)                   |
| カーソル上移動 | ↑ または 8 (パッド)                   |
| 編集 コピー  | $Ctrl+Insert$                   |
| 編集 切り取り | Shift+Delete                    |

| キーの機能                        | キー                                       |
|------------------------------|------------------------------------------|
| 編集 貼り付け                      | Shift+PageDown または                       |
|                              | Ctrl+Shift+Insert                        |
| 編集 取り消し                      | Alt+← (Backspace)                        |
| <b>ESC</b>                   | <b>ESC</b>                               |
| ジャンプ 次のセッション                 | Alt+PageUp                               |
| 改行                           | $\triangleleft$ (Enter)                  |
| マーク 水平線下移動                   | Shift+↓                                  |
| マーク 垂直線左移動                   | Shift+ $\epsilon$                        |
| マーク 垂直線右移動                   | Shift+ $\rightarrow$                     |
| マーク 水平線上移動                   | $Shift+$                                 |
| マーク 下移動                      | Ctrl+↓ または                               |
|                              | Ctrl+2 $(\wedge \vee \vee \vee)$         |
| マーク 左移動                      | Ctrl+← または                               |
|                              | Ctrl+4 $(\wedge \vee \vee \vee)$         |
| マーク 右移動                      | Ctrl+→ または                               |
|                              | Ctrl+6 $(\wedge \vee \vee \vee)$         |
| マーク 上移動                      | Ctrl+↑ または                               |
|                              | Ctrl+8 $(\wedge \vee \vee \vee)$         |
| PF6 から PF12                  | F6 から F12                                |
| PF13 から PF20                 | Shift+F1 から Shift+F8                     |
| ルール                          | Ctrl+Home                                |
| タブ                           | → または Shift+→I                           |
| VT 実行                        | Shift+Enter $(\wedge \vee \vee \vee)$    |
| VT 検索                        | End <sup>2</sup> または                     |
|                              | 1 (パッド)                                  |
| VT 保留                        | Pause                                    |
| VT 挿入                        | Insert または 0 (パッド)                       |
| VT 次画面                       | Page Down <sup>2</sup> または<br>3 (パッド)    |
| VT 数字キーパッド 0 から VT 数字キーパッド 9 |                                          |
|                              | Shift+0 (パッド) から<br>Shift+9              |
|                              | $($ / $\vee$ $\vee$ $\vee$ $\vee$ $\vee$ |
| VT 数字キーパッド コンマ               | Shift++ $(\wedge \vee \vee \vee)$        |
| VT 数字キーパッド マイナス              | - (パッド) または Shift+- (パ                   |
|                              | ッド)                                      |
| VT 数字キーパッド ピリオド              | Shift+. $(\wedge \vee \vee \vee)$        |
| VT PF1 から VT PF4             | F1 から F4                                 |
| VT 前画面                       | Page Up <sup>2</sup> または                 |
|                              | 9 (パッド)                                  |
| VT 除去                        | Delete または . (パッド)                       |
| VT 選択                        | Home <sup>2</sup> または                    |
|                              | 7 (パッド)                                  |

表 *14. VT* エミュレーター・レイアウトのデフォルトのキー機能 *(*続き*)*

表 *14. VT* エミュレーター・レイアウトのデフォルトのキー機能 *(*続き*)*

| キーの機能                                           | キー                  |
|-------------------------------------------------|---------------------|
| VT User F6 から VT User F12                       | Ctrl+F6 から Ctrl+F12 |
| VT User F13 から VT User F20                      | Ctrl+Shift+F1 から    |
|                                                 | $Ctrl + Shift + F8$ |
| メイン・キーボード上のキーを指します。<br>$\overline{2}$           |                     |
| ぴッド)                                            |                     |
| 数字キーパッド上のキーを指します。                               |                     |
| 注: 拡張キーボードには重複しているキーがいくつかあります。重複しているキーの機能       |                     |
| は、単一のキーを指定するときを除いて同じです。たとえば、Del はすべての Delete キー |                     |
| を指しますが、パッド Del は数字キーパッド上の Delete キーのみを指します。     |                     |

### キーボードの設定 **(3270** および **5250)**

「キーボードの設定 (Keyboard Setup)」を使用すると、一部の予約済みキーを除 き、キーボード上の各キーに定義された機能を変更することができます。

これらのキーに対して、以下の機能を定義することができます。

- v キー機能の実行
- マクロの再生
- 文字の入力
- 注**:** 3270 の場合のデフォルトでは、「実行 (Enter)」機能は Ctrl キーに割り当てら れています。この割り当てを変更する場合、または非 IBM 互換キーボードを使 用していて、Enter キーが正しく働かない場合は、キーボードをカスタマイズす る必要があります。 3270 セッションおよび 5250 セッションの場合、パーソ ナル・コミュニケーションズで提供されるキーボード・マップ・ファイルを使 用することができます ( 44 ページの『Win32 [の切り取り、コピー、および貼り](#page-61-0) [付けのホット・キー』を](#page-61-0)参照)。

### キーボード・ファイル

キーの指定を行う際に、新規のキーボード・レイアウトをファイル (.KMP) に保管 することができます。複数のキーボード・ファイルを作成した場合、必要に応じて それらを切り替えることができます。

キーボード上のキーに機能を割り当てるには、次のようにします。

- 1. 「編集」メニューから「設定 **(Preferences)**」→「キーボード」をクリックしま す。
- 2. 「キーボードの設定 (Keyboard Setup)」ウィンドウが表示されてから、「カスタ マイズ **(Customize)**」を選択します。

注**:** カタロニア語のサポートが必要な場合は、キーボード設定時に「言語」メニ ューから「スペイン」を選択します。

- 3. オンライン・ヘルプで詳細な手順を参照しながら、キー機能を割り当てます。
- 4. 変更内容を保管し、「キーボードのカスタマイズ (Customize Keyboard)」ウィン ドウを終了します。

<span id="page-61-0"></span>5. 設定が完了してから、「**OK**」をクリックします。

キーボード全体をデフォルトにリセットすることも、特定のキーをデフォルトにリ セットすることもできます。

- v キーボード全体をリセットするには、「キーボードの設定 (Keyboard Setup)」ウ ィンドウで現在のキーボードを「**IBM** デフォルト値」に設定します。
- v 特定のキーをリセットする場合、「キーボードのカスタマイズ (Customize Keyboard)」ウィンドウでキーを 1 つ選択し、「選択したキーの現行アクション (Current Actions for Selected Key)」ボックスから「デフォルト値」を選択しま す。
- 注**:** Alt、AltGr、Print Screen、Scroll Lock、CapsLock、NumLock、および Shift キー は再定義することができません。

### **Win32** の切り取り、コピー、および貼り付けのホット・キー

パーソナル・コミュニケーションズには、切り取り、コピー、および貼り付け用の 標準 Win32 ホット・キーを、それぞれ Ctrl+X、Ctrl+C、および Ctrl+V にマップす る、2 つの .KMP キーボード・マップ・ファイルが組み込まれました。ユーザー は、これらのキーボード・マップ・ファイルを使用することも、既存のマップ・フ ァイルにこれらのキー値を追加することもできます。

5250 セッションの場合、付属の .KMP ファイルは pcswinkb5.kmp です。再マップ は表 15 に示されています。

| キーの機能 | キー       |
|-------|----------|
| 切り取り  | $Ctrl+X$ |
| コピー   | $Ctrl+C$ |
| 貼り付け  | $Ctrl+V$ |
| Enter | Enter    |
| 改行    | 右 Ctrl   |

表 *15. 5250* レイアウト用の *Win32* キーボード・マップ機能

PF7 キーと PF8 キーは、それぞれロール・アップ (Roll Up) とロール・ダウン (Roll Down) にマップされたままになっています。

3270 セッションの場合、用意されている .KMP ファイルは pcswinkb3.kmp です。 再マップは表 16 に示されています。

表 *16. 3270* レイアウトの *Win32* キーボード・マップ機能

| キーの機能   | キー              |
|---------|-----------------|
| 編集 切り取り | $Ctrl+X$        |
| 編集 コピー  | $Ctrl+C$        |
| 編集 貼り付け | $Ctrl+V$        |
| ページ・アップ | PF7             |
| ページ・ダウン | PF <sub>8</sub> |
| Enter   | Enter           |
| 改行      | 右 Ctrl          |

# 第 **2** 部 パーソナル・コミュニケーションズ **3270** の使用

## 第 **6** 章 **PC/3270** セッションの使用に関する考慮事項

この章には、PC/3270 セッションを使用する上で役立つヒントがあります。本書で 説明した項目以外の補足情報が、パーソナル・コミュニケーションズ・ディレクト リーの Readme HTML ファイルに入っている場合があります。

### **TN3270E** の競合解決

パーソナル・コミュニケーションズは、TN3270E の機能折衝メカニズムを使用して サーバーと折衝し、IETF の *TN3270E Functional Extensions* Internet - Draft 文書で 述べられた CONTENTION-RESOLUTION 機能を使用可能にします。他の折衝の場 合と同じように、サーバーはこの機能を受け入れる場合も、拒否する場合もありま す。

CONTENTION-RESOLUTION 機能はディスプレイ・セッションでのみサポートされ ます。 IETF 文書で記述された SNA センス・コード機能はサポートされません。

この機能に関するパーソナル・コミュニケーションズの折衝は、デフォルトで使用 可能になっています。使用不可にするためには、.WS プロファイルに以下のキーワ ードを追加してください。

[Telnet3270] TN3270EContentionResolution=N

### ホスト・セッション・ウィンドウの操作

### カーソル・カラー

デフォルトで、PC/3270 は下線カーソルを白で描画します。現行のフィールドの背 景色が白色の場合、下線カーソルのカラーは自動的に黒に切り替わります。PC/3270 は、ブロック・カーソルおよびハーフ・ブロック・カーソルを現行フィールドと同 じカラーで描画し、背景色と前景色は反転したカラーになります。この動作は、 327x 端末装置と同一です。

ユーザーがカーソルのデフォルトのカラー割り当てを変更する場合、次に示すよう に pcswin.ini ファイルを変更し、セッション・スタンザに CursorColor 値を追加し ます。

[Session] CursorColor=<red\_value> <green\_value> <br/>blue\_value>

ここで、<red\_value>、<green\_value>、および <blue\_value> は、それぞれ赤、 緑、青のカラー画素のカラー輝度を指定する 0 ~ 255 の整数です。カラーの値 は、黒の 000 から白の 255 255 255 までです。次に、PC/3270 は、下線カーソ ルおよびブロック・カーソルをこの新しいカラーで描画し、XOR (排他 OR) 演算を 使用してこのカラーを画面のカラーとミキシングします。値 000 (黒) は、既存の カラーを XORing000 演算すると既存のカラーになり、カーソルが見えなくなる ため、お勧めしません。

明滅カーソルを選択すると、XOR 演算を使用して白が画面のカラーをミキシングさ れ、カーソルのカラーは常に白になります。カーソルが明滅しているとき、カーソ ルのカラーは変更できません。

### **Attn** キーでの挿入モードの解除

非プログラマブル端末では、Attn キーを押すと、挿入モードを解除することができ ます。これを行うには、ワークステーション・プロファイル (\*.WS) の [Keyboard] セクションに、次のパラメーターを追加してください。

[Keyboard] ResetInsertByAttn=Y

#### スクロール・バー

ホスト・セッション・ウィンドウの「外観」メニューで「フォント」を選択してか ら、「ディスプレイ・フォントの選択」ウィンドウで「固定サイズ」を選択する と、コンポーネント情報域全体が画面に表示されない場合があります。「スクロー ル・バー付き」を指定すると、OIA がスクロールされません。セッション・ウィン ドウのサイズは、画面より小さいサイズに制限されます。

### スクロール・ロック・キー

スクロール・ロック・キーボード標識をオンにすると、「ウィンドウの設定」ウィ ンドウで「スクロール・バー付き」を指定した場合に、カーソル移動キーと Page-Up キーおよび Page-Down キーによってウィンドウをスクロールすることがで きます。「スクロール・バーなし」を指定した場合は、画面全体が表示されるた め、スクロール・ロック・キーは使用できません。たとえば、スクロール・ロッ ク・モードではカーソル移動キーは機能しません。

### **3270** セッションでの画面サイズの制御

PC/3270 の構成では 3270 セッションの画面サイズを指定することができますが、 最終的な画面サイズは SNA BIND ネゴシエーションに従ってホストが決定しま す。

ホストの VTAM® テーブルを変更するのが難しい場合でも、特定の画面サイズを使 用したいということがあります。この要求は、次の方法で実現することができます が、これは SNA の規則違反となるため、VTAM テーブルを参照する一部のアプリ ケーションだけしか機能しない場合があります。

ワークステーション・プロファイル (.WS) の [LU] セクションに次の行を挿入しま す。

 $\Gamma$ LU] InfScreenSize=Y

パーソナル・コミュニケーションズは、ホストの BIND イメージのバイト 24 を SNA アーキテクチャーに従って適切に処理します。バイト 24 は、ログ・モードの PSERVIC=X'028000000000000000000300' の最後の 2 バイト (この場合は 03) です。

バイト 24 が X'03' である場合、デフォルト画面サイズは 24 x 80 であり、代替画 面サイズは PC/3270 で構成したものになります。

バイト 24 が X'00' または X'02' である場合、デフォルト画面サイズと代替画面サ イズは 24 x 80 になります。

バイト 24 が X'7E' または X'7F' である場合、 BIND 制御のバイト 20 ~ 23 がデ フォルト画面サイズと代替画面サイズを制御します。

BIND イメージが X'03' の場合、希望する画面サイズを自由にカスタマイズできま す。ホストがパーソナル・コミュニケーションズに照会して、代替画面サイズを使 用します。

次の表に、BIND イメージの処理の詳細を示します。

| ホストの BIND のバイト |       |    |     |    | 結果 (画面サイズ) |         |
|----------------|-------|----|-----|----|------------|---------|
| 24             | 20    | 21 | 22  | 23 | デフォルト値     | 代替值     |
| $00\,$         |       |    | --  |    | 24 x 80    | 24 x 80 |
| 02             |       |    | $-$ |    | 24 x 80    | 24 x 80 |
| 03             | $- -$ |    | --  |    | 24 x 80    | R x C   |
| 7E             | Rd    | Cd | --  |    | Rd x Cd    | Rd x Cd |
| 7F             | Rd    | Cd | Ra  | Ca | Rd x Cd    | Ra x Ca |

用語の意味は、以下のとおりです。

**RxC** PC/3270 構成で定義された画面サイズ

(R,C) = (24,80)、(32,80)、(43,80)、(27,132)、または (62,160)

**Rd** デフォルト画面サイズ・モードの行数

**Cd** デフォルト画面サイズ・モードの桁数

(Rd,Cd) = (24,80)、(32,80)、(43,80) または (27,132)

 $Rd*Cd \leq R*C$ 

- **Ra** 代替画面サイズ・モードの行数
- **Ca** 代替画面サイズ・モードの桁数 (Ra,Ca) = (24,80)、(32,80)、(43,80) または (27,132)  $Ra^*Ca \leq R^*C$

PC/3270 は、照会応答をサポートします。暗黙区画の照会応答で BIND コマンドを 受け取ったときに最終的な画面サイズが戻されることを確認してください。

### 表示用変換テーブルのカスタマイズ

PC/3270 では、ワークステーション (ANSI) のグラフィック記号を使用してホスト の EBCDIC 文字が表示されるため、 zSeries EBCDIC ホスト・コード・ページで定 義された文字が ANSI によって定義された同じグラフィック記号を使用して正しく 表示されます。ただし、ホストまたはワークステーションのアプリケーションが標 準変換を使用する設計となっていないため、ユーザー固有の変換テーブルを使用し なければならないことがあります。

例として次の手順を実行することによって、ユーザー固有の変換テーブルを使うこ とができます。ユーザー定義テーブルによって発生するデータ保全の問題は、ユー ザーの責任で行ってください。

次の手順は、左と右の大括弧の対応付けの変更方法の例です。

- 1. 実行中のすべての 3270 セッションを終了する。
- 2. PC/3270 のワークステーション・プロファイル (\*.WS) を修正する。

```
[Translation]
IBMDefaultView=N
DefaultView=C:¥Personal Communications¥PRIVATE¥BRACKET.XLT
```
3. 表示用変換テーブル・ファイル (.XLT) を作成する。この例では、以下の BRACKET.XLT ファイルがパーソナル・コミュニケーションズ専用サブディレ クトリーに作成されます。

```
[Profile]
id=XLT
Description=User-defined Display Translation Table
```
[Option] Replace=Y

```
[SB Xlate]
; EBCDIC=ANSI
; The next line displays EBCDIC X'AD' as
; an ANSI X'5B' (left bracket)
AD=5B
; The next line displays EBCDIC X'BD' as
; an ANSI X'5D' (right bracket)
BD = 5D
```
4. 新しい左と右の大括弧のグラフィック記号を入力する必要がある場合は、次のよ うに、ユーザー固有のキーボードのレイアウト (.KMP) を作成する。

[Keyboard] KEY27=ansi dd KEY28=ansi a8

右側の情報は小文字である必要があります。 PC/3270 は、ANSI X'dd' を EBCDIC X'ad' に変換します。ステップ 3 で作成したテーブルによって、この文 字は [ として表示されます。

5. 修正したワークステーション・プロファイルに対応する「PC/3270」アイコンを クリックする。

### 長いファイル名のサポート

Windows と同様、パーソナル・コミュニケーションズは長いファイル名をサポート します。ファイルに任意の名前 (最高 255 文字) を付けることができます。8 文字 の名前に 3 文字の拡張子という制限はありません。ファイル名の中にスペースを使 用することはできますが、/、¥、:、\*、?、"、<、>、または | の各記号は使用できま せん。また、CMS または MVS のホスト・ファイル名には、波形記号 (~) 文字は 使用できません。

### ファイル転送機能

### ホスト・ファイル名と予約語

次に示す語は、VM ファイル名またはファイル・タイプ、 MVS データ・セット名 または CICS® ファイル名として使用しないでください。これらの語はオプションの コマンドとして予約されています。

- ASCII
- APPEND
- TIME
- v CLEAR
- NOCLEAR
- SILENT
- OUIET
- PROGRESS
- v JISCII
- $\cdot$  SO
- NOSO
- BLANK
- v USER
- v CRLF
- v BINARY
- NOCRLF

### インポート・エクスポートのアイドル時のパケット・サイズを変更

インポート・エクスポートがアイドル状態のときは、「編集」メニューから「設定 **(Preferences)**」→「転送」を選択してください。「設定」ウィンドウでパケット・サ イズを変更するときは、インポート・エクスポートを終了してから再実行してくだ さい。

### 複数ファイル転送用の **Wait** オプション

複数回のファイル転送が正常に実行されなかった場合、.WS ファイルの [Transfer] セクションに次のステートメントを挿入してください。

[Transfer] wait=1000

このパラメーターを指定すると、ファイル転送間隔に 1000 ミリ秒 (1 秒) の遅延を 発生させます。これでも正常に転送が行なわれない場合は、値をさらに増やす必要 があります。

### **NOTRUNC** オプションと **BLANK** オプション **(SBCS** 専用**)**

テキスト・ファイルをダウンロードするときに、後書きブランク (スペース) を挿入 してレコードごとの論理レコード長を埋める場合は、「転送タイプの定義」ウィン ドウの追加オプション編集フィールドで次のオプションを指定します。 NOTRUNC : VM/CMS の場合 (PTF# UR35492)

NOTRUNC : MVS/TSO の場合 (PTF# UR34797) BLANK : CICS の場合

### **VTAM PSERVIC** ステートメントの設定

VTAM PSERVIC ステートメントで拡張属性サポートをオンに設定していない場 合、ファイル転送で問題が発生する可能性があります。拡張属性サポートをオンに 設定するには、x'xx80xxxxxx...' のように、PSERVIC のバイト 1 の上位ビット (ゼ ロ・バイト起点) をセットしてください。

## **3270** ディスプレイ・セッションの入力援助機能

入力援助 (DOC モード) 機能を利用すると、テキスト文書の編集が容易になりま す。入力援助機能は、3270 ディスプレイ・セッションでのみ利用可能です。

### **DOC** モードの使用可能化

DOC モードを使用可能にして、キーワード Docmode=Y を .WS セッション・プロ ファイルに追加することによって、入力援助機能を使用可能にできます。 Docmode=N を設定すると、入力援助が使用不可になります。

入力援助が使用可能な場合、DOC インディケーターがオペレーター情報域 (OIA) の位置 67、68、および 69 に表示されます。また、「貼り付け (Paste)」タブのすべ ての貼り付け機能は無視されます ( 54 ページの『DOC [モードでの貼り付け』を](#page-71-0)参 照)。

モードの切り替えを、キーボード・キーまたはポップアップ・キーパッドのボタン に割り当てることができます。DOC モードのデフォルトのキー割り当ては、Alt+F1 です。

#### ワード折り返し

この機能は、キーワード DocmodeWordWrap=Y を .WS セッション・プロファイル に追加することによって使用可能にできます。DOC モードが有効な場合、この機能 はデフォルトで使用可能です。ワード折り返しが使用可能な場合、ワード折り返し インディケーターが OIA の位置 71 に表示されます。

ワード折り返しが使用可能な場合、無保護フィールドに、単語を含める位十分な左 側の空白スペース (スペースおよびヌル) があるときに、右マージンに入力されてい る単語は、そのまま次の行の最初の無保護フィールドに移動されます。前の行の空 の領域は、スペースで埋められます。次の例を参照してください。

ワード折り返しが使用不可の場合:

Look in the diction ary, please.

ワード折り返しが使用可能な場合:

Look in the dictionary, please.

無保護フィールドの左側に十分な空白スペースがない場合、単語は移動されません (ワード折り返しが使用不可のときと同じになります)。

### 開始列と終了列

これらの値は、キーワード DocmodeStartColumn=<value> および DocmodeEndColumn=<value> を .WS プロファイルで使用して設定できます。これ らの設定により、セッションが DOC モードのときに、左マージンと右マージンが 制御されます。たとえば、左マージンを 10、右マージンを 60 に設定できます。挿 入モードがオンの場合、次の条件が適用されます。

- v 右マージンに文字を入力した場合、カーソルは次の行の左マージンに戻ります。
- v 保護フィールドはスキップされます。

挿入モードがオフの場合、次の条件が適用されます。

- v データの入力中に、文字が右マージンを超えて押し出された場合、押し出された 文字は次の行の最初に折り返されます。
- v 保護フィールドはスキップされます。

挿入モードが使用可能な場合、文字は OIA の位置 52 に表示されます。

#### 改行キー

改行のためにキーを押すと (デフォルトは Enter キー)、カーソルはマージンの内側 に存在する、次の行 (または、必要に応じてその次の行) の最初の無保護文字の位置 までスキップします。

#### タブ・ストップ

キーワード DocmodeTabStops=<column1,column2,...> を .WS プロファイルで使用し て、タブ・ストップの値を設定できます。タブ・ストップは、タブ・ストップに指 定する列の数をコンマで区切って指定することによって (例: 5,10,15,20,25) 設定で きます。

タブ・ストップを設定する場合、タブ・キーを押すと、次のいずれかが最初に出現 した箇所までカーソルがスキップします。

- v 同じ行の同じ無保護フィールドの次のタブ・ストップ。タブ・ストップは、左マ ージンまたは右マージンの外には定義できないことに注意してください。
- v 同じ行の次の無保護フィールドの最初の文字位置。ただし、文字位置がマージン の内側にある場合です。
- v 次の行の次の無保護フィールドの最初の文字位置。ただし、文字位置がマージン の内側にある場合です。

タブ・ストップを使用する場合、次の条件が適用されます。

- v タブ・キーの結果としてスキップオーバーされる文字は、空白に設定されませ  $h<sub>a</sub>$
- v 無保護フィールドの内側に存在し、タブ・キーの結果としてカーソルがスキップ オーバーする文字は、空白に設定されません。ただし、タブ・キーの結果として カーソルがスキップオーバーするヌルは、空白に設定されます。

### マージンをまたがる無保護フィールドのヌル

タブ・キーによってカーソルが次の行の左マージンまでスキップし、無保護フィー ルドが左マージンをまたがっている場合、無保護フィールドの左マージンの外側に <span id="page-71-0"></span>存在するヌルは、スペースに変換されます。ただし、タブ・キーによってカーソル が次の行までスキップし、無保護フィールドが前の行の右マージンをまたがってい る場合、無保護フィールドの右マージンの外側に存在するヌルは、スペースに変換 されません。

### 音声による行末シグナルの使用可能化

この機能は、キーワード DocmodeEndofLineSignal=Y を .WS プロファイルに追加す ることによって使用可能にできます。この機能によって、カーソルが行末シグナル の列に設定されている列を入力したとき、音声によるシグナルを有効にできます。

### 行末シグナルの列

この機能は、キーワード DocmodeEndofLineSignalColumn=<value> を .WS プロファ イルに追加することによって使用可能にできます。行末シグナルで音声を発する必 要がある列の値を設定できます。カーソルが右マージンに近づいたときに音声シグ ナルを発生させる値を入力できます。たとえば、右マージンが 70 のとき、行末シ グナルの列を 65 に設定します。

### **DOC** モードでの貼り付け

DOC モードが使用可能なとき、「貼り付け (Paste)」タブのすべての貼り付け機能 は無視され、貼り付けは次のルールに従って行われます。

カーソルがマージンの内側にある場合:

- v カーソルの位置で文字の貼り付けを開始します。
- ユーザーが文字を入力したときに使用されたのと同じ規則に従って、文字を貼り 付けます。
- v ワード折り返しが使用可能になっている場合は、ワード折り返しの規則に従いま す。
- v すべてのデータを貼り付ける前に、最後の行の行末に到達した場合は、OIA で 「過剰 (Too Much)」シンボルが表示されます。

カーソルが右マージンの外側にある場合:

- v カーソルの位置で文字の貼り付けを開始します。
- v 行の最後に到達するまで、無保護フィールドに文字を貼り付けます。
- 次の行の左マージンで開始し、カーソルがマージンの内側にあったときに適用さ れたルールに従って貼り付けを続行します。

カーソルが左マージンの外側にある場合:

- v カーソルの位置で文字の貼り付けを開始します。
- v 左マージンに到達するまで、無保護フィールドに文字を貼り付けます。
- v カーソルがマージンの内側にあったときに適用されたルールに従って貼り付けを 続行します。

### グラフィック機能

本節では、グラフィック機能についての情報、制約事項、および考慮事項について 説明します。
# グラフィックス・プロトコル

パーソナル・コミュニケーションズでは、GDDM などのホスト・グラフィックス・ アプリケーションを使用することができます。以下の 2 つのタイプのグラフィック スがサポートされています。

- ベクトル
- プログラム・シンボル

ベクトル・グラフィックス用に、以下の 2 つのプロトコルがサポートされていま す。

- アドバンス
- ネイティブ

これらのプロトコルの説明、およびグラフィックス用にセッションを構成する方法 については、オンライン・ヘルプの「グラフィックスの構成」を参照してくださ  $\mathcal{U}^{\lambda}$ 

以下の機能がサポートされます。

- 英数字とグラフィックスが混合している複数のホスト・セッション
- 標準の OS/2® の印刷と作図の機能の使用
- v PIF (描画交換形式) ファイルの作成
- グラフィックス・データのクリップボードへのクリップ

## ベクトル・グラフィックス

ベクトル・グラフィックスは、表示イメージが表示コマンドと座標データから生成 されるコンピューター・グラフィックスです。パーソナル・コミュニケーションズ は、OS/2 リンク (アドバンス)、あるいは 3179G または GOCA (ネイティブ) の各 プロトコルに対するベクトル・グラフィックス・サポートを提供します。ホスト・ アプリケーションに適したプロトコルを選択してください。

アドバンス・プロトコル**:** GDDM 第 2 版リリース 3 およびそれ以降を使用して おり、以下のオペレーティング・システムのいずれかを使用している場合には、ア ドバンス・プロトコルを使用してください。

- MVS
- v VSE
- VM/SP
- VM/XA  $SP^{^{TM}}$
- 注**:** アドバンス・プロトコルは、第 3 版より以前の GDDM のバージョンを使用し た CICS 疑似会話モードではサポートされず、 IMS/VS ではまったくサポート されません。ただし、GDDM 第 3 版リリース 1 以降を使用した CICS 疑似会 話モードではサポートされます。

アドバンス・プロトコルは OS/2 リンクで使用されるものと同等であるため、同じ サブシステムをサポートします。ただし、すべての OS/2 リンクのグラフィック ス・モジュールがプログラムに組み込まれているため、パーソナル・コミュニケー ションズでは、ホスト・システムからのコードのダウンロードは必要ありません。

ネイティブ・プロトコル**:** 3179G、3192G または 3472G などの 3270 非プログラ マブル端末で本来使用することを目的としていた古いバージョンの GDDM または GDDM 以外のホスト・グラフィックス・アプリケーションを使用するときは、ネイ ティブ・プロトコルを選択してください。ネイティブ・プロトコルを使用すると、 IMS/VS ユーザーが GDDM グラフィックスを表示することができます。

## プログラム・シンボル

ラスター・グラフィックは、プログラム・シンボル (ワークステーションにダウン ロードされます) を使用して表示されます。パーソナル・コミュニケーションズ は、最大 6 セット (PSA から PSF) までの 3 面および多重カラーのプログラム・ シンボルをサポートします。

本来 3279G 端末用に作成されたホスト・グラフィックス・アプリケーションを使用 する場合には、グラフィックス・タイプとしてプログラム・シンボルを使用してく ださい。

グラフィックス・アプリケーションは、これらの方式のうちの 1 つまたは両方を使 用してグラフィックスの画面を表示します。パーソナル・コミュニケーションズで は、ベクトル・グラフィックスおよびプログラム・シンボルのサポートを、ユーザ ーが使用可能にするか、または使用不能にすることができます。使用するホスト・ アプリケーションで必要とするサポートのタイプを選択してください。

注**:** GDDM プログラムの下で OS2 リンク (アドバンス) プロトコルを使用する場 合は、プログラム・シンボルを選択しないでください。また、他のアプリケー ションで OS/2 リンク・プロトコルを使用するときも、プログラム・シンボル を選択しないでください。

プログラム・シンボル・セットの使用可能化**:** PC/3270 は、選択したグラフィック ス・サポートのタイプによりますが、最大 6 セットまでの 3 面プログラム・シン ボルを提供します。デフォルトは、以下のとおりです。

- v プログラム・シンボルとベクトル・グラフィックスの両方を選択した場合、2 セ ットの 単一面プログラム・シンボル (PSA と PSB) が使用可能です。
- v プログラム・シンボルを選択し、ベクトル・グラフィックスは選択しなかった場 合、3 セットの単一面プログラム・シンボル (PSA、PSB、および PSE) と、3 セ ットの 3 面プログラム・シンボル (PSC、PSD、および PSF) が使用可能です。

ワークステーション・プロファイルの [3270] セクションを編集することによって、 プログラム式シンボル・セットの数と、各プログラム・シンボル・セットで使用可 能な 3 面または単一面の数を変更することができます。

### PSSPlanes=xxxxxx

それぞれの *x* は、各セットで使用可能な面の数 (0、1、または 3) を表します。最 初の桁は PSA の面の数、2 番目の桁は PSB の面の数、... というようになりま す。たとえば、6 つの 3 面プログラム・シンボルを使用可能にするには、以下のよ うに入力します。

### PSSPlanes=333333

2 つの単一面と 2 つの 3 面のセットを使用可能にするには、以下のように入力し ます。

PSSPlanes=113300

## メモリー不足が原因のエラーの扱い方

グラフィック実行モジュール PCSGRP.DLL は、グラフィックの描画と印刷のため に大量のグローバル・メモリーを使用します。ワークステーションにインストール されているメモリーが不足すると、正しい結果が得られないことがあります。たと えば、1 つの領域が正しく陰影付けされない場合があります。

このような場合、インストールされているワークステーション・メモリーを、少な くとも 1 MB 増やしてください。ホスト・グラフィックの印刷の場合には、さらに もう 1 メガバイト追加してください。

使用しているホスト・グラフィック・アプリケーションおよびプリンター・ドライ バーによっては、さらにメモリーを拡張しなければならない場合があります。

## 描画用バッファー・サイズ

描画用バッファーのサイズは、グラフィック機能の「再描画」に設定されている内 容によって異なります。

「再描画」を設定するには、セッション・ウィンドウの「編集」メニューから「設 定の変更」→「外観」→「ディスプレイの設定」をクリックします。「カテゴリー」 から「グラフィック」を選択します。

「再描画」のオプションの項目から「ホスト」を選択した場合、バッファーは必要 ありません。

「保持」を選択すると、グラフィック実行モジュールはすべての再描画データをバ ッファーに格納します。このようなバッファーを「保持バッファー」といいます。 バッファーのサイズは、アプリケーション・プログラムが作成するグラフィック・ データの複雑さによって異なります。たとえば、簡単な表であれば、10 KB から 20 KB のバッファー・サイズになりますが、複雑なグラフィック・イメージでは 200 KB から 300 KB のバッファー・サイズになります。

「再描画」の設定で「ビットマップ」を選択する場合、保持バッファーのサイズと 互換ビットマップのサイズの合計がバッファーのサイズになります。

(高さ)x(幅)x(面の数)x(ビット数/ピクセル)/8 バイト

たとえば、VGA 16-Color Display Model 2 (24x80) で 7x12 のフォントを選択した 場合のビットマップ・サイズは以下のようになります。

 $(7x80)$  x  $(12x24)$  x 1 x 4 / 8 = 80 KB

IBM PS/55 High-Resolution 256-Color Display Model 2 で 12x20 のフォントを選択 した場合のビットマップ・サイズは以下のようになります。

 $(12x80)$  x  $(20x24)$  x 1 x 8 / 8 = 460 KB

# ビットマップを使用した描画

グラフィック実行モジュールは、ディスプレイ装置と互換性のあるビットマップを 使用して、重ね塗りモードで領域の命令を描画します。 1 つのイメージの命令に は、1 つの面ビットマップが必要です。

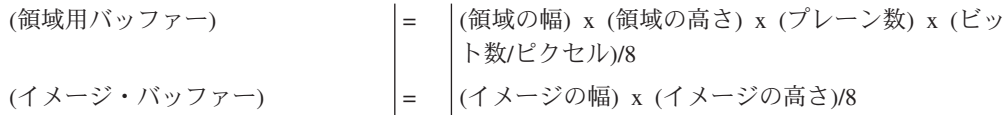

# 印刷バッファー・サイズ

印刷には保持バッファーが必要です。保持バッファーのサイズは、再描画で使われ るバッファーと同じです。「ディスプレイの設定」ウィンドウの「再描画」で「ビ ットマップ」を指定している場合にもこのことが当てはまります。

ビットマップ・モードでグラフィック印刷が要求されると、グラフィック印刷モジ ュールによって、接続プリンターと互換性のあるビットマップが生成され、ビット マップでイメージが描画された後、プリンターにビット・イメージが転送されま す。

一般に、この操作は高速で実行されます。メモリーが頻繁にスワップされる場合、 スワップ操作の回数に比例して処理が遅くなります。サイズの大きなビットマップ が割り振られていない場合、通常、グラフィック印刷モジュールは保持バッファー だけを使ってグラフィック・イメージを印刷します。

例:

Proprinter (240x144 DPI) の文字サイズ: ビットマップ・サイズ = (240x8) x (144x11) x 1 x 1/8 = 380 KB

例:

EPSON (ESC/P) (360x180 DPI カラー) の文字サイズ: ビットマップ・サイズ = (360x8.5) x (180x11) x 3 x 1/8 = 2.3 MB

注**:** プリンターによっては、ビットマップ・モードと非ビットマップ・モードで生 成される印刷結果が異なる場合があります。希望の結果が得られない場合は、 現行のビットマップ・モードを変更してください。たとえば、ビットマップ・ モードでの印刷時に非ビットマップ・モードを指定してください。

# 編集 **-** コピー・バッファー

編集操作を行うと、グラフィック実行モジュールによってビットマップと DIBitmap がクリップボードにコピーされます。このビットマップはディスプレイと互換性が あり、DIBitmap は 4 ビット/ ピクセルのビットマップです。

# プリンター・フォント

プリンター・ドライバーは、装置フォントと GDI フォントの 2 つのフォント・セ ットを扱うことができます。装置フォントは、プリンターに組み込まれているハー ドウェア・フォントです。 GDI フォントは、Windows 用のシステム・フォント (ブラケットなし) または他のソフトウェアのフォントです。

「印刷制御」ウィンドウでグラフィック印刷用のフォント・セットを選択するとき は、次の理由から GDI フォントを使用してください。

- v ビットマップ・モードでは、GDI フォントを印刷できるが、装置フォントではメ モリー・ビットマップにイメージを描画できないため、装置フォントは使用でき ない。
- v ビットマップ・モードでは、OR および排他的 OR 属性が混在していると、装置 フォントで印刷できない。

# プロッター

プロッターではラスターがサポートされないため、描画時に次のような制約があり ます。プロッターは主に線から成る図や表の出力に使用してください。

- 陰影付けはサポートされない。
- v 一部の陰影付けパターンの区別ができない。
- v イメージ・オーダーの描画に時間がかかり、最終的な印刷出力の品質が低い。
- OR および排他的 OR が正しく反映されない。

# 図形文字の消去によって発生する画面の穴

ある文字がグラフィック・イメージの上に重なると、その文字の表示位置でグラフ ィック・イメージが消去されます。グラフィック・イメージが表示されている位置 にヌル文字または透過属性をもつスペースを入力しても、その文字セル内のグラフ ィック・イメージは消去されません。

「ディスプレイの設定」ウィンドウの「再描画」の設定で、「ホスト」または「保 持」を選択すると、グラフィック・イメージ内の文字が消去されたとき、グラフィ ック領域に穴が現れます。これは、これら 2 つのモードにはビットマップ・イメー ジがないため、画面上で部分的な再描画が実行できないからです。

「再描画」で「ビットマップ」モードを選択すると、アプリケーションが作成する グラフィック領域では、グラフィック・イメージ上で英数字 (NULL と SPACE を 含む) を消すような穴はなくなります。

画面を復元するには、次のいずれかの処置を実行してください。

- v PA3 キーを押して、アプリケーション・プログラムに画面を再描画させます。
- v 保持モードで保持されているグラフィック・イメージを最小化してから元に戻し た後、再描画するか、またはビットマップ・モードを選択します。
- 注**:** 「ディスプレイの設定」ウィンドウで「再描画」の設定値を変更した場合、設 定内容は次の描画時から有効になります。

# グラフィック機能に関するその他の制約

アドバンス・プロトコルを選択した場合、バージョン 3 以前の GDDM の IMS/VS および CICS 疑似会話モードではグラフィック機能は使用できません。

# グラフィック機能に関する考慮事項

## 固有のグラフィックス・データ・ストリーム

長さフィールドがゼロの値のオブジェクト構造化フィールド (オブジェクト・ピク チャー、オブジェクト・データ、オブジェクト制御) をホストが送ると、パーソナ ル・コミュニケーションズはそれを拒否し、PROG754 を表示します。

## **LPT1** への印刷出力

PC の LPT1 に印刷するホスト・アプリケーションを使用する場合、まず「ファイ ル」メニューの「プリンター設定 (Printer Setup)」ダイアログでプリンターを選択す る必要があります。

## 印刷処理

## **SNA** タイムアウトによる印刷ジョブの制御

PC/3270 は、SNA ブラケット開始 (BB) で始まり SNA ブラケット終了 (EB) で終 るデータ・パケットを 1 つのジョブとして扱い、そのジョブを Windows のプリン ト・マネージャーにスプールします。ただし、一部のアプリケーションでは SNA BB と EB を正確に使用していないため、予期しない改ページが発生することがあ ります。ここでは、ユーザーがカスタマイズできる 2 つのタイムアウト制御につい て説明します。

## 複数の印刷ジョブの連結

ワークステーション・プロファイルによって指定されたタイマーが切れる前にホス トから新しい印刷ジョブが送信されると、そのジョブは前のジョブと連結されて 1 つのジョブとして処理されます。ワークステーション・プロファイル (\*.WS) の [printers] セクションに、次のパラメーターを指定すると、タイマー値を変更するこ とができます。

[printers] ConcatenateTime=*nn*

注**:** 変数 *nn* は次に示すとおりです (1 秒単位)。

- **0** 印刷ジョブは連結されない。
- **1** ~ **32767** このタイムアウト値によって印刷ジョブが連結される。

非 SNA 接続の使用時は、ワークステーション・プロファイルにタイマーを指定し ないでください。

### 印刷ジョブの終了

ワークステーション・プロファイルで指定したタイマーが切れる前にホストから印 刷ジョブの終了 (SNA ブラケット終了) が送信されなかった場合、そのジョブは自 動的に終了します。ワークステーション・プロファイル (\*.WS) の [printers] セクシ ョンに、次のパラメーターを指定すると、タイマー値を変更することができます。

[printers] TerminateTime=*nn*

注**:** 変数 *nn* は次に示すとおりです (1 秒単位)。

**0** 印刷ジョブは自動終了しない。

**1** ~ **32767** このタイムアウト値によって印刷ジョブが自動終了する。

非 SNA 接続の使用時は、ワークステーション・プロファイルにタイマーを指定し ないでください。

## **SCS TRN** コマンド **(LU 1)**

ワークステーション・プロファイル (\*.WS) の [printers] セクションに次のパラメー ターを追加すると、 SCS TRN コマンドの動作を変更することができます。

### **ATRN=Y**

SCS TRN コマンドで制御されるデータを、変換せずにプリンター・ドライ バーに転送します。SBCS のデフォルトは、このパラメーターです。次の場 合、このパラメーターは ATRN=N と見なされます。

- v プリンター・ドライバーが PASSTHRU 機能をサポートしない場合。
- v プリンター・ドライバーが BANDING 機能をサポートする場合。
- v ワークステーション・プロファイル (\*.WS) の [printers] セクションに BANDING=Y を指定した場合。

PASSTHRU 機能が不完全なプリンター・ドライバーを使用すると、 SCS TRN コマンドを実行した場合、センス・コード X'1003' がホスト・システ ムに戻されます。

これがデフォルト値です。

#### **ATRN=N**

SCS TRN コマンドで制御されるデータを変換し、その結果をプリンター・ ドライバーに転送します。DBCS のデフォルトは、このパラメーターです。

注**:** SCS TRN コマンド (LU 1) は、PDT モードでしか使用できません。

### **SCS SPD/SLD** コマンド **(LU 1)**

指定したフォントが CPI または LPI に指定した値では使用できない場合、このコ マンドが一時的に有効なフォントに切り替えます。

## ブランク・ページの無視

ブランク・ページを正しく印刷できない場合は、次のことを調べてください。

- ブランク・ページの無視は、一部のプリンターでは「プリンターの設定」オプシ ョン (またはプリンターの DIP スイッチの設定) で設定することができます。プ リンターがこのオプションを使用可能にするように設定されているかどうかを確 認してください。
- v ブランク・ページの無視は、一部のプリンター・ドライバーでは、「プリンタ ー・ドライバー設定」オプションで設定することができます。プリンター・ドラ イバーがこのオプションをサポートするかどうかを確認してください。

### **GDI** フォントで反転表示文字を印刷

反転表示文字印刷をサポートしない一部のプリンター・ドライバーは、反転表示文 字をスペース文字として印刷します。これを避けるためには、ワークステーショ ン・プロファイル (\*.WS) の [printers] セクションに **REVERSE=N** 行を追加してくだ さい。

## 装置フォントの **CPI/LPI**

プリンター・ドライバーで指定されている CPI または LPI の装置フォントを使用 できない場合は、データは他の CPI 値または LPI 値で印刷されることがありま す。

### 装置フォントで反転表示文字を印刷

ほとんどのプリンター・ドライバーでは、装置フォントでの反転表示文字の印刷は サポートされません。

## **PCSERR999** エラー・メッセージ

メモリーが足りない場合、「PCSERR999 -パーソナル・コミュニケーションズの内部 エラー: モジュール名 *- xxx*」というメッセージが表示されることがあります。プ リント・マネージャー内に印刷ジョブが残っているため、この印刷ジョブは削除し てください。

### 印刷可能域

ご使用のプリンター・ドライバーによっては、印刷領域に印字されない場合があり ます。ご使用のプリンター・ドライバーでマージンを設定できる場合は、マージン を最小に指定して、印刷可能域を最大にしてください。

## **SVF** 制御コード

SVF 制御コードの最大印刷行 (MPL) が使用している用紙サイズよりも小さく設定 されている場合、印刷位置が MPL に達するとページ送りが行なわれます。

### **PDT** モード

PDT モードでの印刷には、次の制約があります。

- v グラフィック・イメージは、プリンターが PDT モード用に設定されている場合 であっても、「ファイル」→「プリンターの設定」で指定された Windows プリン ター・ドライバーを使用して印刷されます。
- v APL 文字は印刷できません。
- v PostScript プリンターはサポートされません。

## **SDDLU** に関する考慮事項

PC/3270 は、ACF/VTAM 第 3 版リリース 4.1 (MVS) または第 3 版リリース 4 (VM) の自己定義従属 LU (SDDLU) 機能をサポートします。SDDLU は、あらかじ め定義された PU 上で動的に従属 LU を作成する機能や、ネットワーク上の他のユ ーザーに割り込むことなく、また、システムのプログラミング・スタッフや操作ス タッフの介入なしに従属 LU を再構成する機能を備えています。

PC/3270 の SDDLU は、DFT (同軸接続) 以外のすべての接続でサポートされま す。

PC/3270 のネットワーク・ステーションは次の操作によって SDDLU をサポートし ます。

v フォーマット 1 の活動状態の PU (ACTPU) を受け入れる。ACTPU は、VTAM が LU のプロダクト・セット識別 (PSID) と LOCADDR を含むネットワーク管 理ベクトル・トランスポート (NMVT) を要求していることを通知します。

- v デフォルトでは、LOCADDR 02、03、04 などをこの順に使用する。ただし、LU アドレスを明示的に指定している場合は、指定したアドレスを使用する。
- v LU がオンになったとき、VTAM に非送信請求 NMVT を送信する。

## **PSID** の定義

PC/3270 は、LU タイプごとのデフォルトの PSID を定義します。一般に、PSID に は、マシン・タイプと型式番号などの情報が含まれています。 表 17 に、PC/3270 でサポートされる LU タイプごとのマシン・タイプと型式番号の定義を示します。

マシン・ タイプ 型式番号 LU タイプ インコン 画面/バッファー・サイズ 3270 002 ディスプレイ・モデル 2 の画面 24 行 x 80 桁 3270 003 ディスプレイ・モデル 3 の画面 32 行 x 80 桁 3270 004 ディスプレイ・モデル 4 の画面 43 行 x 80 桁 3270 005 ディスプレイ・モデル 5 の画面 27 行 x 132 桁 3270 DS2\* 3270 プリンター・データ・ ストリーム 24 行 x 80 桁 3270 DS3\* 3270 プリンター・データ・ ストリーム 32 行 x 80 桁 3270 DS4\* 3270 プリンター・データ・ ストリーム 43 行 x 80 桁 3270 DS5\* 3270 プリンター・データ・ ストリーム 27 行 x 132 桁 3270 00A ディスプレイ 48 行 x 80 桁 3270 00B ディスプレイ 62 行 x 160 桁 3270 00C ディスプレイ 24 行 x 132 桁 *\* PC/3270* では、*3270* データ・ストリームがデフォルトのプリンター・セッション・タイ

表 *17.* サポートされる *LU* タイプごとのマシン・タイプおよび型式番号

プであることが前提となっています。*SNA* 文字ストリング *(SCS)* データ・ストリームを使 用する場合、*PSID* に別の指定 *(*たとえば、*3270SCS)* を使用しなければなりません。この指 定は、次の項目で述べるようにユーザー自身で定義する必要があります。

## ユーザー定義の **PSID** を設定

デフォルトの PSID 値は、ユーザー独自の定義と置き換えることができます。ある いは、PSID 定義ファイルを作成するか、Windows のワークステーション・プロフ ァイルを変更して PSID を新しく定義することができます。使用する PSID は必 ず、VTAM に定義する必要があります。

ワークステーション・プロファイルの [LU] 定義に、次に示すようなステートメン トを挿入してください。この例は、デフォルトの PSID を LUA0001 に置き換えま す。

 $PSID = LUA0001$ 

# <span id="page-82-0"></span>第 **7** 章 ファイル転送

パーソナル・コミュニケーションズのファイル転送機能を使用して、一度に 1 つ以 上のファイルをホスト・システムとワークステーションの間で転送できます。転送 タイプや変換テーブルをあらかじめ定義しておくことができます。

次のファイル転送機能を実行できます。

- ホスト・システムにファイルを送信する
- ホスト・システムからファイルを受信する
- v ファイルのリストを使用する
- v テンプレートを作成しファイル名および転送タイプを定義する
- v 転送タイプを定義する

注**:**

- v 転送オプションを設定する
- v 変換テーブルの設定を修正する
- v ファイルをインポートまたはエクスポートする (PC/3270 CICS 専用)
- 対話型文書プロファイル (IDP) ファイルを作成する (PC/3270 CICS 専用)
- XMODEM、または YMODEM プロトコルでファイルを転送する

PCT400 は、1998 年 3 月に販売が終了しました。

# ホストの要件

SBCS モードで PC/3270 ファイル転送を実行する場合、次に示す 1 つ以上のホス ト・ファイル転送プログラム (IND\$FILE として参照) が必要です。

- v IBM 3270-PC ファイル転送プログラム、5665-311 (MVS/TSO)
- v IBM 3270-PC ファイル転送プログラム、5664-281 (VM/SP 2.1)
- v IBM CICS/VS 3270-PC ファイル転送プログラム、5798-DQH (CICS/VS 1.5)

DBCS モードで PC/3270 ファイル転送を実行する場合、次に示す 1 つ以上のホス ト・ファイル転送プログラム (APVUFILE として参照) が必要です。

- v VM/CMS ファイル転送プログラム、5799-BWK (日本)
- v VM/CMS ファイル転送プログラム、5799-PGX (韓国、中国、台湾)
- v MVS/TSO ファイル転送プログラム、5799-BWJ (日本)
- v MVS/TSO ファイル転送プログラム、5799-PGY (韓国、中国、台湾)
- v CICS (MVS、VSE) ファイル転送プログラム、5799-BWL (日本)
- v CICS (MVS、VSE) ファイル転送プログラム、5799-PGZ (韓国、中国、台湾)

# ホスト・システムにファイルを送信する

ワークステーションからホスト・システムにファイルを転送するには、次の手順に 従ってください。

1. ホスト・システムへのサインオンを行います。

<span id="page-83-0"></span>2. セッション・ウィンドウの「選択」メニューから「ホストへのファイル送信」を クリックします。(ツールバーで「送信」ボタンを選択することもできます。)

「ホストへファイルを送信 (Send File to Host)」ウィンドウが開きます。

3. リスト・ファイルを使用するには、「リストのオープン」をクリックします。転 送に使用するリストを選択してください。リスト・ファイルの作成については、 67 [ページの『リスト・ファイルを新規作成する』を](#page-84-0)参照してください。

リスト・ファイルを使用したくない場合には、次のステップに進んでください。

- 4. ホスト・システムに送信したい **PC** ファイルの名前を入力するか、あるいは 「ブラウズ **(Browse)**」をクリックしてファイルを選択します。転送するファイ ルのタイプに対応するテンプレートが用意されている場合は、ホスト・ファイル 名と転送タイプが自動的に表示されます。
- 5. ホスト・ファイル名を入力します。 MVS/TSO の場合、「ブラウズ **(Browse)**」 をクリックして、ホストにあるデータ・セットおよびメンバーを表示することが できます (3270 のみ)。送信するファイルを選択してから「**OK**」をクリックし て、転送リストにファイルを追加してください。
- 6. 「転送タイプ」を選択します。
- 7. 「送信」をクリックします。

ファイルがホスト・システムに送信されます。送信状況は、「ファイル送信の状 況」ウィンドウに表示されます。

# ホスト・システムからファイルを受信する

ホスト・システムからワークステーションへファイルを転送するには、次の手順に 従ってください。

- 1. ホスト・システムへのサインオンを行います。
- 2. 「選択」メニューから「ホストからファイルを受信」をクリックします。(ツー ルバーから「受信」ボタンを選択することもできます。)

「ホストからファイルを受信 (Receive File from Host)」ウィンドウが表示されま す。

3. リスト・ファイルを使用するには、「リストのオープン」をクリックします。転 送に使用するリストを選択してください。リスト・ファイルの作成については、 67 [ページの『リスト・ファイルを新規作成する』を](#page-84-0)参照してください。

リスト・ファイルを使用したくない場合には、次のステップに進んでください。

- 4. 受信するホスト・ファイルの名前を入力します。ホスト・ファイル名は次のよう にして指定することもできます。
	- 「クリップボード」ボタンを使用する場合

クリップボードに 1 つまたは複数のホスト・ファイル名をコピーしてある場 合には、「クリップボード」ボタンをクリックして、転送リストにそれらの名 前を貼り付けることができます。転送したい貼り付け済みファイル名を 1 つ 以上選択し、「**OK**」をクリックしてください。

v 「ブラウズ **(Browse)**」ボタンを使用する場合

<span id="page-84-0"></span>MVS/TSO の場合、「ブラウズ **(Browse)**」をクリックして、データ・セットお よびメンバーを表示することができます (3270 のみ)。受信するファイルを 1 つ以上選択してから「**OK**」をクリックして、転送リストにファイルを追加し てください。

転送するファイルのタイプに対応するテンプレートが用意されている場合は、PC ファイル名と転送タイプが自動的に表示されます。

- 5. **PC** ファイル名を入力するか、あるいは「ブラウズ **(Browse)**」ボタンをクリック してファイルの存在場所を選択します。
- 6. 「転送タイプ」を選択します。
- 7. 「受信」をクリックします。

受信状況は、「ファイル受信の状況」ウィンドウに表示されます。

# 複数ファイルの転送

特定の複数ファイルをたびたび伝送する場合は、そのリストを生成し、保管してお くと便利です。

リスト・ファイルは、送信にも受信にも共用できます。デフォルトのリスト・ファ イルの拡張子は、.SRL です。

## リスト・ファイルを新規作成する

リスト・ファイルを作成するには、次の手順に従ってください。

1. セッション・ウィンドウの「選択」メニューから「ホストからファイルを受信」 を、または「選択」メニューから「ホストへのファイル送信」を選択します。あ るいは、ツールバーの「送信」または「受信」ボタンをクリックします。

対応するウィンドウが開きます。

2. 選択するファイル名にマウスのポインターを合わせ、「ホスト・ファイル名」ま たは「**PC** ファイル名」リスト・ボックスから転送するファイルを選択します。 Ctrl キーを押しながら、マウスの左ボタンをクリックします。

ファイル名、対応するワークステーション・ファイル名、またはホスト・ファイ ル名 (使用可能なテンプレートに従う)、および転送タイプがウィンドウの「転送 リスト」部分に表示されます。

- 注**:** 別の方法として、「ブラウズ」ボタン (送信ファイル用) または「クリップ ボード」ボタン (受信ファイル用) をクリックして、対応するダイアログ・ ボックスをオープンすることもできます。これで、転送するファイルを選択 できます。 **OK** をクリックすると、選択されたファイルが「転送リスト」 に表示されます。
- 3. 「リストに追加」ボタンをクリックして、選択したファイルを「転送リスト」に 入れます。
- 4. すべてのファイルを選択し終えたら、「リストの保管」をクリックします。

「ファイル転送リスト・ファイルの新規保管」ウィンドウが開きます。

5. リストの名前を入力または選択し、「**OK**」クリックします。

# リストを編集する

すでに作成されているリストの内容を編集するには、次の手順に従ってください。

- 1. 65 [ページの『ホスト・システムにファイルを送信する』お](#page-82-0)よび 66 [ページの](#page-83-0) [『ホスト・システムからファイルを受信する』に](#page-83-0)示されている手順に従って、 「ホストへファイルを送信 (Send File to Host)」または「ホストからファイルを 受信 (Receive File from Host)」ウィンドウを表示させます。
- 2. 「リストのオープン」を選択します。

「ファイル転送リスト・ファイルのオープン」ウィンドウが開きます。

- 3. 編集するリスト・ファイル名を選択し、「**OK**」をクリックします。
- 4. 「ホストへファイルを送信 (Send File to Host)」または「ホストからファイルを 受信 (Receive File from Host)」ウィンドウに、選択したリストの内容が表示され ます。
- 5. リスト・ファイルの内容を編集します。

ファイルの内容を変更する場合**:** リストから変更するファイルを選択し、テキス ト・ボックスに変更内容を上書きします。「リ ストの更新」ボタンをクリックします。

リストからファイルを除去する場合**:** リストから除去するファイルを選択し、 「リストから除去」をクリックします。

リストにファイルを追加する場合**:** ホスト・ファイルまたはワークステーショ ン・ファイルのリストから追加するファイル をダブルクリックします。

6. 「リストの保管」を選択します。

「ファイル転送リスト・ファイルの新規保管」ウィンドウが開きます。 7. 名前を入力し、「**OK**」をクリックします。

# テンプレートの管理

テンプレート は、送信または受信するファイルを選択したときに、ワークステーシ ョンが自動的にワークステーションまたはホストのファイル名、および転送タイプ を生成するために使用する規則です。

テンプレートは、最大で 32 個まで作成することができ、それぞれ 1 から 32 まで の番号が自動的に付けられます。

転送するファイルを指定すると、ワークステーションはテンプレート 1 から走査を 開始します。最初にファイル名が一致したテンプレートを使用して、転送後のファ イル名および転送タイプを生成します。

テンプレートを作成するには、次の手順に従ってください。

1. セッション・ウィンドウで「選択」メニューから「ホストからファイルを受信」 または「選択」メニューから「ホストへのファイル送信」をクリックします。あ るいは、ツールバーの「送信」または「受信」ボタンをクリックします。

「ホストへファイルを送信 (Send File to Host)」または「ホストからファイルを 受信 (Receive File from Host)」ウィンドウが表示されます。

2. 「テンプレート」を選択します。

「テンプレート」ウィンド時まます。ウィンドウの内容は、接続したホス ト・システムによって異なります。

# テンプレートの追加

「テンプレート」ウィンドウのリスト・ボックスには、現在登録されているテンプ レートのリストが表示されます。

テンプレートを追加するには、次の手順に従ってください。

1. リスト・ボックスから任意のテンプレートを選択します。

選択したテンプレートの内容がリスト・ボックスの下に表示されます。

- 2. ワークステーション、ホスト・ファイル名または拡張子を上書きし変更して、転 送タイプを選択します。(転送タイプについては、 70 [ページの『転送タイプの定](#page-87-0) [義』を](#page-87-0)参照してください。)
- 3. 「追加」をクリックします。

追加するテンプレートをリストのどの位置に表示するかを選択するウィンドウが 開きます。

4. テンプレート番号と、そのテンプレートの前後どちらに追加するかを選択し、 「**OK**」をクリックします。

作成したテンプレートがリストに追加されて表示されます。

## テンプレートを置換または削除する

現在登録されているテンプレートの内容を変更したり、テンプレートを削除するに は、次の手順に従ってください。

1. 変更または削除するテンプレートを選択します。

選択したテンプレートの内容がリスト・ボックスの下に表示されます。

2. 内容を変更する場合、変更する項目を上書きしてから「置換」をクリックしま す。

テンプレートを削除する場合、「削除」をクリックします。

選択したテンプレートが変更または削除され、テンプレートのリスト・ボックス の内容が変更されます。

## テンプレートをテストする

追加、または変更したテンプレートの内容をテストするには、次の手順に従ってく ださい。

1. リスト・ボックスからテストするテンプレートを選択します。

ウィンドウの下部の「テンプレートのテスト」ボックスに、選択したテンプレー トの番号が表示されます。

- <span id="page-87-0"></span>2. 次の項目にデータを選択または入力します。
	- テスト・モード

ファイルをワークステーションからホスト・システムに送信する場合 と、ホスト・システムからワークステーションに受信する場合のどちら のモードでテストを行うかを選択します。

テンプレート

ステップ 1 で選択したテンプレートだけをテストするか、登録されてい るすべてのテンプレートをテストするかを選択します。

元ファイル

テストに使用するファイルの名前を入力します。

3. 「テスト」をクリックします。

宛先ファイルに、選択したテンプレートにより自動的に作成された転送後のファ イル名が表示されます。

注**:** テンプレートのテストでは、ファイルを転送しません。

# 転送タイプの定義

ファイル転送を制御するために、オプション情報を定義することができます。ホス ト・システムごとに 32 までの転送タイプを定義することができます。デフォルト 値は、text、binary、および append (CICS を除く) の 3 つです。

転送タイプを追加または変更するには、次の手順に従ってください。

- 1. セッション・ウィンドウから「編集」→「設定の変更」→「転送」とクリックしま す。
- 2. 使用しているホスト・タイプまたはモデム・プロトコルのタブをクリックしま す。

選択したホストまたはモデム・プロトコルのプロパティー・ページが開きます。 選択されているホスト・システムにより表示される内容は異なります。

- 3. 転送タイプ名のボックスに入力するか、ドロップダウン・リス トから選択します。
- 4. 必要な項目を選択または入力します (『指定項目の説明』を参照)。

転送タイプを追加または置換する場合は、「保管」をクリックします。転送タイ プを削除する場合は、「削除」をクリックします。

5. ダイアログ・ボックスが表示され、確認が求められます。「**OK**」をクリックし ます。

## 指定項目の説明

適切なプロパティー・ページを選択すると、以下のセクションで説明するような項 目を設定することができます。

## ファイル・オプション

使用できるファイル・オプションは、接続するホスト・システムのタイプと、セッ ションが構成されたときに選択されたホスト・コード・ページによって異なりま

す。 表 18 は、ファイル転送オプションのモード値をリストしたものです。 表 19 は、転送オプションをリストしています。

表 *18.* ファイル転送オプションのモード値

| モード         | ホスト・コード・ページ           |
|-------------|-----------------------|
| <b>DBCS</b> | 930 (日本語英数カナ)         |
|             | 930 (日本語英数カナ - 拡張)    |
|             | 939 (日本語英数小文字 - 拡張)   |
|             | 1390 (新日本語英数カナ - 拡張)  |
|             | 1399 (新日本語英数小文字 - 拡張) |
|             | 933 (ハングル語)           |
|             | 1364 (ハングル語 1364)     |
|             | 935 (中国語簡体字)          |
|             | 937 (中国語繁体字)          |
|             | 1371 (台湾中国語 1372)     |
| <b>SBCS</b> | その他                   |

表 19 は、PC/3270 のオプションをリストしています。

表 *19.* 転送ファイル・オプション

| ファイル・        | ホスト・           | モード         | 変換の詳細                                                                  |
|--------------|----------------|-------------|------------------------------------------------------------------------|
| オプション        | システム           |             |                                                                        |
| <b>ASCII</b> | <b>VM/CMS</b>  | <b>SBCS</b> | ファイルの送信時には、次のような変換が行われま                                                |
|              | <b>MVS/TSO</b> | <b>DBCS</b> | す。                                                                     |
|              | <b>ICS</b>     |             | • ワークステーションの 1 バイト・コードを                                                |
|              |                |             | EBCDIC コードに変換します。                                                      |
|              |                |             | • ワークステーションの 2 バイト・コードを IBM<br>ホスト DBCS コードに変換します。                     |
|              |                |             | • SO (16 進 0E) と SI (16 進 0F) を DBCS フィ<br>ールドの前後に追加します。               |
|              |                |             | • RS (16 進 1E) と US (16 進 1F) を SO (16 進<br>OE) と SI (16 進 OF) に変換します。 |
|              |                |             | ファイルの受信時には、次のような変換が行われま<br>す。                                          |
|              |                |             | • EBCDIC コードをワークステーションの 1 バイ<br>ト・コードに変換します。                           |
|              |                |             | ・ IBM ホスト DBCS コードを 2 バイトのワーク<br>ステーション・コードに変換します。                     |
|              |                |             | • SO (16 進 0E) と SI (16 進 0F) を DBCS フィ<br>ールドの前後から除去します。              |

表 *19.* 転送ファイル・オプション *(*続き*)*

| ファイル・<br>オプション | ホスト・<br>システム                     | モード                        | 変換の詳細                                                                                                    |
|----------------|----------------------------------|----------------------------|----------------------------------------------------------------------------------------------------|
| <b>JISCII</b>  | VM/CMS<br>MVS/TSO<br><b>CICS</b> | <b>DBCS</b>                | ファイルの送信時には、次のような変換が行われま<br>す。<br>• ワークステーションの 1 バイト・コードを<br>EBCDIC コードに変換します。<br>• ワークステーションの 2 バイト・コードを IBM<br>漢字コードに変換します。<br>• SO (16 進 OE) と SI (16 進 OF) を漢字フィール<br>ドの前後に追加します。<br>• RS (16 進 1E) と US (16 進 1F) を SO (16 進<br>0E) と SI (16 進 OF) に変換します。<br>ファイルの受信時には、次のような変換が行われま<br>す。<br>・ EBCDIC コードをワークステーションの 1 バイ<br>ト・コードに変換します。<br>• IBM 漢字コードを 2 バイトのワークステーショ<br>ン・コードに変換します。<br>• SO (16 進 OE) と SI (16 進 OF) を漢字フィール<br>ドの前後から除去します。 |
| <b>CRLF</b>    | VM CMS<br>MVS/TSO<br><b>CICS</b> | <b>SBCS</b><br><b>DBCS</b> | ファイルの送信時には、次のような変換が行われま<br>す。<br>• CRLF (16 進 ODOA) を各行の終わりから除去し<br>ません。コードは、各レコードの区切りとして見<br>なされます。<br>· EOF (16 進 1A) は、各行の終わりから除去され<br>ます。<br>ファイルの受信時には、次のような変換が行われま<br>す。<br>• CRLF (16 進 ODOA) を各行の終わりに追加しま<br>す。<br>• EOF (16 進 1A) を各行の終わりに追加します。<br>「APPEND」が指定されると、 EOF を既存ファ<br>イルから除去し、追加されたファイルの終わりに<br>付けます。                                                                                                    |
| <b>APPEND</b>  | VM/CMS<br>MVS/TSO                | <b>SBCS</b><br><b>DBCS</b> | 送信ファイルを既存ホスト・ファイルに追加しま<br>す。受信ファイルを既存ワークステーション・ファ<br>イルに追加します。                                                                                                    |
| SO.            | VM/CMS<br>MVS/TSO<br><b>CICS</b> | <b>DBCS</b>                | このオプションは、ファイルを受信するときに<br>DBCS で JISCII オプションおよび ASCII オプショ<br>ンと共に使用する場合にのみ有効です。 SO (16 進<br>OE) と SI (16 進 OF) を RS (16 進 1E) と US (16<br>進 1F) に変換します。                                                                                                    |

表 *19.* 転送ファイル・オプション *(*続き*)*

| ファイル・        | ホスト・                                    | モード         | 変換の詳細                                                                                                    |
|--------------|-----------------------------------------|-------------|----------------------------------------------------------------------------------------------------|
| オプション        | システム                                    |             |                                                                                                    |
| <b>NOSO</b>  | VM/CMS<br>MVS/TSO<br><b>CICS</b>        | <b>DBCS</b> | このオプションは、ファイルを送信するときに<br>DBCS で JISCII オプションおよび ASCII オプショ<br>ンと共に使用する場合にのみ有効です。<br>• SO (16 進 OE) と SI (16 進 OF) を DBCS フィ<br>ールドの前後に挿入しません。<br>• RS (16 進 1E) と US (16 進 1F) を SO (16 進<br>1F) と SI (16 進 OF) に変換しません。 |
| <b>BLANK</b> | <b>VM/CMS</b><br>MVS/TSO<br><b>CICS</b> | <b>DBCS</b> | このオプションは、ファイルを受信するときに<br><i>CRLF オ</i> プションとともに指定できます。BLANK<br>(16 進 40) は、各行の終わりから除去されません。                                                                                                    |
| <b>USER</b>  | <b>VM/CMS</b><br>MVS/TSO<br><b>CICS</b> | <b>DRCS</b> | このオプションは、ファイルを受信するときに<br>DBCS で JISCII オプション、ASCII オプション、<br>および SO オプションと共に使用する場合にのみ有<br>効です。 SO (16 進 0E) と SI (16 進 0F) は RS<br>(16 進 1E) と US (16 進 1F) には変換されず、そ<br>のままファイルに書き込まれます。                                |

## レコード・フォーマット

ファイル伝送に APPEND を指定していない場合、VM/CMS および MVS/TSO にだ け有効です。以下の中から選択することができます。

- デフォルト値
- 固定 (固定長)
- 可変 (可変長)
- 不定様式 (MVS/TSO 専用の不定様式モード)

デフォルトを選択する場合、ホスト・システムによってレコード形式が自動的に選 択されます。

VM ファイル転送に可変長を指定すると、ホストのディスク・スペースを効率的に 使用できます。

## 論理レコード長 **(LRECL)**

ファイル伝送に APPEND を指定していない場合、VM/CMS および MVS/TSO にだ け有効です。

**LRECL** テキスト・ボックスに、ホストにファイルを送信するときの論理レコード 長 (ホスト・レコードのバイト数) を入力します。レコード形式として可変長と不定 様式モードを指定する場合、論理レコード長はファイル内で最大レコード長となり ます。最大値は 32767 です。

ワークステーションからホスト・システムに送信されたファイルのレコード長は、 ここで指定した論理レコード長を超えることがあります。この場合、ホストのファ イル転送プログラムは論理レコード長でファイルを分割します。

テキスト・ファイルをワークステーションからホストに送信する場合、そのテキス ト・ファイルに 2 バイトのワークステーション・コード (漢字コードなど) が含ま れていれば、SO や SI が挿入されているためにそのファイルのレコード長は変更さ れます。

長いレコードを含むファイルをホスト・システムに送信するには、十分な長さの論 理レコード長を指定してください。

ワークステーション・ファイルのレコード長の方が論理レコード長よりも長い場 合、各レコードが分割されると、通常、メッセージは表示されません。メッセージ を表示するには、ワークステーション・プロファイルの [Transfer] 項目に、以下の 指定を追加します。

DisplayTruncateMessage = Y

## **TSO** 割り振りパラメーター **(MVS/TSO)**

ファイル伝送に **APPEND** を指定していない場合、MVS/TSO にだけ有効です。次 の項目を指定できます。

## **[**初期割当量**]**

### 初期量

このファイル転送に割り振られるトラックまたはシリンダーの数を入力しま す。

増量 ファイル転送全体に対して 1 次割り振り量が十分ではない場合、そのファ イル転送に割り振られる追加記憶容量を指定します。

### **[**割り振り単位**]**

#### **Tracks**

このパラメーターを指定してホスト・ファイルをトラック単位で割り振りま す。トラックまたはシリンダーを単位として使用するかどうかをシステム管 理者に確認します。

#### **Cylinders**

このパラメーターを指定してシリンダー単位でホスト・ファイルを割り振り ます。

### **AVblocks**

このパラメーターを指定してブロック単位でホスト・ファイルを割り振りま す。

## **[**ブロック・サイズ**]**

データ・セットを新規作成する場合にだけ、この項目を使用します。新しいホス ト・データ・セットのブロック・サイズをバイト単位でテキスト・ボックスに入力 します。この項目を省略すると、ワークステーションは、論理レコード長ボックス に表示される値を使用します。最大値は 32767 です。**AVblocks** を選択する場合、 ブロック・サイズは新しいデータ・セットのブロック・サイズになります。

## 追加オプション

追加オプション・テキスト・ボックスに、必要なホスト・コマンド・オプションを 入力できます。

# 一般的な転送オプションの設定

拡張オプションを設定するには、次のようにします。

1. セッション・ウィンドウから「編集」→「設定の変更」→「転送」とクリックしま す。

「設定」ダイアログが表示されます。

- 2. 「一般」というラベルの「プロパティー・ページ」で必要な設定に変更します。 アラビア語またはヘブライ語のセッションを変更するには、 **Bidi** オプション **(Bidi Options)** をクリックします。
- 3. 「**OK**」をクリックします。

以下のセクションでは、ファイル転送オプションで定義できる項目について説明し ます。

# 双方向オプション

以下のオプションは、セッションがアラビア語またはヘブライ語のホスト・コー ド・ページ用に構成される場合に適用されます。

- ホスト・ファイル方向
- v PC ファイル方向
- v PC ファイル・タイプ
- v Lam-Alef 拡張
- v Lam-Alef 圧縮
- 対称スワッピング
- v 往復
- v 数表示形状

これらのオプションについては、「はじめに」の資料またはオンライン・ヘルプを 参照してください。

## ホスト・タイプ

ドロップダウン・リスト・ボックスから、ワークステーションに接続するホストの タイプ (MVS/TSO、VM または CICS) を指定できます。

## ホスト・コマンド

ファイル転送の開始時に呼び出すホスト・コマンドを入力できます。このテキス ト・ボックスに何も入力しなかった場合は、3270 SBCS および DBCS セッション には IND\$FILE (または他の国でこれに相当するコマンド) が使用されます。

# デフォルト **PC** ディレクトリー

「ホストへファイルを送信 (Send File to Host)」または「ホストからファイルを受 信 (Receive File From Host)」ウィンドウに表示されるデフォルトのディレクトリー を指定できます。ディレクトリーを選択するためには、「ブラウズ **(Browse)**」ボタ ンをクリックします。

# デフォルト区分データ・セット **(MVS/TSO** 専用**)**

デフォルトとして使用する MVS 区分データ・セットを指定できます。

# デフォルト **VM** ディスク **(VM** 専用**)**

デフォルトとして使用する VM ディスクを指定できます。

# **PC** コード・ページ

ファイル転送時に EBCDIC コードから 1 バイト・ワークステーション・コード に、またはその逆に変換を行います。ワークステーションの構成時に指定したホス ト・コード・ページに従って、 SBCS セッションの場合は 437、737、806、813、 819、833、850、852、854、857、858、860、861、862、863、864、865、866、869、 874、912、915、916、920、921、922、1008、1089、1124、1125、1127、1129、 1131、1133、1153、1155、1156、1157、1158、1160、1164、1250、1251、1252、 1253、1254、1255、1256、1257、および 1258 の中から、 DBCS セッションの場合 は 897 または 1041 (日本語)、1088 または 1126 (ハングル)、1114 (中国語繁体字 および中国語簡体字) の中から、有効な値が自動的に選択されます。ホスト・コー ド・ページの選択方法については、ホスト・コード・ページのオンライン・ヘルプ を参照してください。

# パケット・サイズ

ワークステーションが伝送および受信に使用するメモリーの容量 (バイト単位) で す。大きな値を入力するほどファイルの転送速度は速くなりますが、メモリーのオ ーバーヘッドも大きくなります。デフォルト値は、12288 です。 Telnet3270 の場 合、ワークステーション・プロファイルの Telnet3270 セクションに次の行を追加す ると、パケット・サイズとして 8,000 バイトより大きな値を指定できます。

SendBufferSize=nnnn

# ファイル転送タイムアウト

ワークステーションがホスト・システムからの応答を待つ時間を秒で指定できま す。ホストが応答しない場合は、転送は取り消され、エラー・メッセージが表示さ れます。20 から 65535 (または 0) の範囲で指定することができます。デフォルト は、ASCII セッションでは 60 秒、その他のセッションでは 30 秒です。エラー・ メッセージの表示が早過ぎないように、適切な時間を指定してください。0 を指定 すると、タイムアウトは設定されません。

パケットまたはブロックのサイズが、SDLC や COM ポート回線などの低速回線に 対して比較的大きい場合は、150 秒以上を指定することをお勧めします。

## リスト・ファイルの拡張子

ファイル転送リスト・ファイルのデフォルト値の拡張子 (.SRL) は、変更できます。

## 転送前のセッションのクリア

ファイルを転送する前にクリア・コマンドをホスト・システムに送信するかどうか を指定できます。次のオプション・ボタンの中から選択してください。

デフォルト

ファイルを転送する前にクリア・コマンドを送信します (VM/CMS または CICS のみ)。

する クリア・コマンドを MVS にも送信します。

しない クリア・コマンドをホスト・システムに送信しません。

## 状況ウィンドウの表示

ファイル転送の進行状況の表示方法を選択できます。

セッションで表示

ファイル転送が開始されると、状況ウィンドウが開きます。ここで転送中の ファイル名と転送の進行状況を見ることができます。

アイコンで表示

ファイル転送が開始されると、画面上に状況アイコンが表示されます。状況 アイコンを復元すると、状況ウィンドウが開きます。

# 拡張プロトコル **(SBCS** グローバル・ネットワーク接続のみ**)**

このオプションを指定すると、ほとんどの場合にファイル転送の速度を上げること ができます。拡張プロトコルのパケット・サイズは固定されているので、ファイル 転送のパケット・サイズを設定しても無視されます。

## **Lam-Alef** 拡張 **(**アラビア語専用**)**

Lam-Alef 文字をホストから転送して Windows 用に 2 文字表示にする場合は、この チェック・ボックスをクリックします。

注**:** このオプションは、パーソナル・コンピューターのレコード・サイズを変更し ます。通常のテキスト・ファイルでは問題になりませんが、定様式のファイル やデータベースを転送するときは、注意が必要です。

# 変換テーブルの設定

ファイルの送信または受信に使用する変換テーブルを作成したり、編集することが できます。

DBCS セッションをホスト・セッションとして使用する場合、つまり構成時にホス ト・コード・ページとして 930 または 939 (日本語)、 933 または 1364 (ハング ル)、935 (中国語簡体字)、または 937 (中国語繁体字) が指定された場合は、ユーザ ー・フォント・エリアの変換テーブルを作成したり変更したりすることができま す。DBCS 変換テーブルは、ファイル送受信の他に画面の表示や印刷にも使用され ます。

## 変換テーブルの変更

変換テーブルを変更するには、次の手順に従ってください。

- 1. セッション・ウィンドウから「編集」→「設定の変更」→「転送」とクリックしま す。
- 2. その結果表示されるウィンドウで「変換テーブル」タブをクリックします。

「変換テーブルの設定」プロパティー・ページが開きます。

- 3. 現在ファイル転送で使用されているテーブルが、(IBM デフォルト値またはユー ザー定義のテーブル名で) 表示されます。「**IBM** デフォルト値」または「ユー ザー定義」のいずれかを選択します。
- 4. 「ユーザー定義」を選択した場合は、変換テーブル名を「ファイル名」テキス ト・ボックスに入力するか、または「参照」をクリックして名前を選択します。
- 5. 「**OK**」をクリックします。

## 変換テーブルの編集

送受信用にユーザー独自の変換テーブルを作成できます。また、既存の変換テーブ ルを編集することもできます。

変換テーブルを作成または編集するには、次の手順に従ってください。

1. 「変換テーブル」プロパティー・ページで、「アップロード」または「ダウンロ ード」ウィンドウの「カスタマイズ」をクリックします。

「変換テーブルのカスタマイズ (Customize Translation)」ウィンドウが開きま す。

「**IBM** デフォルト値」を選択するか、またはファイルのメニューから「新規」 を選択した場合は、デフォルト値がテーブルに表示されます。

変換元のコード

アップロード用変換テーブルの編集では、これらは PC コード・ポイン トのコードです。ダウンロード用変換テーブルの編集では、これらはホ スト・コード・ポイントのコードです。

変換先のコード

アップロード用変換テーブルの編集では、これらはホスト・コード・ポ イントのコードです。ダウンロード用変換テーブルの編集では、これら は PC コード・ポイントのコードです。

- 2. テーブル内の変更したいコードをダブルクリックし、続いて表示される入力フィ ールドの値を変更します。
- 3. ファイルのメニューから、「保管」または「新規保管」をクリックします。
- 4. 要求があれば、「転送ファイルの新規保管」ウィンドウに名前を入力し、 「**OK**」をクリックします。
- 5. 「変換テーブルのカスタマイズ (Customize Translation)」ウィンドウのファイル のメニューから「終了」をクリックします。

# ユーザー・フォント・エリア **(DBCS** 専用**)**

DBCS セッションの場合、DBCS 変換テーブルでユーザーが独自に定義できるコー ドの範囲は次のとおりです。

ホスト漢字コード

- 第 1 バイト: X'69' から X'7F' まで。
- 第 2 バイト: X'41' から X'FE' まで。

### ワークステーション漢字コード

第 1 バイト: X'F0' から X'F9' まで。

第 2 バイト: X'40' から X'7E' まで、X'80' から X'FC' まで。

### ホスト漢字番号

ホスト漢字番号の領域は、ホスト漢字コードのユーザー・フォント・エリア に対応します。たとえば、ホスト漢字番号 10561 は、ホスト漢字コード 6941 に対応します。

**JIS** 句点番号

95 区から 114 区まで (1 から 94 まで)。

### 中国語繁体字ホスト・コード

X'C241' から X'E2FD' まで (低位バイト X'41' から X'FD' まで、X'7F' はス キップ)。

- 中国語繁体字ワークステーション・コード
	- v X'FA40' から X'FEFE' まで (低位バイト X'40' から X'7E' まで、X'A1' から X'FE' まで)。
	- v X'8E40' から X'A0FE' まで (低位バイト X'40' から X'7E' まで、X'A1' か ら X'FE' まで)。
	- v X'8140' から X'8DFE' まで (低位バイト X'40' から X'7E' まで、X'A1' か ら X'FE' まで)。
	- v X'8181' から X'8C82' まで (低位バイト X'81' から X'A0' まで)。
	- v X'F9D6' から X'F9FE' まで。

## 中国語簡体字ホスト・コード

X'7641' から X'7FFD' まで (低位バイト X'41' から X'FD' まで、X'7F' はス キップ)。

中国語簡体字ワークステーション・コード

X'8DA1' から X'A0FE' まで (低位バイト X'A1' から X'FE' まで)。

### ハングル・ホスト・コード

X'D441' から X'DDFD' まで (低位バイト X'41' から X'FD' まで、X'7F' は スキップ)。

- ハングル・ワークステーション・コード
	- v X'C9A1' から X'C9FE' まで (低位バイト X'A1' から X'FE' まで)。
	- v X'FEA1' から X'FEFE' まで (低位バイト X'A1' から X'FE' まで)。
	- v X'8FA1' から X'A0FE' まで (低位バイト X'A1' から X'FE' まで)。

# インポート・エクスポート **(3270 CICS** 専用**)**

インポート・エクスポートは、オフィス・システム通信プログラムで、 IBM 顧客 情報管理システム (CICS) のもとで実行されるアプリケーション・プログラムで す。

「インポート・エクスポート」をクリックすると、モジュールがワークステーショ ンのメモリーにロードされます。その後、ホスト画面のメニューからインポートま たはエクスポートを開始できます。

ホストから文書をエクスポートする場合、ワークステーションはファイルを 2 つ受 信します。1 つは、エクスポートするファイルそのもので、もう 1 つは、文書のヘ ッダー情報が入った交換文書プロファイル (IDP) ファイルです。

ファイルをホスト・システムにインポートする場合は、インポートするファイルと 同じ名前の IDP ファイルが必要になります。必要な IDP ファイルが存在しない場 合は、 『IDP ファイルの作成』に説明されているように、IDP ファイルを作成する ことができます。

インポート・エクスポートを使用してファイルを伝送するには、次の手順に従って ください。

- 1. ホスト・セッションのウィンドウがアクティブで、ファイル転送の準備が整って いることを確認します。
- 2. セッション・ウィンドウの「アクション」メニューから「インポート**/**エクスポー ト」をクリックします。

最小化された「インポート・エクスポートの状況」ウィンドウが開きます。

- 3. ホスト・アプリケーションのメニューから「インポート」または「エクスポー ト」をクリックします。
- 4. 転送するファイルのホスト・ファイル名とワークステーション・ファイル名を指 定します。インポートまたはエクスポートを実行します。

インポートまたはエクスポートが開始されると、「インポート・エクスポートの 状況」ウィンドウが最大化されます。

ファイル転送が完了すると、ウィンドウはクローズされます。

# **IDP** ファイルの作成

インポートを使用してホスト・システムに文書を送信するには、その文書に関する 情報が入った IDP ファイルがなければなりません。以前にそのファイルをエクスポ ートしたことがある場合は、IDP ファイルはすでに存在しています。エクスポート したことがなければ、あるいは IDP ファイルを削除してしまっていれば、IDP ファ イルを作成しなければなりません。

IDP ファイルを作成するには、次の手順に従ってください。

- 1. セッション・ウィンドウから「編集」→「設定の変更」→「転送」とクリックしま す。
- 2. 設定ウィンドウで「**IDP** ファイル」タブをクリックします。
- 3. 作成する IDP ファイルの名前を入力するか、「参照」をクリックして名前を選 択します。

IDP ファイルの名前は転送するファイルの名前と同じで、拡張子は (.IDP) で す。

4. 「**OK**」をクリックします。

# **PC/3270** ファイル転送コマンド

次のソフトウェア・プログラムが稼働している IBM ホスト・システム間でデー タ・ファイルの送受信を行うことができます。

### **CICS/MVS**

MVS のもとで稼働する顧客情報管理システム

### **CICS/VSE**

拡張仮想記憶のもとで稼働する CICS

#### **MVS/TSO**

多重仮想記憶域/タイム・シェアリング・オプション

### **OV/MVS**

OfficeVision/MVS

### **VM/CMS**

仮想マシン/会話型モニター・システム

これらのコマンドの使用方法については、「選択」メニューから「ホストへのファ イル送信」をクリックしてください。また、ヘルプ・パネルで「コマンド・プロン プトからのファイル転送」を選択してください。

# ファイル転送方法

PC/3270 では、次の方法でファイル転送を行うことができます。

- ワークステーション・ウィンドウの「選択」メニューから「ホストへのファイル 送信」または「選択」メニューから「ホストからファイルを受信」をクリックす る。
- v DOS コマンド・プロンプトから **SEND** コマンドと **RECEIVE** コマンドを使用 する。
- v ファイル転送を起動する EHLLAPI アプリケーションを使用する。
- v 送信コマンドまたは受信コマンドをマクロ・ステートメントとしてもつマクロを 使用する。
- v ツールバーの「送信」または「受信」ボタンをクリックする。

## 要件と制約事項

ホスト・システムにファイル転送プログラム IND\$FILE をインストールします。そ の他のファイル転送手順と注意事項については、システム管理者に尋ねてくださ い。 AUTOEXEC.BAT か、または特定の DOS ボックスで DOS 環境変数 IND\_FILE を定義すると、代替ホスト・コマンド名を使用することができます。次 に例を示します。

SET IND\_FILE = MYXFER

DBCS セッションでも同様に、 AUTOEXEC.BAT または特定の DOS ボックスで DOS 環境変数 IND\_FILE を定義することができます。次に例を示します。

SET IND\_FILE = MYXFER

次に示す語は、VM ファイル名またはファイル・タイプ、MVS データ・セット名、 あるいは CICS ファイル名として使用しないでください。これらの語はオプション のコマンドとして予約されています。

ASCII、APPEND、TIME、CLEAR、NOCLEAR、SILENT、QUIET、PROGRESS、 JISCII、SO、NOSO、BLANK、USER、CRLF、BINARY、NOCRLF

¥Personal Communications 以外のサブディレクトリーで送受信を行う場合は、完全パ ス名を指定する必要があります。

## **DOS** コマンド・プロンプトからのファイル送受信の手順

ワークステーションは、SEND コマンドと RECEIVE コマンドの基準点となりま す。ユーザーは、ワークステーションからホストにファイルを送信し、ワークステ ーションでホストからファイルを受信します。

ファイルを送信または受信する場合、次の手順に従ってください。

- 1. ホストにログオンしていることを確認します。
- 2. ISPF アプリケーションのコマンド・オプションを使用してファイルを転送する 場合以外は、ホスト・システムの **Ready** メッセージが表示されていることを確 認します。
	- 注**:** ISPF アプリケーションのコマンド・オプションを使用する場合は、必ず、 ファイル転送コマンドに NOCLEAR オプションを指定してください。

画面に何も表示されない場合は、アプリケーションが実行中でないこと、および ホスト・セッションが保留 状態でないことを確認します。

- 注**:** ファイルの転送中にホストのアプリケーション・プログラムからメッセージ が送信された場合、転送が正常に実行されないことがあります。メッセージ が送信されないようにするには、メッセージを一時的にオフに設定するホス ト・コマンドを入力してください。ファイル転送が終了したら、メッセージ をもう一度オンに設定してください。
- 3. DOS ウィンドウ・セッションまたは DOS フルスクリーン・セッションに切り 替えます。
- 4. ハード・ディスクを使用する場合は、現行ディレクトリーまたはパスに SEND.EXE ファイルと RECEIVE.EXE ファイルがあることを確認します。 ¥Personal Communications 以外のサブディレクトリーで送受信を行う場合は、完 全パス名を指定する必要があります。
- 5. DOS コマンド・プロンプトに続けて正しい SEND コマンドまたは RECEIVE コマンドを入力します。

SEND コマンドと RECEIVE コマンド、およびそのオプションの詳細について は、次の各項で説明します。

### **SEND** コマンド **(VM/CMS)**

VM/CMS にファイルを送信する場合は、次の説明に従ってください。

83 [ページの図](#page-100-0) 1 に、ユーザーが指定する必要のあるコマンドと情報を示します。次 に示すとおりに (括弧も含む) 入力してください。大文字と小文字のどちらを使用し てもかまいません。

<span id="page-100-0"></span>注**:**

- <u>1. b は、スペースの挿入を意味します。h: と fn の間にスペースがあってはなりま</u> せん。
- 2. DBCS セッションの場合は、**(options** の前に左の大括弧 (**[**) を挿入します。

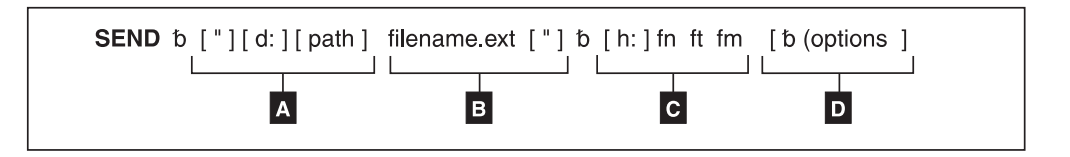

- 図 *1. VM/CMS* <sup>の</sup> *SEND* コマンドの構文
- $\overline{A}$ 送信するファイルのあるワークステーション・ドライブ名およびパス名。
- $\vert$  B B 送信するワークステーション・ファイルの名前。
- $|c|$ C ファイルをホストに送信するためのホスト・セッションの指定。
	- **h:** ホスト・セッション短縮名 (**a** の場合は省略可)
		- **fn** ファイル名
		- **ft** ファイル・タイプ
	- **fm** ファイル・モード
- $\mathbf{D}$ 転送オプション。複数のオプションを選択することができます。有効なオプ ションは次のとおりです。
	- APPEND
	- ASCII
	- CLEAR
	- v CRLF
	- JISCII (日本語 DBCS セッションの場合)
	- LRECL n
	- NOCLEAR
	- NOSO
	- PROGRESS
	- OUIET
	- RECFM x
	- $TIME(n)$

VM/CMS の SEND コマンドのパラメーターについて、以下に説明します。

### **SEND** コマンドです。

- **d:** ファイルが入っているディスケット・ドライブまたはハード・ディスク・ド ライブの名前を指定します。
- **path** ファイルが存在するサブディレクトリーのパス名を指定します。

#### **filename.ext**

送信するファイルの名前 (拡張子を含む) を指定します。

- **h:** 送信先のホスト・セッション ID を指定します。デフォルト値は a: です。
- **fn ft fm**

送信後の VM/CMS ディスク上でのファイル名を指定します。ファイル名 (fn) とファイル・タイプ (ft) を指定します。ファイルを A ディスクに保

管する場合は、ファイル・モード (fm) を省略することができます。新しく 名前を指定しても、ディスク上にすでにある名前を使用してもかまいませ ん。新しい名前を指定した場合、送信したファイルがディスクに追加されま す。指定したファイルと同じ名前のファイルがすでに存在する場合は、転送 したファイルに置き換えるか、既存のファイルに追加するかを転送オプショ ンで指定することができます。 (APPEND オプションの説明を参照してく ださい。)

**(options** または **[(options (DBCS** の場合**)**

次の転送オプションを指定できます。

### **APPEND**

送信するファイルを既存の VM/CMS の終わりに追加します。この オプションを指定しないと、既存のファイルは転送したファイルに 置き換えられます。APPEND オプションを指定する場合は、LRECL n、および RECFM x オプションを指定しても無効となります。

- **ASCII** 次の処理を行います。
	- v ワークステーションの 1 バイト・コードを EBCDIC コードに変 換します。
	- 2 バイト・コードを IBM ホスト DBCS コードに変換します。
	- DBCS フィールドに SO/SI 文字を挿入して、制御文字 (→ または ←) があれば SO/SI 文字に変換します。
- **CLEAR**

ファイル転送を開始するときに、ワークステーション・ウィンドウ をクリアします。**CLEAR** はデフォルト値です。

- **CRLF** 復帰コードと改行コードを保持します。表示または編集するテキス ト・ファイルやソース・ファイル (SCRIPT ファイルなど) の場合、 ASCII オプションと CRLF オプションを指定します。プログラム などのバイナリー・ファイルには、指定する必要はありません。
- **JISCII** このオプションは、日本語 DBCS セッションの場合にだけ有効で す。次の処理を行います。
	- v ワークステーションの 1 バイト・コードを EBCDIC コードに変 換します。
	- 2 バイト・コードを IBM 漢字コードに変換します。
	- DBCS フィールドに SO/SI 文字を挿入して、制御文字 (→ または ←) があれば SO/SI 文字に変換します。

#### **LRECL n**

ファイルの論理レコード長を指定します。 VM/CMS ディスク上で のファイルのレコード長を 80 以外に設定する場合にだけ、レコー ド長を指定します。n に必要なレコード長を指定します。このオプ ションを指定しないと、レコード長は固定長レコードの場合は 80 に設定され、可変長レコードの場合は最大 80 に設定されます。

#### **NOCLEAR**

このオプションを指定すると、ファイル転送を開始するときに Clear コマンドをホストに転送しません。

- **NOSO** このオプションは、DBCS で JISCII オプションまたは ASCII オプ ションと共に使用する場合にのみ有効です。次の処理を行います。
	- v SO (16 進 0E) と SI (16 進 0F) を DBCS フィールドの前後に 挿入しません。
	- v RS (16 進 1E) と US (16 進 1F) を SO (16 進 0E) と SI (16 進 0F) に変換しません。

#### **PROGRESS**

ファイルの転送中であるか、ファイル転送がすでに終了しているか を示すメッセージを表示します。このようなメッセージでは、現行 の転送済みバイトは表示されません。

### **QUIET**

メッセージを表示しません。

#### **RECFM x**

ファイルのレコード形式を指定します。ファイルの可変長レコード または固定長レコードを指定するときにこのパラメーターを使用し ます。可変長の場合は x に V を指定し、固定長の場合は F を指 定します。デフォルトでは、CRLF オプションを指定しない場合、 ファイルのレコード形式は固定長となります。CRLF オプションを 指定した場合は、特に指定がない限りファイルのレコード形式は可 変長になります。

#### **TIME(n)**

ホストからエラー・メッセージが送信されるまで、プログラムがホ ストの応答を待つ時間 n を 30 秒単位で指定します。 n を 0 から 2184 の範囲の整数値で置き換えてください。 0 を指定するとタイ ムアウトは設定されません。デフォルトは 1 です。処理の終了前に エラー・メッセージが出されないようにするため、適切な値を指定 してください。パケット・サイズが大きい場合、ブロック・サイズ が大きい場合、または通信回線の処理速度が遅い場合 (SDLC や COM ポートなど) は、 *5* (150 秒) が推奨値です。 TIME と (n) の間には、ブランクのスペースを入れてはなりません。

**VM/CMS** へファイルを送信する場合のコマンド構文**:** 次の例は、VM/CMS ホスト にファイルを送信するときに使用できるコマンド構文を示したものです。SEND コ マンドのパラメーターは、1 組の括弧の中で結合することができます。

- 注**:** 日本語 DBCS セッションの場合は、ASCII オプションではなく JISCII オプシ ョンを使用してください。ハングル、中国語簡体字、および中国語繁体字の DBCS セッションの場合は、JISCII オプションではなく ASCII オプションを使 用してください。
- デフォルト・ドライブからワークステーション・ファイルを送信して、そのファ イルを VM/CMS A ディスクに新しいファイルとして保管するとき。

**SEND pc.txt a:cmsfile script a (ASCII CRLF LRECL 72 RECFM V**

**SEND pc.txt a:cmsfile script a [(JISCII CRLF LRECL 72 RECFM V** (DBCS の場合)

注**:** 入力するコマンドが 1 行を超える場合は、その行を入力した後 Enter キーを 押さずにコマンドの入力を続けてください。

このコマンドは、デフォルト・ドライブにある PC.TXT というワークステーショ ン・ファイルをホスト・セッション **a** のホストに送信します。送信するファイル が現行ドライブにある場合は、ワークステーション・ドライブ名を指定する必要 はありません。このコマンドによって、A ディスク上に CMSFILE SCRIPT とい う新しいファイルが作成されます。ファイル内のレコードの長さは、72 文字まで の可変長です。

v デフォルト・ドライブからワークステーション・ファイルを送信して、VM/CMS A ディスク上のファイルを置き換えるとき。

**SEND pc.txt a:cmsfile script a (ASCII CRLF**

**SEND pc.txt a:cmsfile script a [(JISCII CRLF** (DBCS の場合)

このコマンドは、デフォルト・ドライブにある PC.TXT というワークステーショ ン・ファイルを、ホスト・セッション **a** の VM/CMS A ディスクに送信しま す。送信するファイルがデフォルト・ドライブにある場合は、ワークステーショ ン・ドライブの名前を指定する必要はありません。このファイルは、CMSFILE という SCRIPT ファイルの内容を置き換えます。新しい CMSFILE ファイルのレ コード長と形式は、元の CMSFILE ファイルと同じです。

A ディスク上に CMSFILE SCRIPT ファイルがない場合は、PC.TXT ファイルが CMSFILE SCRIPT という名前の新しいファイルとして、A ディスク上に追加さ れます。ファイル内のレコードの長さは 80 文字の固定長になります。

v デフォルト・ドライブ以外のドライブからバイナリーのワークステーション・フ ァイルを送信するとき。

### **SEND a:pc.exe c:cmsfile exebin b (recfm v**

このコマンドは、PC.EXE という名のワークステーション・ファイルを、ドライ ブ A にあるディスケットから **c** という名のホスト・セッションの VM/CMS B ディスクに送信します。これは新しいファイルか、または CMSFILE という名の ファイルを置き換えます。

バイナリー・ファイルの転送時には、可変長のレコード形式 (**recfm v**) を指定す る必要があります。可変長形式を指定しないと、ファイルにブランク文字が追加 されます。

v ファイルをハード・ディスクから送信して、VM/CMS A ディスクの 1 つのファ イルの終わりに追加するとき。

**SEND c:pc.txt cmsfile script a (ASCII CRLF APPEND**

**SEND c:pc.txt cmsfile script a [(JISCII CRLF APPEND** (DBCS の場合)

このコマンドを実行すると、ハード・ディスクにある PC.TXT というワークステ ーション・ファイルがホスト・セッションに送信されます。**a** セッションに送信 する場合は、ホスト・セッションの名前を指定する必要はありません。ファイル は、VM/CMS A ディスク上の CMSFILE というスクリプト・ファイルの終わり に追加されます。

v ファイルをハード・ディスク上のサブディレクトリーから VM/CMS A ディスク に送信するとき。

**SEND c:¥sd1¥pc.txt cmsfile script a (ASCII CRLF**

**SEND c:¥sd1¥pc.txt cmsfile script a [(JISCII CRLF** (DBCS の場合)

このコマンドを実行すると、ハード・ディスク上のサブディレクトリー SD1 に ある PC.TXT というファイルがホスト・セッションに送信されます。送信された ファイルは、VM/CMS A ディスク上にある CMSFILE という SCRIPT ファイル の内容を置き換えます。

## **RECEIVE** コマンド **(VM/CMS)**

VM/CMS からファイルを受信する場合は、次の説明に従ってください。

図 2 に、ユーザーが指定する必要のあるコマンドと情報を示します。以下に示すと おりに (括弧も含む) 入力してください。ただし、大文字と小文字のどちらを使用し てもかまいません。

注**:**

- <u>1. b は、スペースの挿入を意味します。h: と fn の間にスペースがあってはなりま</u> せん。
- 2. DBCS セッションの場合は、**(options** の前に左の大括弧 (**[**) を挿入します。

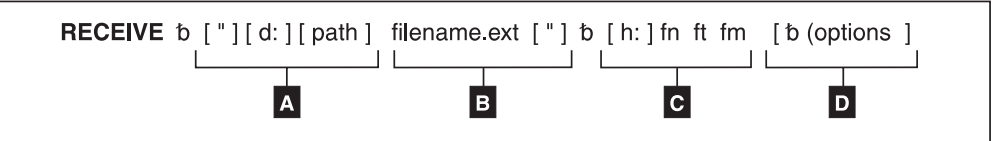

図 *2. VM/CMS* <sup>の</sup> *RECEIVE* コマンドの構文

 $\blacksquare$ 受信するファイルのワークステーション・ドライブ名およびパス名。

 $\overline{B}$ B 受信するファイルのワークステーション・ファイル名。

- $|c|$ C ホストからファイルを受信するためのホスト・セッションの指定。
	- **h:** ホスト・セッション短縮名 (**a** の場合は省略可)
	- **fn** ファイル名
	- **ft** ファイル・タイプ
	- **fm** ファイル・モード

 $\overline{D}$ 転送オプション。複数のオプションを選択することができます。有効なオプ ションは次のとおりです。

- APPEND
- $\cdot$  ASCII
- v BLANK
- CLEAR
- v CRLF
- JISCII (日本語 DBCS セッションの場合)
- NOCLEAR
- PROGRESS
- QUIET
- v SO
- $TIME(n)$
- USER

VM/CMS RECEIVE コマンドのパラメーターについて、以下に説明します。

### **RECEIVE**

コマンドです。

- **d:** 受信するファイルを保管するディスケットのドライブ名またはハード・ディ スクのドライブ名を指定します。
- **path** 受信するファイルを保管するディレクトリーを示すパス名を指定します。

### **filename.ext**

- ワークステーション・ファイルの名前 (拡張子を含む) を指定します。新し い名前か、既存の名前を指定してください。新しい名前を指定した場合、受 信したファイルがディスケットまたはハード・ディスクに追加されます。既 存のファイルの名前を指定した場合、受信したファイルが既存のファイルの 内容を置き換えるか、または既存のファイルに追加されます。 (転送オプシ ョンの APPEND を参照してください。)
- **h:** ファイルを受け取るホスト・セッション の ID を指定します。デフォルト 値は a: です。

#### **fn ft fm**

受信する VM/CMS ディスク上のファイルの名前を指定します。ファイル名 fn は必須です。

### **(options** または **[(options (DBCS** の場合**)**

次の転送オプションを指定できます。

**APPEND**

受信するファイルを既存のファイルの終わりに追加します。既存の ファイルを置き換える場合は、受信する VM/CMS ファイルにこの オプションを指定しないでください。

- **ASCII** 次の処理を行います。
	- v EBCDIC コードをワークステーションの 1 バイト・コードに変 換します。
	- IBM ホスト DBCS コードを 2 バイト・コードに変換します。
	- v DBCS フィールドから SO 文字と SI 文字を除去します。

#### **BLANK**

このオプションは、CRLF オプションと共に使用する場合にのみ有 効です。このオプションを指定すると、BLANK (x'40') は各行の末 尾から除去されません。

**CRLF** 復帰コードと改行コードを使用します。表示または編集するテキス ト・ファイルやソース・ファイル (SCRIPT ファイルなど) の場合、 ASCII オプションと CRLF オプションを指定する必要がありま す。プログラムなどのバイナリー・ファイルには、指定する必要は ありません。

### **CLEAR**

ファイル転送を開始するときに、ワークステーション・ウィンドウ をクリアします。

**JISCII** このオプションは、日本語 DBCS セッションの場合にだけ有効で す。次の処理を行います。

- v EBCDIC コードをワークステーションの 1 バイト・コードに変 換します。
- v IBM 漢字コードを 2 バイト・コードに変換します。
- v DBCS フィールドから SO 文字と SI 文字を除去します。

### **NOCLEAR**

このオプションを指定すると、ファイル転送を開始するときに Clear コマンドをホストに転送しません。

### **PROGRESS**

ファイルの転送中であるか、ファイル転送がすでに終了しているか を示すメッセージを表示します。このようなメッセージでは、現行 の転送済みバイトは表示されません。

### **QUIET**

メッセージを表示しません。

**SO** このオプションは、DBCS で JISCII オプションまたは ASCII オプ ションと共に使用する場合にのみ有効です。このオプションを指定 すると、SO (16 進 0E) と SI (16 進 0F) を RS (16 進 1E) と US (16 進 1F) に変換します。

### **TIME(n)**

- ホストからエラー・メッセージが送信されるまで、プログラムがホ ストの応答を待つ時間を 30 秒単位で指定します。値 n は、0 から 2148 の範囲の整数値です。0 を指定するとタイムアウトは設定され ません。デフォルトは 1 です。処理の終了前にエラー・メッセージ が出されないようにするため、適切な値を指定してください。パケ ット・サイズが大きい場合、ブロック・サイズが大きい場合、また は通信回線の処理速度が遅い場合 (SDLC や COM ポートなど) は、 *5* (150 秒) が推奨値です。TIME と *(n)* の間には、ブランク のスペースを入れてはなりません。
- **USER** このオプションは、DBCS でオプション JISCII、ASCII、および SO と共に使用する場合にのみ有効です。SO (16 進 0E) と SI (16 進 0F) は RS (16 進 1E) と US (16 進 1F) には変換されず、その ままファイルに書き込まれます。

**VM/CMS** からファイルを受信する場合のコマンド構文**:** 次の例は、VM/CMS ホス トからファイルを受信するときに使用できるコマンド構文を示したものです。 RECEIVE コマンドのパラメーターを結合するときには、1 組の括弧で囲みます。

- 注**:** 日本語 DBCS セッションの場合は、ASCII オプションではなく JISCII オプシ ョンを使用してください。ハングル、中国語簡体字、および中国語繁体字の DBCS セッションの場合は、JISCII オプションではなく ASCII オプションを使 用してください。
- v VM/CMS A ディスクからワークステーション・セッションのデフォルト・ドラ イブへファイルを受信するとき。

**RECEIVE pc.txt a:cmsfile script a (ASCII CRLF**

**RECEIVE pc.txt a:cmsfile script a [(JISCII CRLF** (DBCS の場合)

このコマンドを実行すると、ホスト・セッション A の VM/CMS A ディスクに ある CMSFILE という SCRIPT ファイルが ワークステーション・セッションに 送信されます。このコマンドによって、ファイルがデフォルト・ドライブ (ディ スケットまたはハード・ディスク) に PC.TXT という名前で追加されます。

v VM/CMS B ディスクからファイルを受信して、デフォルト・ドライブ以外のドラ イブ上のファイルを置き換えるとき。

**RECEIVE a:pc.txt a:cmsfile script b (ASCII CRLF**

**RECEIVE a:pc.txt a:cmsfile script b [(JISCII CRLF** (DBCS の場合)

このコマンドを実行すると、ホスト・セッション A の VM/CMS B ディスクに ある CMSFILE SCRIPT という SCRIPT ファイルが PC セッションのデフォル ト・ドライブ以外のドライブに送信されます。このコマンドによって、A ドライ ブにあるディスケット上の PC.TXT というファイルの内容が置き換えられます。

v VM/CMS A ディスクからファイルを受信して、ハード・ディスク上の 1 つのフ ァイルの終わりに追加するとき。

**RECEIVE c:pc.txt a:cmsfile script a (ASCII CRLF APPEND RECEIVE c:pc.txt a:cmsfile script a [(JISCII CRLF APPEND** (DBCS の場合)

このコマンドを実行すると、ホスト・セッション A の VM/CMS A ディスクに ある CMSFILE SCRIPT という SCRIPT ファイルがワークステーション・セッシ ョンに送信されます。このコマンドによって、ハード・ディスク上の PC.TXT と いうファイルの終わりに CMSFILE の内容が追加されます。

v VM/CMS A ディスクからファイルを受信して、デフォルト・ドライブのサブデ ィレクトリー内に保管するとき。

**RECEIVE ¥sd1¥pc.txt a:cmsfile script a (ASCII CRLF**

**RECEIVE ¥sd1¥pc.txt a:cmsfile script a [(JISCII CRLF** (DBCS の場合)

このコマンドによって、VM/CMS A ディスクにある CMSFILE SCRIPT という SCRIPT ファイルがデフォルト・ドライブに送信されます。このコマンドによっ て、サブディレクトリー ¥SD1 内に PC.TXT というファイルが作成されるか、こ のファイルの内容が置き換えられます。

## **SEND** コマンド **(MVS/TSO)**

ホスト・システムが MVS/TSO の場合、SEND コマンドの書式は次のようになりま す。

91 [ページの図](#page-108-0) 3 に、ユーザーが指定する必要のあるコマンドと情報を示します。以 下に示すとおりに (括弧も含む) 入力してください。ただし、大文字と小文字のどち らを使用してもかまいません。

### 注**:**

- <u>1</u>. b は、スペースの挿入を意味します。h: と fn の間にスペースがあっては**なりま** せん。
- 2. DBCS セッションの場合は、**options** の前に左の大括弧 (**[**) を挿入します。
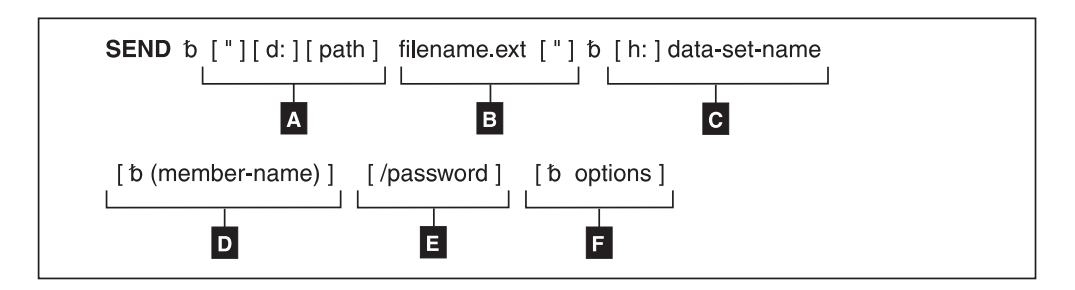

図 *3. MVS/TSO* <sup>の</sup> *SEND* コマンドの構文

- $\vert$  A 送信するファイルのあるワークステーション・ドライブ名およびパス名。
- $B$ B 送信するワークステーション・ファイルの名前。
- $|c|$ 送信先のホスト・セッション ID とデータ・セット名。
- $\overline{D}$ D 送信したファイルを区分データ・セットに保管する場合は、メンバー名を指 定します。
- $\vert \mathbf{E} \vert$ E データ・セットのパスワード。
- 6 転送オプション。複数のオプションを指定できます。有効なオプションは次 のとおりです。
	- APPEND
	- ASCII
	- BLKSIZE(n)
	- v CLEAR
	- $\cdot$  CRLF
	- JISCII (日本語 DBCS セッションの場合)
	- $\cdot$  LRECL(n)
	- NOCLEAR

ホストで ISPF コマンド・モードに入っているときにファイルを転送する場 合は、必ず NOCLEAR オプションを指定してください。

- $\cdot$  NOSO
- PROGRESS
- v QUIET
- $RECFM(x)$
- SPACE(n[,n1]) unit
- $TIME(n)$

MVS/TSO の SEND コマンドのパラメーターについて、以下に説明します。

**SEND** コマンドです。

- **d:** 送信するファイルを保管するディスケットのドライブ名またはハード・ディ スクのドライブ名が、デフォルトの指定と異なるときに指定します。
- **path** 送信するファイルが存在するディレクトリーを示すパスを指定します。

#### **filename.ext**

送信するファイルの名前を指定します。ファイルに拡張子がある場合は、拡 張子も指定します。

**h:** ファイルの送信先の MVS/TSO ホスト・セッションの名前を指定します。

この名前は、ホストが 1 つだけの場合は省略できます。ホストが複数ある 場合は、MVS/TSO ホスト・セッションの ID を指定します。デフォルト値 は A です。

**data-set-name**

送信したファイルが MVS/TSO ボリューム上で持つべきデータ・セット 名。この名前は必須です。完全修飾データ・セット名を指定する場合は、デ ータ・セット名とメンバー名を一重引用符で囲んでください。

このオプションでは、新しく名前を作成するか、または TSO ボリューム上 にすでにあるデータ・セット名を使用します。新しい名前を指定した場合、 送信したファイルが MVS/TSO ボリュームに追加されます。既存のデー タ・セットの名前を指定した場合、送信したファイルが既存のデータ・セッ トの内容を置き換えるか、または既存のデータ・セットに追加されます。 APPEND オプションを参照してください。

#### **(member-name)**

送信したファイルを区分データ・セットに保管する場合は、メンバー名を指 定します。 member-name を指定する場合、LRECL(n)、BLKSIZE(n)、 RECFM(x)、SPACE(n,[n1]) unit は指定できません。

注**:** 他のユーザーが区分データ・セットを使用している場合、ユーザーの MVS/TSO ホストにファイルを送信することはできません。

#### **/password**

TSO データ・セットにセキュリティーのためのパスワードがあれば、指定 します。

**options** または **[(options (DBCS** の場合**)**

次のオプションを指定できます。

### **APPEND**

送信するファイルを既存の MVS/TSO データ・セットの終わりに追 加します。このオプションを指定しないと、既存の MVS/TSO デー タ・セットが転送したファイルによって置き換えられます。 APPEND オプションを指定する場合は、 LRECL(n)、RECFM(x) 、SPACE(n[,n1]) unit、および BLKSIZE(n) オプションを指定して も無効になります。

注**:** 区分データ・セットのメンバーにデータを送信するときは、こ のオプションは使用できません。

- **ASCII** 次の処理を行います。
	- v ワークステーションの 1 バイト・コードを EBCDIC コードに変 換します。
	- 2 バイト・コードを IBM ホスト DBCS コードに変換します。
	- v DBCS フィールドに SO 文字と SI 文字を挿入します。

#### **BLKSIZE(n)**

MVS/TSO ボリューム上の新しいデータ・セットのデータ・ブロッ ク・サイズを指定します。このパラメーターの指定は任意です。新 しいデータ・セットのブロック・サイズを設定するには、n に新し

いサイズを指定します。このオプションを指定しない場合、ブロッ ク・サイズは次の方法で決定されます。

- レコード形式が可変長の場合、ブロック・サイズは 6233 になり ます。
- v レコード形式が固定長の場合、ブロック・サイズは 6233 未満の レコード長の最大倍数になります。

BLKSIZE = LRECL \* (6233/LRECL)

このオプションは、(member-name) または APPEND オプションと 同時には指定できません。

### **CLEAR**

ファイル転送を開始するときに、ワークステーション・ウィンドウ をクリアします。

- **CRLF** 復帰コードと改行コードをグローバルに使用します。表示または編 集するテキスト・ファイルやソース・ファイル (SCRIPT ファイル など) を送信する場合は、ASCII オプションと CRLF オプションを 指定する必要があります。バイナリー・ファイルには指定する必要 はありません。
- **JISCII** このオプションは、日本語 DBCS セッションの場合にだけ有効で す。次の処理を行います。
	- v ワークステーションの 1 バイト・コードを EBCDIC コードに変 換します。
	- 2 バイト・コードを IBM 漢字コードに変換します。
	- v DBCS フィールドに SO 文字と SI 文字を挿入します。

#### **LRECL(n)**

MVS/TSO ボリューム上の新しいデータ・セットのレコード長を指 定します。 n には、1 つのレコード当たりの文字数を表す 1 ~ 32760 の範囲の整数を指定します。新しいデータ・セットのレコー ド長を設定するには、n に新しいレコード長を指定します。このオ プションを指定しないと、レコード長は、固定長レコードの場合は 80 に設定され、可変長レコードの場合は 255 に設定されます。こ のオプションは、(member-name) または APPEND オプションと同 時には指定できません。

### **NOCLEAR**

このオプションを指定すると、ファイル転送を開始するときに Clear コマンドをホストに転送しません。このオプションは ISPF コマンド・モードで転送するときに必要です。

- **NOSO** このオプションは、DBCS で JISCII オプションまたは ASCII オプ ションと共に使用する場合にのみ有効です。次の処理を行います。
	- v SO (16 進 0E) と SI (16 進 0F) を DBCS フィールドの前後に 挿入しません。
	- v RS (16 進 1E) と US (16 進 1F) を SO (16 進 0E) と SI (16 進 0F) に変換しません。

#### **PROGRESS**

ファイルの転送中であるか、ファイル転送がすでに終了しているか

を示すメッセージを表示します。このようなメッセージでは、現行 の転送済みバイトは表示されません。

#### **QUIET**

メッセージを表示しません。

#### **RECFM(x)**

MVS/TSO ボリューム上の新しいデータ・セット用のレコード形式 を指定します。ここで x は V、F、または U であり、データ・ セットのレコードが可変長なら V、固定長なら F、未定義なら U を x に指定します。

このオプションを指定しない場合、データ・セットのレコード形式 は CRLF オプションの指定によって決められます。 CRLF オプシ ョンが指定されている場合は、データ・セットのレコード形式は可 変長になります。CRLF オプションが指定されていない場合は、固 定長になります。このオプションは、(member-name) または APPEND オプションと同時には指定できません。

### **SPACE(n[,n1]) unit**

MVS/TSO ボリューム上の新しいデータ・セットのスペースの大き さを指定します。新しいデータ・セットに特定の数のブロック、ト ラック、シリンダーを設定する場合に、次の指定を行います。

- unit にスペースのタイプ (AVBLOCK, TRACKS, CYLINDERS のいずれか) を指定します。
- v n に、データ・セットが占めるスペースの大きさ (選択したスペ ース・タイプ単位) を指定します。
- v n で指定したスペース以上のスペースがデータ・セットで必要に なった場合、n,n1 (この場合の n1 は必要になった場合にだけ使 用する追加スペースの大きさ) を指定します。

SPACE オプションで指定する値は、MVS/TSO の ALLOCATE コ マンドで指定する値と同じです。

SPACE オプションを指定しないと、1 ブロック分のスペースが取 られます。ブロック長は BLKSIZE (n) または LRECL (n) オプシ ョンで指定された値になります。このオプションは、(member-name) または APPEND オプションと同時には指定できません。

### **TIME(n)**

ホストからエラー・メッセージが送信されるまで、プログラムがホ ストの応答を待つ時間を 30 秒単位で指定します。値 n は、0 から 2148 の範囲の整数値です。0 を指定するとタイムアウトは設定され ません。デフォルトは 1 です。処理の終了前にエラー・メッセージ が出されないようにするため、適切な値を指定してください。パケ ット・サイズが大きい場合、ブロック・サイズが大きい場合、また は通信回線の処理速度が遅い場合 (SDLC や COM ポートなど) は、 *5* (150 秒) が推奨値です。TIME と *(n)* の間には、ブランク のスペースを入れてはなりません。

**MVS/TSO** へファイルを送信する場合のコマンド構文**:** 次の例は、ワークステーシ ョンから MVS/TSO ホストにファイルを送信するときに使用できるコマンド構文を 示したものです。

- 注**:** 日本語 DBCS セッションの場合は、ASCII オプションではなく JISCII オプシ ョンを使用してください。ハングル、中国語簡体字、および中国語繁体字の DBCS セッションの場合は、JISCII オプションではなく ASCII オプションを使 用してください。
- v デフォルト・ドライブからファイルを送信して、MVS/TSO ホスト上のファイル を置き換えるとき。

**SEND pc.txt g:ds.script ASCII CRLF**

**SEND pc.txt g:ds.script [JISCII CRLF** (DBCS の場合)

このコマンドは、デフォルト・ドライブにあるワークステーション・ファイル PC.TXT を、MVS/TSO ホストのホスト・セッション G に送信します。これは MVS/TSO ボリュームにデータ・セット DS.SCRIPT を作成、または置き換えま す。

v デフォルト・ドライブ以外のドライブから MVS/TSO ホストにファイルを送信す るとき。

**SEND a:pc.txt g:ds.script ASCII CRLF**

**SEND a:pc.txt g:ds.script [JISCII CRLF** (DBCS の場合)

このコマンドは、ドライブ A のディスケットにあるワークステーション・ファ イル PC.TXT を、MVS/TSO ホストのホスト・セッション G に送信します。こ れは MVS/TSO ボリューム上のデータ・セット DS.SCRIPT を置き換えます。

v デフォルト・ドライブから MVS/TSO ホストにファイルを送信して、そのファイ ルを MVS/TSO データ・セットの終わりに追加するとき。

**SEND a:pc.txt g:ds.script ASCII CRLF APPEND**

**SEND a:pc.txt g:ds.script [JISCII CRLF APPEND** (DBCS の場合)

このコマンドは、ドライブ A のディスケットにあるワークステーション・ファ イル PC.TXT を、MVS/TSO ホストのホスト・セッション G に送信します。こ れは MVS/TSO ボリューム上のデータ・セット DS.SCRIPT の終わりにファイル を追加します。

v ファイルを MVS/TSO ホストに送信して、パスワードが設定されているデータ・ セットの終わりに追加するとき。

**SEND a:pc.txt g:ds.script/odyssey8 ASCII CRLF APPEND**

**SEND a:pc.txt g:ds.script/odyssey8 [JISCII CRLF APPEND** (DBCS の場合)

このコマンドは、ドライブ A のディスケットにあるワークステーション・ファ イル PC.TXT を、MVS/TSO ホストのホスト・セッション G に送信します。こ れは MVS/TSO ボリューム上のデータ・セット DS.SCRIPT の終わりにファイル を追加します。このデータ・セットには odyssey8 というパスワードが設定され ています。

v ハード・ディスクのサブディレクトリーから MVS/TSO ホスト上の区分データ・ セットにファイルを送信するとき。

**SEND c:¥sd1¥pc.txt g:ds.script (m1) ASCII CRLF**

**SEND c:¥sd1¥pc.txt g:ds.script (m1) [JISCII CRLF** (DBCS の場合)

このコマンドは、ワークステーション・ファイル PC.TXT を、ハード・ディスク のサブディレクトリー ¥SD1 から、MVS/TSO ホストのホスト・セッション G に送信します。これは MVS/TSO ボリュームにある区分データ・セット DS.SCRIPT のメンバー M1 を作成または置き換えます。

v デフォルト・ドライブからファイルを送信して、MVS/TSO ボリューム上に新し いデータ・セットとして追加するとき。

### **SEND pc.txt g:ds.script/aeneid20 ASCII CRLF LRECL(132) BLKSIZE(132) RECFM(V) SPACE(20,10) TRACKS**

**SEND pc.txt g:ds.script/aeneid20 [JISCII CRLF LRECL(132) BLKSIZE(132) RECFM(V) SPACE(20,10) TRACKS** (DBCS の場合)

このコマンドを実行すると、デフォルト・ドライブにある PC.TXT というワーク ステーション・ファイルが MVS/TSO ホストに送信されます。このコマンドによ って、送信したファイルが MVS/TSO ボリューム上に DS.SCRIPT という新しい データ・セットとして追加されます。パスワード aeneid20 が設定されています。 データ・セットのレコードの長さは、132 文字までの可変長です。データ・ブロ ックは、レコードと同じ長さです。このデータ・セット用に 20 のトラックが設 定されています。さらにトラックが必要な場合、10 単位でトラックが追加されま す。

### **RECEIVE** コマンド **(MVS/TSO)**

MVS/TSO からファイルを受信する場合は、次の説明に従ってください。

図 4 に、ユーザーが指定する必要のあるコマンドと情報を示します。以下に示すと おりに (括弧も含む) 入力してください。ただし、大文字と小文字のどちらを使用し てもかまいません。

注**:**

- <u>1</u>. b は、スペースの挿入を意味します。**h:** と **fn** の間にスペースがあってはなりま せん。
- 2. DBCS セッションの場合は、**(options** の前に左の大括弧 (**[**) を挿入します。

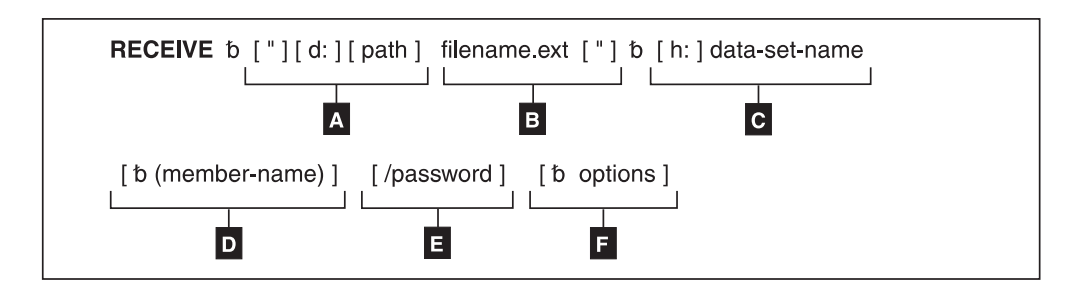

図 *4. MVS/TSO* <sup>の</sup> *RECEIVE* コマンドの構文

**A** ファイルを格納するディレクトリーのワークステーション・ドライブ名とパ ス名。

- $\vert$ B B 受信するファイルのワークステーション・ファイル名。
- $|c|$ C ファイルを受け取るホスト・セッションの ID とデータ・セット名。
- $\overline{D}$ メンバー名 (ファイルを区分データ・セットとして送信する場合)。
- -E データ・セットのパスワード (ある場合)。

-転送オプション。複数のオプションを指定できます。有効なオプションは次 のとおりです。

- $\cdot$  APPEND
- ASCII
- v BLANK
- $\cdot$  CRLF
- JISCII (日本語 DBCS セッションの場合)
- PROGRESS
- OUIET
- $\cdot$  SO
- $TIME(n)$
- USER

MVS/TSO RECEIVE コマンドのパラメーターについて、以下に説明します。

### **RECEIVE**

コマンドです。

- **d:** 受信するファイルを保管するディスケットのドライブ名またはハード・ディ スクのドライブ名が、デフォルトの指定と異なるときに指定します。 A:、B:、C:、D: から Z: までを使用します。現行ドライブからファイルを 受信する場合、このパラメーターの指定は任意です。
- **path** データ・セットを保管するサブディレクトリーを指定します。このパラメー ターの指定は任意です。

#### **filename.ext**

受信後のファイルのディスケットまたはハード・ディスク上での名前を指定 します。新しく名前を作成するか、ディスケットまたはハード・ディスク上 にすでにある名前を使用します。

新しいファイル名を指定した場合、受信したデータ・セットがディスケット またはハード・ディスクに追加されます。既存のファイル名を指定した場 合、受信したデータ・セットが既存のファイルの内容を置き換えるか、また は既存のファイルに追加されます。 [\(98](#page-115-0)ページの APPEND オプションを参 照してください。)

**h:** データ・セットが保管されている MVS/TSO セッションの ID を指定しま す。ホストが 1 つだけの場合、このパラメーターの指定は任意です。ホス トが複数ある場合は、このオプションを指定してください。デフォルト値は A です。

### **data-set-name**

ワークステーション・セッションに送信するメンバーが含まれているデー タ・セットまたは区分データ・セットの名前を指定します。必ず修飾名を指 定してください。完全修飾データ・セット名を指定する場合は、データ・セ ット名とメンバー名を一重引用符で囲んでください。

#### **(member-name)**

ワークステーション・セッションに送信する区分データ・セットのメンバー

名を指定します。このパラメーターの指定は任意です。データ・セットが区 分データ・セットのメンバーである場合にだけこのパラメーターを指定して ください。

### <span id="page-115-0"></span>**/password**

データ・セットのパスワードです。データ・セットにパスワードがある場合 にだけ使用してください。

**(options** または **[(options (DBCS** の場合**)**

次の転送オプションを指定できます。

### **APPEND**

データ・セットを既存のファイルの終わりに追加します。 MVS/TSO データ・セットで既存のワークステーション・ファイル の内容を置き換える場合は、このオプションを指定しないでくださ  $\mathcal{V}^{\mathcal{A}}$ 

- **ASCII** 次の処理を行います。
	- EBCDIC コードをワークステーションの 1 バイト・コードに変 換します。
	- IBM ホスト DBCS コードを 2 バイト・コードに変換します。
	- v DBCS フィールドから SO 文字と SI 文字を除去します。

#### **BLANK**

このオプションは、CRLF と共に使用する場合にのみ有効です。こ のオプションを指定すると、BLANK (16 進 '40) を各行の終端に保 存します。

- **CRLF** 復帰コードと改行コードを使用します。表示または編集するテキス ト・ファイルやソース・ファイル (SCRIPT ファイルなど) の場合、 ASCII オプションと CRLF オプションを指定する必要がありま す。バイナリー・ファイルには指定する必要はありません。
- **JISCII** このオプションは、日本語 DBCS セッションの場合にだけ有効で す。次の処理を行います。
	- EBCDIC コードをワークステーションの 1 バイト・コードに変 換します。
	- v IBM 漢字コードを 2 バイト・コードに変換します。
	- v DBCS フィールドから SO 文字と SI 文字を除去します。

#### **PROGRESS**

ファイルの転送中であるか、ファイル転送がすでに終了しているか を示すメッセージを表示します。このようなメッセージでは、現行 の転送済みバイトは表示されません。

### **QUIET**

メッセージを表示しません。

**SO** このオプションは、DBCS で JISCII オプションまたは ASCII オプ ションと共に使用する場合にのみ有効です。このオプションを指定 すると、SO (16 進 0E) と SI (16 進 0F) を RS (16 進 1E) と US (16 進 1F) に変換します。

### **TIME(n)**

ホストからエラー・メッセージが返されるまでに、プログラムがホ ストの応答を待つ時間を 30 秒単位で指定します。n を 0 から 2184 の範囲の整数値で置き換えてください。0 を指定するとタイム アウトは設定されません。デフォルトは 1 です。処理の終了前にエ ラー・メッセージが出されないようにするため、適切な値を指定し てください。パケット・サイズが大きい場合、ブロック・サイズが 大きい場合、または通信回線の処理速度が遅い場合 (SDLC や COM ポートなど) は、 *5* (150 秒) が推奨値です。TIME と (n) の 間にはブランク・スペースを入れてはなりません。

**USER** このオプションは、DBCS で JISCII、ASCII、および SO オプショ ンと共に使用する場合にのみ有効です。SO (16 進 0E) と SI (16 進 0F) は RS (16 進 1E) と US (16 進 1F) には変換されず、その ままファイルに書き込まれます。

**MVS/TSO** からファイルを受信する場合のコマンド構文**:** 次の例は、ワークステー ションで MVS/TSO ホストからファイルを受信するときに使用できるコマンド構文 を示したものです。

- 注**:** 日本語 DBCS セッションの場合は、ASCII オプションではなく JISCII オプシ ョンを使用してください。ハングル、中国語簡体字、および中国語繁体字の DBCS セッションの場合は、JISCII オプションではなく ASCII オプションを使 用してください。
- v MVS/TSO ホストからのデータ・セットをワークステーション・セッションのデ フォルト・ドライブで受信するとき。

**RECEIVE pc.txt g:ds.script ASCII CRLF**

**RECEIVE pc.txt g:ds.script [JISCII CRLF** (DBCS の場合)

このコマンドを実行すると、ホスト・セッション G の MVS/TSO ボリューム上 の DS.SCRIPT というデータ・セットがワークステーション・セッションに送信 されます。このコマンドによって、デフォルト・ドライブ上に PC.TXT という名 前のファイルが作成されるか、またはこの名前のファイルの内容が置き換えられ ます。

v MVS/TSO ホストからのデータ・セットを、デフォルト・ドライブ以外のドライ ブで受信するとき。

**RECEIVE A:pc.txt g:ds.script ASCII CRLF**

**RECEIVE A:pc.txt g:ds.script [JISCII CRLF** (DBCS の場合)

このコマンドは、データ・セット DS.SCRIPT を、ホスト・セッション G の MVS/TSO ボリュームから送信します。これはドライブ A のディスケットにある ファイル PC.TXT を置き換えます。

v MVS/TSO ホストからデータ・セットを受信して、ワークステーション・ファイ ルに追加するとき。

**RECEIVE a:pc.txt g:ds.script ASCII CRLF APPEND**

**RECEIVE a:pc.txt g:ds.script [JISCII CRLF APPEND** (DBCS の場合)

このコマンドは、データ・セット DS.SCRIPT を、ホスト・セッション G の MVS/TSO ボリュームから送信します。これはドライブ A のディスケットにある ファイル PC.TXT の終わりにデータ・セットを追加します。

· MVS/TSO ホストからデータ・セットを受信して、ハード・ディスク上のサブデ ィレクトリーに格納するとき。

**RECEIVE c:¥sd1¥pc.txt ds.script ASCII CRLF**

**RECEIVE c:¥sd1¥pc.txt ds.script [JISCII CRLF** (DBCS の場合)

このコマンドは、データ・セット DS.SCRIPT を、ホスト・セッション G の MVS/TSO ボリュームから送信します。これは、ハード・ディスクのサブディレ クトリー ¥SD1 にあるファイル PC.TXT を作成または置き換えます。

v MVS/TSO ホストからの、パスワードが設定されているデータ・セットをデフォ ルト・ドライブで受信するとき。

**RECEIVE A:pc.txt g:ds.script/odyssey8 ASCII CRLF APPEND**

**RECEIVE A:pc.txt g:ds.script/odyssey8 [JISCII CRLF APPEND** (DBCS の場合)

このコマンドは、データ・セット DS.SCRIPT を、ホスト・セッション G の MVS/TSO ボリュームから送信します。データ・セットはパスワード odyssey8 を 持ちます。このデータ・セットは、 A ドライブにあるディスケットの PC.TXT というファイルの終わりに追加されます。

v MVS/TSO ホストの区分データ・セットのメンバーを DOS セッションで受信す るとき。

**RECEIVE c:¥sd1¥pc.txt g:ds.script (m1) ASCII CRLF**

**RECEIVE c:¥sd1¥pc.txt g:ds.script (m1) [JISCII CRLF** (DBCS の場合)

このコマンドは、区分データ・セット DS.SCRIPT のメンバー M1 を、ホスト・ セッション G から送信します。メンバーは、ハード・ディスクのサブディレク トリー ¥SD1 に置かれます。このコマンドによって、PC.TXT というファイルが 作成されるか、またはこのファイルの内容が置き換えられます。

v パスワードが設定されている区分データ・セットのメンバーを Windows セッシ ョンで受信するとき。

**RECEIVE a:pc.txt g:ds.script (m2)/ili1 ASCII CRLF APPEND RECEIVE a:pc.txt g:ds.script (m2)/ili1 [JISCII CRLF APPEND** (DBCS の場合)

このコマンドは、区分データ・セット DS.SCRIPT のメンバー M2 を、ホスト・ セッション G から送信します。データ・セットはパスワード ili1 を持ちます。 このメンバーは、A ドライブにあるディスケットの PC.TXT というファイルに追 加されます。

### **CICS** の **SEND** コマンドの使用

パーソナル・コミュニケーションズの GUI とコマンド行の構文の違いに注意してく ださい。これらの 2 つの構文には互換性がありません。

パーソナル・コミュニケーションズ **GUI** での **CICS SEND** の使用**:** パーソナル・ コミュニケーションズのグラフィカル・ユーザー・インターフェース (GUI) を使用 して CICS にファイルを送信する場合は、次の説明に従ってください。

<span id="page-118-0"></span>図 5 に、ユーザーが指定する必要のあるコマンドと情報を示します。以下に示すと おりに (括弧も含む) 入力してください。ただし、大文字と小文字のどちらを使用し てもかまいません。

- 注**:**
- <u>1. b は、スペースの挿入を意味します。h: と fn の間にスペースがあってはなりま</u> せん。
- 2. DBCS セッションの場合は、**(options** の前に左の大括弧 (**[**) を挿入します。

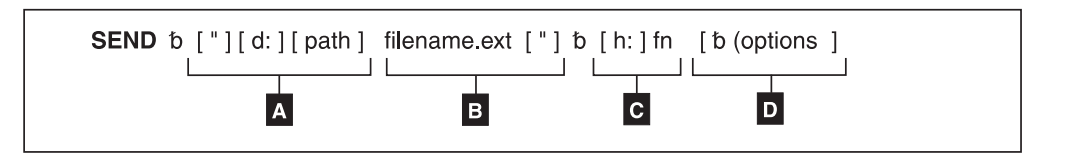

図 *5. CICS SEND* <sup>の</sup> パーソナル・コミュニケーションズ *GUI* 構文

- $\vert$  A 送信するファイルのあるワークステーション・ドライブ名およびパス名。
- $\overline{B}$ B 送信するワークステーション・ファイルの名前。
- $|c|$ 送信先のホスト・セッション ID とホスト・ファイル名。

 $\overline{D}$ 転送オプション。複数のオプションを指定できます。有効なオプションは次 のとおりです。

- ASCII
- BINARY (SBCS セッションの場合)
- CLEAR
- v CRLF
- JISCII (日本語 DBCS セッションの場合)
- NOCLEAR
- NOCRLF (SBCS セッションの場合)
- NOSO
- PROGRESS
- v QUIET
- $\cdot$  TIME(n)
- 注**:** SBCS セッションの場合、デフォルトのオプションは ASCII と CRLF です。 DBCS セッションでは、デフォルトのオプションは BINARY です。

パーソナル・コミュニケーションズのコマンド行での **CICS SEND** の使用**:** パー ソナル・コミュニケーションズのコマンド行を使用して CICS にファイルを送信す る場合は、以下の情報を参照してください。

102 [ページの図](#page-119-0) 6 に、ユーザーが指定する必要のあるコマンドと情報を示します。 以下に示すとおりに (括弧も含む) 入力してください。ただし、大文字と小文字のど ちらを使用してもかまいません。

- 注**:**
- <u>1. b は、スペースの挿入を意味します。h: と fn の間にスペースがあってはなりま</u> せん。

<span id="page-119-0"></span>2. DBCS セッションの場合は、**(options** の前に左の大括弧 (**[**) を挿入します。

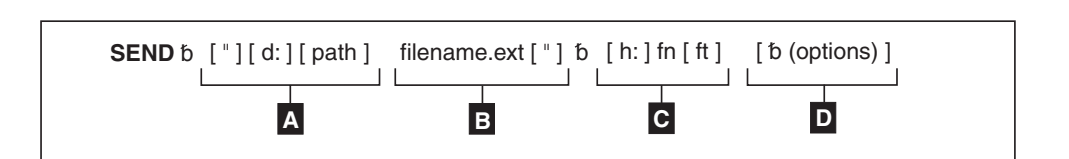

図 *6. CICS SEND* のコマンド行構文

- $\blacksquare$ 送信するファイルのあるワークステーション・ドライブ名およびパス名。
- $\overline{B}$ B 送信するワークステーション・ファイルの名前。
- $|{\bf c}|$ ホスト・セッションの省略名 (h:)、ホスト・ファイル名 (fn)、およびファイ ル・タイプ (ft)。
- $\blacksquare$ D 転送オプション。複数のオプションを指定できます。有効なオプションは次 のとおりです。
	- ASCII
	- BINARY (SBCS セッションの場合)
	- CLEAR
	- v CRLF
	- JISCII (日本語 DBCS セッションの場合)
	- NOCLEAR
	- NOCRLF (SBCS セッションの場合)
	- NOSO
	- PROGRESS
	- OUIET
	- $\cdot$  TIME(n)
	- 注**:** SBCS セッションの場合、デフォルトのオプションは ASCII と CRLF です。 DBCS セッションでは、デフォルトのオプションは BINARY です。

**CICS SEND** コマンドの説明およびオプション**:** CICS の SEND コマンドのパラメ ーターについて、以下に説明します。

- **SEND** コマンドです。
- **d:** 送信するファイルを保管するディスケットのドライブ名またはハード・ディ スクのドライブ名が、デフォルトの指定と異なるときに指定します。
- **path** ファイルが存在するサブディレクトリーのパス名を指定します。

### **filename.ext**

送信するファイルの名前 (拡張子を含む) を指定します。

- **h:** 送信先のホスト・セッション ID を指定します。ホストが 1 つだけの場 合、このパラメーターの指定は任意です。デフォルト値は **A** です。
- **fn** 送信後の CICS ディスク上でのファイル名を指定します。ファイル名は必 ず指定しなければなりません。新しく名前を作成しても、ディスク上にすで にある名前を使用してもかまいません。

**ft** CICS のファイル・タイプ。コマンド行構文で使用する場合には、 101 [ペー](#page-118-0) [ジの『パーソナル・コミュニケーションズのコマンド行での](#page-118-0) CICS SEND [の使用』を](#page-118-0)参照してください。

### **(options** または **[(options (DBCS** の場合**)**

次の転送オプションを指定できます。

### **ASCII** 次の処理を行います。

- ワークステーションの 1 バイト・コードを EBCDIC コードに変 換します。
- 2 バイト・コードを IBM ホスト DBCS コードに変換します。
- DBCS フィールドに SO/SI 文字を挿入して、制御文字 (→ および ←) があれば SO/SI 文字に変換します。

ASCII CRLF はデフォルト値です。表示または編集するテキスト・ ファイルやソース・ファイル (SCRIPT ファイルなど) の場合、この ような制御項目を使用する必要があります。バイナリー・ファイル には指定する必要はありません。

注**:**

- 1. CRLF と NOCRLF オプションは同時に指定できません。
- 2. BINARY と ASCII オプションは同時に指定できません。
- 3. オプショナル・パラメーターを指定しなかった場合、デフォルト 値として CRLF ASCII が使用されます。

### **BINARY**

ファイル内のデータがバイナリー・データであることを示します。 暗号化されたコンパイル済みのプログラムなどのデータを指定する ことができます。これらのデータ・ファイルは、ホスト・ファイル 転送プログラムによって変換されずに一時記憶域待ち行列にコピー されます。

このオプションは、SBCS セッションの場合に有効です。

#### **CLEAR**

ファイル転送を開始するときに、ワークステーション・ウィンドウ をクリアします。

- **CRLF** テキスト・ファイル内で復帰コードと改行コードを使用します。
- **JISCII** このオプションは、日本語 DBCS セッションの場合にだけ有効で す。次の処理を行います。
	- v ワークステーションの 1 バイト・コードを EBCDIC コードに変 換します。
	- 2 バイト・コードを IBM 漢字コードに変換します。
	- DBCS フィールドに SO/SI 文字を挿入して、制御文字 (→ および ←) があれば SO/SI 文字に変換します。

### **NOCLEAR**

このオプションを指定すると、ファイル転送を開始するときに Clear コマンドをホストに転送しません。このオプションは ISPF コマンド・モードで転送するときに必要です。

### **NOCRLF**

PC ファイルが復帰文字と改行文字で区切られた論理レコードから 構成されないことを示します。CICS ファイル転送プログラムによ るレコードの連結または分割は行われません。

送信したファイルはインバウンド・データ・バッファーを使用して ホストの一時記憶域に書き込まれます。CICS の一時記憶域待ち行 列にコピーできるデータの長さは 32767 文字までです。

このオプションは、SBCS セッションの場合に有効です。

- **NOSO** このオプションは、DBCS で JISCII オプションまたは ASCII オプ ションと共に使用する場合にのみ有効です。次の処理を行います。
	- v SO (16 進 0E) と SI (16 進 0F) を DBCS フィールドの前後に 挿入しません。
	- v RS (16 進 1E) と US (16 進 1F) を SO (16 進 0E) と SI (16 進 0F) に変換しません。

### **PROGRESS**

ファイルの転送中であるか、ファイル転送がすでに終了しているか を示すメッセージを表示します。このようなメッセージでは、現行 の転送済みバイトは表示されません。

### **QUIET**

メッセージを表示しません。

### **TIME(n)**

ホストからエラー・メッセージが返されるまでに、プログラムがホ ストの応答を待つ時間を 30 秒単位で指定します。n を 0 から 2184 の範囲の整数値で置き換えてください。0 を指定するとタイム アウトは設定されません。デフォルトは 1 です。処理の終了前にエ ラー・メッセージが出されないようにするため、適切な値を指定し てください。パケット・サイズが大きい場合、ブロック・サイズが 大きい場合、または通信回線の処理速度が遅い場合 (SDLC や COM ポートなど) は、5 (150 秒) が推奨値です。TIME と (n) の 間には、ブランクのスペースを入れてはなりません。

**CICS** へファイルを送信する場合のコマンド構文**:** 次の例は、ワークステーション から CICS ホストにファイルを送信するときに使用できるコマンド構文を示したも のです。

- 注**:** 日本語 DBCS セッションの場合は、ASCII オプションではなく JISCII オプシ ョンを使用してください。ハングル、中国語簡体字、および中国語繁体字の DBCS セッションの場合は、JISCII オプションではなく ASCII オプションを使 用してください。
- デフォルト・ドライブからワークステーション・ファイルを送信して、そのファ イルを CICS ホスト上の新しいファイルとして追加するとき。

**SEND pc.txt a:cicsfile (ASCII CRLF)**

**SEND pc.txt a:cicsfile [(JISCII CRLF)** (DBCS の場合)

注**:** 完全な CICS SEND コマンドを 1 行に入力してください。

このコマンドは、ワークステーション・ファイル PC.TXT を、ワークステーショ ンのデフォルト・ドライブから、ホスト・セッション A に送信します。送信す るファイルが現行ドライブにある場合は、ワークステーション・ドライブ名を指 定する必要はありません。このコマンドによって、CICSFILE というファイルが 新しく作成されます。

v デフォルト・ドライブ以外のドライブから基本ワークステーション・ファイルを 送信して、CICS ホスト上のファイルを置き換えるとき。

### **SEND a:myprog.exe a:basprog**

このコマンドは、ワークステーション・ファイル MYPROG.EXE を、ドライブ A のディスケットから、 CICS ホストのホスト・セッション A に送信します。こ れはファイル名 BASPROG に書き込まれ、ホスト・セッション A にこの名前を 持つ既存ファイルがあれば置き換えられます。

### **CICS** の **RECEIVE** コマンドの使用

パーソナル・コミュニケーションズの GUI とコマンド行の構文の違いに注意してく ださい。これらの 2 つの構文には互換性がありません。

パーソナル・コミュニケーションズ **GUI** での **CICS RECEIVE** の使用**:** パーソナ ル・コミュニケーションズの GUI を使用して CICS からファイルを受信する場合 は、次の説明に従ってください。

図7に、ユーザーが指定する必要のあるコマンドと情報を示します。以下に示すと おりに (括弧も含む) 入力してください。ただし、大文字と小文字のどちらを使用し てもかまいません。

注**:**

- <u>1. b は、スペースの挿入を意味します。h: と fn の間にスペースがあってはなりま</u> せん。
- 2. DBCS セッションの場合は、**(options** の前に左の大括弧 (**[**) を挿入します。

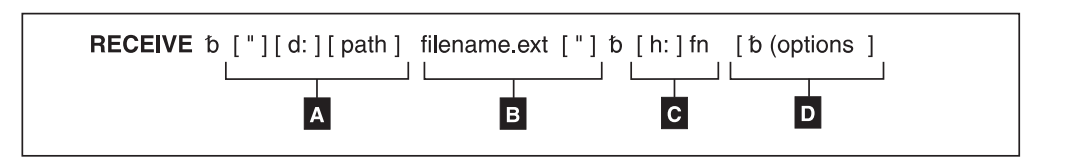

図 *7. CICS RECEIVE* <sup>の</sup> パーソナル・コミュニケーションズ *GUI* 構文

- $\vert$  A A 受信するファイルのワークステーション・ドライブ名およびパス名。
- **B** B 受信するファイルのワークステーション・ファイル名。
- $|c|$ C ファイルを受け取るホスト・セッションの ID (h:) およびホスト・ファイル 名 (fn)。
- $\overline{D}$ 転送オプション。複数のオプションを指定できます。有効なオプションは次 のとおりです。
	- $\cdot$  ASCII
	- BINARY (SBCS セッションの場合)
	- v BLANK
	- $\cdot$  CLEAR
- <span id="page-123-0"></span>v CRLF
- JISCII (日本語 DBCS セッションの場合)
- NOCLEAR
- NOCRLF (SBCS セッションの場合)
- PROGRESS
- OUIET
- v SO
- $\cdot$  TIME(n)
- USER

パーソナル・コミュニケーションズのコマンド行での **CICS RECEIVE** の使用**:** パ ーソナル・コミュニケーションズのコマンド行を使用して CICS からファイルを受 信する場合は、次の説明に従ってください。

図 8 に、ユーザーが指定する必要のあるコマンドと情報を示します。以下に示すと おりに (括弧も含む) 入力してください。ただし、大文字と小文字のどちらを使用し てもかまいません。

注**:**

- 1. は、スペースの挿入を意味します。**h:** と **fn** の間にスペースがあってはなりま せん。
- 2. DBCS セッションの場合は、**(options** の前に左の大括弧 (**[**) を挿入します。

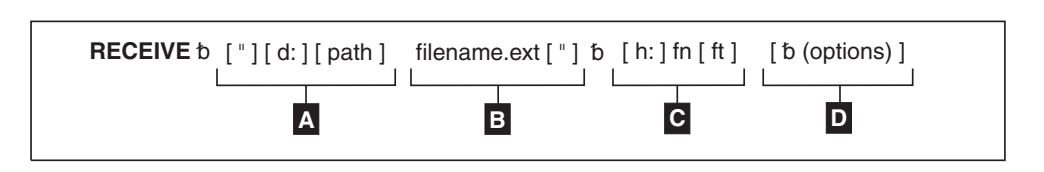

図 *8. CICS* <sup>の</sup> *RECEIVE* コマンドの構文

- $\mathbf{A}$ A 受信するファイルのワークステーション・ドライブ名およびパス名。
- $\overline{B}$ B 受信するファイルのワークステーション・ファイル名。
- $|c|$ C ファイルの送信元のホスト・セッションの省略名 (h:)、ホスト・ファイル名 (fn)、およびファイル・タイプ (ft)。
- $\mathbf{D}$ 転送オプション。複数のオプションを指定できます。有効なオプションは次 のとおりです。
	- $\cdot$  ASCII
	- BINARY (SBCS セッションの場合)
	- v BLANK
	- CLEAR
	- v CRLF
	- JISCII (日本語 DBCS セッションの場合)
	- NOCLEAR
	- NOCRLF (SBCS セッションの場合)
	- PROGRESS

注**:** SBCS セッションのデフォルトのオプションは ASCII と CRLF です。 DBCS のデフォルトのオプションは BINARY です。

- v QUIET
- $\cdot$  SO
- $TIME(n)$
- USER
- 注**:** SBCS セッションのデフォルトのオプションは ASCII と CRLF です。 DBCS のデフォルトのオプションは BINARY です。

**CICS RECEIVE** コマンドの説明およびオプション**:** CICS の RECEIVE コマンド のパラメーターについて、以下に説明します。

### **RECEIVE**

コマンドです。

- **d:** 受信するファイルを保管するディスケットのドライブ名またはハード・ディ スクのドライブ名が、デフォルトの指定と異なるときに指定します。
- **path** 受信するファイルを保管するサブディレクトリーのパス名を指定します。

### **filename.ext**

- ワークステーション・ファイルの名前 (拡張子を含む) を指定します。新し く名前を作成することも、ワークステーションのディスケットまたはハー ド・ディスク上にすでに存在する名前を使用することもできます。新しい名 前を指定した場合、受信したファイルがディスケットまたはハード・ディス クに追加されます。既存のファイルの名前を指定した場合、受信したファイ ルが既存のファイルの内容を置き換えるか、または既存のファイルに追加さ れます。 APPEND オプションを参照してください。
- **h:** データ・セットが保管されている CICS セッションの ID を指定します。 ホストが 1 つだけの場合、このパラメーターの指定は任意です。デフォル トのセッションは A です。
- **fn** CICS ホストから受信するファイルの名前を指定します。
- **ft** CICS のファイル・タイプ。コマンド行構文で使用する場合には、 106 [ペー](#page-123-0) [ジの『パーソナル・コミュニケーションズのコマンド行での](#page-123-0) CICS [RECEIVE](#page-123-0) の使用』を参照してください。

### **(options** または **[(options (DBCS** の場合**)**

次の転送オプションを指定できます。

**ASCII** 次の処理を行います。

- EBCDIC コードをワークステーションの 1 バイト・コードに変 換します。
- IBM ホスト DBCS コードを 2 バイト・コードに変換します。
- DBCS フィールドに SO/SI 文字を挿入して、制御文字 (→ および ←) があれば SO/SI 文字に変換します。

ASCII CRLF はデフォルト値です。表示または編集するテキスト・ ファイルやソース・ファイル (SCRIPT ファイルなど) の場合、 ASCII と CRLF の制御項目を指定する必要があります。バイナリ ー・ファイルには指定する必要はありません。

注**:**

- 1. CRLF と NOCRLF オプションは同時に指定できません。
- 2. BINARY と ASCII オプションは同時に指定できません。
- 3. オプショナル・パラメーターを指定しなかった場合、デフォルト 値として CRLF ASCII が使用されます。

### **BINARY**

ファイル内のデータがバイナリー・データであることを示します。 暗号化されたコンパイル済みのプログラムなどのデータを指定でき ます。これらのデータ・ファイルは、ホスト・ファイル転送プログ ラムによって変換されずにワークステーション・ファイルとしてコ ピーされます。

このオプションは、SBCS セッションの場合に有効です。

### **BLANK**

このオプションは、CRLF と共に使用する場合にのみ有効です。こ のオプションを指定すると、BLANK (16 進 '40) を各行の終端に保 存します。

#### **CLEAR**

ファイル転送を開始するときに、ワークステーション・ウィンドウ をクリアします。

- **CRLF** 復帰コードと改行コードを使用します。
- **JISCII** このオプションは、日本語 DBCS セッションの場合にだけ有効で す。次の処理を行います。
	- EBCDIC コードをワークステーションの 1 バイト・コードに変 換します。
	- v IBM 漢字コードを 2 バイト・コードに変換します。
	- DBCS フィールドに SO/SI 文字を挿入して、制御文字 (→ および ←) があれば SO/SI 文字に変換します。

#### **NOCLEAR**

このオプションを指定すると、ファイル転送を開始するときに Clear コマンドをホストに転送しません。このオプションは ISPF コマンド・モードで転送するときに必要です。

### **NOCRLF**

ホスト・コンピューター・ファイルが論理レコードで構成されてい ないことを示します。一時記憶待ち行列に入っている項目が順に送 信され、ワークステーションで連結されて、1 つのデータ列となり ます。

このオプションは、SBCS セッションの場合に有効です。

### **PROGRESS**

ファイルの転送中であるか、ファイル転送がすでに終了しているか を示すメッセージを表示します。このようなメッセージでは、現行 の転送済みバイトは表示されません。

#### **QUIET**

メッセージを表示しません。

**SO** このオプションは、DBCS で JISCII オプションまたは ASCII オプ ションと共に使用する場合にのみ有効です。このオプションを指定 すると、SO (16 進 0E) と SI (16 進 0F) を RS (16 進 1E) と US (16 進 1F) に変換します。

### **TIME(n)**

ホストからエラー・メッセージが返されるまでに、プログラムがホ ストの応答を待つ時間を 30 秒単位で指定します。n を 0 から 2184 の範囲の整数値で置き換えてください。0 を指定するとタイム アウトは設定されません。デフォルトは 1 です。処理の終了前にエ ラー・メッセージが出されないようにするため、適切な値を指定し てください。パケット・サイズが大きい場合、ブロック・サイズが 大きい場合、または通信回線の処理速度が遅い場合 (SDLC や COM ポートなど) は、5 (150 秒) が推奨値です。TIME と (n) の 間には、ブランクのスペースを入れてはなりません。

**USER** このオプションは、DBCS で JISCII、ASCII、および SO オプショ ンと共に使用する場合にのみ有効です。SO (16 進 0E) と SI (16 進 0F) は RS (16 進 1E) と US (16 進 1F) には変換されず、その ままファイルに書き込まれます。

**CICS** からファイルを受信する場合のコマンド構文**:** 次の例は、 CICS ホストから のファイルをワークステーションで受信するときに使用できるコマンド構文を示し たものです。

- 注**:** 日本語 DBCS セッションの場合は、ASCII オプションではなく JISCII オプシ ョンを使用してください。ハングル、中国語簡体字、および中国語繁体字の DBCS セッションの場合は、JISCII オプションではなく ASCII オプションを使 用してください。
- v CICS ホストからのファイルを、ワークステーション・セッションのデフォル ト・ドライブで受信するとき。

**RECEIVE pc.txt A:cicsfile (ASCII CRLF)**

**RECEIVE pc.txt A:cicsfile [(JISCII CRLF)** (DBCS の場合)

このコマンドによって、セッション A の CICS ホストの CICSFILE というファ イルがワークステーション・セッションに送信されます。このコマンドによっ て、ファイルがデフォルト・ドライブ (ディスケットまたはハード・ディスク) に PC.TXT という名前で追加されます。

v CICS ホストの基本ファイルを受信して、デフォルト・ドライブ以外のドライブ 上のファイルを置き換えるとき。

### **RECEIVE a:myprog.exe a:myprog**

このコマンドを実行すると、セッション A の CICS ホストの MYPROG という ファイルがワークステーション・セッションのデフォルト・ドライブ以外のドラ イブに送信されます。このコマンドによって、A ドライブにあるディスケット上 の MYPROG.EXE というファイルの内容が置き換えられます。

## ファイル転送コード変換の構成

ホストとワークステーション間で ASCII オプション (日本語 DBCS セッションの 場合は JISCII オプション) を使用してファイルを転送するときは、ホスト・システ ムのファイル転送プログラムによって、PC/3270 の構成時に指定されたホスト・コ ード・ページと PC コード・ページに従って、EBCDIC から ASCII (日本語 DBCS セッションの場合は JISCII) への変換 (あるいはこの逆) が実行されます。ただし、 IBM 提供のものとは異なる変換方式を使用することもできます。詳細については、 65 ページの『第 7 [章 ファイル転送』を](#page-82-0)参照してください。

# 第 **3** 部 パーソナル・コミュニケーションズ **5250** の使用

## 第 **8** 章 **PC400** セッション使用上の考慮事項

この章では、PC400 セッションを使用する上で役立つヒントを示しています。本書 で説明している項目のほかに、パーソナル・コミュニケーションズ・ディレクトリ ー内の Readme HTML ファイルに補足情報が含まれています。

## スクロール・バー

ホスト・セッション・ウィンドウの「外観」メニューから「フォント」をクリック した後、「ディスプレイ・フォントの選択」ウィンドウから「固定サイズ」を選択 すると、オペレーター情報域 (OIA) の一部が画面に表示されない場合があります。 セッション・ウィンドウのサイズは、画面サイズより小さいサイズに制限されてい ます。「スクロール・バー付き」を指定すると、OIA がスクロールされません。

### 印刷処理

PC400 で印刷を行う場合は、さらに考慮すべき次のような事柄があります。

### バーコードの印刷

この機能を使用するためには、OS/400 バージョン 4.2 または i5/OS が必要です。

### 装置フォントの **CPI/LPI**

プリンター・ドライバーがユーザー指定の CPI/LPI に対応する装置フォントで印刷 できない場合、印刷出力が誤った CPI/LPI 値で生成されてしまいます。

## **PCSERR999** エラー・メッセージ

メモリーが足りない場合、「PCSERR999 -パーソナル・コミュニケーションズの内部 エラー: モジュール名 *- xxxx*」というメッセージが表示されることがあります。プ リント・マネージャーのキューに印刷ジョブがある場合は、行列内の印刷ジョブを 削除してください。

## **Telnet 5250** における **iSeries**、**eServer i5**、または **System i5** に対する **Testrequest** の切断

iSeries、eServer i5、または System i5 への接続時に Testrequest 機能を実行する と、セッションが切断されてしまうことがあります。この問題が発生した場合は、 OS/400 APAR MA15053 が iSeries、eServer i5、または System i5 に適用されてい るか確認してください。

## **iSeries**、**eServer i5**、または **System i5** ホスト印刷に関する問題

スプールされた印刷ファイルが表示されている間にホスト印刷機能 (デフォルトで は CTRL-Pause にマップされています) を使おうとすると、2 番目に生成されたス プール・ファイルで、一部の行の終わりが誤って折り返してしまうことがありま す。この問題は、24 X 80 と 27 X 132 の両方の表示モードで発生します。この問

題は、OS/400 の PTF で訂正されています。この APAR 番号は SA57195 であり、 OS/400 V3R1 用の PTF MF13596 で使用可能です。

### 印刷可能域

使用しているプリンター・ドライバーによっては、用紙面全体を使って印刷できな い場合があります。

印刷位置が印刷可能域を超えると、自動的にページが変更されます。使用している プリンター・ドライバーでマージンを設定できる場合は、マージンを最小に指定し て、印刷可能域を最大にしてください。

## **PDT** モード

PDT ファイルによる印刷には、次の制約があります。

- v 使用中のプリンターに固有のフォントしかサポートしません。
- グラフィックスは、PDT モードに関係なく、「プリンター設定」で選択した Windows プリンター・ドライバーを使用して印刷されます。
- v PostScript プリンターはサポートされません。PostScript プリンター用の PDF フ ァイルはありません。

## コード・ページの設定

「構成」パネルで設定するホスト・コード・ページは、デフォルト値として使用さ れます。ホスト・コード・ページの設定には、Set Initial Condition (SIC) (初期状態 設定) コマンドを使用します。

Set GCGID Through GCID (SCG) (GCID による GCGID の設定) コマンド、また は、Set CGCS Through Local ID (SCGL) (ローカル ID による CGCS の設定) コマ ンドを使用すると、コード・ページを変更することができます。ディスプレイ・セ ッションで同じコード・ページを使用することができます。

## 第 **9** 章 **PC400** のデータ転送

この章では、データ転送機能のうち、ファイル記述ファイルとデータ変換について 説明します。この章に記載されているルーター・セッション は、iSeries、eServer i5、または System i5 との SNA 接続 (ディスプレイ・セッションあり、またはデ ィスプレイ・セッションなし) を意味します。

## データ転送機能の概要

PC400 により、ホストとワークステーション間でデータを転送することができま す。データ転送機能は、「データ転送」アイコンをクリックすることによって手動 で起動することができます。データ転送アプリケーションは、「選択」メニューか ら「ホストへのファイル送信」をクリックしたとき、および「選択」メニューから 「ホストからファイルを受信」をクリックしたときに、5250 セッションから自動的 に呼び出されます。このデフォルト値は、通常のファイル転送機能を呼び出すため に変更できます。そのためには、「編集」メニューから「設定 **(Preferences)**」→「転 送」をクリックし、次に、「プロパティー・ページ」で「データ転送」ラジオ・ボ タンを「一般」タブでクリックします。

本章で説明するデータの転送は、 212 ページの『PC400 [のファイル転送』で](#page-229-0)説明す るファイルの転送とは異なります。主な違いは、次の表のとおりです。

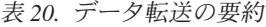

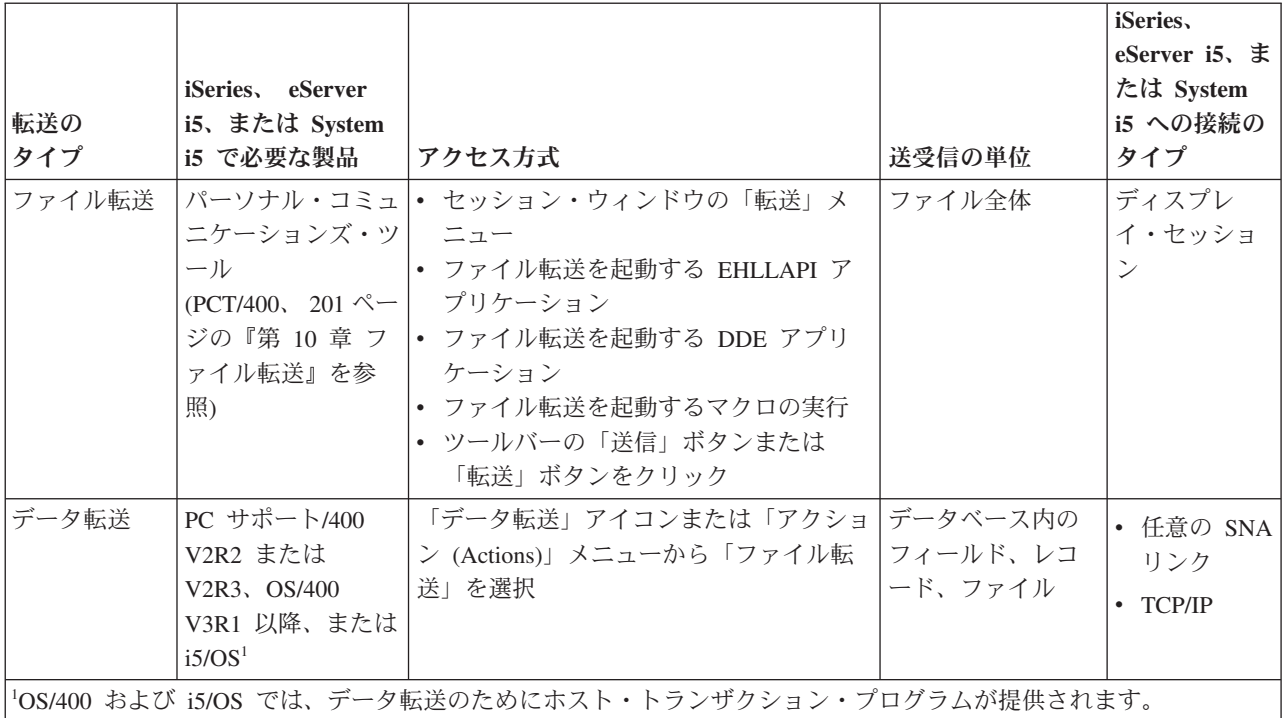

## 長いパスワードのサポート

パーソナル・コミュニケーションズのデータ転送ユーティリティーは、i5/OS また は OS/400 V5R1 以降を実行する iSeries、eServer i5、または System i5 ホストに接 続されている場合、大/小文字の区別が行われる 128 文字のパスワードをサポートし ます。この機能は、OS/400 または i5/OS システム値 QPWDLVL によって決定され ます。詳しくは、「*iSeries* 機密保護解説書」(SD88-5027) を参照してください。

## **iSeries**、**eServer i5**、または **System i5** システムからワークステ ーションにファイルを転送する

ワークステーションを使用している場合には、次に示す iSeries、eServer i5、または System i5 のファイル・タイプからデータを検索して使用することができます。

- 物理データベース
- 論理データベース
- v 分散データ管理 (DDM)

ファイルの検索時には、次のことを行うことができます。

- v どのレコード (およびレコードの中のフィールド) を検索するかを制御する
- v レコードの順序およびレコード内のフィールドの順序を制御する
- レコードのサブセットを選択する
- v レコードを要約レコードにグループ分けする
- 2 つ以上のファイルを結合する
- v 日付フィールドと時刻フィールドの形式とセパレーターを指定する
- 小数点文字を指定する

次の出力宛先を指定することができます。

- v ディスプレイ
- ディスク
- プリンター

## ワークステーションから **iSeries**、**eServer i5**、または **System i5** にファイルを転送する

PC→iSeries 転送機能を使用すると、ワークステーションから iSeries、eServer i5、ま たは System i5 の物理ファイルにデータを転送できます。転送可能なデータの転送 先は次のとおりです。

- v 既存の iSeries、eServer i5、または System i5 の物理ファイル内の既存メンバー
- 既存の iSeries、eServer i5、または System i5 の物理ファイル内の新規メンバー
- v 新規の iSeries、eServer i5、または System i5 の物理ファイル内の新規メンバー

注**:** ワークステーション・ファイルから iSeries、eServer i5、または System i5 論理 ファイルにデータを転送することはできません。

### 既存ファイルの既存メンバーにデータを転送する

ワークステーションから既存の iSeries、eServer i5、または System i5 メンバーにデ ータを転送する場合には、次の考慮事項に注意してください。

v データを既存メンバーに転送する場合、ワークステーションから新たに転送され るデータによってそのメンバーのデータが置換されます。

- iSeries、eServer i5、または System i5 メンバーにデータが入っている場合には、 既存メンバーに入っているデータが転送されるデータによって置換されることを 示すメッセージが表示されます。
- v 以前に iSeries、eServer i5、または System i5 から転送したデータを戻す場合 (た とえば、ワークステーションで iSeries、eServer i5、または System i5 マスタ ー・ファイルを更新する場合など) の影響について考慮してください。

たとえば、iSeries、eServer i5、または System i5 からワークステーションへの転 送要求を発行して、iSeries、eServer i5、または System i5 ファイルのフィール ド・サブセットのみを転送することができます。この場合、ワークステーション から iSeries、eServer i5、または System i5 にデータを戻すときに、その iSeries、eServer i5、または System i5 ファイルに含まれているサブセットのみを 転送できます。 iSeries、eServer i5、または System i5 ファイルで定義されてい るにもかかわらず転送されないフィールドには、文字フィールドの場合にはブラ ンクが、数値フィールドの場合には 0 またはファイル作成時に指定された値が入 ります。

したがって、データは必ず別の iSeries、eServer i5、または System i5 ファイル に転送されなければなりません。その後 iSeries、eServer i5、または System i5 アプリケーション・プログラムを実行して、転送されたデータを iSeries、eServer i5、または System i5 ファイルに組み込む必要があります。 iSeries、eServer i5、 または System i5 マスター・ファイルの更新処理を制御する場合は、以下の操作 手順に従ってください。

ユーザーが特定の iSeries、eServer i5、または System i5 ファイルにデータを転 送できないようにするには、そのファイルの権限レベルが正しく定義されている ことを確認してください。

### 既存ファイルの新しいメンバーにデータを転送する

既存の iSeries、eServer i5、または System i5 ファイルの新しいメンバーに、ワーク ステーション・ファイルのデータを転送することができます。転送機能により、指 定されたライブラリーにある指定されたファイル内にこれらのメンバーが自動的に 作成されます。新しいメンバーは、既存ファイルのファイル記述に従って作成され ます。

以前の転送要求を使用して iSeries、eServer i5、または System i5 ファイルのフィー ルド・サブセットのみを iSeries、eServer i5、または System i5 からワークステーシ ョンに転送できる場合には、特に注意してください。 iSeries、eServer i5、または System i5 にデータが戻されると、新しいメンバーはこの iSeries、eServer i5、また は System i5 ファイルで定義されているサブセットだけしか受信できません。定義 されているが転送されなかった文字フィールドには、ブランクが入ります。数値フ ィールドには、0 またはファイル作成時に指定された値が入ります。日付、時刻、 およびタイム・スタンプの各フィールドには、iSeries、eServer i5、または System i5 のデフォルト値が入ります。

## 新しいファイルの新しいメンバーにデータを転送する

ワークステーションから iSeries、eServer i5、または System i5 システムへの転送要 求を使用して、新しい iSeries、eServer i5、または System i5 ファイルの新しいメン バーにデータを転送することができます。この転送方法は、iSeries、eServer i5、ま

たは System i5 ファイルにすでに保管されているデータがワークステーションから の転送データによって置換されることがないため、最も安全な転送方式の 1 つで す。

新しい iSeries、eServer i5、または System i5 ファイルの新しいメンバーにデータを 転送するには、次の 2 つの方法があります。転送データの種類に応じてどちらかの 方法を使用します。

v データが複数のフィールドに分割されている場合、フィールド単位で転送すれば データの変換は正しく行われます。データ転送時に、ワークステーションのファ イル記述ファイルを使用することを指定してください。また、eServer i5 または iSeries ファイルのタイプとしてデータ を指定してください。

転送機能を実行するには、iSeries、eServer i5、または System i5 ファイルとその メンバーの作成時に、iSeries、eServer i5、または System i5 ファイルに転送され る各フィールドの形式の記述を使用する必要があります。フィールド参照ファイ ルと呼ばれるこの記述は、iSeries、eServer i5、または System i5 ファイルから取 得できます。 iSeries、eServer i5、または System i5 ファイルおよびそのメンバ ーを作成するには、他のファイルおよびメンバーのパラメーターのほかに、この iSeries、eServer i5、または System i5 フィールド参照ファイルの名前も指定して ください。新しいファイルでは、転送されるフィールドだけが定義されているこ とに注意してください。

v データがテキストまたはソース・ステートメント・レコードだけからなる場合、 レコードを複数のフィールドに分割する必要はありません。この場合、データを 転送するためにワークステーション・ファイル記述ファイルは必要ありません。 つまり、iSeries、eServer i5、または System i5 の物理ソース・ファイルが作成さ れます。

## **iSeries**、**eServer i5**、または **System i5** データ・ファイルおよびソ ース・ファイルにデータを転送する

データは、次の 2 つのタイプの iSeries、eServer i5、または System i5 物理ファイ ルに送ることができます。

データ・ファイル

物理ファイルのメンバーには、任意の iSeries、eServer i5、または System i5 データ・タイプの数値データと文字データを入れることができます。物 理ファイルにデータを転送するには、ワークステーションのファイル記述フ ァイルを使用して、ワークステーションのデータ・ファイルにデータを保管 する方法を定義します。データを正しく変換するには、この定義のほかに iSeries、eServer i5、または System i5 ファイルのファイル記述が必要で す。

既存の iSeries、eServer i5、または System i5 ファイルにデータが転送され ると、ファイル記述は iSeries、eServer i5、または System i5 ファイルの一 部になります。新しい iSeries、eServer i5、または System i5 ファイルにデ ータが転送されると、ファイル記述は iSeries、eServer i5、または System i5 フィールド参照ファイルに組み込まれます。

### ソース・ファイル

通常、ソース・ファイルにはデータは保管されていません。このファイルに は、テキストまたはソース・ステートメントが次のように保管されていま す。

- v ソース・ファイルの最初の部分 (フィールド) には、常に順序を示す数値 が入っています。
- v ソース・ファイルの 2 番目の部分 (フィールド) には、常にファイルの 作成日付が入っています。
- ソース・ファイルの 3 番目の部分 (フィールド) には、ファイルのテキ ストが含まれています。この部分には、文字タイプまたはゾーン・タイプ のデータ・フィールドだけが入っています。ソース・ファイルは、ワーク ステーションのテキストまたはソース・ステートメントを転送する際の最 適な手段です。

iSeries、eServer i5、または System i5 の物理ソース・ファイルとの間でデータを転 送する場合には、次の考慮事項に注意してください。

- iSeries、eServer i5、または System i5 からワークステーションにテキストを転送 する場合には、ソース・ファイルおよびメンバーの名前を「転送元」に指定しま す。 **SELECT** にはアスタリスク (\*) を指定します。このように指定することに より、順序番号および日付のフィールドを除いたテキストのみがソース・ファイ ルから転送されることが iSeries、eServer i5、または System i5 に通知されま す。
- v iSeries、eServer i5、または System i5 テキストは、ワークステーションのコー ド・テキスト・ファイルに保管する必要があります。通常、ワークステーション のテキスト・エディターを使用して、このワークステーションのコード・テキス ト・ファイルを編集できます。
- v ファイル記述ファイルがこのワークステーション・ファイルに保管されないよう に指定してください。テキストは、文字データだけからなるレコードとして想定 されているため、フィールドを定義する必要はありません。
- v ワークステーション・ファイルから iSeries、eServer i5、または System i5 ファ イルにテキストを戻す場合には、テキストが入っているワークステーション・フ ァイルのタイプを指定してください。ほとんどの場合、このタイプはワークステ ーションのコード・テキストです。ファイル記述ファイルを指定する必要はあり ません。
- v 新しい iSeries、eServer i5、または System i5 ファイルとメンバーを作成する場 合には、有効なレコード長を指定してください。指定するレコード長は、ワーク ステーション・ファイルの最大長 + 12 バイトの長さでなければなりません。こ れは、iSeries、eServer i5、または System i5 メンバーへのファイルの転送時に、 転送機能によって順序番号フィールドと日付フィールドが自動的に作成されるた めです。順序番号フィールドと日付フィールドは、合わせて 12 バイトになりま す。

## データ転送のための準備

データ転送を行うために必要なソフトウェア、および PC400 でデータ転送を行うに あたって理解しておく必要のあることについて説明します。

## 必要なソフトウェア

データ転送を行うには、iSeries、eServer i5、または System i5 に IBM PC サポー ト/400 (5738-PC1) がインストールされている必要があります。 OS/400 バージョン 3 以降または i5/OS では、IBM PC サポート /400 は必要ありません。

また、データ転送機能を実行する前に、PC400 または PC サポート/400 のルーター を実行してください。

## 転送機能について

転送できるデータは、ソース・プログラム、レコード、および次の情報だけです。

- v 分析用に編成された情報
- 意思決定に使用する情報
- コンピューター処理に適した情報

たとえば、表計算で、原価分析報告書を作成するために在庫データを使用する場合 があります。ワークステーションにデータを取り込む手段がない場合は、 iSeries、eServer i5、または System i5 からデータを印刷し、その情報をワークステ ーションのファイル内に手動で入力しなければなりません。しかし、転送機能があ れば、在庫データベースに直接アクセスし、報告書に必要なデータだけを選択し、 必要な処理があればそれを行い、そのデータを使用して報告書を完成することがで きます。

iSeries、eServer i5、または System i5 アプリケーションで処理するデータをワーク ステーションからホスト・システムに転送することもできます。リモート・ユーザ ーが iSeries、eServer i5、または System i5 に直接アクセスできるように許可されて いる場合、このユーザーは作成された原価分析報告書にアクセスして、それぞれの 実行結果と比較することができます。

たとえば、図 9 が示すように、 2 つのファイルを結合してその情報をワークステー ションに転送し、報告書を作成することができます。

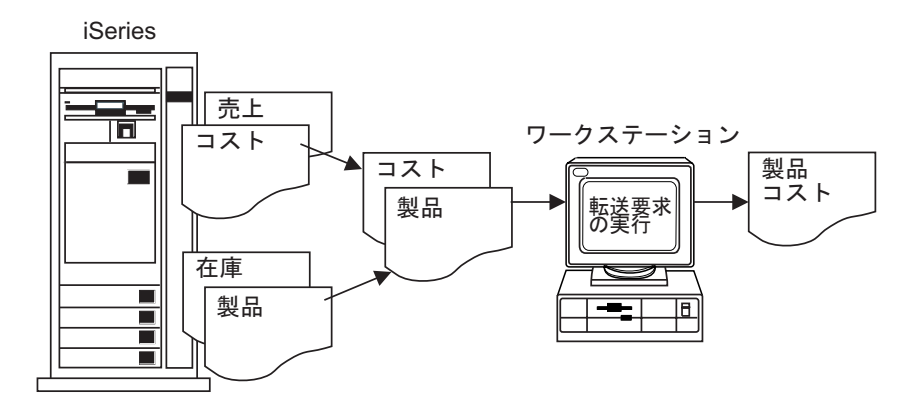

図 *9.* データ転送例

PC400 を使用してデータを転送するには、転送要求を作成する必要があります。転 送要求とは、転送したいデータに関する、次のような情報を提供するものです。

転送要求を作成する前に、必ず次の事項を確認してください。 データはどこにあるのか?

どれだけの量のデータを転送したいのか? データをどのようにソートしたいのか? データをどこに転送したいのか?

データを iSeries、eServer i5、または System i5 からワークステーションに転送する 場合、PC400 では、転送するデータと、その転送データを表示するのかまたはワー クステーション・ファイルに書き込むのかを指定できます。

転送要求をワークステーション・ファイルに保管することができるので、次にデー タを転送したいときに同じ情報を使用することができます。転送要求を保管してお けば、その転送要求を呼び出して変更することや再実行することができます。

## データ転送プログラムについて

PC400 のデータ転送は、データを送る方向によって、次の 2 種類に分けられます。

- ワークステーションから iSeries、eServer i5、または System i5 にデータを転送 することを、データの送信 と呼びます。
- iSeries、eServer i5、または System i5 からワークステーションにデータを転送す ることを、データの受信 と呼びます。

また、プログラムの起動方法によって、次のようにもクラス分けできます。

- v どのファイルから、どのようなデータを、どのファイルに対して転送する という ような情報を、対話式に画面に入力しながらデータ転送を実行する方法です。こ の場合、送信のための対話式画面を「PC→iSeries データ転送」ウィンドウ、受信 のための対話式画面を「iSeries→PC データ転送」ウィンドウと呼びます。
- v 対話式画面を出すことなく、すでに登録してある情報に従って、データ転送を実 行する方法です。これを、データの自動転送 と呼びます。

上記のどちらの場合にも、データ転送は、ワークステーションでは PCSFT5.EXE と いうプログラムが行い、iSeries、eServer i5、または System i5 では *PC* サポー ト*/400* の転送プログラムが行います。

PC400 をインストールすると、PC400 フォルダーに「データ転送」アイコンが登録 されます。このアイコンをダブルクリックすると、「iSeries → PC データ転送」ウ ィンドウ (受信) が表示されます。このアイコンには、次の内容が登録されていま す。

¥Personal Communications¥PCSFT5.EXE

登録されている内容を次のようにすると、「PC → iSeries データ転送」ウィンドウ (送信) が開きます。

¥Personal Communications¥PCSFT5.EXE

「iSeries→PC データ転送」および「PC→iSeries データ転送」ウィンドウには、「送 信に切替 **(Switch to SEND)**」ボタン、および「受信に切替 **(Switch to RECEIVE)**」ボタンがそれぞれあります。これをクリックすると、送信と受信の画 面を切り替えることができます。

自動転送 を行うには、対話式画面のウィンドウを使用して転送情報を作成し、それ を保管します。次に、保管するときにつけたファイル名をパラメーターに指定する ことによって、データの自動転送を行うことができます。

たとえば、転送情報が、C:¥Personal Communications¥PRIVATE というディレクトリ ーの TENSOU.TTO ファイルに保管されている場合は、以下のように自動転送 を実 行します。

"C:¥Personal Communications¥PCSFT5.EXE" "C:¥Personal Communications¥PRIVATE¥TENSOU.TTO"

また、保管するときに転送情報を PC400 フォルダーにアイコンとして登録しておく と、このアイコンをダブルクリックするだけでデータの自動転送を行うことができ ます。

## **iSeries**、**eServer i5**、または **System i5** とワークステーションの データ概念

データ管理の基本的なコンポーネントは、ファイル、レコード、およびフィールド です。ファイル は、レコードの集合体で、1 つの名前で参照されます。このファイ ルの中にある 1 つ 1 つのレコードには、1 つまたは複数の相互に関連する情報が 入っています。その情報の 1 つ 1 つをフィールド と呼びます。

iSeries、eServer i5、または System i5 とワークステーションは、互いに異なる機能 を使用してデータの保管、グループ化、およびフォーマット設定を行います。

### ワークステーション・ファイル

ワークステーションから iSeries、eServer i5、または System i5 にデータを転送する 場合に、転送機能は、ファイル記述ファイル と呼ばれる特殊な形式のワークステー ション・ファイルを使用します。このファイルによって、データは正しい形式で保 管され、正しいタイプに変換されます。

ファイル記述ファイルは、ワークステーションのデータ・ファイルの形式を識別し ます。このファイルにはデータ・ファイルのフィールドの記述が入っています。フ ァイル記述ファイルには、データ・ファイルのすべてのフィールドの名前リストも 入っています。このリストには、データ・ファイルの各フィールドの名前と順序が 反映されています。さらに、各フィールドのデータ・タイプ、データ長、小数点位 に関する記述も含まれています。転送機能では、このリストの情報を使って、デー タの変更方法だけでなく、特定のフィールドがファイル・レコードのどこにあるか を認識します。

iSeries、eServer i5、または System i5 からワークステーションにデータを転送する 場合には、転送機能が自動的にファイル記述ファイルを作成します。この場合、フ ァイル記述ファイルの情報は、iSeries、eServer i5、または System i5 ファイル内の ファイル記述によって異なります。

ワークステーションのデータ・ファイルを iSeries、eServer i5、または System i5 に 転送するには、そのワークステーション・データのファイルと同じ名前のファイル 記述ファイルを作成してください。

### 分散データ管理 **(DDM)** ファイル

分散データ管理 (DDM) は、iSeries、eServer i5、および System i5 によってサポー トされる機能の 1 つです。この機能により、リモートの iSeries、eServer i5、およ び System i5 システムに保管されているデータベース・ファイルにアクセスできる ようになります。転送機能を使用してこれらのデータベース・ファイルにアクセス

するには、DDM ファイル名を、転送する iSeries、eServer i5、または System i5 フ ァイル名として指定してください。DDM ファイルの使用方法について詳しくは、 「*DDM* ガイド」を参照してください。

### **iSeries**、**eServer i5**、または **System i5** ファイル

以下に、iSeries、eServer i5、または System i5 とワークステーションとの間でデー タ転送を行う際の要件を簡単に説明します。

### ライブラリー

iSeries、eServer i5、または System i5 ライブラリーでは、関連するオブジ ェクトが意味のあるグループに編成されています。オブジェクトとは、たと えば売掛管理に関連するプログラムやファイルなどすべてです。ライブラリ ーを使用することにより、オブジェクトをグループ化し、名前によってファ イルを見つけることができます。転送機能はライブラリーを使用して iSeries、eServer i5、または System i5 のファイルを見つけます。

ファイル

ユーザーが処理する iSeries、eServer i5、または System i5 ファイルは、フ ァイル記述とファイルに保管されているデータによって形成されています。 PC400 は、データベース・ファイルと呼ばれる、iSeries、eServer i5、また は System i5 ファイルを処理します。データベース・ファイルは、物理フ ァイルの場合と論理ファイルの場合とがあります。

物理ファイル とは、レコードに保管されているデータを含むデータベー ス・ファイルのことです。レコード形式の記述は、データと共に、物理ファ イルの中に含まれています。

論理ファイル とは、そのファイルを用いて 1 つまたは複数の物理ファイル に保管されているデータにアクセスできるデータベース・ファイルのことで す。物理ファイルと同じように、論理ファイルにもファイル記述が入ってい ます。ただし、論理ファイルには実際のデータが含まれません。その代わり に、論理ファイル記述に含まれているレコード形式を使用して、1 つまたは 複数の物理ファイルに入っているフィールドにアクセスできます。論理ファ イルを iSeries、eServer i5、または System i5 からワークステーションに転 送する場合、データは 1 つ以上の物理ファイルから取り出されます。ユー ザーは転送したいファイルとして論理ファイルを指定するだけです。転送す べき実際のデータがどの物理ファイルに入っているかは、iSeries、eServer i5、または System i5 が認識しています。

注**:** ワークステーションから論理ファイルにデータを転送することはできま せん。

### メンバー

データベース・ファイルのデータ・レコードは、いくつかのメンバーにグル ープ化されます。1 つのファイルには少なくとも 1 つのメンバーが入って いなければなりません。

iSeries、eServer i5、または System i5 との間でデータを転送する場合、実 際のデータ転送はファイルのメンバー間で行われます。たとえば、あるワー クステーション・ファイルを iSeries、eServer i5、または System i5 に転送 する場合、そのファイル・メンバーは新規または既存の iSeries、eServer

i5、または System i5 ファイルの新しいメンバーになるか、または既存の iSeries、eServer i5、または System i5 ファイルの既存メンバーに置き換わ ります。

### レコード形式

レコード形式は、ファイルのレコードに入っているフィールドと、それらの フィールドがレコード内に現れる順序を記述しています。レコード形式はフ ァイル記述の中に保管されます。物理データベース・ファイルおよび論理デ ータベース・ファイルは、1 つまたは複数のレコード形式をもつことができ ます。

## ワークステーションから **iSeries** への転送要求の作成

ワークステーションから iSeries、eServer i5、または System i5 へのデータ転送要求 を作成するには、次の手順に従ってください。

- 1. ルーター・セッションを使用して、データを転送したい iSeries、eServer i5、ま たは System i5 に接続します。
- 2. 「データ転送」アイコンをクリックします。
- 3. 「iSeries 転送 → PC」ウィンドウが表示されている場合は、「送信に切替 **(Switch to SEND)**」を選択して「PC → iSeries データ転送」ウィンドウにしま す。

さらに詳細な設定を選択するには、「拡張」を選択します。

4. 各項目を指定します。詳細については、『指定項目の説明』を参照してくださ  $\mathcal{V}^{\, \prime \, \prime}$ 

### 指定項目の説明

「PC → iSeries データ転送」ウィンドウで指定する項目について説明します。

### 転送元

**PC** ファイル名

この項目の指定は必須です。この項目は、iSeries、eServer i5、または System i5 に転送したいデータが入っているワークステーション・ファイルの名前を指定し ます。次の形式で入力してください。(大括弧 [ ] 内の項目は省略可能。)

[*d*:][*path-name*]*file-name*[*.ext*]

参照を選択すると、ワークステーション・ファイルのリストが表示されます。リ ストされる名前の数を制限できます。リストを制限するには、ワークステーショ ン・ファイル・リストの入力域に、ファイル名の一部とグローバル・ファイル名 文字 (\* または ?) からなる組み合わせを指定してください。次に例を示しま す。

- v **/A:** という値を指定して「**OK**」をクリックした場合には、ドライブ A に入 っているディスケットの現行ディレクトリー内にあるすべてのファイル名が リストされます。
- v **A:¥SUPPLY¥** という値を指定して「**OK**」をクリックした場合には、ドライ ブ A に入っているディスケットの **SUPPLY** というパスにあるすべてのファ イル名のリストが表示されます。

v **B:\*.XLS** という値を指定して「**OK**」をクリックした場合は、ドライブ B に 入っているディスケットの現行ディレクトリーの中で、 **XLS** という拡張子 をもつすべてのファイル名がリストされます。

### 転送先

### システム名

この項目の指定は必須です。ルーターが活動状態の場合、この項目には、デフォ ルトのシステム名が入っています。

### ライブラリー**/**ファイル **(**メンバー**)**

この項目の指定は必須です。この項目は、ワークステーションから送られるデー タを受け取る iSeries、eServer i5、または System i5 の物理ファイル名を指定し ます。既存のファイル名を指定しても、新しいファイル名を指定してもかまいま せん。

次の形式で入力してください。(大括弧 [ ] 内の項目は省略可能。)

[*library-name*/]*file-name*[(*member-name*[,*record-format-name*])]

### **library-name (**ライブラリー名**)**

これは、データの転送先である iSeries、eServer i5、または System i5 ファイルが含まれている iSeries、eServer i5、または System i5 ライブ ラリーの名前です。ライブラリーを指定しなかった場合は、\*LIBL が使 用されます。AS/400 システムから転送されたデータを受け取るファイ ルを新たに作成する場合は、ライブラリー名を必ず指定してください。

入力フィールドがヌルのときに「参照」を選択すると、iSeries、eServer i5、または System i5 は、iSeries、eServer i5、または System i5 ジョ ブ・ライブラリー・リストの \*USRLIBL に定義されているすべてのラ イブラリーのリストを表示します。このリストは、ジョブ記述を変更す ることにより変更できます。 iSeries、eServer i5、または System i5 で ジョブ記述変更 (CHGJOBD) コマンドを実行してください。

### **file-name (**ファイル名**)**

これは、iSeries、eServer i5、または System i5 物理データベース・ファ イルの名前です。データを既存のファイルに転送する場合、新たに AS/400 システムから転送されたデータによってそのファイルの既存の データが置き換えられます。AS/400 システムから転送されたデータを 受け取る新たなファイルを作成する場合には、1~10文字の新しいフ ァイル名を指定してください。

使用できるファイルのリストを表示させたい場合は、次のいずれかを行 ってください。

- v iSeries、eServer i5、または System i5 ジョブ・ライブラリー・リスト の \*USRLIBL 部分のすべてのライブラリー内の全ファイルをリスト する場合は、**\*USRLIBL** の後にスラッシュ (/) を入力し、「参照」 を選択してください。ライブラリー名の後にスラッシュを入力しない と、iSeries、eServer i5、または System i5 は、ファイル名ではなくラ イブラリー名のリストを表示します。
- v 特定のライブラリーに入っているファイル名を表示させたい場合は、 そのライブラリー名の後にスラッシュを入力して「参照」を選択しま す。また、ファイル名の一部を入力し、その後にアスタリスク (\*) を

入力して「参照」を選択することもできます。iSeries、eServer i5、ま たは System i5 は、名前が指定の文字ストリングで始まるすべてのフ ァイルをリストします。

### **member-name (**メンバー名**)**

これは、データの転送先である iSeries、eServer i5、または System i5 の該当ファイル内のメンバーの名前です。このメンバー名を指定しない と、iSeries、eServer i5、または System i5 ファイルの最初のメンバー \*FIRST にデータが転送されます。

既存のファイルにデータを転送するには、メンバー名を指定します。そ のファイル・メンバー中のデータは、AS/400 システムから転送された データに置き換えられます。

転送データを入れるために既存のファイルまたは新しいファイルに新し いメンバーを作成する場合は、1 ~ 10 文字の新しいメンバー名を指定 してください。

ファイル名を指定して「参照」を選択すると、そのファイル内のメンバ ー名のリストが表示されます。また、左括弧、メンバー名の一部、アス タリスク (\*)、右括弧の順に指定して「参照」を選択すると、

iSeries、eServer i5、または System i5 は、その入力した文字ストリング で始まるすべてのメンバー名のリストを表示します。

### **record-format-name (**レコード形式名**)**

これは、指定された iSeries、eServer i5、または System i5 ファイル内 のレコード形式の名前です。レコード形式名は、物理ファイルが複数の レコード形式をもっている場合を除いて、指定しなくても構いません。 ほとんどの物理ファイルには、レコード形式が 1 つしかありません。 レコード形式名を指定する前には、メンバー名として、メンバーの名前 か \*FIRST をあらかじめ指定しておかなければなりません。

レコード形式名を指定しないで既存のファイルにデータを転送する場合 は、該当のファイルはレコード形式を 1 つだけもっている (\*ONLY) と見なされます。そのレコード形式が使用されます。

新しいファイルを作成するときにレコード形式名を指定しなかった場合 は、レコード形式名として QDFTFMT が使用されます。

注**:** ライブラリー名、ファイル名、メンバー名、およびレコード形式名は、それ ぞれ最高 10 文字で指定することができます。それぞれの名前の最初の文字 は A~Z、¥、#、または @ でなければなりません。残りの文字には、数字 0~9、下線、およびピリオドも使用できます。

### 拡張オプション

PC→iSeries データ転送では、以下の拡張オプションを使用することができます。

ファイル記述ファイルの使用**:** この項目は、データを iSeries、eServer i5、または System i5 に転送するためにファイル記述ファイルを使用するかどうかを指定しま す。フィールド単位で転送 (および変換) するデータの入ったワークステーション・ ファイルを転送する場合には、ファイル記述ファイルが必要です。そのようなワー クステーション・ファイルは、複数のフィールドが入っているファイルか、または 数値データ・フィールドが入っているファイルです。テキスト (文字データ) だけの
レコードが入っているワークステーション・ファイルを転送する場合は、ファイル 記述ファイルは必要ありません。ファイル記述ファイルの作成方法の詳細は、 [164](#page-181-0) [ページの『ファイル記述ファイル』を](#page-181-0)参照してください。

v 1 つのフィールド (たとえば、PC コード文字) のみをもつワークステーション・ ファイルを「転送元」に指定し、iSeries、eServer i5、または System i5 ファイル が次のレコード形式を持つ物理ソース・ファイルである場合には、この項目を指 定しないでください。

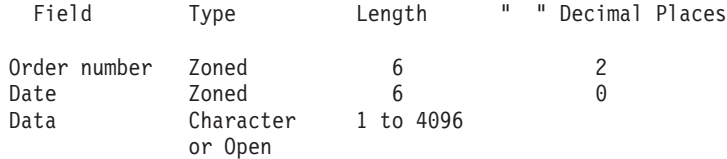

- 注**:** 文字データまたはゾーン・データだけのフィールドの場合は、データ部分が いくつかのフィールドに細分化されていてもかまいません。転送先の iSeries、eServer i5、または System i5 ファイルには順序番号フィールドと日 付フィールドが含まれています。ワークステーション・ファイルには含まれ ていません。iSeries、eServer i5、または System i5 とワークステーションと の間でのみテキストを転送する場合には、この方法をお勧めします。
- v この項目は他のすべての場合に指定します。たとえば、次のような場合です。
	- 複数のフィールドをもつワークステーション・ファイルからデータを転送する 場合
	- データの転送先となる iSeries、eServer i5、または System i5 ファイルが、上 記のレコード形式の物理ソース・ファイルでない場合

ファイル記述ファイル名**:** この項目は、「ファイル記述ファイルの使用」の項目を 指定した場合にのみ表示されます。

この項目の指定は必須です。この項目では、転送したいデータの記述が入っている ワークステーションのファイル記述ファイルの名前を指定します。

データを iSeries、eServer i5、または System i5 からワークステーションに転送する 時点で、ファイル記述ファイルが作成されていることがあります。

該当データが iSeries、eServer i5、または System i5 システムからワークステーショ ンに転送されたものでない場合、またはファイル記述ファイルが存在しない場合に は、ファイル記述ファイルを新たに作成する必要があります。

**PC** ファイルのタイプ**:** この項目は、「ファイル記述ファイルの使用」を指定しな かった場合にのみ表示されます。

この項目の指定は必須です。ユーザーは「転送元」のフィールドに名前を指定した ワークステーション・ファイルのタイプを指定しなければなりません。 iSeries、eServer i5、または System i5 により提供される値は、ワークステーショ ン・コード・テキストとして認識されます。ファイル・タイプが無変換 の場合、該 当データ・ファイルには、変換の必要がないデータが入っていなければなりませ  $h<sub>o</sub>$ 

**iSeries** オブジェクト**:** この項目の指定は必須です。この項目を使用して、データの 転送先の iSeries、eServer i5、または System i5 メンバーが新しいメンバーであるか 既存のメンバーであるかを指定します。新しいメンバーにデータを転送する場合 は、そのメンバーが入るファイルが既存のものであるかどうかも指定します。

新しいメンバーの作成

データの転送先として、既存の iSeries、eServer i5、または System i5 ファ イルに新しいメンバーを作成します。

注**:**

- 1. 新しいメンバーを作成するには、次の権限をもっていなければなりませ  $h<sub>o</sub>$ 
	- v 新しいメンバーが入るファイルに対する \*OBJOPR、\*OBJMGT、およ び \*ADD
	- v そのファイルが入るライブラリーに対する \*READ および \*ADD

オブジェクト権限について詳しくは、「機密保護 解説書」、SD88-5027 を参照してください。

2. メンバーを作成し、ファイルに追加する場合、転送機能は iSeries、eServer i5、または System i5 物理ファイル・メンバー追加 (ADDPFM) コマンドのデフォルト値を使用します。

この項目を指定した場合は、次の項目も指定します。

#### メンバー・テキスト

この項目を使用して、新しい iSeries、eServer i5、または System i5 メンバーに関する説明を付加することができます。この説明は、あ とでそのメンバーの内容を思い出すのに役立ちます。たとえば、こ の説明は、ファイル中のすべてのメンバーのリストを要求した場合 (参照を選択) に表示されます。この項目をブランクのままにする と、この新しい iSeries、eServer i5、または System i5 メンバーに は何も説明が付加されません。

説明の中にアポストロフィ (') を入れる場合には、2 つのアポスト ロフィ (' ') を入力しなければなりません。

新しいファイルとメンバーの作成

データの転送先として、新しい iSeries、eServer i5、または System i5 ファ イルに新しいメンバーを作成します。

# 注**:**

- 1. 新しいファイルに新しいメンバーを作成するには、そのファイルが入る ライブラリーに対して \*READ 権限と \*ADD 権限をもっていなければ なりません。また、iSeries、eServer i5、または System i5 の物理ファイ ル作成 (CRTPF) コマンドを使用する権限も持っていなければなりませ  $h<sub>o</sub>$
- 2. 新しいファイルに新しいメンバーを作成するには、転送機能は iSeries、eServer i5、または System i5 の物理ファイル作成 (CRTPF) コ マンドのデフォルト値を使用しますが、次の値は使用しません。 (MAXMBRS[\*NOMAX])。これは、そのファイルが最大 32,767 個の メンバーをもつことができることを表します。 (SIZE[\*NOMAX])。これは、そのファイルの各メンバーがもてるレコ ード数が無限であることを表します。

この項目を指定した場合は、次の項目も指定します。

### メンバー・テキスト

この項目の指定はオプションです。この項目を使用して、新しい iSeries、eServer i5、または System i5 メンバーに関する説明を付加 することができます。この説明は、あとでそのメンバーの内容を思 い出すのに役立ちます。たとえば、この説明は、ファイル中のすべ てのメンバーのリストを要求した場合 (参照を選択) に表示されま す。この項目をブランクのままにすると、この新しい iSeries、eServer i5、または System i5 メンバーには何も説明が付加 されません。

説明の中にアポストロフィ (') を入れる場合には、2 つのアポスト ロフィ (' ') を入力しなければなりません。

#### **iSeries** ファイル・タイプ

この項目の指定は必須です。この項目を使用して、作成したい iSeries、eServer i5、または System i5 のファイルおよびメンバーの タイプを指定します (どちらにも同じタイプを指定します)。

次のいずれか 1 つを指定してください。

• iSeries、eServer i5、または System i5 物理ソース・ファイルとメ ンバーを作成する場合には、「ソース」を指定してください。こ のメンバーは、ワークステーション・ファイルからのデータの前 に順序番号と日付の 2 つのフィールドが追加されて作成されま す。新しい iSeries、eServer i5、または System i5 ソース・ファ イルおよびそのメンバーは、次のレコード形式になります。

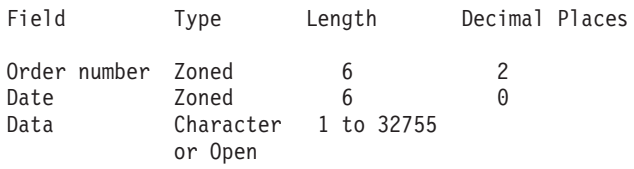

iSeries、eServer i5、または System i5 物理ソース・ファイルでは レコードの長さを最大 32 755 バイトまでにすることができます が、ワークステーションから iSeries への転送機能を使用して作 成できる最大のソース・ファイルは 4,107 バイトであり、この中 に順序フィールドおよび日付フィールドも含まれます。したがっ て、転送できる 1 レコード当たりの最大データ量は 4,096 バイ トです。

メンバーのデータ部分は、ワークステーション・ファイルの特性 を受け継ぎます。つまり、ワークステーション・ファイルがワー クステーション・コードのテキスト・ファイルであり、それがテ キストの入った多くのレコードから成っている場合には、作成さ れるデータ・フィールドも同様なものになります。

v iSeries、eServer i5、または System i5 物理データ・ ファイルと メンバーを作成するには、「データ」を指定してください。この ファイルおよびメンバーには、ファイル記述ファイルに記述され ているデータ・フィールドだけが入ります。

データ転送にファイル記述ファイルを使用するには、「**iSeries** ファ イル・タイプ」の値は「データ」であると想定されます。データ転 送にファイル記述ファイルを使用しない場合、この項目の値は「ソ ース」であると想定されます。

#### フィールド参照ファイル名

この項目は、「ファイル記述ファイルの使用」を指定し、新しいフ ァイルを作成する場合にのみ表示されます。

「ファイル記述ファイルの使用」を指定しないと、 iSeries、eServer i5、または System i5 物理ソース・ファイルが作成されます。

「**iSeries** ファイル・タイプ」と「フィールド参照ファイル名」は表 示されず、代わりに「レコード長」が開きます。

この項目の指定は必須です。ファイル記述ファイルのフィールド名 および iSeries、eServer i5、または System i5 フィールド参照ファ イルのフィールド定義を使用して、新しい iSeries、eServer i5、また は System i5 ファイルが作成されます。

フィールド参照ファイル名の形式は次のとおりです。(大括弧 「1内 の項目は省略可能。)

[*library-name*/]*file-name*

## **library-name (**ライブラリー名**)**

これは、フィールド参照ファイルが含まれている iSeries、eServer i5、または System i5 ライブラリーの名前 です。ライブラリー名を指定しなかった場合は、\*LIBL が 使用されます。必要なライブラリーが見つからない場合は、 「参照」を選択すると、iSeries、eServer i5、または System i5 ジョブ・ライブラリー・リストの \*USRLIBL にすべての ライブラリーのリストが表示されます。ライブラリー・リス トの \*USRLIBL は、eServer i5 または iSeries プロセッサ ー上で CHGJOBD コマンドを実行してジョブ記述を変更す ることで、変更することができます。

## **file-name (**ファイル名**)**

これは、フィールド定義が含まれている iSeries、eServer i5、または System i5 物理データベース・ファイルの名前で す。ファイル名は必ず指定しなければなりません。ライブラ リー名も指定する場合は、スラッシュ (/) でライブラリー名 とファイル名を区切らなければなりません。使用したいファ イルの名前がわからない場合は、ライブラリー名とスラッシ ュを入力して「参照」を選択すると、そのライブラリーに含 まれるファイルのリストを表示することができます。 iSeries、eServer i5、または System i5 ジョブ・ライブラリ ー・リストの \*USRLIBL に定義されているライブラリー内 のすべてのファイルのリストを表示するには、\*USRLIBL/ を入力して「参照」を選択してください。

ファイル名の一部分に続けてアスタリスク (\*) を入力し、さらに 「参照」を選択すると、指定した部分名で始まる使用可能なファイ ル名のリストが表示されます。

たとえば、「フィールド参照ファイル名」の項目に ARLIB/AR\* と 入力して「参照」を選択すると、ARLIB という名前のライブラリー に含まれ、AR という文字で始まるすべての物理ファイル名のリス トを表示することができます。

- 注**:** ユーザーは、指定するフィールド参照ファイルに対して \*OBJOPR 権限をもっていなければなりません。また、あるファ イルをリストに表示させるためには、そのファイルに対する \*OBJOPR 権限をもっていなければなりません。
- レコードの長さ

この項目の指定は必須です。これは、iSeries、eServer i5、または System i5 物理ソース・ファイルのレコード長を指定します。デー タの転送先が iSeries、eServer i5、または System i5 物理ソース・ ファイルの場合、指定する値には、転送時にワークステーション・ ファイルに付加される順序番号フィールドと日付フィールドの長さ (これら 2 つのフィールドの合計の長さは 12 バイトです) も含め なければなりません。

権限 この項目の指定は必須です。これは、新しい iSeries、eServer i5、ま たは System i5 ファイルの権限レベルを指定します。

次のいずれか 1 つを指定してください。

- v 「読み取り**/**書き込み」。これを指定した場合、他のユーザーは該 当の iSeries、eServer i5、または System i5 ファイルの読み書き ができ、リストにもそのファイルが表示されますが、そのファイ ルを削除することはできません (\*OBJOPR、\*READ、\*ADD、\*OBJMGT、\*UPD、および \*DLT 権限)。他のユーザーがデータをワークステーション・ファイルか ら iSeries、eServer i5、または System i5 ファイルに転送する可 能性がある場合は、「読み取り**/**書き込み」または「すべて」を指 定してください。
- v 「読み取り」。これを指定した場合、他のユーザーは該当の iSeries、eServer i5、または System i5 ファイルを読み取ることが でき、リストにもそのファイル名が表示されますが、そのファイ ルに書き込んだり、そのファイルを削除したりすることはできま せん (\*USE 権限)。
- 「すべて」。これを指定した場合、他のユーザーは該当の iSeries、eServer i5、または System i5 ファイルの読み書きおよび 削除を行うことができ、リストにもそのファイル名が表示されま す (\*ALL 権限)。
- v 「なし」。これを指定した場合、他のユーザー (システム管理者 を除く) は、該当の iSeries、eServer i5、または System i5 ファ イルに書き込みを行ったり、そのファイルを削除したり、リスト に表示させたりすることはできません (\*EXCLUDE 権限)。
- ファイル・テキスト

この項目の指定はオプションです。この項目を使用して、新しい iSeries、eServer i5、または System i5 ファイルの説明を追加するこ とができます。この説明は、あとでそのファイルの内容を思い出す のに役立ちます。たとえば、この説明は、ファイル中のすべてのフ ァイルのリストを要求した場合 (「参照」を選択) に表示されま す。この項目をブランクのままにすると、新しい iSeries、eServer i5、または System i5 ファイルには何も説明が付加されません。 説明の中にアポストロフィ(') を入れる場合には、2 つのアポスト

ロフィ (' ') を入力しなければなりません。

#### <span id="page-149-0"></span>既存メンバーの置換

「ライブラリー**/**ファイル **(**メンバー**)**」項目で指定した既存の

iSeries、eServer i5、または System i5 メンバーにデータを転送する場合に 指定します。その iSeries、eServer i5、または System i5 メンバー内の既存 のデータは、転送されたデータによって置き換えられます。

# 転送要求の保管、変更、および実行

この項では、転送データに関する情報 (転送要求) をファイルとして保管、オープ ン、変更、実行する方法について説明します。

# 転送要求を保管する

同じデータを何回も転送する予定の場合は、転送要求を保管することをお勧めしま す。転送するたびに新たに転送要求を作成する必要がなくなります。転送要求を保 管するには、次の手順に従ってください。

- 1. 「PC → iSeries データ転送」ウィンドウで転送に必要な情報を指定します。
- 2. 必要な情報の指定が終わったら、「ファイル」メニューから「保管」または「別 名保管」をクリックします。

「転送要求ファイルの新規保管」ウィンドウが開きます。

- 3. 次の説明を参考にして各項目を指定し、「**OK**」をクリックします。
	- ファイル名

データの保管先にしたいディスク。ファイル名またはディスケット・フ ァイル名を指定してください。拡張子は、指定しないと TFR になりま す。この拡張子 TFR は、そのファイルが転送要求ファイルであること を識別します。

- 説明 必要であれば、この項目に転送要求の短い説明を入力することができま す。この説明の長さは最高 40 文字とすることができます。この説明は 転送要求とともに保管され、転送要求名のリストに表示されるので、転 送要求の識別に役立ちます。
- 4. 保管した転送要求を、PC400 フォルダーに登録するかどうかを尋ねてきます。

「はい」をクリックした場合は、転送要求がアイコンとして登録されます。この アイコンを選択すると、登録されたデータ転送の内容に従ってデータ転送が行わ れます。

## 既存の転送要求を変更する

保管してある転送要求をオープンして変更するには、次の手順に従ってください。

- 1. 「PC→iSeries データ転送」ウィンドウを表示します。
- 2. 「ファイル」メニューから「開く」をクリックします。

3. 「転送要求ファイルのオープン」ウィンドウでオープンしたいファイル名を指定 し、「**OK**」をクリックします。

「PC → iSeries データ転送」ウィンドウが再オープンし、指定したファイルに保 管されていた転送要求の情報が各項目ごとに表示されます。これで保管した転送 要求のオープンは完了しました。

- 4. 指定内容を変更する場合は、該当項目の内容を変更します。
- 5. 変更内容を保管する場合は、 132 [ページの『転送要求を保管する』を](#page-149-0)参照して転 送要求を保管してください。

# 転送要求を実行する

転送要求を実行するには、次の方法があります。

- v 転送要求が登録してあるアイコンをクリックして行う方法
- 「データ転送」アイコンの「PC→ iSeries データ転送」ウィンドウから行う方法

転送要求が登録してあるアイコンをクリックして行う方法**:** この方法は、「PC → iSeries データ転送」ウィンドウで転送要求を保管するときに、転送要求をアイコン として登録した場合にのみ、行うことができます。

転送要求が登録してあるアイコンをクリックすると、送信が行われます。

「**PC→iSeries** データ転送」ウィンドウから行う方法**:**

- 1. 転送要求の作成、オープン、変更といった操作は、転送要求を実行する前に完了 しておいてください。
	- 注**:** データをワークステーションから iSeries、eServer i5、または System i5 フ ァイルの既存のメンバーに転送する場合、そのメンバーの既存のデータは転 送されたデータによって置き換えられます。
- 2. 「PC → iSeries データ転送」ウィンドウで「送信」を選択してください。

受信が行われます。

3. 転送が終了したら、「キャンセル」をクリックするか、または「ファイル」メニ ューから「終了」をクリックします。

# 転送中の変換エラーについて

転送要求の実行の過程で、ファイル記述ファイル (指定がある場合) がディスクまた はディスケットから読み取られて処理されます。データが転送可能になっている場 合、iSeries、eServer i5、または System i5 とワークステーションは情報を交換しま す。

ワークステーションは「転送元」に指定されたファイルから、一度に 1 つずつレコ ードを送り出します。転送されたレコードは変換され、「転送先」に指定された iSeries、eServer i5、または System i5 メンバーに保管されます。

この変換の過程で、変換エラーが発生することもあります。たとえば、 iSeries、eServer i5、または System i5 フィールドに合わせるために、ワークステー ション・ファイル内の数値を丸めなければならない場合もあります。また、ワーク ステーション・ファイルのレコードの長さが、iSeries、eServer i5、または System i5 によって予想されている長さと異なっている場合もあります。

<span id="page-151-0"></span>このような変換エラーの場合、ワークステーション・ファイルのレコードの番号、 および場合によってはエラーのあるレコードの特定のフィールドについての情報と 一緒にエラー・メッセージが発行されます。

重大な変換エラーの場合、データの転送が停止することがあります。その場合に は、転送要求を停止し、エラーを訂正して、再度その転送要求を実行しなければな りません。

重大度の低いエラーの場合、データ転送を続行できるオプションを選択できます。 データ転送の続行を選択した場合には、別のレコードの同じ場所でエラーが起きて も、エラー・メッセージは出されず、転送機能は自動的にその転送要求の実行を続 けます。

# **iSeries** からワークステーションへの転送要求の作成

ホストからデータを受信するための転送要求を作成するには、次の手順に従ってく ださい。

- 1. 「データ転送」アイコンをクリックします。
- 2. 「PC → iSeries データ転送」ウィンドウが開いてから、「受信に切替 **(Switch toRECEIVE)**」を選択して、ディスプレイを「iSeries → PC データ転送」ウィン ドウに切り替えます。

詳細設定を行う場合は、「拡張」ボタンをクリックしてください。

- 3. 次に示す、受信するデータの種類によって指定しなければならない項目が異なり ます。
	- v iSeries、eServer i5、または System i5 ファイル全体
	- v iSeries、eServer i5、または System i5 ファイルの一部
	- v 複数の iSeries、eServer i5、または System i5 ファイルの結合データ
	- レコード・グループの要約

次の受信するデータの説明を読んでから、 137 [ページの『指定項目の説明』の](#page-154-0)説 明を参考にして各項目を指定してください。

# **iSeries**、**eServer i5**、または **System i5** ファイル全体を受信する

これは、iSeries、eServer i5、または System i5 システムからワークステーションに データを転送する最も簡単な方法です。各レコードに入っているすべてのデータ と、そのファイルに入っているすべてのレコードが転送されます。

「転送元」項目は以下のとおりです。

システム名

該当のシステム名を指定します。

ライブラリー**/**ファイル **(**メンバー**)**

この項目は、iSeries、eServer i5、または System i5 ファイルの名前を指定 します。

#### **SELECT**

アスタリスク (\*) を指定すると、すべてのフィールドが転送されるか、ある いは iSeries、eServer i5、または System i5 ファイル内のすべてのフィール ドがリストされます。

#### **ORDER BY**

この項目の指定はオプションです。レコードのグループ分けの方法を指定す ることができます。この項目をブランクのままにすると、レコードのグルー プ分けは行われません (データは iSeries、eServer i5、または System i5 フ ァイルの中に入っているものと同じ順序で転送されます)。

# **iSeries**、**eServer i5**、または **System i5** ファイルの一部を受信す る

iSeries、eServer i5、または System i5 ファイルの一部だけがワークステーションに 転送されます。

「転送元」項目は以下のとおりです。

システム名

該当のシステム名を指定します。

ライブラリー**/**ファイル **(**メンバー**)**

この項目は、iSeries、eServer i5、または System i5 ファイルの名前を指定 します。

#### **SELECT**

転送したいフィールドを指定します。

**WHERE**

転送するレコードを選択する際に満たしておくべき条件を指定します。

#### **ORDER BY**

この項目の指定はオプションです。レコードのグループ分けの方法を指定す ることができます。この項目をブランクのままにすると、レコードのグルー プ分けは行われません (データは iSeries、eServer i5、または System i5 フ ァイルの中に入っているものと同じ順序で転送されます)。

# 複数の **iSeries**、**eServer i5**、または **System i5** ファイルの結合 データを受信する

転送対象のデータが 2 つ以上の iSeries、eServer i5、または System i5 ファイルに 入っている場合があります。これらのファイルの間には、何らかの関係があると考 えられます。この関係に基づいて、データがすべて 1 つのファイルにある場合とま ったく同じようにそれらのファイルをリンク、つまり結合 することができます。フ ァイルが結合されたあとで、それらのファイルをワークステーションに転送するこ とができます。 iSeries→PC への転送機能を使用して、この "結合と転送 " の機能 を 1 つのステップで行うことができます。

「転送元」項目は以下のとおりです。

## システム名

該当のシステム名を指定します。

### ライブラリー**/**ファイル **(**メンバー**)**

データの転送元となるすべての iSeries、eServer i5、または System i5 ファ イルの名前を指定します。

**JOIN BY**

各ファイルのデータを結合または組み合わせる方法を指定します。

**SELECT**

転送したいフィールドを指定します。

#### **WHERE**

転送するレコードを選択する際に満たしておくべき条件を指定します。

**ORDER BY**

この項目の指定はオプションです。レコードのグループ分けの方法を指定す ることができます。この項目をブランクのままにすると、レコードはグルー プ分けされません (データは iSeries、eServer i5、または System i5 ファイ ルの中に入っているものと同じ順序で転送されます)。

# レコード・グループの要約を受信する

1 つ以上の iSeries、eServer i5、または System i5 ファイルのレコードをグループ化 して、その各グループに関する情報を 1 つのレコードに要約したものを、要約レコ ードと呼びます。

「転送元」項目は以下のとおりです。

システム名

該当のシステム名を指定します。

ライブラリー**/**ファイル **(**メンバー**)**

データの転送元となるすべての AS/400 ファイルの名前を指定します。

#### **JOIN BY**

この項目の指定はオプションです。レコードを結合する際に満たしておくべ き結合条件を指定します。

#### **GROUP BY**

この項目の指定はオプションです。iSeries、eServer i5、または System i5 ファイルのレコードを複数のグループに分類する場合にのみ指定する必要が あります。すべてのレコードをただ 1 つのグループにする場合は、この項 目を指定する必要はありません。

#### **SELECT**

この項目を指定すると、要約レコードが作成されます。**GROUP BY** に指定 したフィールド名を指定することができます。

#### **WHERE**

この項目の指定はオプションです。グループ化される各レコードが満たさな ければならない条件を指定します。すべてのレコードをグループ化する場合 は、この項目を指定する必要はありません。

#### **HAVING**

この項目の指定はオプションです。どの要約レコードを転送するかを指定し ます。すべての要約レコードを転送する場合は、この項目を指定する必要は ありません。

### **ORDER BY**

この項目の指定はオプションです。要約レコードのグループ分けの方法を指 定することができます。この項目をブランクのままにすると、レコードはグ ループ分けされません (データは iSeries、eServer i5、または System i5 フ ァイルの中に入っているものと同じ順序で転送されます)。

# <span id="page-154-0"></span>指定項目の説明

「iSeries → PC データ転送」ウィンドウで指定する項目について説明します。

# 転送元

# システム名

受信したいデータがあるホスト・システム名を指定します。ルーターが活動状態の 場合、この項目には、デフォルトのシステム名が入っています。

# ライブラリー**/**ファイル **(**メンバー**)**

この項目の指定は必須です。この項目では、転送したいデータが保管されている 1 つまたは複数のファイルの名前を指定します。ファイル名は最高 32 個まで指定す ることができます。複数のファイルを指定する場合には、コンマ (,) で区切る必要 があり、転送元の指定の終了後に表示される JOIN BY を使用しなければなりませ ん。必ず指定しなければならない名前はファイル名だけです。ファイル名の中の文 字にコンマ (,) を使用してはなりません。他のオプショナル項目を指定しなかった 場合、それらの項目名は自動的に想定されます。たとえば、ライブラリー名には \*LIBL、メンバー名には \*FIRST、形式名には \*ONLY が想定されます。カーソルが 転送元の入力フィールドの中にあるときに、参照を選択するとライブラリー、ファ イル、メンバー、および形式のリストを表示させることができます。

注**:** iSeries、eServer i5、または System i5 の物理ファイルからデータを転送するに は、そのファイルに関する \*USE 権限がなければなりません。 iSeries、eServer i5、または System i5 の論理ファイルからデータを転送するには、そのファイ ルに関する \*OBJOPR 権限と、各従属ファイルに関する \*READ 権限が必要で す。

指定するファイル名は次のとおりです。(大括弧 [ ] 内の項目は省略可能。) 複数指 定する場合は、ファイル名の間をコンマ (,) で区切ってください。

[*library-name*/]*file-name*[(*member-name*[,*record-format-name*])], [*library-name*/]*file-name*[(*member-name*[,*record-format-name*])],...

#### **library-name (**ライブラリー名**)**

これは、転送される iSeries、eServer i5、または System i5 ファイルが含ま れている iSeries、eServer i5、または System i5 ライブラリーの名前です。 この iSeries、eServer i5、または System i5 ファイルには、iSeries、eServer i5、または System i5 から ワークステーションに転送するデータが含まれ ています。ライブラリー名を指定しなかった場合は、\*LIBL が使用されま す。必要なライブラリーが見つからない場合は、「参照」を選択すると、 iSeries、eServer i5、または System i5 ジョブ・ライブラリー・リストの \*USRLIBL に定義されているすべてのライブラリーのリストが表示されま す。ライブラリー・リストの \*USRLIBL は、iSeries、eServer i5、または System i5 で CHGJOBD コマンドを実行してジョブ記述を変更することに より、変更することができます。

#### **file-name (**ファイル名**)**

データの転送元の iSeries、eServer i5、または System i5 の物理ファイル、

論理ファイル、または DDM ファイルの名前です。ファイル名は必ず指定 しなければなりません。ライブラリー名も指定する場合は、スラッシュ (/) でファイル名と区切らなければなりません。使用したいファイルの名前がわ からない場合は、ライブラリー名とスラッシュを入力した後で参照を選択し ます。そのライブラリーの中にあるファイルのリストを表示することができ ます。iSeries、eServer i5、または System i5 ジョブ・ライブラリー・リス トの \*USRLIBL に定義されているライブラリー内のすべてのファイルのリ ストを表示するには、\*USRLIBL/ を入力して「参照」を選択してくださ  $\mathcal{U}^{\lambda}$ 

### **member-name (**メンバー名**)**

転送したいデータを含む iSeries、eServer i5、または System i5 のメンバー の名前、または \*FIRST です。メンバー名を指定しなかった場合は、 \*FIRST が指定されたものと想定され、該当のファイルの最初のメンバーが 使用されます。

# **record-format-name (**レコード形式名**)**

指定した iSeries、eServer i5、または System i5 ファイルに入っているレコ ード形式の名前、または、\*ONLY です。レコード形式名を指定する前に、 該当のメンバー名または \*FIRST を指定しておかなければなりません。レ コード形式名を指定しなかった場合は、\*ONLY が指定されたものと想定さ れ、該当のファイルがもつ唯一のレコード形式が使用されます。レコード形 式名を指定する場合は、コンマ (,) でレコード形式名とメンバー名を区切ら なければなりません。

指定された iSeries、eServer i5、または System i5 ファイルが複数のレコー ド形式を持っている場合には、レコード形式名を指定しなければなりませ ん。ファイル・メンバー名を指定しない場合は、レコード形式名を指定する ことはできません。

### 注**:**

- 1. ライブラリー名、ファイル名、ファイル・メンバー名、およびレコード形式名の 長さは、それぞれ最高 10 文字までです。それぞれの名前の最初の文字は A~ Z、¥、#、または @ でなければなりません。残りの文字には、0~9、下線、お よびピリオドも使用できます。
- 2. 「転送元」フィールドがブランクの場合、または次のファイル名を指定するため にコンマを入力した場合に「参照」を選択すると、iSeries、eServer i5、または System i5 ジョブ・ライブラリー・リストの \*USRLIBL に定義されているライ ブラリーのリストが表示されます。
- 3. ファイル名、メンバー名、またはレコード形式名の一部を入力し、その後にアス タリスク (\*) を入力して「参照」を選択すると、指定した部分名で始まる名前の リストを表示させることができます。

たとえば、ITEMLIB というライブラリーの ITEMMAST ファイルの ITEMMBR1 というファイル・メンバー (最初のメンバー) からデータを転送したいとします。 ITEMFMT は、このファイルのただ 1 つのレコード形式です。この場合、次のよう に指定します。

ITEMLIB/ITEMMAST(ITEMMBR1,ITEMFMT)

次のように指定してもかまいません。

ITEMLIB/ITEMMAST

# レコード・グループの要約を受信する

ここからの記述は、要約レコードを受信する場合に必要な情報です。

要約レコードを転送する場合には、この入力域をブランクのままにしたり、\* の値 を指定したりすることはできません (プロンプトに指定したファイルのすべてのフ ィールドを **GROUP BY** に指定した場合を除く)。**SELECT** に指定するフィールド 名 (関数の中に指定するものを除く) は、**GROUP BY** にも指定されていなければな りません。

**SELECT** に指定した関数およびフィールドは、各グループの実際の要約情報を戻し ます。**SELECT** には、表示させたい順序でフィールド名と関数を入力してくださ  $\mathcal{U}^{\lambda}$ 

注**:** ヌル値は関数に含まれていません。値全体がヌルである場合は、関数の出力 は、**COUNT** の場合を除いてヌルとなります。**COUNT** の出力は 0 となりま す。

関数の形式は次のとおりです。

function (field-name)

これは次のことを表しています。

#### **function**

この関数は次のいずれかです。

- **AVG** 各レコード・グループについて、指定のフィールドの平均値を転送 します。この関数は数値フィールドに対してのみ使用できます。
- **MIN** 各レコード・グループについて、指定のフィールドの最小値または 最低値を転送します。
- **MAX** 各レコード・グループについて、指定のフィールドの最大値または 最高値を転送します。
- **SUM** 各レコード・グループについて、指定のフィールドの合計値を転送 します。この関数は数値フィールドに対してのみ使用できます。

#### **COUNT**

各レコード・グループについて **WHERE** 条件を満たしたレコード の合計数を転送します。**COUNT(\*)** と指定してください。

#### **field-name**

これは「転送元」に指定したレコード形式で定義されているフィールド名で す。

それぞれの関数は、1 つのレコード・グループに対して、1 つだけ値を戻します。 **SELECT** には複数の関数を指定することができます。その場合、次の例のように関 数をコンマ (,) で区切らなければなりません。

SUPPNO, AVG(PRICE), MIN(PRICE), MAX(PRICE)

これは、SUPPNO を選択した後、各仕入れ先ごとに PRICE の平均値、最小値、最 大値を計算することを意味しています。関数の選択にしたがって、要約レコードが 転送されます。SUPPNO は関数で使用されていないので、**GROUP BY** に SUPPNO を指定しなければなりません。

# 拡張オプション

iSeries→PC データ転送では、以下の拡張オプションを使用することができます。

**JOIN BY:** 「転送元」に複数のファイルを指定した場合は、この **JOIN BY** も必 ず指定しなければなりません。「転送元」にファイルを 1 つだけ指定した場合に は、**JOIN BY** は表示されません。

**JOIN BY** では、「転送元」に指定した複数のファイルのレコードを組み合わせ、ま たは結合する方法を指定します。「転送元」に指定した各ファイルは、その「転送 元」に指定した少なくとも 1 つの他のファイルと結合しなければなりません。

**JOIN BY** は 1 つまたは複数の結合条件を指定するのに使用します。結合条件は、2 つのファイルがどの程度類似しているかを示すものです。したがって、2 つのファ イルからどのレコードを結合するかを示します。

結合条件の形式は次のとおりです。

*field-name* = *field-name*

フィールド名は、「転送元」に指定したレコード形式に定義されているフィールド の名前です。結合条件には、2 つのフィールド名、つまり結合するファイル 1 つに つき 1 つのフィールドを指定しなければなりません。

フィールド名は次のいずれかによって区切る必要があります。

- **=** 等しい
- **<>** または **><**
	- 等しくない
- **>** より大きい
- **>=** より大きいか等しい
- **<** より小さい
- **<=** より小さいか等しい

**JOIN BY** に指定するフィールドは、次の規則に従っていなければなりません。

- v 数値フィールドは数値フィールドに結合しなければなりません。フィールドの長 さおよびタイプは同じでなくてもかまいません。
- 文字フィールドは文字フィールドに結合しなければなりません。長さは同じでな くてもかまいません。

指定するフィールド名が、「転送元」に指定した複数のファイルで定義されている ことがあります。そのフィールド名を次の項目に使用する場合は、そのフィールド 名の前に常にファイル修飾子を付けなければなりません。

- JOIN BY
- $\cdot$  GROUP BY
- SELECT
- WHERE
- HAVING
- ORDER BY

ファイル修飾子は文字 T (大文字または小文字) の後に 1 ~ 2 桁の数を付けたもの です。最初のレコード形式で定義されているフィールドには T1 を使用し、2 番目 のレコード様式で定義されているフィールドには T2 というように使用してくださ い。ファイル修飾子とフィールド名とはピリオド (.) で区切ります。ファイル修飾 子の詳細については、 156 [ページの『ファイル修飾子を使用して受信』を](#page-173-0)参照して ください。

「転送元」に指定したファイルのフィールド名がわからない場合は、カーソルが **JOIN BY** 入力域にあるときに「参照」を選択してください。各ファイルのファイル 修飾子とフィールド名のリストが表示されます。

3 つ以上のファイルを結合する場合、または 2 つのファイルを 2 つ以上の共通フ ィールドをもとに結合する場合は、結合条件を 2 つ以上使用しなければなりませ ん。複数の結合条件を指定するには、それらの条件を AND で接続しなければなり ません。次に例を示します。

T1.EMPNO = T2.EMPNO AND T2.EMPNO = T3.EMPNO

この場合、EMPNO に同じ値をもつレコードが、「転送元」に指定されている最初 と 2 番目のファイルから結合され、そのあと、「転送元」項目に指定されている 2 番目と 3 番目のファイルから結合されます。

結合条件は最高 32 まで指定することができます。

**JOIN BY** を指定した後、この章で前述した手順で **SELECT**、**WHERE**、**ORDER BY** の各項目を完了することができます。複数のファイルで定義されているフィー ルド名を参照する場合は、そのフィールド名の前にファイル修飾子を付けてくださ  $\mathcal{U}$ 

**GROUP BY:** この項目は、iSeries、eServer i5、または System i5 ファイルのレコ ードを複数のグループに分類する場合にのみ指定する必要があります。**GROUP BY** に値を指定しなかった場合、全レコードは 1 つのグループとして扱われます。

**GROUP BY** が表示されていない場合は、画面右下にあるグループを選択すると、 **GROUP BY** を表示することができます。**GROUP BY** と **HAVING** は同時に表示 されますが、いずれか一方を指定しても、両方を指定しても、または両方とも指定 しなくてもかまいません。

**GROUP BY** と **HAVING** が表示されたが、それらの項目を使用したくない場合 は、「グループ取消」を選択してください。2 つの項目とも表示されない状態にな ります。

いくつかのレコードを複数のグループに分けたい場合は、グループ化の元にしたい フィールドを 1 つまたは複数指定します。レコードは最初に指定したフィールドに よってグループ化され、その後、2 番目に指定したフィールドによってグループ化 され、以下同様にグループ化されます。たとえば、次のように指定したとします。 SHIFT, DEPTNO

この場合、まず SHIFT によってレコードがグループ化され、ある 1 つのグループ に属するレコードは、すべて SHIFT と同じ値をもつようになります。その後、それ ぞれのグループに属するレコードは DEPTNO によって再度グループ化されます。 ある特定の SHIFT の値をもつレコードが 1 つだけしかない場合、そのグループに 属するレコードは 1 つだけになります。

フィールド名は必ずコンマ (,) で区切らなければなりませんが、ブランクは入れて も入れなくてもかまいません。最高 50 個までフィールド名を指定することができ ます。これらのフィールドは、「転送元」に定義されたレコード形式内で定義され ていなければなりません。

フィールドの名前がわからない場合には、「参照」を選択すれば該当レコードに入 っているすべてのフィールドのリストが表示されます。

**GROUP BY** を指定した場合、各グループの要約レコードを転送するには、必ず **SELECT** を指定しなければなりません。

**SELECT:** この項目の指定は必須です。転送したいフィールド、または転送したい 要約情報の種類を示す関数を指定します。

指定するフィールドは、前もって「転送元」で指定されたレコード形式に定義され ていなければなりません。

該当のレコードのフィールドをすべて転送する場合には、この入力フィールドにア スタリスク (\*) を指定してください。 (このアスタリスクは該当レコードのすべて のフィールドの転送を指定する値です。)

注**:** 最高 256 フィールドまで転送することができます。 256 を超える数のフィー ルドがファイルに定義されている場合、アスタリスクを指定することはできま せん。その場合は、転送したいフィールドの名前を選択し、指定しなければな りません。

レコードからフィールドを選択して転送する場合には、フィールド名を配置したい 順に入力します。読みやすくするため、フィールド名の間に 1 つ以上のブランクを 入れることができます。ただし、名前は次のようにコンマ() で区切らなければな りません。

ITEMNO, QONHAND, PRIC

次のように指定してもかまいません。

ITEMNO,QONHAND,PRICE

iSeries、eServer i5、または System i5 のソース・ファイルからレコードを転送する 場合、アスタリスク (\*) を指定することにより、順序番号フィールドと日付フィー ルドを除いて、ファイルのすべてのフィールドが転送されます。(順序番号フィール ドと日付フィールドを含めたすべてのフィールドを転送する場合には、各データの フィールドも含めたすべてのフィールド名を指定しなければなりません。)

必要であれば同じフィールドを繰り返し指定してもかまいません。ただし、選択で きるフィールドの最大数は 256 個です。「参照」を選択するとフィールド名のリス トが表示されます。

<span id="page-160-0"></span>**WHERE:** この項目の指定はオプションです。転送されるレコードが満たすべき条 件を 1 つまたは複数指定することができます。

要約レコードを転送するには、どのレコードをグループ化するかをこの項目で指示 します。この項目を使用して、あるグループに属するためにレコードが満たさなけ ればならない 1 つまたは複数の条件を指定することができます。**WHERE** を指定 しなかった場合は、すべてのレコードがグループ化されます。

条件 には、該当のファイル・メンバーのレコードに適用するテストを指定します。 ここに指定した条件は、該当のファイル・メンバーのすべてのレコードに対してテ ストされ、このテストにパスしたレコードだけが転送されます。

**WHERE** を指定しなかった場合は、指定のファイル・メンバーのすべてのレコード が転送されます。

条件の形式は次のとおりです。

*field-name test value*

#### **field-name**

これは、レコード形式に定義されているフィールド名またはフィールドのサ ブストリングでなければなりません。

サポートされている関数の 1 つを指定してフィールドまたは定数を操作 し、その結果を比較に使用することができます。サポートされている関数と その使用例は、次のとおりです。

**SUBSTR**

文字ストリングの指定した部分を戻します。この関数には、フィー ルド名、開始位置、および戻されるサブストリングの長さの 3 つの パラメーターがあります。次の例では、FULLNAME フィールドの 10 文字目から始まる 20 文字が取り出されます。

SUBSTR(FULLNAME 10 20)

#### **VALUE**

パラメーターのリストから、最初の非ヌル値を戻します。(すべての パラメーターがヌルの場合は、ヌルが戻されます。)

VALUE(DEPOSIT WITHDRAW BALANCE)

#### **CURRENT**

現行システムの DATE、TIME、TIMEZONE、または TIMESTAMP を戻します。

#### CURRENT(TIMEZONE)

#### **DIGITS**

数値フィールドの文字ストリング表記を戻します。

#### DIGITS(EMPLOYEE#)

**CHAR** 日付フィールド、時刻フィールド、またはタイム・スタンプ・フィ ールドの文字ストリング表記を戻します。2 番目のパラメーター は、戻されるストリングの Systems Application Architecture® (シス テム・アプリケーション・アーキテクチャー、SAA®) の形式 (サポ ートされる値は USA、EUR、ISO、または JIS) を指定するために 使用されます。

CHAR(DATEHIRE USA)

**DATE** タイム・スタンプ・フィールドの日付の部分を戻します。

DATE(TIMECRTD)

**TIME** タイム・スタンプ・フィールドの時刻の部分を戻します。

TIME(TIMECRTD)

#### **TIMESTAMP**

日付フィールドと時刻フィールドを組み合わせたタイム・スタンプ を戻します。

TIMESTAMP(DATESEND TIMESEND)

**YEAR** 日付フィールドまたはタイム・スタンプ・フィールドの年の部分を 戻します。

YEAR(DATEHIRE)

### **MONTH**

日付フィールドまたはタイム・スタンプ・フィールドの月の部分を 戻します。

#### MONTH(DATEHIRE)

**DAY** 日付フィールドまたはタイム・スタンプ・フィールドの日の部分を 戻します。

#### DAY(DATEHIRE)

**DAYS** 日付フィールドまたはタイム・スタンプ・フィールドの 1 月 1 日 からの通算日を戻します。

#### **DAYS(DATEHIRE)**

**HOUR** 時刻フィールドまたはタイム・スタンプ・フィールドの時の部分を 戻します。

#### HOUR(TIMESEND)

#### **MINUTE**

時刻フィールドまたはタイム・スタンプ・フィールドの分の部分を 戻します。

#### MINUTE(TIMESEND)

#### **SECOND**

時刻フィールドまたはタイム・スタンプ・フィールドの秒の部分を 戻します。

#### SECOND(TIMESEND)

#### **MICROSECOND**

時刻フィールドまたはタイム・スタンプ・フィールドのマイクロ秒 の部分を戻します。

#### MICROSECOND(TIMECRTD)

テスト これはフィールドまたは関数に適用する比較のタイプです。

次のテストが使用できます。これらのテストの前後には、1 つ以上のブラン クを置くことができます。

注**:** 探索は、ユーザーが指定した文字に正確に従って行われます。つまり、 大文字だけを指定した場合、探索は大文字ストリングについてだけ行わ れます。小文字だけを指定した場合には、探索は小文字ストリングにつ いてだけ行われます。

**=** 等しい

### **<>** または **><**

- 等しくない
- **>** より大きい
- **>=** より大きいか等しい
- **<** より小さい
- **<=** より小さいか等しい
- **LIKE** フィールドが指定の値に類似している

#### **BETWEEN**

フィールドが、2 つの定数のいずれかに等しいか、またはその中間 にある

**IN** フィールドが、定数リストの中の値のいずれかに等しい

**IS** フィールドにヌル値が含まれている

#### **ISNOT**

フィールドにヌル値が含まれていない

テストの使用法は、次のとおりです。

### **LIKE** テストの使用法

**LIKE** テストでは、フィールド名に指定したフィールドを調べ、値 に指定した文字パターンを探索します。指定するフィールドは文字 フィールドでなければなりません。

テストする値は、文字ストリング定数でなければなりません。この ストリングには、どのような文字でも入れることができます。パー セント (%) 文字 (SBCS% および DBCS% の両方) は、ゼロ個以上 の文字からなる任意の文字ストリングを表します。 1 バイトの下線 (\_) 文字は、任意の 1 バイト文字 1 個を表します。 2 バイトの下 線() 文字は、任意の 2 バイト文字 1 個を表します。

次に、**LIKE** テストの使用法の例を示します。

NAME LIKE '%ANNE%'

上の例では、文字ストリング ANNE を含む NAME、たとえば ANNE、ANNETTE、または SUZANNE などが探索されます。

以下の例では、文字ストリング ANNE で始まる NAME、たとえば ANNE または ANNETTE などが探索されます。

NAME LIKE 'ANNE%'

以下の例では、文字ストリング ANNE で終わる NAME、たとえば ANNE または SUZANNE などが探索されます。

NAME LIKE '%ANNE'

以下の例では、2 番目の文字が A である NAME がすべて探索さ れます。

NAME LIKE '\_A%'

以下の例では、J の文字で始まるラストネームがすべて探索されま す。

LSTNAM LIKE 'J%'

これは、次の式と同じことを意味します。

SUBSTR  $(LSTNAM, 1, 1) = 'J'$ 

パターンの中にパーセント文字 (%) が入っていない場合、文字スト リングの長さはフィールドの長さに等しくなければなりません。

## **BETWEEN** テストの使用法

**BETWEEN** テストでは、フィールド名に指定したフィールドを調 べ、値に指定した定数に等しいか、またはそれらの定数の間にある 文字ストリングまたは数値を探索します。テストする値は、2 つの 文字ストリング定数か、または 2 つの数値定数でなければなりませ ん。これらの定数はユーザーが指定したフィールド名とタイプが同 じでなければなりません。2 つの定数は AND で区切る必要があり ます。

次に示す例では、PRICE が 50.35 以上で 75.3 以下のレコードが探 索されます。

PRICE BETWEEN 50.35 AND 75.3

次に示す例では、NAME が C の文字で始まるレコードが探索され ます。

NAME BETWEEN 'C' AND 'CZZZZZZZZZ'

次に示す例では、バランスが 0~5 000 のレコードが探索されま す。

BALDUE BETWEEN 0 AND 5000

これは、次の式と同じ意味です。

BALDUE  $>= 0$  AND BALDUE  $<= 5000$ 

注**:** テストされる値は、**BETWEEN** (最小値) AND (最大値) という 形で指定しなければなりません。たとえば、**BETWEEN 1 AND 10** は正しい指定です。しかし、**BETWEEN 10 AND 1** では、レコード は 1 つも戻されません。

#### **IN** テストの使用法

**IN** テストでは、フィールド名に指定したフィールドを調べ、値に 指定したリストに入っている文字ストリングまたは数値を探索しま す。テストする値は、文字ストリング定数または数値定数のリスト でなければなりません。また、これらの定数は指定したフィールド 名とタイプが同じでなければなりません。定数はブランクで区切 り、括弧で囲む必要があります。最高 100 個までの定数を指定する ことができます。次に、**IN** テストの使用法の例を示します。

NAME IN ('SMITH' 'JONES' 'ANDERSON')

この例では、NAME が SMITH、JONES、または ANDERSON に等 しいレコードが探索されます。

次に示す例では、**STATE** というフィールドの中の、NY、MN、お よび TX を除くすべての値が探索されます。

NOT STATE IN ('NY' 'MN' 'TX')

注**:** 探索は、ユーザーが指定した文字に正確に従って行われます。 つまり、大文字だけを指定した場合、探索は大文字ストリング についてだけ行われます。小文字だけを指定した場合には、探 索は小文字ストリングについてだけ行われます。

#### **IS** テストの使用法

**IS** テストでは、フィールド名で指定したフィールドを調べ、ヌル値 を探索します。

次の例では、コミッション・フィールドにヌル値が含まれているレ コードが探索されます。

COMMISSIONS IS NULL

#### **ISNOT** テストの使用法

**ISNOT** テストでは、フィールド名で指定したフィールドを調べ、 非ヌル値を探索します。

次の例では、コミッション・フィールドにヌル値が含まれていない レコードが探索されます。

COMMISSIONS ISNOT NULL

テストは、論理 AND または論理 OR を用いて組み合わせることが できます。AND と OR の両方を指定した場合、AND 比較が最初 に行われます。最高 50 までの条件を指定することができます。次 に例を示します。

MONTH=2 AND LOC='MIAMI' OR LOC='CHICAGO'

この例では、選択される各レコードは、

MONTH=2 AND LOC='MIAMI'

という条件を満たすか、または

LOC='CHICAGO'

という条件を満たさなければなりません。括弧を使用すれば、この 順序を変更することができます。次に例を示します。

MONTH=2 AND (LOC='MIAMI' OR LOC='CHICAGO')

この例では、選択される各レコードは、

MONTH=2

という条件を満たし、さらに、

LOC='MIAMI' OR LOC='CHICAGO'

という条件を満たさなければなりません。**NOT** を使用することも できます。次の例では、DEPT フィールドが 470 に等しくないレコ ードからデータが転送されるだけでなく、DEPT フィールドが 470 に等しく、しかも、STATE が NY に等しいレコードからもデータ が転送されます。

NOT (DEPT = 470) OR (DEPT = 470 AND  $STATE = 'NY')$ 

比較は、2 行に渡って指定してもかまいません。しかし、フィール ド名は 1 行で指定しなければなりません。

テストされる値が引用符で囲んだ文字ストリングである場合には、2 行で指定しなければなりません。

**HAVING:** この項目の指定はオプションです。この項目では、どの要約レコードを 転送するかを指定します。

**HAVING** と **WHERE** の違いに注意してください。**WHERE** が、あるグループ内の 1 つ 1 つのレコードに対して働くのに対し、**HAVING** は要約レコード (各グルー プに関する要約情報が入っているレコード) に対してだけ働きます。

この項目を使用して、要約レコードを転送するためにその要約レコードが満たさな ければならない 1 つまたは複数の条件を指定することができます。

条件には、要約レコードに対して行うテストを指定します。指定した条件は、すべ ての要約レコードに対してテストされ、そのテストにパスした要約レコードだけが 転送されます。すべての要約レコードを転送する場合には、この **HAVING** 項目は ブランクのままにしてください。

条件の形式は次のとおりです。

function (field-name) test value

これは次のことを表しています。

#### **function**

これは **SELECT** に使用できる関数のうちの 1 つです。これらの関数の詳細に ついては、このセクションの **SELECT** の説明を参照してください。

#### **field-name**

これは「転送元」に指定したレコード形式によって定義されたフィールドです。 指定するフィールド名は、**SELECT** に指定されていなくてもかまいません。

### **Test**

これは、関数に対して使用する次のような比較のタイプです。

**=** 等しい

#### **<>** または **><**

等しくない

- **>** より大きい
- **>=** より大きいか等しい
- **<** より小さい
- **<=** より小さいか等しい

#### **value**

これは、あるフィールドに働く関数か、または定数です。定数、式、およびテス トの詳細については、 143 [ページの『](#page-160-0)WHERE』を参照してください。

注**:** コンマは小数点のように扱われるため、数字の中にコンマを使用しないでく ださい。

テスト条件は、論理 AND または論理 OR を用いて組み合わせることができま す。AND と OR の両方を指定した場合、AND 比較が最初に行われます。比較 は最高 50 まで指定できます。また、括弧を使用して演算順序を変更したり、演 算に説明を加えたりすることができます。たとえば、次のように指定したとしま す。

COUNT $(*)$  >=2 AND MAX(PRICE) > 100

この場合、グループに 2 つ以上のレコードをもち、しかも PRICE の最大値が 100 より大きい要約レコードだけが転送されます。

必要なフィールドの名前がわからない場合は、参照を選択すれば、該当のレコー ドに入っているすべてのフィールド名のリストが表示されます。

各関数に戻される値のタイプ、長さ、桁数、および小数部分の桁数は、次のとお りです。

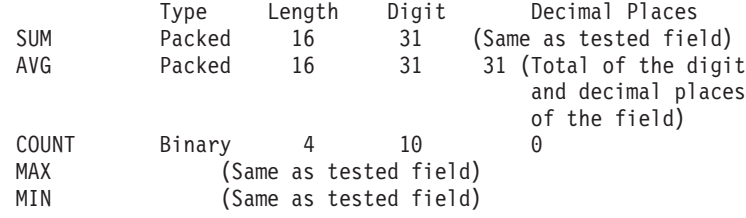

**ORDER BY:** この項目の指定はオプションです。この項目では、要求したレコー ドをグループ化する順序を指定します。**ORDER BY** に何も指定しなかった場合 は、レコードは特定の順序では転送されません。

レコードは、最初に指定されたフィールドによってグループ化されます。最初に指 定したフィールドの値が等しいレコードは、2 番目に指定したフィールドによって グループ化され、以下同様に行われます。ヌル値をもつレコードは、ヌル値をもた ない他のレコードがすべてグループ化された後でグループ化されます。

たとえば、次のように指定したとします。

DEPT,NAME,PHONE

この場合、まず DEPT でグループ化されます。次に、同じ DEPT の値をもつレコ ードが NAME によってグループ化されます。DEPT も NAME も同じ値であるレ コードは、PHONE によってグループ化されます。

**ORDER BY** で指定するフィールド名は、**SELECT** でも指定してあるか、または **SELECT\*** が指定されていなければなりません。

各フィールドは昇順または降順でグループ化することができます。これを行うに は、フィールド名の次にブランクを 1 つ入力し、続いて ASC または DESC を入 力します。デフォルト値は ASC です。たとえば、次のように指定したとします。 DEPT DESC, NAME ASC

これは、まず DEPT フィールドを降順でグループ化し、その後、NAME フィール ドを昇順 (アルファベット順) でグループ化することを意味します。

数値フィールドに対して、絶対値 (ABS) を指定することができます。これを行うに は、フィールド名の次にブランクを 1 つ入力し、続いて ABS と入力します。負の 値をもつフィールドは、その負符号が無視され、絶対値が使用されます。

指定するフィールドの長さの合計は、120 桁以内でなければなりません。

欠落フィールド値の場合にレコードを戻す**:** 複数のファイルからレコードを結合す る場合、レコードが見つからないために結合できないことがあります。この項目で は、フィールドが欠落しているレコードを転送するかどうかを指定します。

フィールド欠落レコードの転送を選択した場合、欠落しているフィールドの代わり の値が転送されます。この値は通常、文字フィールドの場合はブランクで、数値フ ィールドの場合はゼロとなります。

フィールド欠落レコードの転送を選択しなかった場合、欠落フィールドのあるレコ ードは転送されません。

欠落フィールドに代わる値を入れたデータ・レコードを転送する場合に選択しま す。

欠落フィールドに代わる値を入れたデータ・レコードを転送したくない場合には選 択しません。この場合、「転送元」に指定されたすべてのファイルに存在するレコ ードから作成されたデータ・レコードだけが転送されます。

# 転送先

# 出力装置

受信したデータをどこに出力するのかを指定します。

ディスプレイ

受信したデータを画面に表示します。

ディスク

受信したデータをワークステーションのディスケットまたはハード・ディス クのファイルに記録します。

プリンター

受信したデータをプリンターで印刷します。

出力装置に「ディスク」を選択した場合は、次の項目を指定する必要があります。

**PC** ファイル

データを書き込むワークステーションのディスク・ファイル名またはディス ケット・ファイル名を指定します。

#### 既存のファイルの上書き

この項目の指定は必須です。この項目では、「**PC** ファイル」で指定したフ ァイル内のレコードを、転送されたレコードで置き換えるかどうかを指定し ます。

デフォルトは「上書きする」です。

ワークステーションのファイル・タイプ

この項目の指定は必須です。この項目では、転送されるレコードを書き込む ワークステーションのディスク・ファイルまたはディスケット・ファイルの タイプを指定することができます。

デフォルト値は PC コード・テストです。

#### ファイル記述の保管

この項目の指定は必須です。この項目では、ワークステーションのファイル

<span id="page-168-0"></span>記述をワークステーション・ファイルに保管するかどうかを指定します。こ のファイル記述には、転送されたデータが記述されており、後で iSeries、eServer i5、または System i5 にデータを戻す場合に必要となりま す。

デフォルト値は保管するです。

### ファイル記述ファイル名

この項目の指定は必須です。この項目は、「ファイル記述の保管」を選択し た場合にのみ表示されます。「ファイル記述ファイル名」では、ファイル記 述を受け取るワークステーションのディスク・ファイル名またはディスケッ ト・ファイル名を指定します。

この項目には、望ましいファイル名が自動的に指定されます。このファイル 名はユーザーが「転送先」に指定したものと同じ名前で、.FDF という拡張 子が付加されています。 .FDF という拡張子は、このファイルがファイル記 述ファイルであることを表しています。

独自のファイル名を使用する場合、.FDF の拡張子を使用することをお勧め します。この項目にファイル名を指定する場合は、「転送先」に使用したも のと同じ形式を使用します。(大括弧 [ ] 内の項目は省略可能。)

[*d*:][*path-name*]*file-name*[*.ext*]

「ファイル記述ファイルの保管」を指定した後、または「ファイル記述ファ イル名」に名前を指定した後で、**Return** キーを押すと「iSeries → PC デー タ転送」ウィンドウが再オープンします。この画面から、転送要求の変更、 保管、または実行ができます。

# 転送要求の保管、変更、および実行

ここでは、転送データに関する情報 (転送要求) をファイルとして保管、オープン、 変更、実行する方法について説明します。

# 転送要求を保管する

同じデータを何回も転送する予定の場合は、転送要求を保管することをお勧めしま す。転送するたびに新たに転送要求を作成する必要がなくなります。転送要求を保 管するには、次の手順に従ってください。

- 1. 「iSeries → PC データ転送」ウィンドウで転送に必要な情報を指定してくださ い。指定方法は、 134 ページの『iSeries [からワークステーションへの転送要求の](#page-151-0) [作成』を](#page-151-0)参照してください。
- 2. 指定が終了したら、メニュー・バーの「ファイル」メニューから「保管」または 「新規保管」をクリックしてください。

「転送要求ファイルの新規保管」ウィンドウが開きます。

3. 次の説明を参考にして各項目を指定し、「**OK**」をクリックします。

ファイル名

データの保管先にしたいディスク。ファイル名またはディスケット・フ ァイル名を指定してください。デフォルトの拡張子は TTO です。拡張 子 TTO は、そのファイルが転送要求のファイルであることを識別しま す。

説明 必要であれば、この項目に転送要求の短い説明を入力することができま

す。この説明の長さは最高 40 文字とすることができます。この説明は 転送要求とともに保管され、転送要求名のリストに表示されるので、転 送要求の識別に役立ちます。

4. 保管した転送要求を、PC400 フォルダーに登録するかどうかを尋ねてきます。

「はい」をクリックした場合は、転送要求がアイコンとして登録されます。この アイコンを選択すると、登録されたデータ転送要求の内容に従ってデータ転送が 行われます。

# 既存の転送要求を変更する

保管してある転送要求をオープンして、変更する場合の説明です。次のように行っ てください。

- 1. 「iSeries → PC データ転送」ウィンドウを表示します。
- 2. 「ファイル」メニューから「開く」を選択します。

「転送要求ファイルのオープン」ウィンドウが開きます。

3. 「転送要求ファイルのオープン」ウィンドウでオープンしたいファイル名を指定 し、「**OK**」をクリックします。

「iSeries → PC データ転送」ウィンドウが再オープンし、転送要求に関するそれ ぞれの項目に関して指定されていた情報が表示されます。これで保管した転送要 求のオープンは完了しました。

- 4. 指定内容を変更する場合は、該当項目の内容を変更します。
- 5. 変更内容を保管する場合は、 151 [ページの『転送要求を保管する』を](#page-168-0)参照してく ださい。

# 転送要求を実行する

次の 2 つの方法のうちのいずれかを使用してファイル転送要求を行うことができま す。

- v 転送要求が登録してあるアイコンを選択して行う方法
- 「データ転送」アイコンの「iSeries → PC データ転送」ウィンドウから行う方法

転送要求が登録してあるアイコンを選択して行う方法**:** この方法は、「iSeries → PC データ転送」ウィンドウで転送要求を保管するときに、転送要求をアイコンとして 保管した場合にのみ、行うことができます。

転送要求が登録してあるアイコンを選択すると、データ転送が行われます。

「**iSeries →PC** 転送」ウィンドウから行う方法**:**

- 1. 転送要求の作成、オープン、変更といった操作は、転送要求を実行する前に完了 しておいてください。
	- 注**:** データをワークステーションから iSeries、eServer i5、または System i5 フ ァイルの既存のメンバーに転送する場合、そのメンバーの既存のデータは転 送されたデータによって置き換えられます。
- 2. 「iSeries → PC データ転送」ウィンドウで「受信」を選択します。

受信が行われます。

3. 転送が終了したら、「キャンセル」をクリックするか、または「ファイル」メニ ューから「終了」をクリックします。

# 転送中の状況について

現行の転送要求の作成時または変更時に、「出力装置」に「ディスプレイ」を指定 した場合は、転送されたレコードは画面に送られます。画面上ではレコードが 1 行 に 1 つずつ表示されます。

転送されるレコードの各フィールドは、iSeries、eServer i5、または System i5 のデ ータ・タイプからワークステーションのコードに変換されます。

注**:** ワークステーションは iSeries、eServer i5、または System i5 レコードを順次受 信し、デフォルト・ドライブのデフォルト・ディレクトリー (通常 PC400 のイ ンストール先ディレクトリー) 内の一時ファイルに書き込みます。最大 4096 レ コードまで転送できます。この最大数は、デフォルト・ドライブのフリー・ス ペースに保管できるレコードの数によって制限を受けます。

「出力装置」に「ディスク」を選択した場合、次のことが行われます。

- 1. ワークステーションのファイル記述が、「ファイル記述ファイルの保管」の指定 に従ってワークステーションのディスク・ファイルまたはディスケット・ファイ ルに書き出されます。 (「ファイル記述ファイルの保管」を指定しなかった場合 は、この手順は行われません。)
- 2. 転送レコードが、ワークステーションのディスク・ファイルまたはディスケッ ト・ファイルに書き出されます。

# ファイル名およびフィールド名の使用制限

ワークステーションから iSeries、eServer i5、または System i5 への転送要求では、 次の予約語をファイル名またはフィールド名として指定することはできません。

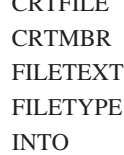

CRTFILE

MBRTEXT PUBAUT RCDLEN **REFFILE** 

iSeries、eServer i5、または System i5 からワークステーションへの転送要求では、 次の予約語をファイル名またはフィールド名として使用することはできません。

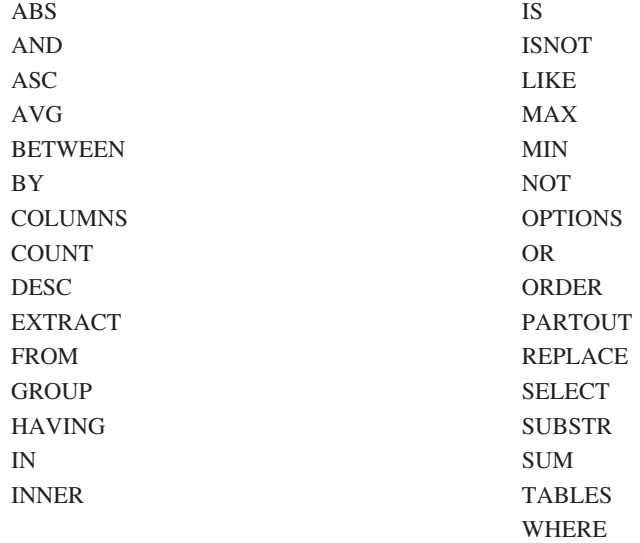

これらのキーワードの 1 つをファイル名、またはフィールド名として使用する場合 には、そのキーワードを大文字にして引用符で囲まなければなりません。 TO MYLIB/"INTO"

# 受信の転送要求の例

ここでは、受信の転送要求の例をいくつか示します。受信の転送要求を理解するた めの補助としてお読みください。

ここでは、在庫管理ファイル INVENTORY と仕入れ先ファイル SUPPLIERS をも とに iSeries、eServer i5、または System i5 からさまざまなデータを転送する方法を 説明します。

INVENTORY ファイルには、各種の部品の在庫に関する情報が入っています。部品 には、それぞれ PARTNUM と呼ばれる 3 桁の識別番号が付いています。 INVENTORY ファイルには、各部品ごとの名称 (DESCRIPTION) と手持ちの数量 (QONHAND) が入っています。

File: INVENTORY Field name: PARTNUM DESCRIPTION QONHAND

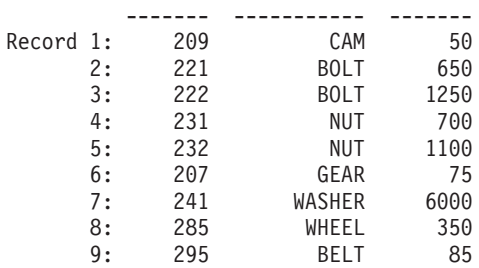

SUPPLIERS ファイルには、各部品の仕入れ先に関する情報が入っています。仕入れ 先には、それぞれ SUPPNO と呼ばれる 2 桁の識別番号が付いています。各仕入れ 先ごとに、SUPPLIERS ファイルにその仕入れ先が納入する部品の番号 (PARTNO)、価格 (PRICE)、納期 (DELIVTIME)、および注文数量 (QONORDER) が

入っています。SUPPLIERS ファイルにリストされている部品は、 INVENTORY フ ァイルにリストされている部品と同じものです。

|           |     | File: SUPPLIERS    |               |       |           |          |
|-----------|-----|--------------------|---------------|-------|-----------|----------|
|           |     | Field name: SUPPNO | <b>PARTNO</b> | PRICE | DELIVTIME | QONORDER |
|           |     |                    |               |       |           |          |
| Record 1: |     | 51                 | 221           | .30   | 10        | 50       |
|           | 2:  | 51                 | 231           | .10   | 10        | 0        |
|           | 3:  | 53                 | 222           | .25   | 15        | 0        |
|           | 4:  | 53                 | 232           | .10   | 15        | 200      |
|           | 5:  | 53                 | 241           | .08   | 15        | 0        |
|           | 6:  | 54                 | 209           | 18.00 | 21        | 0        |
|           | 7:  | 54                 | 221           | .10   | 30        | 150      |
|           | 8:  | 54                 | 231           | .04   | 30        | 200      |
|           | 9:  | 54                 | 241           | .02   | 30        | 200      |
|           | 10: | 57                 | 285           | 21.00 | 14        | 0        |
|           | 11: | 57                 | 295           | 8.50  | 21        | 24       |
|           | 12: | 61                 | 221           | .20   | 21        | $\Theta$ |
|           | 13: | 61                 | 222           | .20   | 21        | 200      |
|           | 14: | 61                 | 241           | .05   | 21        | 0        |
|           | 15: | 64                 | 207           | 29.00 | 14        | 20       |
|           | 16: | 64                 | 209           | 19.50 | 7         | 7        |
|           |     |                    |               |       |           |          |

# **iSeries**、**eServer i5**、または **System i5** ファイルの一部を受信す る

指定する項目は次のとおりです。

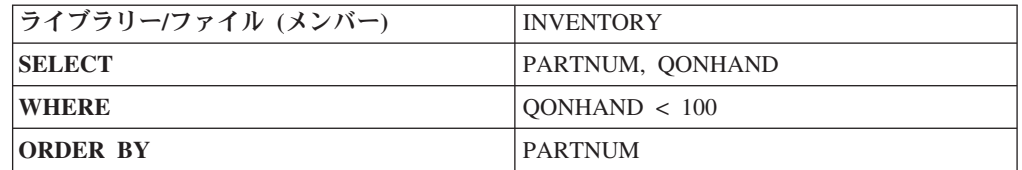

この場合、INVENTORY ファイルの指定の部分が転送されます。すなわち、手持ち 部品の数が 100 より少ない (QONHAND < 100) レコードの部品番号 (PARTNUM) フィールドと手持ち数量 (QONHAND) フィールドだけが転送されます。レコードは 部品番号 (PARTNUM) の昇順で転送されます。

次のデータが転送されます。

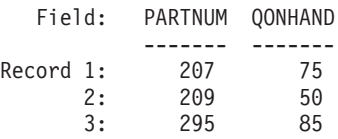

# 複数の **iSeries**、**eServer i5**、または **System i5** ファイルの結合 レコードを受信する

2 つの iSeries、eServer i5、または System i5 のファイル、INVENTORY と SUPPLIERS を例として説明します。どちらのファイルにも部品番号フィールドを含 むレコードが入っていることに注目してください。INVENTORY ファイルには、各 部品の在庫情報が入っており、SUPPLIERS ファイルには各部品の購入と発注に使用 する情報が入っています。

<span id="page-173-0"></span>仕入れ先 51 が発注する部品の部品番号、部品名、およびその価格の情報を転送し たいと仮定します。転送したいフィールドは、PARTNO (SUPPLIERS ファイル)、 DESCRIPTION (INVENTORY ファイル)、および PRICE (SUPPLIERS ファイル) で す。

INVENTORY ファイルと SUPPLIERS ファイルに入っているデータを見ると、仕入 れ先 51 は部品番号 221 および 231 を供給しており、これらの部品にはそれぞれ BOLT と NUT という品名が付いており、価格はそれぞれ 30 セントと 10 セント であることがわかります。この情報を以下に要約します。

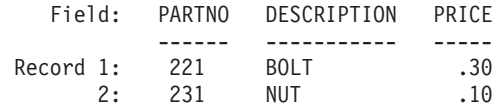

iSeries→PC 転送機能を使用してこれらの 2 つのファイルのデータを結合すると、こ れと同じ結果を得ることができます。これを行うには、転送元の項目に両方のファ イル (INVENTORY および SUPPLIERS) を指定する必要があります。**SELECT** に は、転送したいフィールド (PARTNO、 DESCRIPTION、および PRICE) を指定し ます。**WHERE** には、転送したいレコード (SUPPNO = 51 であるレコード) を指 定します。

**JOIN BY** には、2 つのファイルの関係を指定します。その結果、SUPPLIERS ファ イルを調べることにより、部品番号 221 は仕入れ先 51 から 30 セントで仕入れて いたことがわかります。そして、その部品名を見つけるために、INVENTORY ファ イルを調べて部品番号 221 とその品名を探します。つまり、SUPPLIERS ファイル のレコードと INVENTORY ファイルのレコードからのデータを結合して、両方の レコードが同じ部品番号をもっていることに着目します。したがって、これらのフ ァイルの 2 つのレコードを結合するには、2 つのレコードに等しい部品番号がなけ ればなりません。

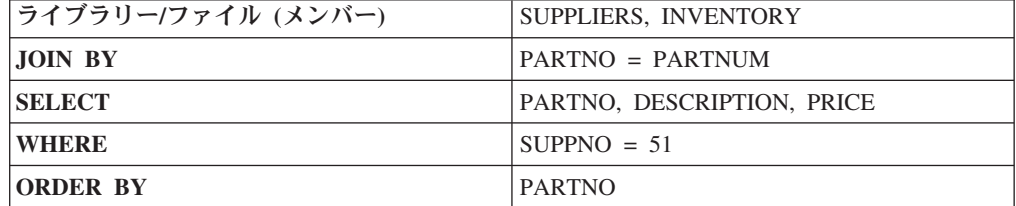

要約すると、上記の情報を得るには、次のように指定します。

# ファイル修飾子を使用して受信

複数の iSeries、eServer i5、または System i5 ファイルからレコードを結合する場合 には、同じタイプのフィールドを結合しなければなりません。

たとえば、INVENTORY ファイルと SUPPLIERS ファイルの両方の部品番号フィー ルドの名前が PARTNO である場合、この PARTNO フィールドを指定するには、 使用したい部品番号フィールドの入っているファイルがどちらであるかを必ず指定 しなければなりません。このために使用するのがファイル修飾子です。

ファイル修飾子は、大文字または小文字の T に 1 ~ 2 桁の数字を付けたもので す。フィールド名とはコンマ (,) で区切ります。この例では、PARTNO フィールド 名に、T1. および T2. を先頭に付けます。**T1.** は転送元の最初のファイルを示し、 T2. は 2 番目のファイルを示します。

前の例に述べたのと同じ情報を得るには、次のように指定します。

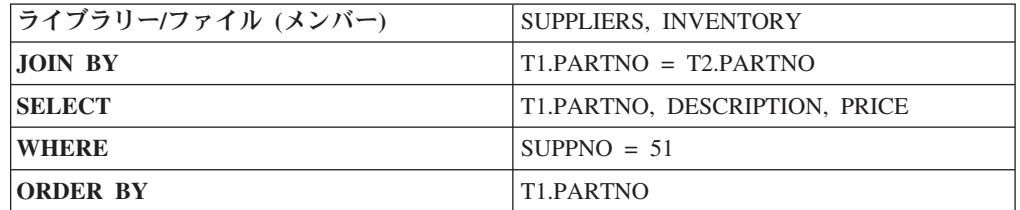

T1.PARTNO はファイル SUPPLIERS の PARTNO フィールドを意味し、 T2.PARTNO はファイル INVENTORY の PARTNO フィールドを意味しています。

DESCRIPTION、PRICE、および SUPPNO フィールドの名前は、1 つのファイルに しかないので、修飾する必要はありません。ただし、明確にするために次のように 修飾してもかまいません。

T2.DESCRIPTION, T1.PRICE, T1.SUPPNO

次に、複数の iSeries、eServer i5、または System i5 ファイルの結合に関する、さら に高度な技法の例を説明します。 2 つのファイルを結合する基本的な方法について は、ここまで読めば十分です。結合についてさらによく知りたい場合は、以下のセ クションを続けて読んでください。

# フィールド欠落レコードを結合して受信

複数のファイルからレコードを結合する場合、レコードが見つからないために結合 を完了できないことがあります。たとえば、INVENTORY ファイルに部品番号 221 のレコードがないとすると、SUPPLIERS ファイルの 1 番目、7 番目、12 番目の各 レコードと結合できるレコードが INVENTORY ファイルに存在しないことになり ます。この場合、部品番号 221 の PARTNO フィールドと PRICE フィールドは決 定することができますが、 DESCRIPTION フィールドは決定することができませ ん。つまり、DESCRIPTION フィールドが欠落しています。

フィールドが欠落したレコードを転送する場合には、欠落フィールド値の時レコー ドを返すを使用します。

「欠落フィールド値の時レコードを返す」を指定した場合は、その欠落フィールド の代わりに iSeries、eServer i5、または System i5 のデフォルト値が転送されます。 文字フィールドへのデフォルト値はブランクで、数値フィールドへのデフォルト値 はゼロです。たとえば、INVENTORY ファイルに部品番号 221 のレコードが入っ ていない場合には、次のような結果になります。

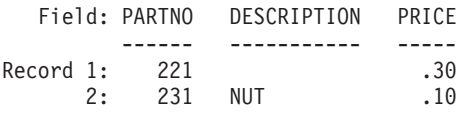

欠落フィールド値の時レコードを返すを指定しなかった場合は、欠落フィールドを もつレコードは転送されません。たとえば、INVENTORY ファイルに部品番号 221 のレコードが入っていない場合には、次のような結果になります。

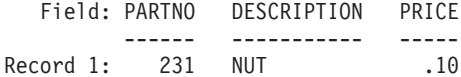

# 同じファイルに入っているレコード同士を結合して受信

同じファイルに入っているレコード同士を結合することもできます。つまり、転送 元に指定するファイルが同じものであってもかまいません。この機能を使用して、 あるファイルのレコードに入っている情報を比較することができます。

たとえば、SUPPLIERS ファイルで、同じ部品の仕入れ先が複数あることがわかりま す。そこで、同じ部品に他の仕入れ先より 2 倍以上高い価格を設定している仕入れ 先がどれであるかを知りたいとします。所要の情報をワークステーションへ転送す るには、次のように指定します。

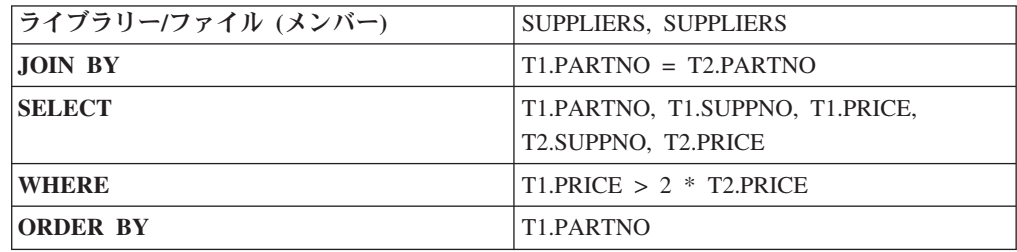

転送元には同じファイルが 2 度指定されています。 **JOIN BY** では、同じ部品番号 をもつレコードを結合することを指定しています。これにより、同じ部品の 2 つの 仕入れ先に関する情報を入れた結合レコードが作成されます。それらの結合レコー ドをテストして、仕入れ先の価格が他の仕入れ先の価格の 2 倍以上となっているレ コードを知ることができます。

**SUPPLIERS** ファイルの中のレコードは、1 つずつ **SUPPLIERS** ファイルのすべて のレコード (それ自体も含む) と比較されます。そして、同じ部品番号が見つかった とき、その 2 つのレコードが結合されます。この処理は、**SUPPLIERS** ファイルの 中に入っているレコード 1 つ 1 つについて行われます。

各レコードの中で 1 番目の仕入れ先の価格が 2 番目の仕入れ先の価格と比較され ます。そして、1 番目の仕入れ先の価格が 2 番目の仕入れ先の価格の 2 倍以上で あるレコードだけが保持されます。

最終的な結果は次のようになります。

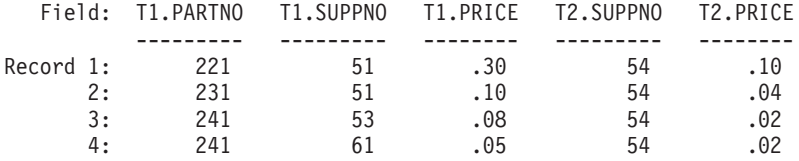

# グループに含めるレコードの指定

グループに含めるレコードを制限する場合があります。その場合は、**WHERE** を使 用してください。次の例では、納期 (DELIVTIME) が 30 日未満のレコードの各部

品の平均価格と最低価格が転送されます。

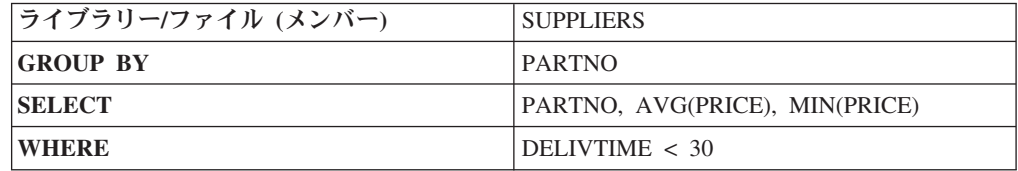

この転送の結果は次のとおりです。

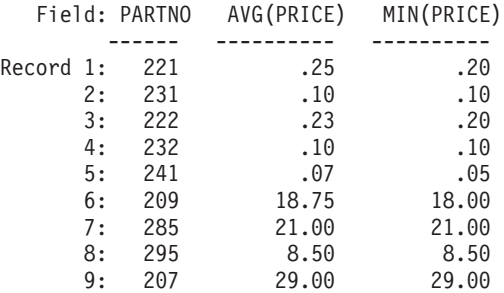

注意すべき点は、**WHERE** に指定した条件がまず検査され、それらの条件を満たし たレコードだけがグループの中に含まれるということです。

# 転送する要約レコードの指定

特定の条件に合致した要約情報だけを転送する場合があります。**HAVING** を使用し て、どの要約レコードを転送するかを選択することができます。**WHERE** が、グル ープの特定のレコードに適用されるのに対して、 **HAVING** は要約レコードだけに 適用されます。

次の例では、各部品の最高価格と最低価格が転送されます。ただし、最高価格が 10.00 を超える要約レコードだけが転送されます。

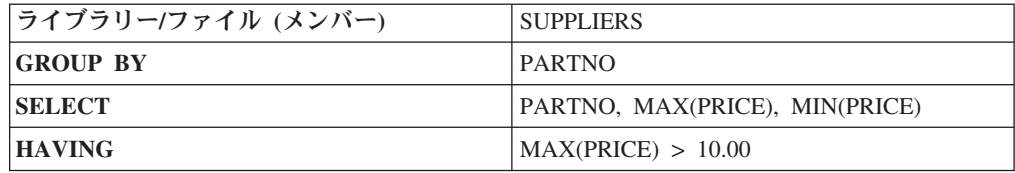

**HAVING** を使用して不要な要約レコードを除去した後の最終結果は、次のようにな ります。

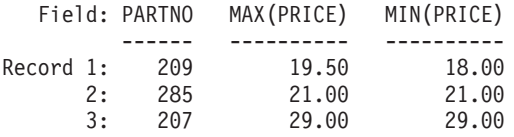

ファイル全体についての 1 つの要約レコードを転送することもできます。これを行 うには、**SELECT** に要約の関数だけを指定し、 **GROUP BY** には何も指定しませ ん。これにより、ファイル全体が 1 つのグループと見なされ、そのグループについ て 1 つの要約レコードが転送されます。

グループを要約する概念と、複数のファイルからレコードを結合する概念を一緒に 使用することもできます。所要の結果を得るためには、次の手順に従ってくださ い。

- 1. 「転送元」にファイルを指定し、そのレコードを結合するための結合条件を **JOIN BY** に指定する。
- 2. **WHERE** に不要なレコードを除去する条件を指定する。
- 3. **GROUP BY** に残ったレコードをグループ化するためのフィールドを指定する。
- 4. **SELECT** に関数を指定して、要約レコードを作成する。
- 5. **HAVING** に不要なレコードを除去するための条件を指定する。
- 6. **ORDER BY** に最終的な要約レコードをグループ化するための項目を指定する。

# プルダウン・メニューから実行できる機能

「iSeries → PC データ転送」ウィンドウと「PC → iSeries データ転送」ウィンドウ のメニュー・バーの項目と機能を簡単に説明します。

# ファイル

転送要求のファイルの処理を行うことができます。

### 新規作成

転送要求ファイルを作成します

オープン

既存の転送要求のファイルの内容を表示します

#### 保管、新規保管

現在の設定値を現在使用中の転送要求のファイルに、または新規に作成する 転送要求のファイルに保管します

終了 データ転送アイコンでの作業を終了します

# 設定 **(**「**iSeries→PC** 転送」の場合のみ**)**

# ユーザー定義オプション

受信する時間、日付、数値の形式を指定することができます。

## **10** 進数データ・エラーがあった場合のエラーの無視

要求を実行しているときにパック 10 進数フィールドまたはゾーン 10 進数 フィールドで 10 進数データ・エラーが見つかった場合にそのエラーを無視 するかどうかを示します。はいを指定して 10 進数データ・エラーを無視 し、既存の指標を使用することによって、要求の実行時間を大幅に節約する ことができます。この項目を指定しない場合、転送機能が指標を再作成し、 検出された 10 進数データ・エラーを修正するので、この項目を指定した場 合よりも時間がかかります。

#### 時刻形式

選択した時刻を持つ iSeries、eServer i5、または System i5 フィールド・タ イプのフィールドについて、希望する時刻形式を指定します。時刻形式を指 定しない場合には、転送要求の開始時にワークステーションにある国別情報 ファイルから、または再呼び出し時に既存の転送要求からデフォルト値が得 られます。

有効な時刻形式は次のとおりです。

- **HMS** 時、分、秒 (hh:mm:ss)
- **ISO** 国際標準化機構規格 (hh.mm.ss)
- **USA** 米国標準 (hh:mm AM または PM)
- **EUR** IBM 欧州標準規格 (hh.mm.ss)
- **JIS** 日本工業規格 (hh:mm:ss)
- **DDS** iSeries、eServer i5、または System i5 DDS (iSeries、eServer i5、ま たは System i5 ファイル属性で指定された形式)
- **DFT** iSeries、eServer i5、または System i5 のデフォルト形式 (ホスト・ ジョブのデフォルトを使用)
- 時刻セパレーター

使用可能な区切り文字を指定します。選択した時刻に対応する iSeries、eServer i5、または System i5 フィールド・タイプのフィールド は、区切り文字をサポートする形式でなければなりません。

時刻区切り文字を指定しない場合には、転送要求の開始時にワークステーシ ョンにある国別情報ファイルから、または再呼び出し時に既存の転送要求か らデフォルト値が得られます。

有効な時刻区切り文字は次のとおりです。

- コロン (:)
- ピリオド
	- (.)
- コンマ (,)
- ブランク
	- ( )
- 区切り文字なし

(NULL) - 分離文字を付けない

# デフォルト値

(DFT) iSeries、eServer i5、または System i5 のデフォルトの分離文 字

#### 日付形式

選択した日付に対応する iSeries、eServer i5、または System i5 フィール ド・タイプのフィールドについて、日付形式を指定します。

日付形式を指定しない場合には、ワークステーションにある国別情報ファイ ルからデフォルト値が使用されます。

有効な値は次のとおりです。

- **MDY** 月、日、年 (mm/dd/yy)
- **DMY** 日、月、年 (dd/mm/yy)
- **YMD** 年、月、日 (yy/mm/dd)
- **JUL** 年間通算日 (yy/ddd)
- **ISO** 国際標準化機構規格 (yyyy-mm-dd)
- **USA** 米国標準 (mm/dd/yyyy)
- **EUR** IBM 欧州標準規格 (dd.mm.yyyy)
- **JIS** 日本工業規格 (yyyy-mm-dd)
- **DDS** iSeries、eServer i5、または System i5 DDS (iSeries、eServer i5、ま たは System i5 ファイル属性で指定された形式)
- **DFT** iSeries、eServer i5、または System i5 のデフォルト形式 (ホスト・ ジョブのデフォルトを使用)

### 日付セパレーター

区切り文字を指定します。選択した日付の iSeries、eServer i5、または System i5 フィールド・タイプのフィールドは、区切り文字をサポートする 形式でなければなりません。

日付区切り文字を指定しない場合には、転送要求の開始時にワークステーシ ョンにある国別情報ファイルから、または再呼び出し時に既存の転送要求か らデフォルト値が使用されます。

有効な日付区切り文字は次のとおりです。

```
スラッシュ
       \langle \cdot \rangleダッシュ
        (-)
ピリオド
        (.)
```

```
コンマ (,)
```

```
ブランク
```

```
( )
```

```
区切り文字なし
```
(NULL) - 区切り文字を付けない

- **DFT** (DFT) iSeries、eServer i5、または System i5 のデフォルトの分離文 字
- 小数点 パック 10 進数またはゾーン 10 進数タイプの iSeries、eServer i5、または System i5 フィールドで使用する小数点文字を指定します。

小数点を指定しない場合には、転送要求の開始時にワークステーションにあ る国別情報ファイルから、または再呼び出し時に既存の転送要求からデフォ ルト値が使用されます。

有効な小数点区切り文字は次のとおりです。

ピリオド

- (.)
- コンマ (,)
- **DFT** (DFT) デフォルトの小数点
#### ソート順序

この転送要求で使用するソート順序を指定します。

**iSeries** ジョブのデフォルト値

ジョブ・ソート・テーブルとして iSeries、eServer i5、または System i5 で 識別されているテーブルによってソートします。

**16** 進数

内部 16 進数表現によってソートします。

ユーザー指定のテーブル

次のプロンプトで識別したテーブルによってソートします。

共有重みづけテーブル

次のプロンプトで指定した言語に対応する共用重みづけテーブルによってソ ートします。

#### 固有の重みづけテーブル

次のプロンプトで指定した言語に対応する固有の重みづけテーブルによって ソートします。

ソート順序を変更すると、**ORDER BY** 文節が使用されている場合にのみ レコード の表示順序に影響があります。ソート順序は、アルファベット順に依存するすべて の文字比較に影響を与えます。このような比較は、**WHERE** 文節、 **GROUP BY** 文節、**HAVING** 文節、 **JOIN BY** 文節、**IN** 述部、 **LIKE** 述部、**BETWEEN** 述 部、 **MAX** 関数、または **MIN** 関数で行われます。比較演算は、=、<>、>、および >= です。

## ソート順序テーブル名

この転送要求で使用するソート順序テーブルの名前を指定します。テーブル名の形 式は ライブラリー*/*テーブル です。ライブラリー名に \*LIBL および \*CURLIB の 値を使用することができます。

## 言語

iSeries、eServer i5、または System i5 の標準テーブルでは、多数の言語を提供して います。ユーザー指定言語を選択し、適切な言語 ID を入力します。 iSeries、eServer i5、または System i5 に同梱されている言語 ID については、 「*AS/400 NLS Guide*」に記載されています。

### 言語 **ID**

この転送で使用する言語の言語 ID を入力します

iSeries、eServer i5、または System i5 の標準テーブルでは、多数の言語を提供して います。 iSeries、eServer i5、または System i5 に同梱されている言語 ID につい ては、「*AS/400 NLS Guide*」に記載されています。

## 変換テーブルの設定

ASCII と EBCDIC 間での変換で使用する変換テーブルの指定、作成、編集を行いま す。

#### 現在のテーブル

IBM のデフォルト変換テーブルまたはユーザー定義の変換テーブルのどち らを使用するかを指定します。

ホスト・コード・ページ

変換で使用されるホスト・コード・ページを指定します。

ワークステーション・コード・ページ

変換で使用されるワークステーション・コード・ページを指定します。

ファイル名

変換で使用されるユーザー定義テーブルのファイル名を指定します。

- v ワークステーションにあるすべてのファイルをリストするには、「参照」 をクリックします。
- v 変換テーブルを編集するには、「編集」をクリックします。

双方向セッションの場合のホストおよび PC のデフォルト・コード・ページは、 Windows システムのロケールによって異なります。ヘブライ語の Windows では、 ホスト・コード・ページは 424 で、PC コード・ページは 1255 です。アラビア語 の Windows では、ホスト・コード・ページは 420 で、PC コード・ページは 1256 です。これらの値は、変換テーブルを更新することによって変更できます。

## サインオン・オプション

#### **Kerberos** プリンシパルを使用、プロンプトなし

この機能は、Windows ユーザー信任状により生成されるチケットを使用す る、Kerberos 認証を使用可能にします。このオプションは、デフォルトで使 用不可になっています。

#### 必要に応じてプロンプト

ホストは、ユーザーにサインオン情報のプロンプトを出します。ホストごと に、転送セッション中に一度だけサインオン・ダイアログが表示されます。

# ファイル記述ファイル

ファイル記述ファイルは、対応するワークステーションのデータ・ファイルのすべ てのデータのフィールド記述が入っているワークステーション・ファイルです。そ れぞれのフィールド記述子には、フィールド名、データ・タイプ、およびフィール ド長が入っています。ワークステーション・ファイルのそれぞれのフィールドに 1 つのフィールド記述子があります。

ファイル記述ファイルでは、次の項目が定義されます。

- 転送するワークステーション・ファイルのファイル・タイプ。各ファイル・タイ プの詳細については、 165 [ページの『ファイル記述ファイルの作成』を](#page-182-0)参照して ください。
- v フィールド名と、各データ・レコード内でのこれらのフィールドの順序。
- v ワークステーション・ファイルの各フィールドのデータ・タイプ。
- 各フィールドの小数点位のサイズと数。

ファイルを転送する場合には、ワークステーションのファイルにフィールド定義が 必要です。フィールド定義はワークステーションに存在するファイルを記述しま す。これらの定義には、iSeries、eServer i5、または System i5 ファイルに必要なフ ィールド定義 (DDS) に類似したデータが入っています。データは iSeries、eServer i5、または System i5 とワークステーションの両方のファイルに対して定義しなけ ればなりません。これは、iSeries、eServer i5、または System i5 にデータを送るた <span id="page-182-0"></span>めに各ファイルのフィールド名が必要であり、また、それぞれのファイルのデータ 形式が異なっている場合があるためです。

ファイル記述ファイルは、iSeries、eServer i5、または System i5 のファイルからワ ークステーションのファイルにデータを転送する際に、要求に基づいて作成されま す。したがって、通常はファイル記述ファイルの形式、またはその内容について心 配する必要はありません。ただし、前にシステムに転送されていないデータをシス テムに転送する場合は、ファイル記述ファイルを作成する必要があります。

## ファイル記述ファイルの作成

ファイル記述ファイルは、ワークステーションのテキスト・エディターを使用して 作成することができます。ファイル記述ファイルは ASCII テキスト・ファイルでな ければなりません。したがって、それぞれのレコードは、改行 (CR) 文字 (X'0D') に続いて行送り (LF) 文字 (X'0A') で終わらなければなりません。タブ文字 (X'09') はすべて ASCII のスペースとして処理されます。ファイルの最後のバイトには、フ ァイルの終わり (EOF) 文字 (X'1A') が入っていなければなりません。通常、ASCII テキスト・ファイルを作成するワークステーション・エディターはこれらの特殊な 指示文字を使用するので、通常はユーザーがそれらの文字について心配する必要は ありません。

## ファイル記述ファイルの形式

ファイル記述ファイルの形式は次のとおりです。

```
PCFDF [comment]
```
. .

PCFT file-type-indicator [comment] PCFO time-format,time-separator, date-format, date-separator, decimal-separator [comment] PCFL field-name-1 data-type-1 length-1[/decimal-position-1][comment]

. PCFL field-name-n data-type-n length-n[/decimal-position-n][comment] [\* comment]

大括弧 ([ ]) の中の項目はオプションです。ファイルの中では大文字でも小文字で も使用することができます。

**PCFDF** 項目**:** PCFDF は、このファイルをワークステーションのファイル記述ファ イルとして識別するキーワードです。この項目は、ファイルの 1 行目の 1 桁目か ら始まっている必要があります。 1 行目に入れることができるもう 1 つの項目は コメントです。コメントを入力する場合は、1 個のスペースで PCFDF キーワード と区切らなければなりません。

**PCFT** 項目**:** PCFT は、このレコードをファイル・タイプ標識が入っているものと して識別するキーワードです。この項目の後には、データを保管するファイルのタ イプを示す標識が続きます。この項目は 1 回しか指定できず、PCFDF レコードの 後で PCFL レコードの前の 1 桁目から始まっていなければなりません。このファ イル・タイプ標識の後には、最低 1 個のスペースで標識と区切って、オプショナル のコメントを続けることができます。

次に PCFT 項目の例を示します。

PCFT 4 BASIC RANDOM FILE

表 21 に、有効なファイル・タイプ標識を示します。

表 *21.* ファイル・タイプ標識

| 標識 | ファイル・タイプ        |
|----|-----------------|
|    | ASCII テキスト      |
| 2  | DOS ランダム        |
|    | BASIC 順次        |
| 4  | BASIC ランダム      |
|    | データ交換形式 (DIF**) |
| 6  | 無変換ファイル         |
|    | 予約済み            |
| 8  | DOS ランダム・タイプ 2  |
| 9  | BIFF 形式         |

**PCFO** 項目**:** PCFO 項目はオプションです。PCFO は、このレコードを日付と時刻 の形式、タイム・スタンプ、および該当する形式の分離文字に関する情報を含むも のとして、識別するキーワードのことです。この項目は一度だけ指定でき、PCFT レコードの後で、すべての PCFL レコードの前の 1 桁目から始まっていなければ なりません。 PCFO 項目がない場合は、ホスト・システムのデフォルト値として割 り当てられた情報または文字が使用されます。

表 22 に、有効な時刻形式を示します。

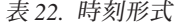

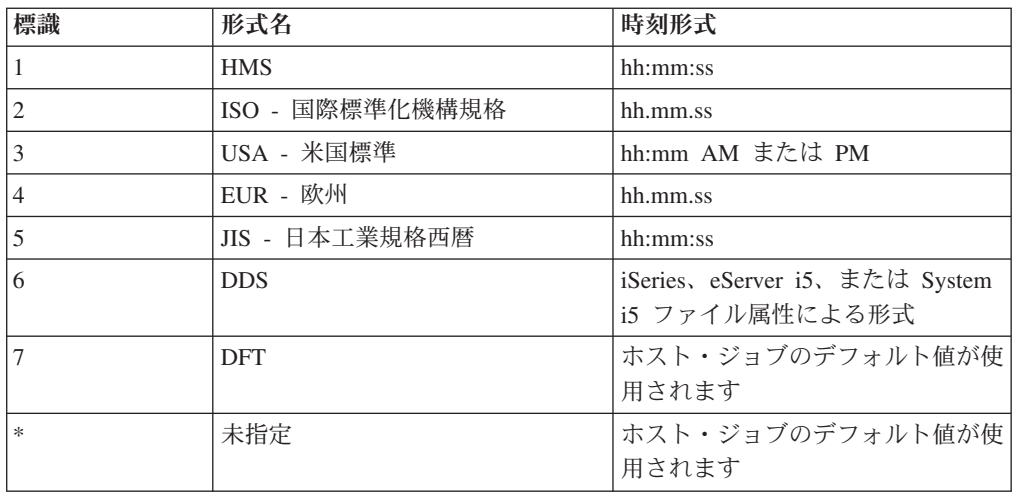

表 23 に、有効な時刻分離文字を示します。

表 *23.* 時刻分離文字

| 標識 | 分離文字    |
|----|---------|
|    | コロン(:)  |
| 2  | ピリオド(.) |
| 3  | コンマ(,)  |
| 4  | ブランク()  |

表 *23.* 時刻分離文字 *(*続き*)*

| 標識 | 分離文字                        |
|----|-----------------------------|
|    | ヌル (N)                      |
| 16 | デフォルト値 (D) (ホスト・ジョブのデフォルト値) |
| *  | 未指定 (ホスト・ジョブのデフォルト値)        |

## 表 24 に、有効な日付形式を示します。

表 *24.* 日付形式

| 標識             | 形式名        | 日付形式                                            |
|----------------|------------|-------------------------------------------------|
| -1             | <b>MDY</b> | mm/dd/yy                                        |
| $\mathfrak{2}$ | <b>DMY</b> | dd/mm/yy                                        |
| 3              | <b>YMD</b> | yy/mm/dd                                        |
| $\overline{4}$ | 年間通算日      | yy/ddd                                          |
| 5              | <b>ISO</b> | yyyy-mm-dd                                      |
| 6              |            | mm/dd/yyyy                                      |
| $\overline{7}$ | <b>EUR</b> | dd.mm.yyyy                                      |
| 8              | <b>JIS</b> | yyyy-mm-dd                                      |
| $\mathbf Q$    | <b>DDS</b> | iSeries、eServer i5、または System<br>i5 ファイル属性による形式 |
| 10             | DFT        | ホスト・ジョブのデフォルト値が使<br>用されます                       |
| $\ast$         | 未指定        | ホスト・ジョブのデフォルト値が使<br>用されます                       |

# 表 25 に、有効な日付分離文字を示します。

表 *25.* 日付分離文字

| 標識 | 分離文字                        |
|----|-----------------------------|
|    | スラッシュ(/)                    |
|    | ダッシュ(-)                     |
|    | ピリオド(.)                     |
| 4  | コンマ()                       |
|    | ブランク()                      |
| 6  | ヌル (N)                      |
|    | デフォルト値 (D) (ホスト・ジョブのデフォルト値) |
| *  | 未指定 (ホスト・ジョブのデフォルト値が使用されます) |

表 26 に、有効な 10 進数分離文字を示します。

表 *26. 10* 進数分離文字

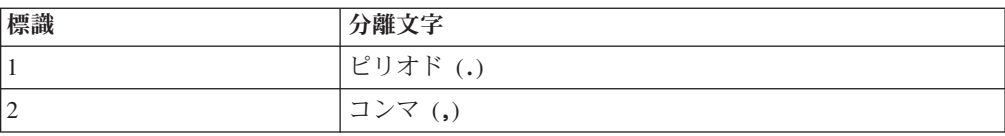

表 *26. 10* 進数分離文字 *(*続き*)*

| 標識 |                                          |
|----|------------------------------------------|
| ∗  | <i>く</i> テーションのデフォルト値が使用さ <i>†</i><br>しま |

次に、PCFO 項目の例を示します。 PCFO 1,1,1,1,1,1 OPTIONS SETTINGS

**PCFL** 項目**:** PCFL はフィールド定義を識別します。データ・ファイルの各フィー ルドにファイル記述ファイルの PCFL 項目を入力してください。PCFL レコード は、データ・ファイルで定義するフィールドと同じ順序になっていなければなりま せん。

ファイル記述ファイルには 256 の PCFL レコードを定義して、PCFL レコードは 1 桁目からはじめてください。257 以上の PCFL レコードを入力すると、エラー・メ ッセージが表示されます。1 つのレコードを 2 行以上に続けることはできず、レコ ードの最初の 80 文字だけが使用されます。

次に、PCFL 項目の例を示します。

PCFL CUSTNAME 1 20 CUSTOMER NAME

それぞれの PCFL 項目には次のものが入っています。

- v キーワード PCFL。1 桁目から始まって、その後に 1 個のスペースが入ります。 これによって、そのレコードがフィールド記述であることを識別します。
- v フィールド名。その後に 1 個のスペースが入ります。この名前は、 iSeries、eServer i5、または System i5 のフィールド定義に存在する名前と一致し なければならず、1 から 10 文字の長さにすることができます。
- v データ・タイプの標識。表 27 に、このフィールドに存在するデータのデータ・ タイプを表す標識を示します。指定した標識の後には 1 個のスペースを入れなけ ればなりません。
- v ワークステーション・ファイルに保管されるフィールドのサイズ (バイト単位)。 1~4 文字の範囲で指定できます。

| 標識                       | データ・タイプ            |
|--------------------------|--------------------|
| $\mathbf{1}$             | ASCII <sup>1</sup> |
| $\overline{c}$           | ASCII 数值           |
| 3                        | 16 進数              |
| $\overline{\mathcal{L}}$ | 2 進数               |
| 5                        | ゾーン 10 進数          |
| 6                        | パック 10 進数          |
| 7                        | BASIC 整数           |
| 8                        | BASIC 単精度浮動小数点     |
| 9                        | BASIC 倍精度浮動小数点     |
| 10                       | <b>EBCDIC</b>      |
| 11                       | EBCDIC ゾーン 10 進数   |
| 12                       | EBCDIC パック 10 進数   |

表 *27.* データ・タイプ標識

表 *27.* データ・タイプ標識 *(*続き*)*

| 標識 |      | データ・タイプ                                                                                                    |
|----|------|----------------------------------------------------------------------------------------------------|
| 1  | きます。 | 日付、時刻、タイム・スタンプが含まれます。ただし、変換されないファイルは除                                                                                                 |
|    |      | 入力するデータ・タイプ標識は、その前に入力されたファイル・タイプに対して有<br>効な標識でなければなりません。その他のデータ・タイプは無効であるため、<br>iSeries、eServer i5、または System i5 へのデータ転送中にエラーと診断されます。 |

表 28 に、各ファイルの有効な 1 バイト文字セット (SBCS) のデータ・タイプを示 します。

表 *28.* ファイル・タイプの有効な *SBCS* データ・タイプ

| ファイル・タイプ                                         | 有効なデータ・タイプ                              |  |
|--------------------------------------------------|-----------------------------------------|--|
| ASCII テキスト                                       | <b>ASCII</b>                            |  |
|                                                  | <b>ASCII</b>                            |  |
|                                                  | 数値                                      |  |
| DOS ランダム                                         | <b>ASCII</b>                            |  |
|                                                  | 2 進数                                    |  |
|                                                  | 16 進数                                   |  |
|                                                  | ASCII パック 10 進数ゾーン 10 進数                |  |
| BASIC 順次                                         | ASCII ASCII 数值                          |  |
| BASIC ランダム                                       | ASCII BASIC 倍精度浮動小数点 BASIC 整数 BASIC 単精  |  |
|                                                  | 度浮動小数点 16 進数                            |  |
| <b>DIF</b>                                       | ASCII ASCII 数值                          |  |
| 無変換                                              | 2 進数 EBCDIC EBCDIC パック 10 進数 EBCDIC ゾーン |  |
|                                                  | 10 進数 16 進数                             |  |
| DOS ランダム・タイプ 2                                   | ASCII 2 進数 16 進数パック 10 進数ゾーン 10 進数      |  |
| BIFF 形式                                          | ASCII ASCII 数值                          |  |
| 注: 変換された場合、ASCII (SBCS) に日付、時刻、タイム・スタンプのタイプが含まれま |                                         |  |
| す。変換されなかった場合、EBCDIC に日付、時刻、タイム・スタンプが含まれます。       |                                         |  |

BASIC 順次ファイルと DIF ファイルの数値フィールドには、サイズが指定されて いなければなりません。ただし、これらのフィールドのデータは可変長であるた め、データ転送機能では、最大長で 65 文字を想定しています。この最大長によっ て、ASCII の指数最大値もカバーされます。文字フィールドに指定するサイズは、 そのフィールドのデータ項目の最大サイズでなければなりません。

表 29 に、それぞれのデータ・タイプに指定できるワークステーションのデータ長の 範囲を示します。これらの値は、PCFL 項目のサイズに指定できる最大長です。

表 *29. PC* <sup>の</sup> *SBCS* データ・タイプに指定できるデータ長の範囲

| PC のデータ・タイプ  | データ長の範囲 (バイト数)                   |
|--------------|----------------------------------|
| <b>ASCII</b> | 4093                             |
| ASCII 数値     | 33 (DIF と BASIC 順次の場<br> 合には 65) |
| BASIC 倍精度    | 8 (指定できる唯一の長さ)                   |

| PC のデータ・タイプ                              |                                                                                                    |                              | データ長の範囲 (バイト数)              |
|------------------------------------------|----------------------------------------------------------------------------------------------------|------------------------------|-----------------------------|
| BASIC 整数                                 |                                                                                                    |                              | 2 (指定できる唯一の長さ)              |
| BASIC 単精度                                |                                                                                                    |                              | 4 (指定できる唯一の長さ)              |
| 2 進数                                     |                                                                                                    |                              | $\overline{4}$              |
| <b>EBCDIC</b>                            |                                                                                                    |                              | 4093                        |
| 16 進数                                    |                                                                                                    |                              | 2048                        |
|                                          |                                                                                                    | パック 10 進数 (ASCII および EBCDIC) | 16                          |
|                                          |                                                                                                    | ゾーン 10 進数 (ASCII および EBCDIC) | 31                          |
| 時刻                                       |                                                                                                    |                              | $\bullet$ 8                 |
| $HMS$ <sup>1</sup>                       |                                                                                                    |                              | -8<br>$\bullet$             |
|                                          |                                                                                                    | ISO、EUR、および JIS <sup>1</sup> | $\bullet$ 8                 |
|                                          | DDS, DFT                                                                                                    |                              | • 8 または 10 <sup>2</sup>     |
| 日付                                       |                                                                                                    |                              | • 8                         |
|                                          | MDY, DMY, YMD                                                                                                    |                              | • 6 (指定できる唯一の長さ)            |
| 年間通算日<br>ISO、EUR、JIS、USA (注 1 を参照)       |                                                                                                    |                              | - 10<br>$\bullet$           |
|                                          | DDS, DFT                                                                                                    |                              | • 6, 8, または 10 <sup>2</sup> |
| タイム・スタンプ                                 |                                                                                                    |                              | $\cdot$ 26                  |
| 注:                                       |                                                                                                    |                              |                             |
| これらの省略形は、時刻および日付パラメーターのセクションに示されます。<br>1 |                                                                                                    |                              |                             |
|                                          | <b>HMS</b>                                                                                                    | 時分秒                          |                             |
|                                          |                                                                                                    | <b>EUR</b> IBM 欧州標準規格        |                             |
|                                          | <b>JIS</b>                                                                                                    | 日本工業規格西暦                     |                             |
|                                          | ISO.                                                                                                    | 国際標準化機構規格                    |                             |
| $\overline{2}$                           | 長さは、DDS のホスト・ファイル内で定義された形式によって決まるか、あるい<br>は iSeries、eServer i5、または System i5 のジョブ・デフォルト値 (DFT キーワー<br>ド)が使用されます。 |                              |                             |

表 *29. PC* <sup>の</sup> *SBCS* データ・タイプに指定できるデータ長の範囲 *(*続き*)*

表 30 に、iSeries、eServer i5、または System i5 の各データ・タイプに指定できる データ長の範囲を示します。

表 *30. iSeries*、*eServer i5*、または *System i5* のデータ・タイプに指定できるデータ長の制限

| iSeries, eServer i5, または System i5 の |                             |
|--------------------------------------|-----------------------------|
| データ・タイプ                              | データ長の範囲 (バイト数) <sup>1</sup> |
| 2 進数                                 | 2 または 4 (指定できる唯一の長さ)        |
| <b>EBCDIC</b>                        | 4096                        |
| 16 進数                                | 2048                        |
| パック 10 進数 (EBCDIC)                   | 16                          |
| ゾーン 10 進数 (EBCDIC)                   | 31                          |
| 時刻                                   |                             |
| <b>HMS</b>                           | 8                           |
| <b>USA</b>                           | 8                           |

表 *30. iSeries*、*eServer i5*、または *System i5* のデータ・タイプに指定できるデータ長の制限 *(*続き*)*

| iSeries, eServer i5, または System i5 の<br>データ・タイプ | データ長の範囲 (バイト数) 1        |
|-------------------------------------------------|-------------------------|
| ISO、EUR、および JIS                                 | 8                       |
| DDS, DFT                                        | 8 または 10 <sup>2</sup>   |
| 日付                                              |                         |
| MDY, DMY, YMD                                   | 8                       |
| 年間通算日                                           | 6 (指定できる唯一の長さ)          |
| ISO, EUR, JIS, USA                              | 10                      |
| DDS, DFT                                        | 6、8、または 10 <sup>2</sup> |
| タイム・スタンプ                                        | 26                      |

注**:**

- **1** ワークステーションとシステムのデータ・フィールドのデータ長の範囲は異なる場 合があります。この場合に、転送機能はワークステーションのデータをシステムの フィールドに入れようとします。このデータがフィールドに入らない場合には、メ ッセージが表示されます。詳細については、172 [ページの『データの変換』を](#page-189-0)参照 してください。
- **2** 長さは、DDS のホスト・ファイル内で定義された形式によって決まるか、あるい は iSeries、eServer i5、または System i5 のジョブ・デフォルト値 (DFT キーワー ド) が使用されます。

そのフィールドのデータに関連した小数点以下の桁数がある場合には、長さの指定 の後にスラッシュ(^) を入れてから、小数点以下の桁数を入れる必要があります。 長さ、スラッシュ、小数点以下の桁数の指定の間にスペースがあってはいけませ ん。

小数点以下の桁数を指定するときは、小数の数値の右端バイトからの桁数を参照し ます。データ・タイプが以下のいずれかでない限り、浮動小数点の数値に小数点の 位置を指定してはいけません。

- v ASCII 数値
- 2 進数
- パック 10 進数
- v ゾーン 10 進数
- 注**:** フィールドの小数点以下の桁数の範囲は、0~9 またはその数値の小数点以下の 最大桁数のいずれか小さい方までです。転送機能では、フィールドに入るよう に数値を四捨五入することがあります。詳細については、172 [ページの『デー](#page-189-0) [タの変換』を](#page-189-0)参照してください。

コメント項目**:** 次の制約事項に従って、ファイル記述ファイルにコメント行を入力 してください。

v フィールド記述子で最後に指定する項目はコメントです。コメントはオプション で、情報を提供するためだけの項目で、サイズの項目と 1 個のスペースで区切る 必要があります。データ転送機能によって作成される PCFL 項目 (RTOPC) に は、コメント・フィールドが含まれていません。

- <span id="page-189-0"></span>v コメントは、その行のスペース以外の最初の文字としてアスタリスク (\*) で始め ます。
- v 長さは 80 文字を超えてはいけません。
- v コメントをファイル記述ファイルの最初のレコードにしてはいけません。

次にコメントの例を示します。

\* This is a comment

# ファイル記述ファイルの例

在庫ファイルのファイル記述ファイルの例です。 PCFDF PCFT 3 BASIC SEQUENTIAL FILE \* ITEM INVENTORY FILE PCFO 1,1,1,2,1 OPTIONS SETTINGS PCFL ITEMNO 2 8 ITEM NUMBER PCFL ITEMDESC 1 20 DESCRIPTION OF ITEM PCFL COLOR 1 8 COLOR PCFL WEIGHT 2 7/2 ITEM WEIGHT PCFL PRICE 2 7/2 PRICE PER ITEM PCFL INSTOCK 2 6 ITEMS IN STOCK

# データの変換

転送機能では、AS/400 システムからワークステーションに、またはその逆に、デー タを転送するためにはデータの変換が必要です。どちらのタイプの転送の場合に も、必要な変換はレコードのサイズ、転送するデータのタイプ、使用しているワー クステーションのファイルのタイプ、システムのデータ・タイプ、およびデータ長 (場合によって) で決まります。

# レコード・サイズ

転送される各レコードには、各フィールドにヌル値が含まれているかどうかを示す データが含まれています。このデータが原因で、iSeries、eServer i5、または System i5 との間で送受信できる最大データ・レコードが制限されます。

以下の式を使って、転送可能な最大レコード長を算出します。

• 4096 - (レコード内のフィールド数 + 2) = (最大レコード長)

# データ・タイプ

転送機能によって、次のシステム・データ・タイプがサポートされます。

- 日付
- v 時刻
- タイム・スタンプ
- 2 進データ
- 文字データ
- v 16 進データ
- パック 10 進データ
- v ゾーン 10 進データ

転送機能によって、次のワークステーション・データ・タイプがサポートされま す。

- BASIC 数値データ (以下を含む)
	- 倍精度データ
	- 整数データ
	- 単精度データ
- 2 進データ
- 文字データ (以下を含む)
	- ASCII
	- EBCDIC
- 16 進データ
- パック 10 進データ
- v ゾーン 10 進データ
- ASCII 数値データ

## 日付、時刻、およびタイム・スタンプのデータ・タイプ

日付、時刻、およびタイム・スタンプの値は、特定の算術演算と文字演算で使用す ることができ、特定の文字定数と互換性がありますが、それらは文字でも数字でも ありません。

日付は、3 つの部分 (年、月、および日) から成り、暦のある時点を示しています。 年の範囲は、0001 ~ 9999 です。非 SAA 形式の場合の年の範囲は、1940 ~ 9999 です。月の範囲は、1 ~ 12 です。日の範囲は、1 ~ *x* であり、*x* はその月により ます。

時刻とは、3 つの部分 (時、分、および秒) から成り、24 時間時計のある時刻を示 しています。時間の範囲は 0 ~ 24 であり、他の値の範囲は 0 ~ 59 です。

タイム・スタンプは、7 つの部分 (年、月、日、時、分、秒、およびマイクロ秒) か ら成り、日付と、指定されたマイクロ秒を含む時刻を表します。タイム・スタンプ の最大長は、26 の文字ストリングです。

日付、時刻、およびタイム・スタンプは、結果フィールドに割り当てることができ ます。日付を表す有効な文字ストリングを日付フィールドと比較したり、時刻を表 す有効な文字ストリングを時刻フィールドと比較したりすることができます。

### **BASIC** 数値データ

倍精度データ**:** 倍精度データは、ワークステーションでしか定義されません。 iSeries、eServer i5、または System i5 は、このデータ・タイプをサポートしませ ん。倍精度データは BASIC のアプリケーションで使用されます。このデータ・タ イプは、 2.938735877055719 x 10<sup>-39</sup> から 1.701411834604692 x 10<sup>38</sup> までの正数ま たは負数です。倍精度の数値は 8 バイトで記録され、7 バイトが仮数を表し、1 バ イトが指数を表します。

整数データ**:** 整数データは、ワークステーションでしか定義されません。整数デー タは BASIC のアプリケーションで使用されます。整数データは 2 バイトで保管さ れ、-32768 ~ 32767 の範囲の整数を表します。

単精度データ**:** 単精度データは、ワークステーションでしか定義されません。 iSeries、eServer i5、または System i5 は、このデータ・タイプをサポートしませ ん。単精度データは BASIC のアプリケーションで使用されます。このデータ・タ イプは、 2.938736 x 10<sup>-39</sup> から 1.701412 x 10<sup>38</sup> までの正数または負数です。単精 度の数値は 4 バイトで記録され、3 バイトが仮数を表し、1 バイトが指数および符 号を表します。

## **2** 進データ

このデータは、2 の補数形式で符号つきまたは符号なしの数値を表します。ワーク ステーションでは長さが 1、2、3、または 4 バイトの 2 進数を使用できますが、 iSeries、eServer i5、または System i5 では長さが 2 バイトまたは 4 バイトの数値 しか使用できません。高位ビットの左側のビットで、その数値の符号が決まります (正の場合には 0、負の場合には 1)。AS/400 システムではフィールドの左側の高位 バイトにデータが記録され、ワークステーションではフィールドの右側の高位バイ トにデータが保管されます。

小数点以下の桁数 (ファイル記述で指定されている場合) は、小数点の右側の小数部 分の桁数を表します。小数点以下の桁数があることは、ファイル記述で指定しま す。

たとえば、2 進数の 3BF5 は 10 進数の 15349 と同じで、 2 進数の FFB4 は 10 進数の -76 と同じです。

#### **SBCS** の文字データ

このデータは、特定の文字および記号を表すビット・ストリングと考えることがで きます。

文字を ASCII から EBCDIC に、また EBCDIC から ASCII に変換するために使用 するテーブルには、次のような値が含まれます。

- v ワークステーション の ASCII 文字と iSeries、eServer i5、または System i5 の EBCDIC 文字が正確に一致する値。
- v 変換できない文字に置換文字が選択される値。

転送機能では、このテーブルを使用してデータが ASCII から EBCDIC に、また EBCDIC から ASCII に変換されます。これらのデフォルト・テーブルを変換するに は、変換テーブル・ユーティリティー (TRTABLE) を使用します。

注**:** 変換される場合、ASCII (SBCS) データには日付、時刻、タイム・スタンプが含 まれます。変換されない場合、EBCDIC データには日付、時刻、タイム・スタ ンプが含まれます。

#### **16** 進データ

このデータは、16 を基底とする数値を表すビット・ストリングと考えることができ ます。たとえば、次のビット・ストリングは X'3D' で表すことができます。

#### 0011 1101

#### パック **10** 進データ

iSeries、eServer i5、または System i5 とワークステーションの両方で、各ハーフバ イトが 0 から 9 の値を表します。右側バイトの右側のハーフバイトの 16 進数値 で符号が指定されます。

iSeries、eServer i5、または System i5 では、このハーフバイトの値が 16 進数の B または D である場合は、負の数値を表します。

DOS ランダム・ファイルの場合には、最後のハーフバイト (符号が入っているハー フバイト) だけが変更されます。符号ハーフバイトの場合には、ワークステーショ ンは X'3' を使用して正の数を、また X'B' を使用して負の数を示します。

たとえば、X'0865431F' は X'08654313' として表されます。

DOS ランダム・タイプ 2 ファイルの場合には、最後のハーフバイト (符号が入っ ているハーフバイト) は変更されません。ワークステーションとホスト・システム で使用される符号の規則は同じです。

たとえば、X'0865431C' は X'0865431C' として表されます。

小数点以下の桁数 (指定されている場合) は、小数点の右側の桁数を表します。小数 点以下の桁数の存在は、ファイル記述で指定されます。

## ゾーン **10** 進データ

このデータは、各バイトが 10 進数の 1 桁に対応する形式で表されます。これらの バイトはそれぞれ文字形式で記録されます。たとえば、数字の 7 は、 iSeries、eServer i5、または System i5 では EBCDIC 表記の F7 として保管され、 ワークステーションでは ASCII 表記の 37 として保管されます。

それぞれの桁の大きさは右側のハーフバイトで決まります。このハーフバイトに有 効な値は 10 進数の 0 ~ 9 です。

iSeries、eServer i5、または System i5 およびワークステーションのゾーン 10 進フ ィールドの符号は、どちらもそのフィールドの右側バイトの左側のハーフバイトの 16 進数値で指定されます。 iSeries、eServer i5、または System i5 の場合、このハ ーフバイトが 16 進 B または 16 進 D であれば、負数を表します (たとえば、 X'F6D2' は -62 を表します)。

DOS ランダム・ファイルの場合には、システムからのゾーン 10 進フィールドは、 文字フィールドと同様に EBCDIC から ASCII に変更されます。ただし、ワークス テーション・フィールドの符号ハーフバイトは X'3' に変更されて正の数を、また X'B' に変更されて負の数を表します。

DOS ランダム・タイプ 2 ファイルの場合、システムからのゾーン 10 進フィール ドは、文字フィールドと同様に EBCDIC から ASCII に変更されます。ただし、ワ ークステーション・フィールドの符号ハーフバイトは X'3' に変更されて正の数 を、また X'7' に変更されて負の数を表します。

小数点以下の桁数 (指定されている場合) は、小数点の右側の小数部分の桁数を表 し、ファイル記述で指定されます。

## **ASCII** 数値データ

転送機能では、ASCII 形式で保管する数値を表すために ASCII の数値データが定義 されます。これは、iSeries、eServer i5、または System i5 で有効なシステム・デー タ・タイプではありません。たとえば、ASCII 形式では、数値 -123.45 は次のよう に表記されます。

2D 31 32 33 2E 34 35

ASCII の数値データでは、小数点や符号が明示的に保管されます。左側の文字は符 号 (正の場合にはスペースまたはプラス (+)、負の場合にはマイナス (-)) を表しま す。小数点の左側の先行ゼロはスペースに変えられます。小数点がある場合には、 正しい位置に追加されます。

BASIC 順次ファイル・タイプと DIF ファイル・タイプでは、指数と呼ばれる別の 形式の ASCII の数値データがサポートされます。

指数とは、10 進数の後に文字 E または D と、2 桁または 3 桁の符号付き整数を 続けたものです。E は単精度の数値を表し、D は倍精度の数値を表します。指数部 分 (E または D と整数) は 『10 の指定する整数倍』を表します。

たとえば、数値 -1.0E+03 (ASCII 数値形式で -1.0 x 10<sup>3</sup> を表す) は、以下のように なります。

2D 31 2E 30 45 2B 30 33

たとえば、数値 9.5D-15 (ASCII 数値形式で 9.5 x 10-15 を表す) は、以下のように なります。

39 2E 35 44 2D 31 35

## **PC** のファイル・タイプ

次に示すワークステーション・ファイル・タイプがサポートされます。

- ASCII テキスト・ファイル
- BASIC のランダム・ファイル
- BASIC の順次ファイル
- DIF ファイル
- BIFF ファイル
- DOS のランダム・ファイル
- DOS のランダム・タイプ 2 ファイル
- 無変換ファイル

#### **ASCII** テキスト・ファイル

通常、ASCII のテキスト・ファイルは、テキストを処理するプログラム (編集およ び印刷ルーチンなど) で使用されます。ASCII のテキスト・ファイルの特性は次の とおりです。

- v レコードは ASCII 文字で構成されます。
- v それぞれのレコードと次のレコードとの区切りには、復帰文字 (X'0D') および改 行文字 (X'0A') が使用されます。
- v iSeries、eServer i5、または System i5 レコードの最後の末尾ブランクが切り捨て られるため、ASCII ファイルのワークステーション・レコードは可変長になる場 合があります。

**ASCII** テキスト・ファイルへのデータの転送**:** ASCII のテキスト・ファイルの作成 時には、iSeries、eServer i5、または System i5 から得られたデータは次のように変 更されます。

- v 16 進フィールドは、ハーフバイトごとに ASCII の同等な文字に変更されます。 たとえば、X'D3' は ASCII の 4433 に拡張されて、ファイルに書き出されます。 エディターで表示したり印刷したりする場合には、このストリングは D3 として 表示されます。
- v EBCDIC の文字フィールドは変換テーブルの定義に従って、 1 バイトごとに ASCII 文字に変更され、マッピングされます。
- 日付、時刻、およびタイム・スタンプのデータは、変換テーブルで定義されてい るとおり、ASCII 文字にマッピングされます。
- v 可変長フィールドおよびヌル・フィールドは固定長に変換され、後書きブランク (文字、16 進数、日付、時刻、およびタイム・スタンプの場合) またはゼロ (2 進 数、ゾーン、およびパックの場合) がフィールドの最大長になるまで追加されま す。
	- 注**:** 一部の EBCDIC 表示不能文字はワークステーションの ASCII の制御文字に 変換されます。 EBCDIC 文字フィールドに表示不能データが入っていると、 予期しない結果になることがあり、ASCII テキスト・ファイルは改変された ように見える場合があります。

たとえば、EBCDIC フィールドの中の X'05' は ASCII の X'09' に変換され ますが、これは水平タブ用の ASCII 制御文字です。ワークステーションのほ とんどのテキスト・エディターでは、ワークステーションのテキスト・ファ イルのデータが右にシフトして表示されるように、このタブ文字が処理され ます。

この問題を解決する 1 つの方法として、これらのフィールドを AS/400 シス テムで文字フィールドでなく 16 進フィールドとして定義する方法がありま す。

v 2 進フィールドは、ASCII の数値に変更されます。たとえば、小数部の桁がない X'FFD3' は、ASCII の 20202020202020202D3435 に拡張されます。エディターで 表示したり印刷したりする場合には、このストリングは -45 として表示されま す。

注**:** ASCII フィールドの長さは 2 進フィールドの長さによって異なります。

iSeries、eServer i5、または System i5 の 2 進数フィールドの長さは、2 または 4 バイトです。変換された ASCII フィールドの長さは、符号を含めて 6~11 バ イトです。小数点にはさらに 1 バイトが追加されます。

表 31 に、2 進フィールドの長さとその ASCII の長さのマッピングを示します。

表 *31.* バイナリーから *ASCII* フィールド長マッピング

| 2 進数の長さ | ASCII の長さ | 値の範囲                          |
|---------|-----------|-------------------------------|
|         |           | $-32768 \sim 32767$           |
|         |           | $-2147483648 \sim 2147483647$ |

v ゾーン 10 進フィールドは ASCII の数値に変更されます。たとえば、フィールド 長が小数点の右側 2 桁を示す EBCDIC の F0F0F9F5F2D6 は、ASCII の 20202D39352E3236 に拡張されます。エディターで表示したり印刷したりする場 合には、このストリングは -95.26 として表示されます。変換されたワークステー

ション・フィールドの長さは、システムのフィールドの長さに符号のための 1 バ イトを加え、小数点が指定されている場合には、さらに 1 バイトを加えた値に等 しくなります。

v パック 10 進フィールドは ASCII の数値に変更されます。たとえば、X'871D' (小数点なし) は、ASCII の 2D383731 に変更されます。エディターで表示したり 印刷したりする場合には、このストリングは -871 として表示されます。

10 進数の 2 桁が 1 バイトにパックされているため、変換されたワークステーシ ョンのフィールドの長さは iSeries、eServer i5、または System i5 のフィールド の長さを 2 倍して、小数点 (指定されている場合) の 1 バイトを加えた値になり ます。この長さには常に符号が含まれています。負符号 (-) は負を示し、スペー スは正を示します。

**ASCII** テキスト・ファイルからのデータの転送**:** ASCII テキスト・ファイルからシ ステム・ファイルにデータを転送する場合は、そのデータは次のように変更されま す。

- v ASCII 文字データは、バイト単位で (iSeries、eServer i5、または System i5 のフ ィールド・タイプに基づいて) EBCDIC 文字、日付、時刻、タイム・スタンプの いずれかのデータに変換されるか、あるいは ASCII 2 バイトを EBCDIC 16 進 数バイトの 1 バイトに変更することによって EBCDIC 16 進数データに変換され ます。
- v ASCII の数値データは、指定されたデータ・タイプに応じて、iSeries、eServer i5、または System i5 の 2 進数、ゾーン 10 進数、またはパック 10 進数のデー タに変更されます。

ASCII の数値フィールドには明示的な方法で負符号と小数点が保管されているた め、iSeries、eServer i5、または System i5 とワークステーションではフィールド の長さが異なります。変換されたフィールドの長さがそのフィールドの使用と一 致するように、それぞれのフィールドは個々に変更されます。データ転送機能 は、ワークステーションのデータをシステムのフィールドに入れようとします。

• iSeries、eServer i5、または System i5 のヌル値可能フィールドの場合、ヌル値 (日付、時刻、およびタイム・スタンプを除く) を確実に検出することはできず、 ヌル値はアップロードされません。 iSeries、eServer i5、または System i5 の可 変長フィールドの場合、末尾ブランクは除去され、フィールドは可変長形式に変 換されます。

**ASCII** テキスト・ファイルからデータを転送する場合のエラー**:** ワークステーショ ンの ASCII テキスト・ファイルから iSeries、eServer i5、または System i5 ファイ ルにデータを転送する場合、次のエラーが起こることがあります。

v ASCII のテキスト・ファイルのデータ・フィールドが長すぎて、iSeries、eServer i5、または System i5 で定義したファイルのフィールドに入りません。この場合 には、データが切り捨てられます。これは、記述ファイルでシステム・ファイル に指定されたフィールドの長さ以上の文字データを定義した場合に起こります。

EBCDIC フィールドへのデータの転送時にこのエラーが起こるのは、超過バイト がスペース以外の場合だけです。

16 進フィールドへのデータの転送時にこのエラーが起こるのは、超過バイトがゼ ロ以外の場合だけです。データが指定したフィールドに入るように、これらの超 過バイトは切り捨てられます。

- v 数値データの値がシステムのフィールドには大きすぎます。最大値が使用されま す。このエラーは次の場合に起こります。
	- フィールドの数値データが、そのフィールドに指定されたバイト数に入らな  $\mathcal{V}^{\lambda}$
	- 数値フィールドの 10 進数の値に、そのフィールドに指定された桁数以上の値 が含まれている。

フィールドの値は、iSeries、eServer i5、または System i5 で指定されたバイト数 および桁数に対して指定できる最大値に設定されます。

- v このフィールドのデータの小数点以下の桁数が大きすぎます。数値は四捨五入さ れます。このエラーは、フィールドの小数点以下の桁数の数値が iSeries、eServer i5、または System i5 で指定された小数点以下の桁数の数値よりも大きい場合に 起こります。データは余分な最初の桁が 5 以上であれば切り上げられ、4 以下で あれば切り捨てられるので、これらの超過バイトは重要です。
- v このフィールドのデータが正しくないか、またはデータ・タイプと一致しませ ん。このエラーは次の場合に起こります。
	- ファイル記述で数値として定義されているフィールドに、数値以外のデータが あります。転送要求は、ファイルに正しくないデータを転送するのを防ぐため に終了します。
	- 指定されたファイル記述の形式と一致しない ASCII の数値データがありま す。フィールドの中の小数点の位置が正しくない場合にもこのエラーが起こり ます。
	- X'30' ~ X'39' 以外の値、マイナス、プラス、または小数点があります。小数 点またはマイナスが重複しています。転送要求は、ファイルに正しくないデー タを転送するのを防ぐために終了します。
- v このフィールドのデータがありません。デフォルト値が使用されます。このエラ ーは、データ・フィールドが定義されて、ファイルにデータがない場合に起こり ます。これは、定義されたすべてのデータが見つかる前にレコードの終わりに達 したことを意味します。

データが定義されていても検出されなかった 1 つ、または複数のフィールドにデ フォルト値が入りファイルに転送されます。デフォルト値は、文字フィールドの 場合には EBCDIC のスペース、数値フィールドおよび 16 進フィールドの場合に はゼロです。

ユーザー独自のデフォルト値を指定するには、そのファイルの DDS でデフォル ト値 (DFT) キーワードを使用してください。

v このレコードの終わりに余分なデータがあります。余分なデータは転送されませ ん。このレコードの終わりにあり、かつ、システムのデータ定義またはワークス テーションのファイル記述ファイルで定義されていないデータは、そのデータを 定義したり、変更したりする定義がないので、システム・ファイルには転送され ません。

ASCII テキスト・ファイルからファイル記述ファイルを使用しないで iSeries、eServer i5、または System i5 ファイルにデータを転送する場合は、そのフ ァイルに指定されたレコード長を超える余分なデータは転送されません。

## **BASIC** のランダム・ファイル

BASIC のランダム・ファイルは、最も一般的な BASIC の汎用ファイル・タイプ で、次のような特徴をもつ固定長のレコードが入っています。

- v フィールド間またはレコード間に区切り文字がない。
- ファイル終わりマークがない。

**BASIC** のランダム・ファイルへのデータの転送**:** BASIC のランダム・ファイルを 作成すると、システム・データは次のように変更されます。

- v 16 進フィールドは変更されません。
- v システムの 2 進フィールドからの変更は、フィールドの長さによって異なりま す。
	- 小数点の右側に小数部の桁がない 2 バイトのフィールドは、2 バイトの BASIC の整数値に変更されます。変更は、バイトの順序が逆にされることだけ です。
	- 小数点の右側に小数部の桁がある 2 バイトのフィールドは、BASIC の単精度 数値に変更されます。
	- 4 バイトのフィールドは BASIC の倍精度の数値に変更されます。
- EBCDIC の文字、日付、時刻、およびタイム・スタンプのフィールドは、変換テ ーブルの定義に従って、1 バイトごとに ASCII 文字に変換され、マッピングされ ます。
- v 可変長フィールドおよびヌル・フィールドは、固定長に変換され、後書きブラン ク (文字、16 進数、日付、時刻、およびタイム・スタンプの場合) またはゼロ (2 進数、ゾーン 10 進数、およびパック 10 進数の場合) がフィールドの最大長に なるまで追加されます。
- ゾーン 10 進フィールドは、フィールドの長さと小数点以下の桁数によって、次 の BASIC 変数に変換されます。
	- 小数点の右側に桁がない 4 バイト以下のゾーン 10 進フィールドは、BASIC の同等な整数値に変更されます。

小数点がある 4 バイト以下のゾーン 10 進フィールドは、次のカテゴリーに 分けられます。

- 7 バイトまでの (前のカテゴリーに入らない) ゾーン 10 進フィールドは、 BASIC の同等な単精度数値に変更されます。
- 8 バイト以上のゾーン 10 進フィールドは、BASIC の同等な倍精度数値に変更 されます。
- v パック 10 進フィールドは、フィールドの長さによって、次の BASIC の変数の 1 つに変更されます。
	- 小数点の右側に桁がない 2 バイト以下のパック 10 進フィールドは、BASIC の同等な整数値に変更されます。

小数点がある 2 バイト以下のパック 10 進フィールドは、次のカテゴリーに 分けられます (最大 4 バイト)。

- 4 バイトまでの (前のカテゴリーに入らない) パック 10 進フィールドは、 BASIC の同等な単精度数値に変更されます。
- 5 バイト以上のパック 10 進フィールドは、BASIC の同等な倍精度数値に変更 されます。
- 注**:** 小数点がある 2 進数、パック 10 進数、およびゾーン 10 進数間での変更 は、 BASIC で必ずしも正確な 10 進数の小数には変更されない 2 進数形式 を使用しているために、BASIC の数値と等しくなりません。

**BASIC** のランダム・ファイルからのデータの転送**:** BASIC のランダム・ファイル からデータを転送する場合、データは次のように変更されます。

- v 16 進フィールドは、16 進データのまま変更されずにシステム・ファイルに転送 されます。ワークステーションに保管されているフィールドの長さは、システム に保管されるフィールドの長さと同じでなければなりません。
- v ASCII の文字、日付、時刻、およびタイム・スタンプのデータは、 1 バイトごと に EBCDIC の文字データに変更されます。
- iSeries、eServer i5、または System i5 のヌル値可能フィールドの場合、ヌル値 (日付、時刻、およびタイム・スタンプを除く) を確実に検出することはできず、 ヌル値はアップロードされません。 iSeries、eServer i5、または System i5 の可 変長フィールドの場合、末尾ブランクは除去され、フィールドは可変長形式に変 換されます。
- v BASIC のランダム・ファイルからの数値フィールド (BASIC の整数値、単精度 浮動小数点形式の数値、および倍精度浮動小数点形式の数値) は、システムの 2 進データ、EBCDIC 形式のゾーン 10 進データ、または EBCDIC 形式のパック 10 進データに変更されます。
- 注**:** 浮動小数点形式の数値の 10 進小数への変更は正確に行われるとは限らないの で、それぞれの数値はシステムのフィールド長に対して可能な限り、正確な数 値へ自動的に変更されます。さらに高い精度が必要な場合、システムのフィー ルド・サイズをさらに大きくしてください。

**BASIC** のランダム・ファイルからデータを転送するときのエラー**:** ワークステー ションの BASIC ランダム・ファイルからシステム・ファイルにデータを送する場 合、次のエラーが起こることがあります。

- このフィールドのデータがシステムのフィールドには短すぎます。データに埋め 込みが行われます。このエラーは、ファイルに、システムで指定されているフィ ールド長よりも短い文字データまたは 16 進データが含まれている場合に起こり ます。このエラーは、ワークステーションのフィールドがシステムよりも短く定 義されている場合、またファイルの最後のレコードのデータが短すぎる場合に起 こることがあります。文字フィールドの右側には EBCDIC のスペースが埋めら れ、16 進フィールドにはゼロが埋められます。
- v このフィールドのデータが長すぎてシステムのフィールドに入りません。データ は切り捨てられます。このエラーは、ワークステーションのファイル記述ファイ ルに、システムで指定されているフィールド長よりも長い文字データまたは 16 進データが定義されている場合に起こります。

文字データでは、このエラーは、余分のバイトがスペース以外の場合にだけ起こ ります。 16 進データでは、このエラーは、余分のバイトがゼロ以外の場合にだ け起こります。これらの余分なバイトは、指定された iSeries、eServer i5、または System i5 のフィールドにデータが納まるように切り捨てられます。

- 数値データの値がシステムのフィールドには大きすぎます。最大の数値が使用さ れます。このエラーは次の場合に起こります。
	- ワークステーションのフィールドの数値データが、システムのフィールドの指 定されたバイト数に入らない場合。
	- 数値フィールドの 10 進数の値がシステムのフィールドに指定されている桁数 以上の場合。
- v このフィールドのデータの小数点以下の桁数が大きすぎます。数値はゼロに切り 捨てられます。BASIC のランダム処理でこのエラーが起こるのは、数値が小さす ぎて指定されたフィールドに入らない場合だけです。

たとえば、0.00001 という数値は、長さを 2 バイト、小数点の右側の小数部分の 桁数を 2 と指定しているシステムのゾーン・フィールドには入りません。この例 では、転送される値はゼロです。

v このフィールドのデータがありません。デフォルト値が使用されます。このエラ ーは、データ・フィールドが定義されて、ファイルにデータがない場合に起こり ます。このことは、定義されたすべてのデータが見つかる前にレコードの終わり に達したことを意味します。BASIC のランダム・ファイルの場合、明示のレコー ド区切り文字がないので、このエラーが起こるのはファイルの最後のレコードだ けです。

このエラーが起こった場合、データが定義されているにもかかわらず検出されな かった 1 つまたは複数のフィールドにデフォルト値が入り、iSeries、eServer i5、 または System i5 ファイルに転送されます。これらのデフォルト値は、文字フィ ールドの場合には EBCDIC のスペース、数値フィールドの場合ゼロです。

ユーザー独自のデフォルト値を指定するためには、そのファイルの DDS でデフ ォルト値 (DFT) キーワードを使用してください。

BASIC のランダム・ファイルから iSeries、eServer i5、または System i5 ファイル にデータを転送する場合、そのシステム・ファイルに定義されているレコード長よ り短いデータには EBCDIC のスペースが埋められます。

BASIC のランダム・ファイルにはレコード区切り文字がないので、このエラーが起 こるのは最後のレコードだけです。これにより、システム・ファイルのレコード長 がワークステーションのファイルのレコード長と一致していないと考えられます。

#### **BASIC** の順次ファイル

BASIC では、順次処理 (たとえば、INPUT ステートメントおよび WRITE ステー トメント) に BASIC の順次ファイルが使用されます。書き出されるフィールドは文 字フィールドまたは数値フィールドのいずれかと考えられます。BASIC の順次ファ イルの特性は次のとおりです。

v 数値フィールドと文字フィールドは、どちらも表示可能な文字として書き出され ます。ただし、文字ストリングは、そのストリングを囲んでいる ASCII 二重引用 符 (X'22') によって、数値ストリングと区別されます。

したがって、二重引用符は文字ストリングの終わりと解釈されるので BASIC の 順次ファイルの文字データには ASCII の二重引用符を含めることができません。

- v フィールドは ASCII のコンマ (X'2C') によって区切られます。したがって、コン マを日付、時刻、または 10 進数分離文字として使用することはできません。
- v 各レコードは、復帰文字 (X'0D') と改行文字 (X'0A') によって次のレコードと区 切られます。ファイル終わり文字は X'1A' です。
- v レコードおよびフィールドは可変長です。

**BASIC** の順次ファイルへのデータの転送**:** 次に、BASIC の順次ファイル定義のデ ータ定義によって作成された iSeries、eServer i5、または System i5 のデータが変更 される方法を示します。

v 16 進フィールドは、ハーフバイトごとに ASCII の同等な文字に変更されます。 前後を二重引用符で囲まれます。

たとえば、X'F3' は ASCII の 22443322 に拡張されて、ファイルに書き出されま す。

- v EBCDIC の文字、日付、時刻、およびタイム・スタンプのフィールドは、変換テ ーブルの定義に従って 1 バイトごとに ASCII 文字に変更され、マッピングされ ます。文字ストリングの前後に ASCII の二重引用符が付けられます。
- v ヌル・フィールドは、フィールドの不在によって表されます (2 つのコンマ、ま たはヌル・フィールドがレコードの最後のフィールドである場合は 1 つのコン マ)。
- v ヌル・フィールドの場合にファイル内でコンマが連続していると、フィールドが ヌル値可能であるときには、ヌル値が iSeries、eServer i5、または System i5 に 送られます。
- v 可変長フィールドで、iSeries、eServer i5、または System i5 フィールドが可変長 である場合、フィールドは、 iSeries、eServer i5、または System i5 の可変長形 式に変換されます。
- 2 進フィールドは、ASCII の数値に変更されます。小数点の左側の先行ゼロと小 数点の右側の後書きゼロは除去されます。

たとえば、X'FFD3' は ASCII の 2D3435 で表されます。 ASCII 装置に表示され る場合、このストリングは -45 として表示されます。

v ゾーン 10 進フィールドは ASCII の数値に変更されます。小数点の左側の先行ゼ ロと小数点の右側の後書きゼロは除去されます。

たとえば、フィールド長が小数点の右側 2 桁を示す EBCDIC の F0F0F9F5F2D6 は ASCII の 2D39352E3236 に拡張されます。エディターで表示または印刷され る場合、このストリングは -95.26 として表示されます。

v パック 10 進フィールドは ASCII の数値に変更されます。小数点の左側の先行ゼ ロと小数点の右側の後書きゼロは除去されます。

たとえば、X'871F' (小数点なし) は、ASCII の 383731 に変更されます。エディ ターで表示または印刷される場合、このストリングは 871 として表示されます。

**BASIC** の順次ファイルからのデータの転送**:** BASIC の順次ファイルから iSeries、eServer i5、または System i5 ファイルにデータを転送する場合、そのデー タは次のように変更されます。

- v ASCII の文字、日付、時刻、およびタイム・スタンプ・データは 1 バイトを 1 バイトとして EBCDIC の文字データに変更されるか、または ASCII の 2 バイ トを 16 進数の 1 バイトとして 16 進数に変更されます。
- v ASCII の数値データは、指定されたデータ・タイプによってシステムの 2 進数、 ゾーン 10 進数、またはパック 10 進数に変換されます。システム・データとワ ークステーション・データは、負符号と小数点が ASCII の数値フィールドに保管 されており、先行および後書きのスペースが取り除かれているために、長さが異 なる場合があります。

さらに、BASIC ではこれらのファイルに指数も作成することがあります。転送機 能はこれらの数値も変更します。

転送されるフィールドの長さがそのフィールドの仕様に合っていることを確認す るために、変換される各フィールドは個別に検査されます。データ転送機能は、 ワークステーションのデータをシステムのフィールドに入れようとします。

**BASIC** の順次ファイルからデータを転送するときのエラー**:** BASIC の順次ファイ ルから iSeries、eServer i5、または System i5 定義のファイルにデータを転送する場 合、次のようなエラーが起こることがあります。

v このフィールドのデータが長すぎて、iSeries、eServer i5、または System i5 のフ ィールドに入りません。データは切り捨てられます。ファイル記述ファイルで、 文字データがそのファイルに指定されているフィールドの長さ以上に定義されて います。

EBCDIC フィールドへのデータの転送時にこのエラーが起こるのは、超過バイト がスペース以外の場合だけです。16 進フィールドへのデータの転送時にこのエラ ーが起こるのは、超過バイトがゼロ以外の場合だけです。これらの超過バイト は、指定された iSeries、eServer i5、または System i5 のフィールドにデータが 納まるように切り捨てられます。

- v 数値データの値がシステムのフィールドには大きすぎます。最大値が使用されま す。このエラーは次の場合に起こります。
	- ワークステーションのフィールドの数値データが、システムのフィールドの指 定されたバイト数に入らない場合。
	- 数値フィールドの 10 進数の値に、そのフィールドに指定された桁数以上の値 が含まれている。

フィールドの値は、iSeries、eServer i5、または System i5 で指定されたバイト数 および桁数に対して指定できる最大値に設定されます。

- v このフィールドのデータの小数点以下の桁数が大きすぎます。数値は四捨五入さ れます。このエラーは、ワークステーションのフィールドの小数点以下の桁数の 数値がシステムで指定された小数点以下の桁数の数値よりも大きい場合に起こり ます。データは余分な最初の桁が 5 以上であれば切り上げられ、4 以下であれば 切り捨てられるので、これらの超過バイトは重要です。
- v このフィールドのデータが正しくないか、またはワークステーションのデータ・ タイプと一致しません。このエラーが起こるのは、ファイル記述で、数値として 定義されたフィールドに数値以外のデータが含まれている場合です。また、文字 フィールドまたは 16 進フィールドに数値フィールドが含まれている場合、また

は数値 (ゾーン 10 進数、パック 10 進数、または 2 進数) フィールドに文字フ ィールドが含まれている場合にも起こります。

このエラーが起こった場合、システム・ファイルに正しくないデータが転送され るのを防ぐために転送要求は終了します。

v このフィールドのデータがありません。デフォルト値が使用されます。このエラ ーは、データ・フィールドが定義されて、ファイルにデータがない場合に起こり ます。これは、定義されたすべてのデータが見つかる前にレコードの終わりに達 したことを意味します。

このエラーが起こった場合、データが定義されているにもかかわらず検出されな かった 1 つまたは複数のフィールドにデフォルト値が入り、iSeries、eServer i5、 または System i5 ファイルに転送されます。これらのデフォルト値は、文字フィ ールドの場合には EBCDIC のスペース、数値フィールドの場合ゼロです。

ユーザー独自のデフォルト値を指定するためには、そのファイルの DDS でデフ ォルト値 (DFT) キーワードを使用してください。

- このフィールドのデータがワークステーションのフィールド・サイズを超えてい ます。データは失われます。このエラーは文字ファイルの終わりにファイル記述 ファイルで定義されていない余分なデータが見つかった場合に起こります。超過 バイトは切り捨てられ、システム・ファイルには転送されません。
- v このレコードの終わりに余分なデータが見つかっています。余分なデータは転送 されません。このエラーは、レコードの終わりに余分なデータがあり、それがシ ステムのデータ定義またはワークステーションのファイル記述ファイルで定義さ れていない場合に起こります。この余分なデータは、そのデータを定義し変更方 法を記述する定義が存在しないので、システムには転送されません。

### データ変換形式ファイル

データ変換形式 (DIF) ファイルは、データを行と列で表します。 DIF ファイルに は、文字および数値データ (正と負の 10 進数) が入っています。

DIF は、スプレッドシート・プログラムとそれ以外のアプリケーション・プログラ ムとの間のデータ交換に使用されます。

転送機能でサポートされるのは、DIF ファイルの中の次の 2 つのデータ・タイプだ けです。

- v 文字データ**:** 文字セル (セル は、1 つのレコードの中の 1 つのフィールドと考え ることができます) の中のデータは、ストリング内に組み込みスペースがある場 合には、二重引用符で囲まなければなりません。ただし、ストリングが引用符で 始まっている場合は必ず引用符で終わらなければなりません。
- v 数値データ**:** データ転送機能によってサポートされる数値データは、負符号また は小数点 (あるいはその両方) を含むことができる 10 進数からなります。転送機 能は指数の数値データもサポートします。

**DIF** ファイルへのデータの転送**:** DIF ファイルを作成する場合、システム・データ は次のように変更されます。

v 16 進フィールドは、ハーフバイトごとに ASCII の同等な文字に変更されます。 前後を二重引用符で囲まれます。

- v EBCDIC の文字、日付、時刻、およびタイム・スタンプのデータは、変換テーブ ルの定義に従って、1 バイトごとに ASCII 文字に変更され、マッピングされま す。文字ストリングの前後に ASCII の二重引用符が付けられます。
- v 2 進フィールドは、ASCII の数値に変更されます。小数点の左側の先行ゼロと小 数点の右側の後書きゼロは除去されます。
- v ゾーン 10 進フィールドは ASCII の数値に変更されます。小数点の左側の先行ゼ ロと小数点の右側の後書きゼロは除去されます。

たとえば、フィールド長が小数点の右側 2 桁を示す EBCDIC の F0F0F9F5F2D6 は ASCII の 2D39352E3236 に拡張されます。表示または印刷される場合、この ストリングは -95.26 として表示されます。

v パック 10 進フィールドは ASCII の数値に変更されます。小数点の左側の先行ゼ ロと小数点の右側の後書きゼロは除去されます。

たとえば、X'871D' (小数点なし) は、ASCII 2D383731 に変更されます。表示ま たは印刷される場合、このストリングは -871 として表示されます。

• 変換不能なデータが見つかった場合、そのフィールド全体がエラー・セルとなり ます。エラー・セルになるのは、DIF ファイルの作成時、またはスプレッドシー ト・プログラムで DIF ファイルを使用して無効な計算を行ったときに変換不能な データが見つかった場合です。

**DIF** ファイルからのデータの転送**:** DIF ファイルから iSeries、eServer i5、または System i5 へのデータの転送時にエラー・セルが見つかった場合、そのファイルのデ ータ・タイプに応じて、次のいずれかが起こることがあります。

- v システムのフィールドが文字 (EBCDIC) フィールドである場合、変換不能文字 (16 進数のゼロ) が入れられてシステムに転送されます。転送された変換不能デー タのバイト数を知らせるメッセージが表示されます。
- v システムのフィールドが 16 進フィールド、ゾーン 10 進フィールド、パック 10 進フィールド、または 2 進フィールドの場合、このセルのデータが正しくないも のであり、そのデータがシステムに転送されていないことを知らせるエラー・メ ッセージが表示されます。

システム・ファイルから DIF ファイルにデータを転送する場合、最初のレコードに フィールド名が入れられ、これを列の見出しと考えることができます。 DIF ファイ ルをシステムに戻す場合、1 行目はこれらの (システムで定義されているとおりの) フィールド名、またはデータでなければなりません。 1 行目がフィールド名で構成 されていない場合、そのファイルはデータしか入っていないものとして処理されま す。

ファイルを iSeries、eServer i5、または System i5 に送る場合、DIF のヘッダー情 報は使用されません。 DIF ファイルをシステムに正確に転送するには、ファイルは 正しい形式 (列と行) でなければなりません。フィールド名がある場合、これがデー タの 1 行目を構成している必要があります。以降のレコードで残りのデータ行が構 成されます。したがって、データを iSeries、eServer i5、または System i5 に転送す る場合、ファイルはデータ転送機能によって最初に作成されたものと同じ形式で保 管されている必要があります。

DIF ファイルから iSeries、eServer i5、または System i5 ファイルにデータを転送 する場合、そのデータは次のように変更されます。

- v ASCII の文字、日付、時刻、およびタイム・スタンプのデータは EBCDIC の文 字データまたは 16 進データに変更されます。ASCII から EBCDIC への変更 は、1 バイトごとに行われます。ASCII から 16 進数への変更は、ASCII の 2 バイトを 16 進数の 1 バイトに変更して行われます。
- · ASCII の数値データは、システムによって指定されたデータ・タイプに基づいて システムの 2 進数、ゾーン 10 進数、またはパック 10 進数に変換されます。

ASCII の数値フィールドには明示的な方法で負符号と小数点が記録されているた めに、システムとワークステーションとではフィールドの長さが異なることがあ ります。このことは、変換されたフィールドの長さがそのフィールドのシステム 仕様と一致するように、それぞれのフィールドは個々に変更されることを意味し ています。データ転送機能は、ワークステーションのデータをシステムのフィー ルドに入れようとします。

- v ヌル・フィールドの場合、フィールドがヌル値可能であるときに NULL DIF 文 字フィールドがあると、iSeries、eServer i5、または System i5 フィールドにヌル 値が送られます。
- iSeries、eServer i5、または System i5 フィールドが可変長である場合、フィール ドは、 iSeries、eServer i5、または System i5 の可変長形式に変換されます。

**DIF** ファイルからデータを転送するときのエラー**:** ワークステーションの DIF フ ァイルからデータ定義のあるシステム・ファイルにデータを転送する場合、次のエ ラーが起こることがあります。

- v このワークステーション・ファイルのデータが無効であるか、このワークステー ション・ファイルのバージョンはサポートされていません。DIF ファイルが標準 の DIF ファイル形式に従っていません。処理は終了し、それ以上のレコードは転 送されません。
- このフィールドのデータが長すぎて、iSeries、eServer i5、または System i5 のフ ィールドに入りません。データは切り捨てられます。ワークステーションのファ イル記述ファイルで、システム・ファイルに指定されているフィールド長よりも 長い文字または数値データが定義されています。

文字データでは、このエラーは、余分のバイトがスペース以外の場合にだけ起こ ります。 16 進データでは、このエラーは、余分のバイトがゼロ以外の場合にだ け起こります。余分なバイトは、指定された iSeries、eServer i5、または System i5 のフィールドにデータが納まるように切り捨てられます。

- v 数値データの値がシステムのフィールドには大きすぎます。最大値が使用されま す。このエラーは次の場合に起こります。
	- ワークステーションのフィールドの数値データが、iSeries、eServer i5、または System i5 のフィールドに関して指定されたバイト数に入らない場合。
	- 数値フィールドの 10 進数の値がシステムのフィールドに指定されている桁数 以上の場合。

フィールドの値は、システムで指定されているバイト数および桁数に指定できる 最大値に設定されます。

• このフィールドのデータの小数点以下の桁数が大きすぎます。数値は四捨五入さ れます。ワークステーションのフィールドの小数点以下の桁数が、システムで指 定されている小数点以下の桁数以上です。余分な最初の桁が 5 以上であれば切り 上げられ、4 以下であれば切り捨てられます。

- このフィールドのデータが正しくないか、またはワークステーションのデータ· タイプと一致しません。次のいずれかが起こっています。
	- 数値フィールドに数値以外のデータが入っている。
	- 文字フィールドまたは 16 進フィールドに数値フィールドが含まれているか、 または数値 (ゾーン 10 進数、パック 10 進数、または 2 進数) フィールドに 文字フィールドが含まれている。
	- iSeries、eServer i5、または System i5 の 16 進フィールドまたは数値 (ゾーン 10 進数、パック 10 進数、または 2 進数) フィールドに DIF のエラー・セル が含まれている。

このエラーが起こった場合、システム・ファイルに正しくないデータが転送され るのを防ぐために転送要求は終了します。

• このフィールドのデータがありません。このエラーは、データ・フィールドが定 義されていて、ファイルにデータがない場合に起こります。これは、定義された すべてのデータが見つかる前にレコードの終わりに達したことを意味します。ホ スト・フィールドがヌル値可能である場合に、ヌル値が挿入されます。それ以外 の場合は、デフォルト値が使用されます。

このエラーが起こった場合、データが定義されていても検出されなかった 1 つ、 または複数のフィールドにデフォルト値が入りシステム・ファイルに転送されま す。これらのデフォルト値は、文字フィールドの場合には EBCDIC のスペース、 数値フィールドの場合ゼロです。

ユーザー独自のデフォルト値を指定するためには、そのファイルの DDS でデフ ォルト値 (DFT) キーワードを使用してください。

- v このフィールドのデータがフィールド・サイズを超えています。データは失われ ます。このエラーは文字ファイルの終わりにファイル記述ファイルで定義されて いない余分なデータが見つかった場合に起こります。超過バイトは切り捨てら れ、システム・ファイルには転送されません。
- このレコードの終わりに余分なデータがあります。余分なデータは転送されませ ん。このエラーは、レコードの終わりに余分なデータがあり、iSeries、eServer i5、または System i5 のデータ定義またはファイル記述ファイルでそれが定義さ れていない場合に起こります。余分なデータは、そのデータを定義したり変更し たりする定義が存在しないので、システムには転送されません。

#### **BIFF** ファイル

BIFF ファイル形式は Microsoft Excel で使用されています。 BIFF ファイルは、デ ータを行と列で表します。 BIFF ファイルには、文字および数値データ (正と負の 両方の 10 進数) が入っています。

5250 データ転送では、BIFF 形式のバージョン 4 および 8 がサポートされます。 BIFF4 も BIFF8 もともに、Microsoft Excel ワークシートにおける最大数である 256 列をサポートします。両方の形式に関する文書は、Microsoft Web サイトから 自由に入手することができます。

BIFF4 は、Microsoft Excel V2、V3、および V4 用のデータを取り扱います。この 形式でサポートされる最大行数は 16,384 行です。

BIFF8 は BIFF4 のスーパーセットであり、データを OLE 複合文書として保管しま す。 BIFF8 は、Microsoft Excel V5、V7 (Excel 95)、V8 (Excel 97)、および V9 (Excel 2000) 用のデータを取り扱います。この形式でサポートされる最大行数は 65,536 行です。

転送機能がサポートするのは、BIFF ファイルの次の 2 つのデータ・タイプだけで す。

- 文字データ
- 数値データ

**BIFF** ファイルへのデータの転送**:** BIFF ファイルを作成すると、システム・データ は等価の Excel セル・データに変換されます。

変更不能なデータが見つかった場合には、そのフィールド全体がエラー・セルとな ります。

**BIFF** ファイルからのデータの転送**:** BIFF ファイルから iSeries、eServer i5、また は System i5 へのデータの転送時にエラー・セルが見つかった場合、そのファイル のデータ・タイプに応じて、次のうちのいずれかが起こることがあります。

- v システムのフィールドが文字 (EBCDIC) フィールドである場合には、変換不能文 字 (16 進数のゼロ) を含むエラー・セルがシステムに転送されます。転送された 変換不能データのバイト数を知らせるメッセージが表示されます。
- v システムのフィールドが 16 進フィールド、ゾーン 10 進フィールド、パック 10 進フィールド、または 2 進フィールドの場合、このセルのデータが正しくないも のであり、そのデータがシステムに転送されていないことを知らせるエラー・メ ッセージが表示されます。

システム・ファイルから BIFF ファイルにデータを転送する場合には、最初のレコ ードにフィールド名が入り、これを列ヘッダーと考えることができます。

BIFF ファイルをシステムに戻す場合には、 1 行目にはこれらの (システムで定義 された) フィールド名またはデータがなければなりません。 1 行目にフィールド名 がない場合には、そのファイルはデータしか入っていないものとして処理します。

ファイルを iSeries、eServer i5、または System i5 に送る場合、セル情報 (文字の大 きさやフォントの情報など) は、無視されます。つまり、一度 iSeries、eServer i5、 または System i5 に送った BIFF ファイルの内容をワークステーションに再転送し た場合でも、セル情報は失われてしまいます。

BIFF ファイルから iSeries、eServer i5、または System i5 ファイルにデータを転送 する場合、そのデータは次のように変換されます。

- v ASCII の文字セル・データは EBCDIC の文字データまたは 16 進データに変換 されます。 1 バイトの ASCII データは 1 バイトの EBCDIC データに変換され ます。
- v ASCII の数値セル・データは、システムによって指定されたデータ・タイプに基 づいて 2 進数、ゾーン 10 進数、またはパック 10 進数に変換されます。

BIFF ファイルから iSeries、eServer i5、または System i5 にデータを転送する場合 には、次のような特定の処理が行われます。

- v BIFF ファイルにデータを転送する場合には、転送されるフィールドの名前が最初 のレコードにあります。これを列ヘッダーと考えることができます。 BIFF ファ イルを iSeries、eServer i5、または System i5 に戻すには、最初の行に (iSeries、eServer i5、または System i5 で定義されているフィールド名と) 同じフ ィールド名またはデータが含まれている必要があります。1 行目または 1 組目に iSeries、eServer i5、または System i5 のフィールドと正確に一致する文字フィー ルドが入っていない場合には、そのファイルに列ヘッダーがないものと見なされ てデータのみが処理されます。
- v BIFF ファイルを iSeries、eServer i5、または System i5 に転送する場合には、ヘ ッダー情報は使用されません。
- v BIFF ファイルを iSeries、eServer i5、または System i5 に正しく転送するために は、ファイルが有効な形式 (行と列) になっていなければなりません。各組または 各行のデータが iSeries、eServer i5、または System i5 のファイルの 1 レコード に対応している必要があります。

**BIFF** ファイルからデータを転送する場合のエラー**:** ワークステーションの BIFF ファイルからデータ定義のあるシステム・ファイルにデータを転送する場合には、 次のエラーが起こることがあります。

- v このワークステーション・ファイルのデータが無効であるか、このワークステー ション・ファイルのバージョンはサポートされていません。BIFF ファイルが標準 の BIFF 形式に従っていません。処理は終了し、それ以上のレコードは転送され ません。
- このフィールドのデータが長すぎて、iSeries、eServer i5、または System i5 の該 当するフィールドに入りません。データは切り捨てられます。ファイル記述ファ イルで、システム・ファイルに指定されているフィールド長よりも長い文字また は数値データが定義されています。
	- ASCII から EBCDIC への変換では、ファイル記述ファイルで定義されている ASCII データが、iSeries、eServer i5、または System i5 で指定されているフィ ールドより長いと、このエラーになります。

ASCII から 16 進数への変換では、ファイル記述ファイルで定義されている ASCII データが、iSeries、eServer i5、または System i5 で指定されているフィ ールドの長さの 2 倍であると、このエラーが発生します。これは、ASCII の 2 バイトのデータが 16 進数の 1 文字に変換されるためです。

- 切り捨てエラーが発生するのは、超過バイトが、 ASCII から EBCDIC への変 換の場合はブランク (X'20') 以外であるか、または ASCII から 16 進数の変換 の場合はゼロ (X'30') 以外であると発生します。これらの超過バイトを切り捨 てることにより、データは、指定された iSeries、eServer i5、または System i5 フィールドに納まるようになります。
- v 数値データが長すぎて、対応する iSeries、eServer i5、または System i5 のフィ ールドに入りません。最大値が使用されます。このエラーは次の場合に起こりま す。
	- ワークステーションのフィールドの数値データが長すぎて、iSeries、eServer i5、または System i5 のフィールドに指定されたバイト数に入りません。

– 数値フィールドの 10 進数の値が、iSeries、eServer i5、または System i5 のフ ィールドに指定されている桁数を超えています。

フィールドの値は iSeries、eServer i5、または System i5 で指定されているバイ ト数および桁数に指定できる最大値に設定されます。

- v このフィールドのデータの小数点以下の桁数が大きすぎます。数値は四捨五入さ れます。ワークステーションのフィールドの小数点以下の桁数が、システムで指 定されている小数点以下の桁数以上です。最初の余分な桁が 5 以上であればデー タは切り上げられ、4 以下であれば切り捨てられます。
- v このフィールドのデータが正しくないか、またはワークステーションのデータ・ タイプと一致しません。次のいずれかが起こっています。
	- 数値フィールドに数値以外のデータが入っている。
	- 文字フィールドまたは 16 進フィールドに数値が含まれているか、または数値 (ゾーン 10 進数、パック 10 進数、または 2 進数) フィールドに文字が含ま れている。
	- iSeries、eServer i5、または System i5 の 16 進フィールドまたは数値 (ゾーン 10 進数、パック 10 進数、または 2 進数) フィールドに BIFF のエラー・セ ルが含まれている。

このエラーが起こった場合には、システム・ファイルに誤ったデータが転送され るのを防ぐために転送要求は終了します。

v このフィールドのデータがありません。このエラーは、データ・フィールドが定 義されて、ファイルにデータがない場合に起こります。これは、定義されたすべ てのデータが見つかる前にレコードの終わりに達したことを意味します。

このエラーが起こった (つまり、データが 1 つまたは複数のフィールドに定義さ れていても、データがない) 場合、デフォルト値をもつフィールドがシステム・ ファイルに転送されます。これらのデフォルト値は、文字フィールドの場合には EBCDIC のスペース、数値フィールドの場合ゼロです。

ユーザー独自のデフォルト値を指定するには、そのファイルの DDS でデフォル ト値 (DFT) キーワードを使用してください。

- v このフィールドのデータがワークステーションのフィールド・サイズを超えてい ます。データは失われます。このエラーはフィールドの終わりに余分なデータが 見つかり、ワークステーションのファイル記述ファイルにそのデータが定義され ていない場合に起こります。データが文字データの場合には、超過バイトは切り 捨てられてシステム・ファイルには転送されません。データが数値データの場合 には、フィールド全体がゼロに変更されてシステム・ファイルに転送されます。
- v このレコードの終わりに余分なデータがあります。余分なデータは転送されませ ん。このエラーは、iSeries、eServer i5、または System i5 のデータ定義またはワ ークステーションのファイル記述ファイルにその余分なデータが定義されていな い場合に起こります。この余分なデータは、そのデータを定義したり変更したり する定義がないので、システムには転送されません。

### **DOS** のランダム・ファイル

DOS のランダム・ファイルは、DOS のランダム読み取りおよび書き込みルーチン で使用される固定長のファイルです。DOS のランダム・ファイルの特性は次のとお りです。

- v レコードの終わりマーカーやファイルの終わりマーカーがありません。
- v レコードは固定長、ファイル内の相対位置、およびファイルの全体的な長さによ って区切られます。
- 注**:** DOS ランダム・ファイルと DOS ランダム・タイプ 2 ファイルは、符号がパ ック 10 進数とゾーン 10 進数で表されることを除けば同じです。

**DOS** のランダム・ファイルへのデータの転送**:** DOS のランダム・ファイル・デー タ定義を作成すると、システム・データは次のように変更されます。

• iSeries、eServer i5、または System i5 およびワークステーションの 2 進数フィ ールドは 2 を補数として表されているため、個々のバイトを変更する必要はあり ません。ワークステーションでは、最下位バイトを左側のバイト位置に保管する 規則が使用されています。そこで、転送機能は 2 進フィールドのバイトの順序を 逆にします。

たとえば、2 バイトの 2 進数としてシステムから送られた X'CEF3' (-12557 の値 を表します) は、X'F3CE' として表されます。

- v EBCDIC の文字、日付、時刻、およびタイム・スタンプのデータは、変換テーブ ルの定義に従って、1 バイトごとに ASCII 文字に変更され、マッピングされま す。
- v 可変長フィールドおよびヌル・フィールドは、固定長に変換され、後書きブラン ク (文字、16 進数、日付、時刻、およびタイム・スタンプの場合) またはゼロ (2 進数、ゾーン 10 進数、およびパック 10 進数の場合) がフィールドの最大長に なるまで追加されます。
- 16 進フィールドは変更されません。
- パック 10 進フィールドは、符号が入っている最後のハーフバイト以外は変更さ れません。ワークステーションは、符号ハーフバイトの中で、正数を示すために は X'3' を使用し、負数を表すためには X'B' を使用します。

たとえば、X'0865431F' は X'08654313' として表されます。

v システムからのゾーン 10 進数フィールドは、ワークステーションが変更したフ ィールドの符号ハーフバイトが、正数を示す X'3' である場合と負数を示す X'B' である場合を除き、文字フィールドの場合と同じように EBCDIC から ASCII に 変更されます。

たとえば、EBCDIC X'F0F1F2F5F2D6' は ASCII X'3031323532B6' として表されま す。

**DOS** のランダム・ファイルからのデータの転送**:** DOS ランダム・ファイルから iSeries、eServer i5、または System i5 ファイルにデータを転送する場合、そのデー タは次のように変更されます。

v ASCII の文字、日付、時刻、およびタイム・スタンプのデータは、 1 バイトごと に EBCDIC の文字データに変更されます。

- v ワークステーション・ファイルの 2 進フィールドは、システム・ファイルに見ら れるものとは逆の順序で保管されます。これらのバイトは逆の順序でシステム・ ファイルに転送されます。
- v 16 進フィールドは変更されません。システムのフィールドの長さは、ワークステ ーションのフィールドの長さと同じでなければなりません。
- パック 10 進数フィールドの場合には、最後のハーフバイト (符号が入っている バイト) だけが変更されます。ホスト・システムは、符号ハーフバイトで、正数 を示すためには X'F' を使用し、負数を表すためには X'D' を使用します。

たとえば、X'08654313' は X'0865431F' として表されます。

v ワークステーションのゾーン 10 進フィールドは、文字フィールドと同様に、 ASCII から EBCDIC に (ASCII から DBCS 用 EBCDIC に) 変更されます。ワ ークステーション・フィールドの中の最後のハーフバイト (符号が入っているハ ーフバイト) は、正数を示すためには X'F' に変更され、負数を示すためには X'D' に変更されます。

たとえば、ASCII X'3031323532B6' は EBCDIC X'F0F1F2F5F2D6' として表されま す。

• iSeries、eServer i5、または System i5 のヌル値可能フィールドの場合、ヌル値 (日付、時刻、およびタイム・スタンプを除く) を確実に検出することはできず、 ヌル値はアップロードされません。 iSeries、eServer i5、または System i5 の可 変長フィールドの場合、末尾ブランクは除去され、フィールドは可変長形式に変 換されます。

**DOS** のランダム・ファイルからデータを転送する場合のエラー**:** DOS ランダム・ ファイルから iSeries、eServer i5、または System i5 ファイルにデータを転送する場 合、次のエラーが起こることがあります。

- v このフィールドのデータがシステムのフィールドには短すぎます。データに埋め 込みが行われます。このエラーは、ワークステーションのファイルに、システム で指定されているフィールド長よりも短い文字データまたは 16 進データが含ま れている場合に起こります。このエラーは、ワークステーションのフィールドの 長さがシステムのフィールドよりも短く定義されている場合、またはファイルの 最後のレコードのデータが短すぎる場合にも起こります。文字フィールドの右側 には EBCDIC のスペースが埋められ、16 進フィールドの右側にはゼロが埋めら れます。
- このフィールドのデータが長すぎてシステムのフィールドに入りません。データ は切り捨てられます。このエラーは、ワークステーションのファイル記述ファイ ルに、システム・ファイルで指定されているフィールド長よりも長い文字データ または 16 進データが定義されている場合に起こります。

文字データでは、このエラーは、余分のバイトがスペース以外の場合にだけ起こ ります。 16 進データでは、このエラーは、余分のバイトがゼロ以外の場合にだ け起こります。これらの超過バイトは、データが指定されたフィールドに入るよ うに切り捨てられます。

- 数値データの値がシステムのフィールドには大きすぎます。最大値が使用されま す。このエラーは次の場合に起こります。
	- ワークステーションのフィールドの数値データが、iSeries、eServer i5、または System i5 のフィールドに関して指定されたバイト数に入らない場合。

– 数値フィールドの 10 進数の値が、iSeries、eServer i5、または System i5 のフ ィールドに指定されている桁数を超えている場合。

フィールドの値は、システムで指定されたバイト数および桁数に対して指定でき る最大値に設定されます。

- v このフィールドのデータの小数点以下の桁数が大きすぎます。数値は四捨五入さ れます。このエラーは、ワークステーションのフィールドの小数点以下の桁数が システムで指定されている小数点以下の桁数より大きい場合に起こります。デー タは余分な最初の桁が 5 以上であれば切り上げられ、4 以下であれば切り捨てら れるので、これらの超過バイトは重要です。
- このフィールドのデータが正しくないか、またはワークステーションのデータ・ タイプと一致しません。このエラーは、フィールドに現れる数値以外のデータが ファイル記述で数値として定義されている場合に起こります。このエラーが起こ った場合には、システム・ファイルに誤ったデータが転送されるのを防ぐために 転送要求は終了します。
- v このフィールドのデータがありません。デフォルト値が使用されます。このエラ ーは、データ・フィールドが定義されて、ファイルにデータがない場合に起こり ます。これは、定義されたすべてのデータが見つかる前にレコードの終わりに達 したことを意味します。

このエラーが起こった場合、データが定義されていても検出されなかった 1 つ、 または複数のフィールドにデフォルト値が入り、システム・ファイルに転送され ます。デフォルト値は、文字フィールドの場合には EBCDIC のスペース、数値フ ィールドの場合ゼロです。

ユーザー独自のデフォルト値を指定するためには、そのファイルの DDS でデフ ォルト値 (DFT) キーワードを使用してください。

DOS のランダム・ファイルからデータ定義なしでシステム・ファイルにデータを転 送する場合、システム・ファイルに定義されているレコード長より短いデータには EBCDIC のスペースが埋められます。

DOS のランダム・ファイルにはレコード区切り文字がないので、このエラーが起こ るのは、最後のレコードだけであり、システム・ファイルのレコード長がワークス テーションのファイルのレコード長と一致していないと考えられます。

## **DOS** のランダム・タイプ **2** ファイル

DOS ランダム・タイプ 2 ファイルは、DOS のランダム読み取りおよび書き込みル ーチンで使用される固定長のファイルです。DOS のランダム・タイプ 2 ファイル の特性は次のとおりです。

- v レコードの終わりマーカーやファイルの終わりマーカーがありません。
- v レコードは固定長、ファイル内の相対位置、およびファイルの全体的な長さによ って区切られます。
- 注**:** このワークステーションのファイル・タイプは、パック 10 進数およびゾーン 10 進数データ・タイプの内部符号表記がシステム・アプリケーション体系 (SAA) の基準に従っていることを除けば、DOS のランダム・ファイル・タイプ と同じです。IBM COBOL/2™ プログラミング言語で書かれたアプリケーション などの一部のワークステーション・アプリケーションでは、パック 10 進数お

よびゾーン 10 進数データ・タイプの符号をこの方式で表す必要があります。 これらのワークステーション・アプリケーションには、DOS ランダム・タイプ 2 ファイル・タイプを使用してください。

**DOS** のランダム・タイプ **2** ファイルへのデータの転送**:** DOS のランダム・タイ プ 2 ファイル・データ定義を作成すると、システム・データは次のように変更され ます。

• iSeries、eServer i5、または System i5 およびワークステーションの 2 進数フィ ールドは 2 を補数として表されているため、個々のバイトを変更する必要はあり ません。ワークステーションでは、最下位バイトを左側のバイト位置に保管する 規則が使用されています。そこで、転送機能は 2 進フィールドのバイトの順序を 逆にします。

たとえば、2 バイトの 2 進数としてシステムから送られた X'CEF3' (-12557 の値 を表します) は、X'F3CE' として表されます。

- EBCDIC の文字、日付、時刻、およびタイム・スタンプのフィールドは、変換テ ーブルの定義に従って、1 バイトごとに ASCII 文字に変換され、マッピングされ ます。
- v 可変長フィールドおよびヌル・フィールドは、固定長に変換され、後書きブラン ク (文字、16 進数、日付、時刻、およびタイム・スタンプの場合) またはゼロ (2 進数、ゾーン 10 進数、およびパック 10 進数の場合) がフィールドの最大長に なるまで追加されます。
- v 16 進フィールドは変更されません。
- パック 10 進フィールドは変更されません。ワークステーションとホスト・シス テムで使用される符号の規則は同じです。

たとえば、X'0865431C' は X'0865431C' として表されます。

v システムからのゾーン 10 進フィールドは、文字フィールドと同様に、 EBCDIC から ASCII に変更されます。ただし、データがワークステーションに送られる場 合、符号のハーフバイトは正の数値を示す場合は 3 に、負の数値を示す場合は 7 に変更されます。

たとえば、EBCDIC X'F0F1F2F5F2D6' は、 ASCII X'303132353276' として表され ます。

**DOS** のランダム・タイプ **2** ファイルからのデータの転送**:** DOS ランダム・タイ プ 2 ファイルから iSeries、eServer i5、または System i5 ファイルにデータを転送 する場合、そのデータは次のように変更されます。

- v ASCII の文字、日付、時刻、およびタイム・スタンプのデータは、 1 バイトごと に EBCDIC の文字データに変更されます。
- ワークステーション・ファイルの 2 進フィールドは、システム・ファイルに見ら れるものとは逆の順序で保管されます。これらのバイトは逆の順序でシステム・ ファイルに転送されます。
- v 16 進フィールドは変更されません。システムのフィールドの長さは、ワークステ ーションのフィールドの長さと同じでなければなりません。

v パック 10 進数フィールドの場合、最後のハーフバイト (符号が入っているハー フバイト) は、符号ハーフバイトが X'A' より小さい (0 から 9 で表される) 場 合でない限り、変更されません。符号ハーフバイトが X'A' より小さいと、ホス ト・システムで X'F' に変更されます。

たとえば、X'865431D' は X'0865431D' として表されますが、X'08654318' は X'0865431F' として表されます。

v ワークステーションのゾーン 10 進フィールドは、文字フィールドと同様に、 ASCII から EBCDIC に変更されます。ただし、データがホスト・システムに送 られる場合、符号のハーフバイトは正の数値を示す場合は F に、負の数値を示す 場合は D に変更されます。

たとえば、ASCII X'303132353276' は、 EBCDIC X'F0F1F2F5F2D6' として表され ます。

• iSeries、eServer i5、または System i5 のヌル値可能フィールドの場合、ヌル値 (日付、時刻、およびタイム・スタンプを除く) を確実に検出することはできず、 ヌル値はアップロードされません。 iSeries、eServer i5、または System i5 の可 変長フィールドの場合、末尾ブランクは除去され、フィールドは可変長形式に変 換されます。

**DOS** のランダム・タイプ **2** ファイルからデータを転送するときのエラー**:** DOS ランダム・タイプ 2 ファイルから iSeries、eServer i5、または System i5 ファイル にデータを転送する場合、次のエラーが起こることがあります。

- v このフィールドのデータがシステムのフィールドには短すぎます。データに埋め 込みが行われます。このエラーは、ワークステーションのファイルに、システム で指定されているフィールド長よりも短い文字データまたは 16 進データが含ま れている場合に起こります。このエラーは、ワークステーションのフィールドの 長さがシステムのフィールドよりも短く定義されている場合、またはファイルの 最後のレコードのデータが短すぎる場合にも起こります。文字フィールドの右側 には EBCDIC のスペースが埋められ、16 進フィールドの右側にはゼロが埋めら れます。
- v このフィールドのデータが長すぎてシステムのフィールドに入りません。データ は切り捨てられます。このエラーは、ワークステーションのファイル記述ファイ ルに、システム・ファイルで指定されているフィールド長よりも長い文字データ または 16 進データが定義されている場合に起こります。

文字データでは、このエラーは、余分のバイトがスペース以外の場合にだけ起こ ります。 16 進データでは、このエラーは、余分のバイトがゼロ以外の場合にだ け起こります。これらの超過バイトは、データが指定されたフィールドに入るよ うに切り捨てられます。

- 数値データの値がシステムのフィールドには大きすぎます。最大値が使用されま す。このエラーは次の場合に起こります。
	- ワークステーションのフィールドの数値データが、iSeries、eServer i5、または System i5 のフィールドに関して指定されたバイト数に入らない場合。
	- 数値フィールドの 10 進数の値が、iSeries、eServer i5、または System i5 のフ ィールドに指定されている桁数を超えている場合。

フィールドの値は、システムで指定されたバイト数および桁数に対して指定でき る最大値に設定されます。

- このフィールドのデータの小数点以下の桁数が大きすぎます。数値は四捨五入さ れます。このエラーは、ワークステーションのフィールドの小数点以下の桁数が システムで指定されている小数点以下の桁数より大きい場合に起こります。デー タは余分な最初の桁が 5 以上であれば切り上げられ、4 以下であれば切り捨てら れるので、これらの超過バイトは重要です。
- v このフィールドのデータが正しくないか、またはワークステーションのデータ・ タイプと一致しません。このエラーは、フィールドに現れる数値以外のデータが ファイル記述で数値として定義されている場合に起こります。このエラーが起こ った場合には、システム・ファイルに誤ったデータが転送されるのを防ぐために 転送要求は終了します。
- v このフィールドのデータがありません。デフォルト値が使用されます。このエラ ーは、データ・フィールドが定義されて、ファイルにデータがない場合に起こり ます。これは、定義されたすべてのデータが見つかる前にレコードの終わりに達 したことを意味します。

このエラーが起こった場合、データが定義されていても検出されなかった 1 つ、 または複数のフィールドにデフォルト値が入り、システム・ファイルに転送され ます。デフォルト値は、文字フィールドの場合には EBCDIC のスペース、数値フ ィールドの場合ゼロです。

ユーザー独自のデフォルト値を指定するためには、そのファイルの DDS でデフ ォルト値 (DFT) キーワードを使用してください。

DOS のランダム・タイプ 2 ファイルからデータ定義なしでシステム・ファイルに データを転送する場合、システム・ファイルに定義されているレコード長より短い データには EBCDIC のスペースが埋められます。

DOS のランダム・タイプ 2 ファイルにはレコード区切り文字がないので、このエ ラーが起こるのは最後のレコードだけであり、システム・ファイルのレコード長が ワークステーションのファイルのレコード長と一致していないと考えられます。

#### 無変換ファイル

転送機能で定義される無変換ファイルは、変更されないデータから構成されます。 たとえば、システムからワークステーションの無変換ファイルにデータを転送する 場合には、データは iSeries、eServer i5、または System i5 に保管されているとおり に正確に転送されます。日付、時刻、タイム・スタンプのデータは、ワークステー ションで EBCDIC 文字データに変換されます。

無変換ファイルへのデータの転送**:** iSeries、eServer i5、または System i5 から無変 換ファイルにデータを転送する場合は、データはシステムに保管されているとおり に正確に転送されます。

可変長の iSeries、eServer i5、または System i5 フィールドは固定長フィールドに変 換され、フィールドの最大長になるまで EBCDIC 後書きブランクが追加されます。

日付、時刻、タイム・スタンプのデータは、EBCDIC 文字データに変換されます。

可変長フィールドおよびヌル・フィールドは、固定長に変換され、EBCDIC の後書 きブランク (文字、16 進数、日付、時刻、およびタイム・スタンプの場合)、または EBCDIC のゼロ (2 進数、ゾーン 10 進数、およびパック 10 進数の場合) がフィ ールドの最大長になるまで追加されます。

無変換ファイルからのデータの転送**:** 無変換ファイルに存在するデータ・タイプは EBCDIC のシステム・データ・タイプだけです。無変換ファイルがシステムに転送 される場合には、転送機能はデータの変更または変換を行いません。日付、時刻、 タイム・スタンプのデータは、ワークステーションで EBCDIC 文字データに変換さ れます。

ただし、転送機能は、すべての数値データが正しい EBCDIC 形式であるかどうかを 検査します。正しい EBCDIC 形式でない数値データが見つかった場合には、そのデ ータと残りのデータは転送されません。

無変換ファイルからデータを転送する場合のエラー**:** ワークステーションの無変換 ファイルからシステム・ファイルにデータを転送する場合、次のエラーが起こるこ とがあります。

- v データのサイズが同じではありません。無変換ファイルを転送する場合には、シ ステムとワークステーションの長さと、小数点以下の桁数の使用が正確に一致し ていなければなりません。一致していない場合には、レコードは転送されませ  $h<sub>a</sub>$
- このフィールドのデータがシステムのフィールドには短すぎます。データに埋め 込みが行われます。このエラーは、ワークステーションのファイルに、システ ム・ファイルで指定されているフィールド長よりも短い文字データまたは 16 進 データが含まれている場合に起こります。このエラーは、ファイルの最後のレコ ードのデータが短すぎる場合に起こります。文字フィールドの右側には EBCDIC のスペースが埋められ、16 進フィールドにはゼロが埋められます。
- v このフィールドのデータが正しくないか、またはワークステーションのデータ・ タイプと一致しません。転送要求は、システム・ファイルに誤ったデータを転送 するのを防ぐために終了します。このエラーは、ファイル記述で数値として定義 されているフィールドに数値以外のデータが入っている場合に起こります。
	- 注**:** データの検査が、データは EBCDIC であると仮定して行われます。別の形式 でデータを転送する場合には、データ定義やファイル記述を使用しないで、 システムとワークステーションに同じ方法で定義したレコード長を指定して ください。
- v このフィールドのデータがありません。デフォルト値が使用されます。このエラ ーは、データ・フィールドが定義されていて、ファイルにデータがない場合に起 こります。無変換ファイルには明示のレコード区切り文字がないので、このエラ ーが起こるのはファイルの最後のレコードだけです。

このエラーが起こった場合、データが定義されていて見つからない 1 つまたは複 数のフィールドにデフォルト値が入れられて、システム・ファイルに転送されま す。これらのデフォルト値は、文字フィールドの場合には EBCDIC のスペース、 数値フィールドの場合ゼロです。

ユーザー独自のデフォルト値を指定するためには、そのファイルの DDS でデフ ォルト値 (DFT) キーワードを使用してください。
## **iSeries**、**eServer i5**、または **System i5** システムから **PC** へのパフォー マンスに関する考慮事項

iSeries、eServer i5、または System i5 からワークステーションへのデータ転送は、 以下のパフォーマンスの考慮事項による影響を受けます。

- v システムの作業負荷。
- v 転送を完了するために探す必要があるレコードの数。
- 3 つ以上のファイルを結合するかどうか。複数のファイルのレコードを結合する 場合は、余分な iSeries、eServer i5、または System i5 のリソースが必要になり ます。
- v **GROUP BY** フィールドを指定するかどうか。
- v 複雑な **WHERE** または **HAVING** 比較を指定するかどうか。

これらの要素や他の要素は、転送するデータを決定するために必要な時間に影響し てきます。たとえば、すべてのレコードを選択して最初のレコードの受信に要する 時間は、複雑な **WHERE** や **HAVING** の値に基づいて小さなレコード・グループ の転送を開始するために要する時間よりも短くなります。ただし、大きなファイル のすべてのレコードを転送するのは実際的ではなく、その必要がない場合もありま す。

iSeries からワークステーションへのデータ転送機能では、iSeries、eServer i5、また は System i5 内の多くの機能を使用して、選択的にレコードを検索する最も迅速な 方法が決定されます。より小さいレコード・グループの転送を選択する場合、iSeries からワークステーションへの転送機能は、可能な限り既存のアクセス・パスを使用 してパフォーマンスの向上を図ります。

iSeries からワークステーションへの転送機能で既存のアクセス・パス (論理ファイ ル) の使用を考慮する場合には、そのアクセス・パスが次の条件を満たしている必 要があります。

- v 転送するデータに対して定義されていなければならない。
- v \*DELAY または \*IMMED で保守されていなければならない。

これらの条件を満たしている場合には、転送要求をそのアクセス・パスに対応させ なければなりません。転送要求を定義する場合には、次の考慮事項が役立ちます。

- v **WHERE** 文節の値に基づいてレコードを選択するために要する時間は、**WHERE** フィールドで以下が該当する場合に短くなります。
	- 定数との比較である。
	- 転送するデータに定義されている既存のアクセス・パスの最初のキー・フィー ルドである。
- v **GROUP BY** または **ORDER BY** 文節、またはその両方を含んでいる転送要求 は、そのアクセス・パスのキー・フィールドが **GROUP BY** または **ORDER BY** 文節で指定されている順序と同じ順序の場合に効果的に機能します。
- v **JOIN BY** 文節を含んでいる転送要求は、以下の場合に効果的に機能します。 – 結合するファイルにアクセス・パスが存在する。
	- 結合するフィールドがアクセス・パスの最初のキー・フィールドである。
	- フィールドが見つからない場合にレコードを戻す。

## <span id="page-218-0"></span>第 **10** 章 ファイル転送

パーソナル・コミュニケーションズのファイル転送機能を使用して、一度に 1 つ以 上のファイルをホスト・システムとワークステーションの間で転送できます。転送 タイプや変換テーブルをあらかじめ定義しておくことができます。

次のファイル転送機能を実行できます。

- ホスト・システムにファイルを送信する
- ホスト・システムからファイルを受信する
- v ファイルのリストを使用する
- v テンプレートを作成しファイル名および転送タイプを定義する
- v 転送タイプを定義する

注**:**

- v 転送オプションを設定する
- v 変換テーブルの設定を修正する
- XMODEM、または YMODEM プロトコルでファイルを転送する

PCT400 は、1998 年 3 月に販売が終了しました。

## ホストの要件

SBCS モードで PC400 ファイル転送を実行する場合、次に示すホスト・ファイル転 送プログラム (APVAFILE として参照) が必要です。

- v パーソナル・コミュニケーションズ・ツール /400 8mm テープ 46H8350
- v パーソナル・コミュニケーションズ・ツール /400 1/2 インチ・テープ 85G9973
- v パーソナル・コミュニケーションズ・ツール /400 1/4 インチ・テープ 85G9969

DBCS モードで PC400 ファイル転送を実行する場合、次に示すホスト・ファイル 転送プログラム (APVAFILE として参照) が必要です。

- v パーソナル・コミュニケーションズ・ツール /400 V1R1、5799-QBX (日本)
- v パーソナル・コミュニケーションズ・ツール (OS/400 用) V1R1、5799-FPZ (韓 国、中国、台湾)

## ホスト・システムにファイルを送信する

ワークステーションからホスト・システムにファイルを転送するには、次の手順に 従ってください。

- 1. ホスト・システムへのサインオンを行います。
- 2. セッション・ウィンドウの「選択」メニューから「ホストへのファイル送信」を クリックします。(ツールバーで「送信」ボタンを選択することもできます。)

「ホストへファイルを送信 (Send File to Host)」ウィンドウが開きます。

- <span id="page-219-0"></span>3. 「**PC** ファイル」テキスト・ボックスにファイル名を入力してホスト・システム に送信するワークステーション・ファイル名を指定するか、「ブラウズ」ボタン をクリックしてダイアログ・ボックスをオープンしてファイルを選択します。
- 4. ファイルをホストに保管するときの名前を入力してから、転送タイプを入力また は選択します。転送するファイルのタイプにテンプレートが設定されている場合 は、ホスト・ファイル名と転送タイプが自動的に表示されます。

リスト・ファイルを利用する場合**:** 「リストのオープン」を選択し、転送に使用 するリストを選択します。リスト・ファイル の作成の詳細については、 203 [ページの『リ](#page-220-0) [スト・ファイルを新規作成する』を](#page-220-0)参照して ください。

5. 「送信」をクリックします。

ファイルがホスト・システムに送信されます。送信状況は、「ファイル送信の状 況」ウィンドウに表示されます。

## ホスト・システムからファイルを受信する

ホスト・システムからワークステーションへファイルを転送するには、次の手順に 従ってください。

- 1. ホスト・システムへのサインオンを行います。
- 2. 「選択」メニューから「ホストからファイルを受信」をクリックします。(ツー ルバーから「受信」ボタンを選択することもできます。)

「ホストからファイルを受信 (Receive File from Host)」ウィンドウが表示されま す。

3. 検索するホスト・ファイルの名前を指定します。「ホスト・ファイル」テキス ト・ボックスに名前を入力するか、次のように指定してください。

クリップボード・ボタンを使用する場合**:** クリップボードに 1 つまたは複数の ホスト・ファイル名をコピーしておく と、転送リストにそれらの名前を貼り 付けることができます。この方法を使 用するには、「クリップボード」ボタ ンをクリックして、ダイアログ・ボッ クスをオープンしてください。次に、 転送したい 1 つまたは複数のファイ ル名を選択します。「**OK**」をクリッ クします。

4. ワークステーションに保管するための名前を入力または変更し、転送タイプを入 力または選択します。あるいは、「参照」ボタンをクリックして、ダイアログ・ ボックスをオープンし、ファイルの位置を選択することもできます。

リスト・ファイルを利用する場合**:** 「リストのオープン」を選択し、転送に使用 するリストを選択します。(リスト・ファイル

の作成方法については、『リスト・ファイル を新規作成する』を参照してください。)

転送するファイルのタイプにテンプレートが 設定されている場合は、ワークステーショ ン・ファイル名と生成した転送タイプが自動 的に表示されます。

5. 「受信」をクリックします。

受信状況は、「ファイル受信の状況」ウィンドウに表示されます。

### <span id="page-220-0"></span>複数ファイルの転送

特定の複数ファイルをたびたび伝送する場合は、そのリストを生成し、保管してお くと便利です。

リスト・ファイルは、送信にも受信にも共用できます。デフォルトのリスト・ファ イルの拡張子は、.SRL です。

## リスト・ファイルを新規作成する

リスト・ファイルを作成するには、次の手順に従ってください。

1. セッション・ウィンドウで「選択」メニューから「ホストからファイルを受信」 または「選択」メニューから「ホストへのファイル送信」をクリックします。あ るいは、ツールバーの「送信」または「受信」ボタンをクリックします。

対応するウィンドウが開きます。

2. 選択するファイル名にマウスのポインターを合わせ、「ホスト・ファイル名」ま たは「**PC** ファイル名」リスト・ボックスから転送するファイルを選択します。 Ctrl キーを押しながら、マウスの左ボタンをクリックします。

ファイル名、対応するワークステーション・ファイル名、またはホスト・ファイ ル名 (使用可能なテンプレートに従う)、および転送タイプがウィンドウの「転送 リスト」部分に表示されます。

- 注**:** 別の方法として、「ブラウズ」ボタン (送信ファイル用) または「クリップ ボード」ボタン (受信ファイル用) をクリックして、対応するダイアログ・ ボックスをオープンすることもできます。これで、転送するファイルを選択 できます。 **OK** をクリックすると、選択されたファイルが「転送リスト」 に表示されます。
- 3. 「リストに追加」ボタンをクリックして、選択したファイルを「転送リスト」に 入れます。
- 4. すべてのファイルを選択し終えたら、「リストの保管」をクリックします。

「ファイル転送リスト・ファイルの新規保管」ウィンドウが開きます。

5. リストの名前を入力または選択し、「**OK**」クリックします。

## リストを編集する

すでに作成されているリストの内容を編集するには、次の手順に従ってください。

- 1. 201 [ページの『ホスト・システムにファイルを送信する』お](#page-218-0)よび 202 [ページの](#page-219-0) [『ホスト・システムからファイルを受信する』に](#page-219-0)示されている手順に従って、 「ホストへのファイルの送信 (Send File to Host)」または「ホストからファイル を受信 (Receive File from Host)」ウィンドウを表示させます。
- 2. 「リストのオープン」を選択します。

「ファイル転送リスト・ファイルのオープン」ウィンドウが開きます。

- 3. 編集するリスト・ファイル名を選択し、「**OK**」をクリックします。
- 4. 「ホストへファイルを送信 (Send File to Host)」または「ホストからファイルを 受信 (Receive File from Host)」ウィンドウに、選択したリストの内容が表示され ます。
- 5. リスト・ファイルの内容を編集します。

ファイルの内容を変更する場合**:** リストから変更するファイルを選択し、テキス ト・ボックスに変更内容を上書きします。「リ ストの更新」ボタンをクリックします。

リストからファイルを除去する場合**:** リストから除去するファイルを選択し、 「リストから除去」をクリックします。

リストにファイルを追加する場合**:** ホスト・ファイルまたはワークステーショ ン・ファイルのリストから追加するファイル をダブルクリックします。

6. 「リストの保管」を選択します。

「ファイル転送リスト・ファイルの新規保管」ウィンドウが開きます。 7. 名前を入力し、「**OK**」をクリックします。

## テンプレートの管理

テンプレート は、送信または受信するファイルを選択したときに、ワークステーシ ョンが自動的にワークステーションまたはホストのファイル名、および転送タイプ を生成するために使用する規則です。

テンプレートは、最大で 32 個まで作成することができ、それぞれ 1 から 32 まで の番号が自動的に付けられます。

転送するファイルを指定すると、ワークステーションはテンプレート 1 から走査を 開始します。最初にファイル名が一致したテンプレートを使用して、転送後のファ イル名および転送タイプを生成します。

テンプレートを作成するには、次の手順に従ってください。

1. セッション・ウィンドウで「選択」メニューから「ホストからファイルを受信」 または「選択」メニューから「ホストへのファイル送信」をクリックします。あ るいは、ツールバーの「送信」または「受信」ボタンをクリックします。

「ホストへファイルを送信 (Send File to Host)」または「ホストからファイルを 受信 (Receive File from Host)」ウィンドウが表示されます。

2. 「テンプレート」を選択します。

「テンプレート」ウィンドゆが開きます。ウィンドウの内容は、接続したホス ト・システムによって異なります。

## テンプレートの追加

「テンプレート」ウィンドウのリスト・ボックスには、現在登録されているテンプ レートのリストが表示されます。

テンプレートを追加するには、次の手順に従ってください。

1. リスト・ボックスから任意のテンプレートを選択します。

選択したテンプレートの内容がリスト・ボックスの下に表示されます。

- 2. ワークステーション、ホスト・ファイル名または拡張子を上書きし変更して、転 送タイプを選択します。(転送タイプについては、 206 [ページの『転送タイプの](#page-223-0) [定義』を](#page-223-0)参照してください。)
- 3. 「追加」をクリックします。

追加するテンプレートをリストのどの位置に表示するかを選択するウィンドウが 開きます。

4. テンプレート番号と、そのテンプレートの前後どちらに追加するかを選択し、 「**OK**」をクリックします。

作成したテンプレートがリストに追加されて表示されます。

### テンプレートを置換または削除する

現在登録されているテンプレートの内容を変更したり、テンプレートを削除するに は、次の手順に従ってください。

1. 変更または削除するテンプレートを選択します。

選択したテンプレートの内容がリスト・ボックスの下に表示されます。

2. 内容を変更する場合、変更する項目を上書きしてから「置換」をクリックしま す。

テンプレートを削除する場合、「削除」をクリックします。

選択したテンプレートが変更または削除され、テンプレートのリスト・ボックス の内容が変更されます。

## テンプレートをテストする

追加、または変更したテンプレートの内容をテストするには、次の手順に従ってく ださい。

1. リスト・ボックスからテストするテンプレートを選択します。

ウィンドウの下部の「テンプレートのテスト」ボックスに、選択したテンプレー トの番号が表示されます。

- <span id="page-223-0"></span>2. 次の項目にデータを選択または入力します。
	- テスト・モード

ファイルをワークステーションからホスト・システムに送信する場合 と、ホスト・システムからワークステーションに受信する場合のどちら のモードでテストを行うかを選択します。

テンプレート

ステップ 1 で選択したテンプレートだけをテストするか、登録されてい るすべてのテンプレートをテストするかを選択します。

元ファイル

テストに使用するファイルの名前を入力します。

3. 「テスト」をクリックします。

宛先ファイルに、選択したテンプレートにより自動的に作成された転送後のファ イル名が表示されます。

注**:** テンプレートのテストでは、ファイルを転送しません。

## 転送タイプの定義

ファイル転送を制御するために、オプション情報を定義することができます。ホス ト・システムごとに 32 までの転送タイプを定義することができます。デフォルト 値は、text、binary、および append (CICS を除く) の 3 つです。

転送タイプを追加または変更するには、次の手順に従ってください。

- 1. セッション・ウィンドウの「編集」メニューから「設定 **(Preferences)**」→「転 送」とクリックします。
- 2. 使用しているホスト・タイプまたはモデム・プロトコルのタブをクリックしま す。

選択したホストまたはモデム・プロトコルのプロパティー・ページが開きます。 選択されているホスト・システムにより表示される内容は異なります。

- 3. 転送タイプ名を「転送タイプ名」ボックスに入力するか、ドロップダウン・リス トから選択します。
- 4. 必要な項目を選択または入力します (『指定項目の説明』を参照)。

転送タイプを追加または置換する場合は、「保管」をクリックします。転送タイ プを削除する場合は、「削除」をクリックします。

5. ダイアログ・ボックスが表示され、確認が求められます。「**OK**」をクリックし ます。

### 指定項目の説明

適切なプロパティー・ページを選択すると、以下のセクションで説明するような項 目を設定することができます。

### ファイル・オプション

使用できるファイル・オプションは、接続するホスト・システムのタイプと、セッ ションが構成されたときに選択されたホスト・コード・ページによって異なりま

す。 表 32 は、ファイル転送オプションのモード値をリストしたものです。 [212](#page-229-0) ペ ージの『PC400 [のファイル転送』は](#page-229-0)、転送オプションをリストしたものです。

表 *32.* ファイル転送オプションのモード値

| モード         | ホスト・コード・ページ           |
|-------------|-----------------------|
| DBCS        | 930 (日本語英数カナ)         |
|             | 930 (日本語英数カナ - 拡張)    |
|             | 939 (日本語英数小文字 - 拡張)   |
|             | 1390 (新日本語英数カナ - 拡張)  |
|             | 1399 (新日本語英数小文字 - 拡張) |
|             | 933 (ハングル語)           |
|             | 1364 (ハングル語 1364)     |
|             | 935 (中国語簡体字)          |
|             | 937 (中国語繁体字)          |
|             | 1371 (台湾中国語 1372)     |
| <b>SBCS</b> | その他                   |

### 論理レコード長 **(LRECL)**

**LRECL** テキスト・ボックスに、ホストにファイルを送信するときの論理レコード 長 (ホスト・レコードのバイト数) を入力します。レコード形式として可変長と不定 様式モードを指定する場合、論理レコード長はファイル内で最大レコード長となり ます。最大値は 32767 です。

ワークステーションからホスト・システムに送信されたファイルのレコード長は、 ここで指定した論理レコード長を超えることがあります。この場合、ホストのファ イル転送プログラムは論理レコード長でファイルを分割します。

テキスト・ファイルをワークステーションからホストに送信する場合、そのテキス ト・ファイルに 2 バイトのワークステーション・コード (漢字コードなど) が含ま れていれば、SO や SI が挿入されているためにそのファイルのレコード長は変更さ れます。

長いレコードを含むファイルをホスト・システムに送信するには、十分な長さの論 理レコード長を指定してください。

ワークステーション・ファイルのレコード長の方が論理レコード長よりも長い場 合、各レコードが分割されると、通常、メッセージは表示されません。メッセージ を表示するには、ワークステーション・プロファイルの [Transfer] 項目に、以下 の指定を追加します。

DisplayTruncateMessage = Y

### 追加オプション

追加オプション・テキスト・ボックスに、必要なホスト・コマンド・オプションを 入力できます。

## 一般的な転送オプションの設定

拡張オプションを設定するには、次のようにします。

1. セッション・ウィンドウの「編集」メニューから「設定 **(Preferences)**」→「転 送」と選択します。

「設定」ダイアログが表示されます。

- 2. 「一般」というラベルの「プロパティー・ページ」で必要な設定に変更します。
- 3. 「**OK**」をクリックします。

以下のセクションでは、ファイル転送オプションで定義できる項目について説明し ます。

### データ転送

通常のファイル転送機能の代わりにデータ転送機能 ( 115 [ページの『第](#page-132-0) 9 章 PC400 [のデータ転送』を](#page-132-0)参照) を使用するかどうか、選択できます。

## 双方向オプション

以下のオプションは、セッションがアラビア語またはヘブライ語のホスト・コー ド・ページ用に構成される場合に適用されます。

- ホスト・ファイル方向
- v PC ファイル方向
- v PC ファイル・タイプ
- v Lam-Alef 拡張
- v Lam-Alef 圧縮
- 対称スワッピング
- v 往復
- v 数表示形状

上記のオプションの詳細は、「はじめに」またはオンライン・ヘルプを参照してく ださい。

### ホスト・コマンド

ファイル転送の開始時に呼び出すホスト・コマンドを入力できます。このテキス ト・ボックスに何も入力しなかった場合は、5250 セッションには APVAFILE が使 用されます。

## デフォルト **PC** ディレクトリー

「ホストへファイルを送信 (Send File to Host)」または「ホストからファイルを受 信 (Receive File From Host)」ウィンドウに表示されるデフォルトのディレクトリー を指定できます。ディレクトリーを選択するためには、「ブラウズ **(Browse)**」ボタ ンをクリックします。

## デフォルト・ライブラリー

デフォルトとして使用する iSeries、eServer i5、または System i5 ライブラリーを指 定することができます。

## **PC** コード・ページ

ファイル転送時に EBCDIC コードから 1 バイト・ワークステーション・コード に、またはその逆に変換を行います。ワークステーションの構成時に指定したホス ト・コード・ページに従って、 SBCS セッションの場合は 437、737、806、813、 819、833、850、852、854、857、858、860、861、862、863、864、865、866、869、 874、912、915、916、920、921、922、1008、1089、1124、1125、1127、1129、 1131、1133、1153、1155、1156、1157、1158、1160、1164、1250、1251、1252、 1253、1254、1255、1256、1257、および 1258 の中から、 DBCS セッションの場合 は 897 または 1041 (日本語)、1088 または 1126 (ハングル)、1114 (中国語簡体字 および中国語繁体字) の中から、有効な値が自動的に選択されます。ホスト・コー ド・ページの選択方法については、ホスト・コード・ページのオンライン・ヘルプ を参照してください。

## ファイル転送タイムアウト

ワークステーションがホスト・システムからの応答を待つ時間を秒で指定できま す。ホストが応答しない場合は、転送は取り消され、エラー・メッセージが表示さ れます。20 から 65535 (または 0) の範囲で指定することができます。デフォルト のタイムアウトは 30 秒です。エラー・メッセージの表示が早過ぎないように、適 切な時間を指定してください。0 を指定すると、タイムアウトは設定されません。

パケットまたはブロックのサイズが、SDLC や COM ポート回線などの低速回線に 対して比較的大きい場合は、150 秒以上を指定することをお勧めします。

### リスト・ファイルの拡張子

ファイル転送リスト・ファイルのデフォルト値の拡張子 (.SRL) は、変更できます。

## 状況ウィンドウの表示

ファイル転送の進行状況の表示方法を選択できます。

セッションで表示

ファイル転送が開始されると、状況ウィンドウが開きます。ここで転送中の ファイル名と転送の進行状況を見ることができます。

アイコンで表示

ファイル転送が開始されると、画面上に状況アイコンが表示されます。状況 アイコンを復元すると、状況ウィンドウが開きます。

## 拡張プロトコル **(SBCS** グローバル・ネットワーク接続のみ**)**

このオプションを指定すると、ほとんどの場合にファイル転送の速度を上げること ができます。拡張プロトコルのパケット・サイズは固定されているので、ファイル 転送のパケット・サイズを設定しても無視されます。

## **Lam-Alef** 拡張 **(**アラビア語専用**)**

Lam-Alef 文字をホストから転送して Windows 用に 2 文字表示にする場合は、この チェック・ボックスをクリックします。

注**:** このオプションは、パーソナル・コンピューターのレコード・サイズを変更し ます。通常のテキスト・ファイルでは問題になりませんが、定様式のファイル やデータベースを転送するときは、注意が必要です。

## 変換テーブルの設定

ファイルの送信または受信に使用する変換テーブルを作成したり、編集することが できます。

DBCS セッションをホスト・セッションとして使用する場合、つまり構成時にホス ト・コード・ページとして 930 または 939 (日本語)、 933 または 1364 (ハング ル)、935 (中国語簡体字)、または 937 (中国語繁体字) が指定された場合は、ユーザ ー・フォント・エリアの変換テーブルを作成したり変更したりすることができま す。DBCS 変換テーブルは、ファイル送受信の他に画面の表示や印刷にも使用され ます。

双方向セッションの場合のホストおよび PC のデフォルト・コード・ページは、 Windows システムのロケールによって異なります。ヘブライ語の Windows では、 ホスト・コード・ページは 424 で、PC コード・ページは 1255 です。アラビア語 の Windows では、ホスト・コード・ページは 420 で、PC コード・ページは 1256 です。これらの値は、変換テーブルを更新することによって変更できます。

## 変換テーブルの変更

変換テーブルを変更するには、次の手順に従ってください。

- 1. セッション・ウィンドウの「編集」メニューから「設定 **(Preferences)**」→「転 送」と選択します。
- 2. その結果表示されるウィンドウで「変換テーブル」タブをクリックします。

「変換テーブルの設定」プロパティー・ページが開きます。

- 3. 現在ファイル転送で使用されているテーブルが、(IBM デフォルト値またはユー ザー定義のテーブル名で) 表示されます。「**IBM** デフォルト」または「ユーザ ー定義」のいずれかを選択します。
- 4. 「ユーザー定義」を選択した場合は、変換テーブル名を「ファイル名」テキス ト・ボックスに入力するか、または「参照」をクリックして名前を選択します。
- 5. 「**OK**」をクリックします。

### 変換テーブルの編集

送受信用にユーザー独自の変換テーブルを作成できます。また、既存の変換テーブ ルを編集することもできます。

変換テーブルを作成または編集するには、次の手順に従ってください。

1. 「変換テーブル」プロパティー・ページで、「アップロード」または「ダウンロ ード」ウィンドウの「カスタマイズ」をクリックします。

「変換テーブルのカスタマイズ (Customize Translation)」ウィンドウが開きま す。

「**IBM** デフォルト」を選択するか、またはファイルのメニューから「新規」を 選択した場合は、デフォルト値がテーブルに表示されます。

### 変換元のコード

アップロード用変換テーブルの編集では、これらは PC コード・ポイン トのコードです。ダウンロード用変換テーブルの編集では、これらはホ スト・コード・ポイントのコードです。

### 変換先のコード

- アップロード用変換テーブルの編集では、これらはホスト・コード・ポ イントのコードです。ダウンロード用変換テーブルの編集では、これら は PC コード・ポイントのコードです。
- 2. テーブル内の変更したいコードをダブルクリックし、続いて表示される入力フィ ールドの値を変更します。
- 3. ファイルのメニューから、「保管」または「新規保管」をクリックします。
- 4. 要求があれば、「転送ファイルの新規保管」ウィンドウに名前を入力し、 「**OK**」をクリックします。
- 5. 「変換テーブルのカスタマイズ (Customize Translation)」ウィンドウのファイル のメニューから「終了」をクリックします。

### ユーザー・フォント・エリア **(DBCS** 専用**)**

DBCS セッションの場合、DBCS 変換テーブルでユーザーが独自に定義できるコー ドの範囲は次のとおりです。

#### ホスト漢字コード

第 1 バイト: X'69' から X'7F' まで。第 2 バイト: X'41' から X'FE' まで。

#### ワークステーション漢字コード

- v 第 1 バイト: X'F0' から X'F9' まで。
- v 第 2 バイト: X'40' から X'7E' まで、X'80' から X'FC' まで。

### ホスト漢字番号

ホスト漢字番号の領域は、ホスト漢字コードのユーザー・フォント・エリア に対応します。たとえば、ホスト漢字番号 10561 は、ホスト漢字コード 6941 に対応します。

### **JIS** 句点番号

95 区から 114 区まで (1 から 94 まで)。

#### 中国語繁体字ホスト・コード

X'C241' から X'E2FD' まで (低位バイト X'41' から X'FD' まで、X'7F' はス キップ)。

### 中国語繁体字ワークステーション・コード

- v X'FA40' から X'FEFE' まで (低位バイト X'40' から X'7E' まで、X'A1' から X'FE' まで)。
- v X'8E40' から X'A0FE' まで (低位バイト X'40' から X'7E' まで、X'A1' か ら X'FE' まで)。
- v X'8140' から X'8DFE' まで (低位バイト X'40' から X'7E' まで、X'A1' か ら X'FE' まで)。
- v X'8181' から X'8C82' まで (低位バイト X'81' から X'A0' まで)。

v X'F9D6' から X'F9FE' まで。

### <span id="page-229-0"></span>中国語簡体字ホスト・コード

X'7641' から X'7FFD' まで (低位バイト X'41' から X'FD' まで、X'7F' はス キップ)。

### 中国語簡体字ワークステーション・コード

X'8DA1' から X'A0FE' まで (低位バイト X'A1' から X'FE' まで)。

### ハングル・ホスト・コード

X'D441' から X'DDFD' まで (低位バイト X'41' から X'FD' まで、X'7F' は スキップ)。

### ハングル・ワークステーション・コード

- v X'C9A1' から X'C9FE' まで (低位バイト X'A1' から X'FE' まで)。
- v X'FEA1' から X'FEFE' まで (低位バイト X'A1' から X'FE' まで)。
- v X'8FA1' から X'A0FE' まで (低位バイト X'A1' から X'FE' まで)。

## **PC400** のファイル転送

ファイル転送は、次のような使われ方を想定して作られています。

- v ワークステーションのファイルを、バックアップのために iSeries、eServer i5、ま たは System i5 上に保管する。
- v iSeries、 eServer i5、または System i5 プログラムのソース・ファイルをワーク ステーション・エディターで編集し、ワークステーションで編集したファイルを iSeries、eServer i5、または System i5 に送信する。
- iSeries、eServer i5、または System i5 のユーザーにワークステーションの文書お よびプログラムを配布する。

## **CRLF** オプションを指定しての **PC** ファイルの転送

CRLF オプションを指定すると、改行文字を転送プログラムがチェックします。こ のとき改行文字より先にレコード長に達すると、そこでレコードの分割が行われま す。ワークステーション・ファイル上では 1 センテンスだったものが 2 つ以上の レコードになります。特に 2 バイト文字を含むワークステーション・ファイルの場 合は、レコード長を十分とって、再度転送してください。

デフォルトで「レコードがセグメント化されました」というメッセージは表示され ません。このメッセージを表示させるためには、次のようにしてください。

- 1. ファイル転送を行うセッションの、プログラム情報を登録してあるファイルを探 します。通常、このファイルは、*filename*.WS (*filename* はユーザー指定のファイ ル名) という名前でアプリケーション・データ・ディレクトリーの中に入りま す。
- 2. エディターを使用して、[Transfer] セクションに次の一文を挿入します。 [Transfer] セクションがないときは、まず、[Transfer] を入力します。次の文字列 を注意しながら正確に入力してください。

[Transfer] DisplayTruncateMessage=Y

次回の立ち上げから有効になります。

## ソース・ファイルへの転送

iSeries、eServer i5、または System i5 の物理ソース・ファイルには、内部情報とし て各レコードごとに 12 バイトの情報が含まれています。レコード番号および日付 にはそれぞれ 6 バイトを使用します。ファイル転送を使ってワークステーションか らファイルを転送すると、日付は「000000」が入ります。APPEND オプションが指 定されていない場合、レコード番号は 1 から 9999 まで順に 1 ずつ増えていきま す。このオプションが指定されている場合は、もとのファイルの最後のレコード番 号の次の整数 (23.1 の場合は、24) になります。9999 を超えてレコードがある場合 には、次からはすべて 9999 になります。

レコード番号の付け直しは、ソース仕様入力ユーティリティー (SIU) を使って、編 集後の保存時に設定できます。

### 物理ファイルへの転送

PC のプログラムなどのような、iSeries、eServer i5、または System i5 ファイルの 内容を加工したり、データを見たりする必要のないファイルを転送するときは、 BINARY の転送タイプを使って物理ファイルに転送してください。データの変換が 行われないため、iSeries、eServer i5、または System i5 からワークステーションに 後で転送し直すと、元のワークステーションのファイルと同じ形式で再作成されま す。データの変換を行うと、変換テーブルの内容によっては、データが元の形式の ファイルに戻らない場合があります。

物理ファイル属性である「メンバーの最大数」(MAXMBRS) は、デフォルト値が 1 です。物理ファイルがファイル転送中に作成される場合にも、MAXMBRS は 1 で す。

ワークステーションから物理ファイルへファイル転送をするとき、デフォルト・フ ァイル名は **xxxBIN** (**xxx** はワークステーション・ファイルの拡張子) となります。 複数のファイルを転送する場合、2 番目以降のファイルが転送されるときに、 「TRANS58 ファイルまたはメンバーを作成できません。ファイル転送を中止しま す。」というエラーが発生します。ワークステーションから iSeries、eServer i5、ま たは System i5 にファイルを転送する前に、予想されるファイル属性でファイルを 作成してください。

## **DSPMBRLST** コマンドの使用

iSeries、eServer i5、または System i5 からファイルをワークステーションに転送す る場合、「貼り付け」の機能を使用することができます。あらかじめ転送したいラ イブラリー/ファイル (メンバー) 名を「編集 (Edit)」メニューの中の「コピー」機能 を使ってコピーしておけば、転送要求の画面上で「貼り付け」ボタンをクリックす ることによって転送するホスト・ファイルとして表示できます。特に複数のファイ ルを一度に転送しようとする場合に便利です。

iSeries、eServer i5、または System i5 のファイルまたはメンバーをリストするには DSPMBRLST コマンドを使用します。コマンドの形式は次のとおりです。 DSPMBRLST LIB(lib-name) FILE(file-name)

### **LIB** パラメーター

転送元ライブラリー名を入れます。デフォルト値は、\*USRLIBL です。総称 名として \*ALL や **\*** など広範囲な指定をすることが可能ですが、時間がか

かります。特定の名前を指定すると、iSeries、eServer i5、または System i5 のファイルまたはメンバーがより効率的にリストされます。

**FILE** パラメーター

転送元ファイル名を入れます。デフォルト値はありませんが、必ず指定しま す。\*ALL や **\*** を汎用名として指定することができます。

このコマンドを実行すると、「ライブラリー/ファイル (メンバー)」の一覧が画面上 に表示されます。1 画面で表示しきれない場合は、画面の右下が「続く**...**」になって います。前ページ/次ページ・キーで画面をスクロールします。必要に応じて、「編 集 (Edit)」メニューの中の「コピー」または「コピー - 追加」機能で、「貼り付 け」用のデータを作ってください。

## 転送ファイル・サイズの制約

1,040,000 バイトを超えるファイルは正常に転送できません。

## **DBCS** ファイル転送オプション

日本語 DBCS セッションでは、JISCII ファイル転送オプションを指定すると、ファ イルの送信時に次の処理が行われます。

- v ワークステーションの 1 バイト・コードを EBCDIC コードに変換します。
- 2 バイト・コードを IBM 漢字コードに変換します。
- v SO (16 進 0E) と SI (16 進 0F) を漢字フィールドの前後に挿入します。
- v RS (16 進 1E) と US (16 進 1F) を SO (16 進 0E) と SI (16 進 0F) に変換し ます。

ファイルの受信時に JISCII オプションを指定すると、次の処理が行われます。

- v EBCDIC コードをワークステーションの 1 バイト・コードに変換します。
- v IBM 漢字コードを 2 バイト・コードに変換します。
- v SO (16 進 0E) と SI (16 進 0F) を漢字フィールドの前後から除去します。

韓国語、中国語簡体字、中国語繁体字など、日本語以外の DBCS セッションの場合 は、ASCII ファイル転送オプションを指定してください。

## 第 **11** 章 罫線の表示 **(DBCS** のみ**)**

罫線を表示するには、画面形式データを使用します。PC400 では、次に示すよう に、画面に罫線を表示させる 2 つのメソッドをサポートしています。

- 1. ユーザーが罫線制御コードにより、罫線画面のデータを作成する方法。
- 2. DDS による画面罫線サポートを使用する方法。この方法は i5/OS または OS/400 V3R1 以降で使用できます。

このサポートを使用して定義した罫線を、第 1 の方法で定義された罫線ととも に表示させることができます。

ただし、この方法では、罫線の色は 1 種類しか使用できません。 DDS では、 カラー・マッピング機能で区分線として指定された色が使われます。 80 桁目よ り右には何も表示されません。線の種類は実線だけ使えます。このサポートを使 用して定義した罫線は、ホスト・プリンターに印刷が可能です。

この章では、罫線画面のデータを作成する方法 (方法 1) について説明します。

DDS による画面罫線 (方法 2) については、 iSeries、eServer i5、または System i5 の資料を参照してください。

## 罫線の表示可能域

画面上の各行の上の限界と各桁の左の限界により、画面上に罫線を表示できる領域 が定義されます。

ホスト・システムは常に 1920 (縦 24 x 横 80) の文字表示位置ごとに、罫線指定デ ータを送り、このデータにより (a)、(b)、(c)、(d) (罫線なし) の 4 種類の罫線が指 定されます。

その結果、(e) のような罫線は、これらの垂直線と水平線の集まりとして表示されま す。

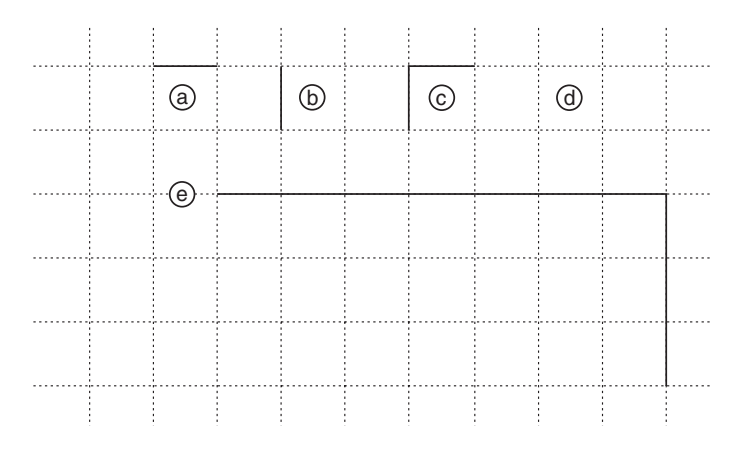

図 *10.* 罫線タイプ

罫線が表示できる領域は次のようになります。

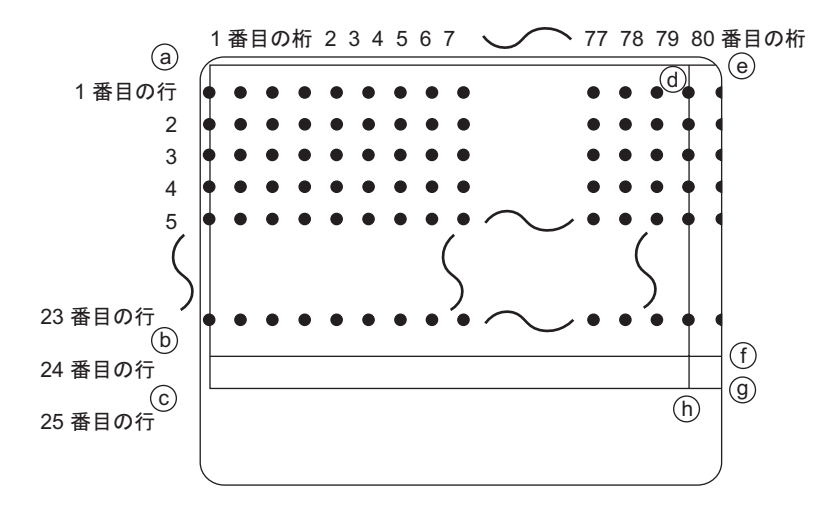

図 *11.* 罫線表示の限度

1. 横罫線は (a)、(b)、(f)、(e) の範囲内の任意の文字表示位置間に引くことができ ます。

なお、25 行目の上の水平線、(c)-(g) はシステムにより常に表示されています。

2. 縦罫線は (a)、(c)、(h)、(d) の範囲内の任意の文字表示位置間に引くことができ ます。

80 桁目の右側に縦罫線 (e)-(g) を引くことはできません。

- 3. 罫線画面様式の部分更新はできません。
- 4. 1 桁目から 4 桁目までに文字を表示すると罫線が消去されますので注意してく ださい。

## 罫線様式の制御

PC400 内に 2 つまでの罫線画面様式のデータを蓄えておくことができます。

これらの罫線画面様式のデータを蓄えるために、PC400 は罫線情報バッファー F と B を用意しています。ホスト・システムから ID が F または B を含むデータを受 け取ると、 PC400 は、罫線画面様式データと文字データを同時に表示します。次の 図は、罫線情報バッファーの指定と文字データの表示の関係を表しています。

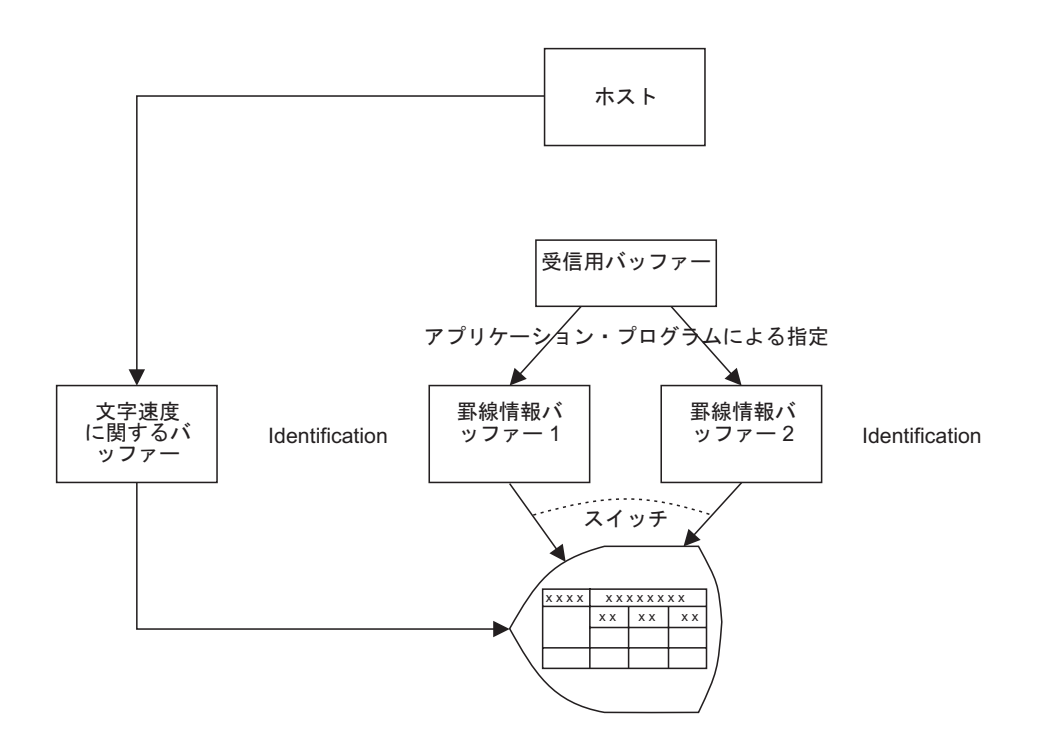

図 *12.* 罫線情報バッファーおよび表示文字データ

### 罫線画面様式の表示

罫線情報バッファーに罫線画面様式を書き込むには、罫線書き込み制御コードを使 用します。ホスト・システムのアプリケーション・プログラムは、2 つの罫線情報 バッファーについて、次の情報を指定する必要があります。

- どちらのバッファーに罫線画面定義データを蓄えるか
- どちらのバッファーの罫線画面定義データを表示するか

使用するバッファーを指定するには、非表示属性の文字データ F または B を、罫 線画面様式データおよび文字データのそれぞれの所定の位置に設定しなければなり ません。

罫線画面様式は、バッファーに蓄えられた時点では画面上に表示されません。F ま たは B を含んだ非表示属性の文字データが指定の位置に受け取られた時点で、罫線 画面様式が表示されます。

218 [ページの『罫線画面様式の表示の仕組み』を](#page-235-0)参照してください。

## 罫線画面様式の削除

罫線情報バッファーの内容は削除制御コードを用いて削除します。この制御コード を用いると、罫線が意図に反して表示されることを防ぐことができます。

218 [ページの『罫線画面様式の表示の仕組み』を](#page-235-0)参照してください。

## <span id="page-235-0"></span>罫線画面様式の表示の仕組み

このセクションでは、罫線表示機能の制御と、罫線データおよび文字データの指定 方法について説明します。

罫線画面様式の制御を行うには、次の方法があります。

- v 罫線書き込み制御
- v 罫線情報バッファー消去制御
- 罫線画面様式とユーザー定義画面様式の合成表示
- 注**:** 上記の制御を行うコードと文字データは別のフィールドにしてください。これ らの制御コードを文字データと同じフィールドにすると、罫線が正しく表示さ れなかったり、予期しないデータが表示されたりします。

なお、以下の記述では制御コード、データなど、特に断わりのない場合はすべて 16 進数で表現しています。

### 罫線書き込み制御

罫線書き込み制御は、罫線画面様式を PC400 に保管するときに使用します。その制 御データは次のとおりです。

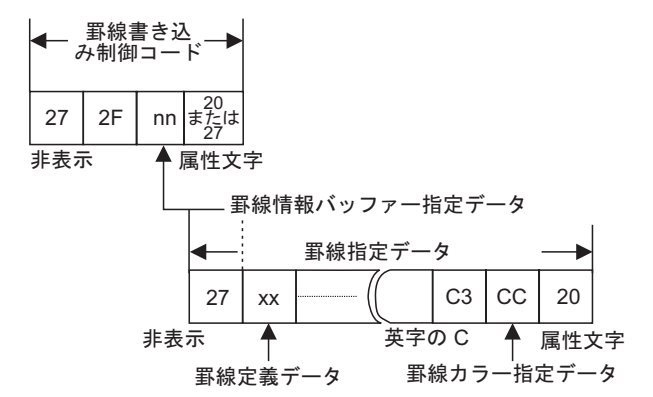

図 *13.* 罫線制御データ様式

この制御データは、ホスト・システムのアプリケーション・プログラムから通常の 表示データとして送信されます。このとき、次のように表示の開始位置を指定する 必要があります。

- 1. 罫線書き込み制御コード: 1 行目、4 桁目
- 2. 罫線指定データ: 1 行目、4 桁目

制御コードの最後のバイトは、フィールドの終わりを示す、属性 X'20' または X'27' である必要があります。この属性文字は、2 の罫線指定データの先頭バイトである 非表示属性 X'27' で変更できるようにしてホストから送る必要があります。 1 と 2 は 2 つのフィールドとして定義してください。罫線書き込み制御コードと罫線指定 データを受け取ると、PC400 は指定された罫線情報バッファーに罫線指定データを 蓄えます。

ただし、罫線画面様式が表示されるのは、罫線画面様式の表示を指定する情報を含 む文字データが受け取られた場合です。

## 罫線書き込み制御コード

ホスト・システムから 1 行目、1 桁目を指定した罫線書き込み制御コードを受け取 ると、PC400 は、その後のデータを罫線画面様式の書き込みに関するデータと見な します。

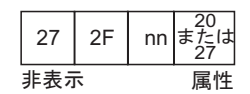

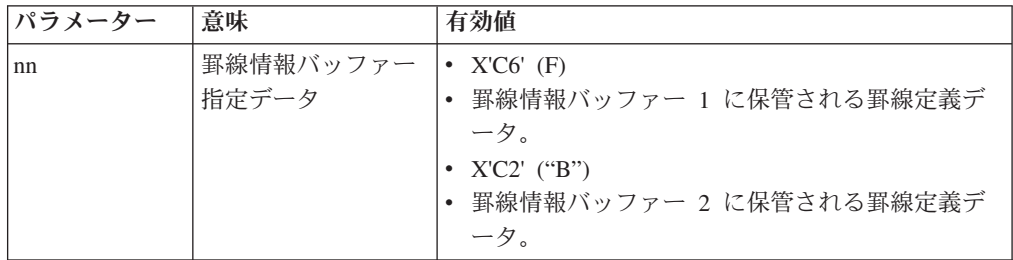

注**:** PC400 が罫線書き込み制御コードを受け取った時点で、指定された罫線情報バ ッファーの現在の内容は消去され、バッファーは別の罫線定義データの記憶に 備えられます。

## 罫線指定データ

罫線書き込み制御コードを受け取った後、1 行目、4 桁目から始まるデータは、罫 線指定データと見なされます。

罫線指定データは、(24 行 x 80 桁のうちの) どの文字位置に縦罫線と横罫線を表示 すべきかを指定します。

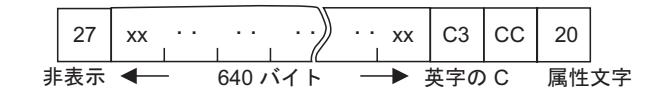

罫線指定データは、1 行目の 1 桁目から 24 行目の 80 桁目までの各表示位置の罫 線情報を定義します。下図のように 1 バイトで連続した 3 桁の罫線を定義するの で、常に 640 バイトの固定長となります。

24 rows  $* 80$  columns / 3 = 640

次の図に、表示画面に表示される実際の罫線と罫線定義データの関係を示します。

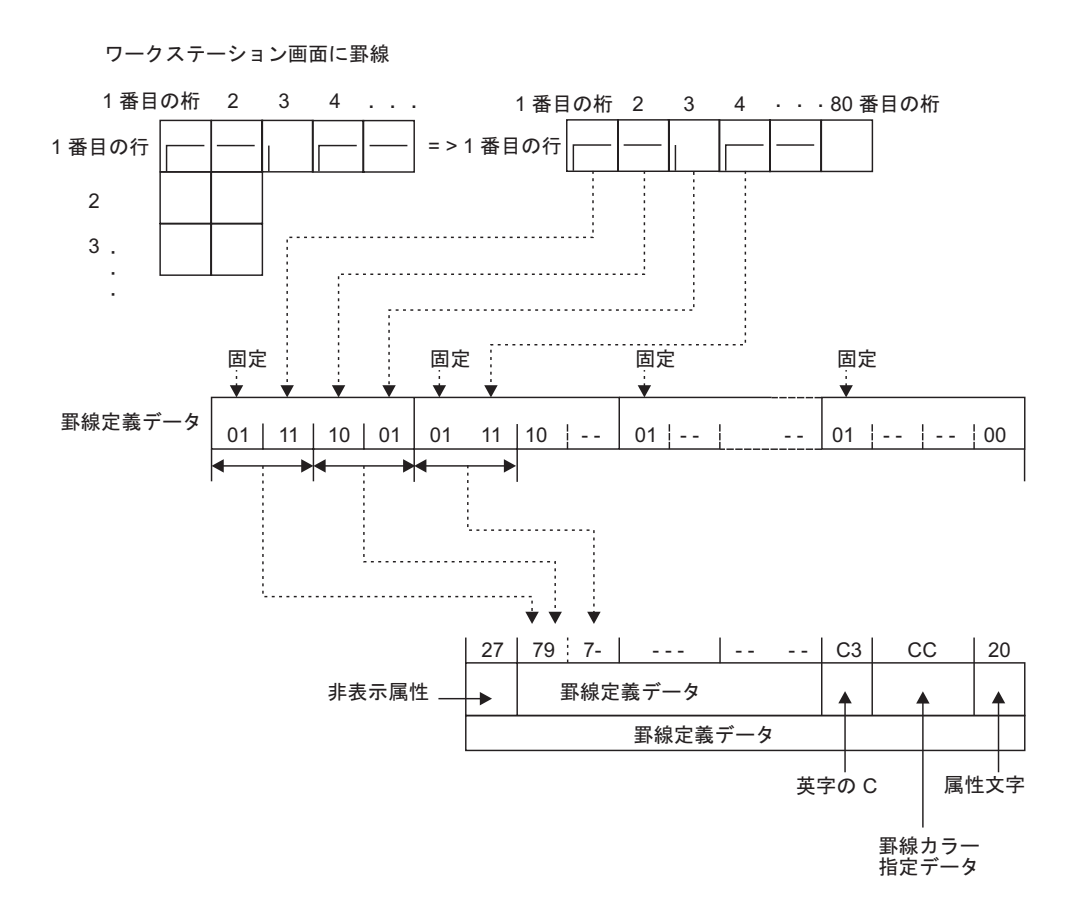

図 *14.* 罫線定義データおよび表示罫線

次に罫線指定データに関するエラー処理について説明します。

- v 罫線指定データの最初のバイトが X'27' でない場合、その罫線定義データは無視 され、罫線情報バッファーの内容は削除されます。
- v 罫線定義データの指定が正しくない場合は、次のようになります。

640 バイトの長さを持つ罫線定義データの中に X'40' ~ X'7F' 以外のコードがあ ると、正しくないコードであると見なし、このコードの後にある罫線定義データ は無視されます。正しい部分の罫線定義データは、罫線として正常に画面に表示 されます。

## 罫線情報バッファー消去制御コード

1 行目、1 桁目を開始位置として指定した次のデータは、罫線情報バッファー消去 制御コードと見なされます。

このデータは、パラメーターで指定した罫線情報バッファーの内容を消去するため に使用します。

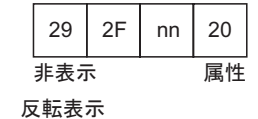

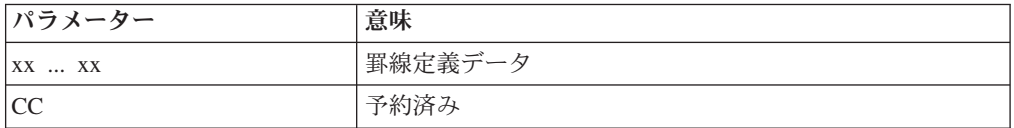

## 罫線画面様式とユーザー画面様式の合成表示

罫線画面様式をユーザー定義の画面様式と一緒に表示します。

罫線画面様式を画面上に表示するには、ホスト・システムのアプリケーション・プ ログラムが次の形式の文字画面様式を PC400 に送る必要があります。このとき、罫 線を表示できるように、1バイト以上の文字データを一緒に送ってください。

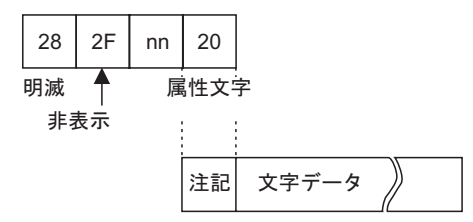

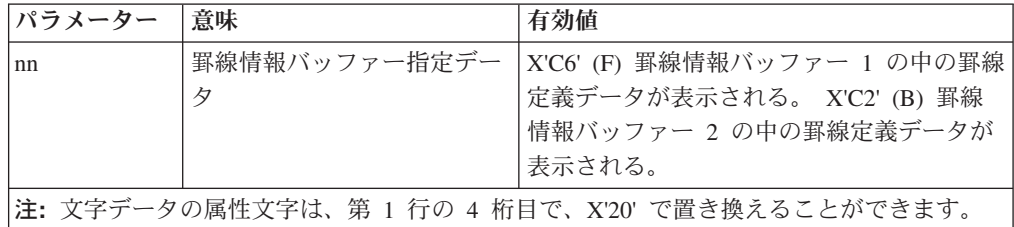

ユーザー定義の画面様式で罫線を表示する場合、ユーザー画面様式の 1 行目の 1 桁目から 4 桁目は、文字データとしては使用できません。また、 1 行目の 3 桁目 は英字 "F" または "B" を含んでいる必要があります。そうでない場合、罫線画面 様式は表示されず、文字データのみから成るユーザー画面様式が表示されます。

# 第 **4** 部 パーソナル・コミュニケーションズ **VT** の使用

## 第 **12** 章 **VT** エミュレーション

ASCII ホストと接続するために、パーソナル・コミュニケーションズは、 VT340、VT100、および VT52 の各端末に対して **VT** エミュレーターを提供してい ます。ASCII ホストでは、これらの端末の制御シーケンスをセッション表示の標準 として共通に使用しており、多くの ASCII ホスト・アプリケーション・プログラム が VT 互換の端末を想定しています。VT エミュレーションにより、使用している パーソナル・コンピューターまたはワークステーションを VT 端末であるかのよう に操作することができます。VT340、VT100、または VT52 端末を操作するよう設 計されたソフトウェアは、パーソナル・コミュニケーションズ VT エミュレーター を使用して正しく作動するはずです。

VT 端末のキーボードのレイアウトは、パーソナル・コンピューターのものと類似 していますが、いくつか異なるところがあります。 VT エミュレーションの場合の デフォルトのキー・マッピングについては、 41 ページの『VT [エミュレーター・レ](#page-58-0) [イアウトのデフォルトのキー機能』を](#page-58-0)参照してください。

XMODEM および YMODEM プロトコルを使用した ASCII ホストとの間でのファ イル転送については、 243 [ページの『](#page-260-0)XMODEM および YMODEM の使用』を参照 してください。

適切な通信装置があれば、IBM zSeries などの非 ASCII ホストへの VT 接続も可能 です。

## **VT** セッションの構成

「通信の構成 **→ ASCII** ホスト」パネルを使用して、ASCII ホスト・セッションを 定義するパラメーターの値を選択します。「セッション」、および「リンク」とい う 2 つのタイプのパラメーターがあります。

## 非同期接続の **VT** のカスタマイズ

- 1. ワークステーション・ウィンドウのメニュー・バーから、「通信」をクリックし ます。
- 2. 「通信」メニューから「構成」をクリックします。「通信の構成」ウィンドウが 開きます。
- 3. 「非同期接続の **VT**」を選択します。
- 4. 「セッション・パラメーター」をクリックします。

「セッション・パラメーター - ASCII ホスト」ウィンドウが開きます。

- 5. セッション・パラメーターを設定します ( 226 [ページの『セッション・パラメー](#page-243-0) [ター』を](#page-243-0)参照)。
- 6. 「リンク・パラメーター」をクリックします。

「VT 非同期接続タイプ」ウィンドウが開きます。

- <span id="page-243-0"></span>7. 通信および自動ダイヤル機能パラメーターを設定し、「拡張」をクリックして拡 張パラメーターを設定します。
- 8. 「通信の構成」ウィンドウが閉じるまで「**OK**」をクリックします。

これでカスタマイズは完了です。

## **Telnet** 接続の **VT** のカスタマイズ

- 1. ワークステーション・ウィンドウのメニュー・バーから、「通信」をクリック します。
- 2. 「通信」メニューから「構成」をクリックします。

「通信の構成」ウィンドウが開きます。

3. ASCII ホストを選択し、次に「**LAN**」または「**COM** ポート」インターフェー スを選択します。

使用可能な接続が表示されます。

- 4. 「**Telnet** 接続の **VT**」を選択します。
- 5. 「セッション・パラメーター」をクリックします。

「セッション・パラメーター - ASCII ホスト」ウィンドウが開きます。

- 6. セッション・パラメーターを設定します (『セッション・パラメーター』を参 照)。
- 7. 「リンク・パラメーター」をクリックします。

「TelnetASCII」ウィンドウが開きます。

- 8. ホスト名または IP アドレスを入力します。
- 9. ポート番号の入力、端末 ID の変更、または「自動再接続」チェック・ボック スの選択を行います (これらはオプションです)。
- 10. 「通信の構成」ウィンドウが閉じるまで「**OK**」をクリックします。

これでカスタマイズは完了です。

## セッション・パラメーター

以下のパラメーターは、VT340 端末上でのセットアップの選択項目に対応していま す。

### オンライン**/**ローカル

「オンライン」状態では、エミュレーターは、ホスト・コンピューターから データを受信し、データを送信することができます。「ローカル」状態で は、キーボードで入力したデータは画面に表示されますが、ホストには送信 されません。また、ホストからのデータは保留にされ、状態を「オンライ ン」に変更するまで画面には表示されません。

### モデム転送モード

キーボードでタイプした文字をホストがエコーしない場合は、「文字」を選 択してください。 VT エミュレーターは、タイプした文字をホストに送信 するときに表示します。

ホストがキーボードでタイプした文字を表示にエコーする場合には、「エコ ー」を選択してください。 VT エミュレーターは、文字をホストから戻さ れたときにのみ表示します。

文字が 2 重に表示される場合には、「文字」でなく「エコー」を選択する 必要があります。エコーがデフォルトです。

### マシン・モード

4 つのマシン・モードがあります。それらは、以下のとおりです。

**VT340** モード **(7** ビット制御付き**)**

これはデフォルトです。このモードは、ほとんどのアプリケーショ ンに推奨されます。

**VT340** モード **(8** ビット制御付き**)**

エミュレーターは、8 ビット制御付きの 8 ビット環境で設定されま す。

### **VT100** モード

このモードは、VT100 端末との厳密な互換性を必要とする状況のた めのものです。一般には、VT100 を想定したアプリケーションに は、VT340 7 ビット・モードが適しています。

### **VT52** モード

このモードは、VT52 端末用に設計されたアプリケーション専用の ものです。

#### 画面サイズ

セッション画面が表示する行数と桁数を選択することができます。選択項目 は、以下のとおりです。

- 行数: 24、36、48、72、および 144
- 桁数: 80 および 132

デフォルトは、行数 24、桁数 80 です。

### ホスト・コード・ページのタイプ

ホスト・コード・ページに選択できるのは、「国別」、「PC」、および 「各国間共通」です。デフォルトは、8 ビット DEC 補足図形文字セットを 選択する「各国間共通」です。「国別」を選択した場合は、「ホスト・コー ド・ページ」プルダウン・リストから国を選択する必要があります。 「PC」オプションを選択した場合は、PC コード・ページ 437 が選択され ます。

### ホスト・コード・ページ

国別ホスト・コード・ページを選択します。選択は、以下のとおりです。

- ベルギー語
- カナダ・フランス語
- デンマーク語
- フィンランド語
- フランス語
- ドイツ語
- イタリア語
- ノルウェー語
- スペイン語
- スウェーデン語
- スイス フランス語
- スイス ドイツ語
- v 英国
- v 米国
- **ASCII (VT)** セッションでの **ISO Latin 9 (ISO 8859-15)** 文字セットのサポート ISO Latin 9 (ISO 8859-15) 文字セットのサポートが、ASCII (VT) セッショ ンで利用できます。

## オプショナル・パラメーター

以下のパラメーターは、VT340 端末上でのセットアップの選択項目に対応していま す。

### 画面イメージ強調反転

前景色と背景色を反転させるには、このボックスにチェックを付けてくださ い。

### ユーザー機能ロック

以下の機能をホストが変更できないようにロックするためには、このボック スにチェックを付けてください。

- 自動折り返し
- v キーボード・ロック
- v 画面イメージ強調反転
- タブ・ストップ

#### 自動折り返し

現在行が「行の終わり」に達するたびに、VT エミュレーターに改行を行わ せたい場合には、このボックスにチェックを付けてください。

#### 自動返答メッセージ

接続が確立された後、VT エミュレーターに自動でメッセージをホストに送 信させたい場合は、このボックスにチェックを付けてください。

マウス・クリックでカーソル移動

セッション・ウィンドウの表示スペースで左マウス・ボタンをクリックした ときにカーソルが移動するようにする場合には、このオプションを選択して ください。

### 返答メッセージ

通信が確立したときにホストに送信するメッセージ (最大 31 文字) を入力 してください。

隠す このボックスにチェックを付けると、返答メッセージが構成ウィンドウに表 示されません。いったんメッセージを隠すと、「隠す」のボックスは無効に なり、変更されるまで、メッセージは隠されたままになります。

### ユーザー定義キーロック

ユーザー定義キーをロックするには、このボックスにチェックを付けてくだ さい。たとえば、「ユーザー定義キーロック」を選択して、F6 から F20 の キーの値を定義することができます。こうすると、これらのキーは定義され た値でロックされ、ホストが再定義することはできません。

透過方式

VT エミュレーターに対して、制御文字を解釈するのではなく、表示させる ようにするには、このボックスにチェックを付けてください。

- **VT ID** 選択されたモデルの属性が、ホスト・コンピューターに送信されます。 **VT100 ID**、**VT101 ID**、**VT102 ID**、**VT220 ID**、**VT240 ID**、**VT320 ID**、 **VT340 ID** のうちの 1 つを選択してください。
- ヒストリー・ログ **(History Logging)** このオプションを使用可能にすると、画面の上部マージン行からスクロール オフされたテキストが、VT ヒストリー・ウィンドウにログされます。上部 および下部のマージンは、ホスト・アプリケーションでスクロール領域を定 義するときに設定されます。
- ヒストリー・ログのバッファー・サイズ **(History Logging Buffer Size)** このリストは、ヒストリー・ログ・バッファーで使用可能なサイズの中から 1 つを選択するときに使用します。選択項目は、 16KB、32KB、64KB、128KB、および 512KB です。デフォルトは 64KB です。
- ヒストリー・ログ **-** 拡張 **(History Logging Enhanced)**

Erase in Display コマンドによって消去されるデータは、ヒストリー・ウィ ンドウに取り込まれます。詳しくは、 242 [ページの『拡張ヒストリー・ログ](#page-259-0) [\(Enhanced History Logging\)](#page-259-0)』を参照してください。

## 拡張 **ASCII** ホスト

「拡張」ボタンを押すと、「拡張 ASCII ホスト」ダイアログが表示されます。拡張 オプション・ダイアログには、VT340 エミュレーションのローカル編集機能に必要 な、すべての構成オプションが含まれています。以下のリストでこれらの構成オプ ションを定義します。デフォルトの設定値は太字で示されます。

グラフィックス・カーソル

グラフィックス・モードにある時に、グラフィックス入力カーソルを表示す るかどうかを指定します。選択可能な値は、「使用可能」または「使用不 可」です。

**Sixel** スクロール

このオプションを選択すると、sixel グラフィックス・イメージは、最後の カラムに達すると次の行にスクロールします。選択可能な値は、「使用可 能」または「使用不可」です。

### **MacroGraph** レポート

保管された Macrograph プロシージャーを、ホストが検索できるかどうかを 制御します。選択可能な値は、「使用可能」または「使用不可」です。

編集モード

ローカル編集が使用できるかどうか、および現行の操作モードを選択しま す。選択可能な値は、「選択不可能 **(Unavailable)**」、「対話式 (Interactive)」、または「編集 (Edit)」です。

消去モード

編集モードでどの文字を消去できるかを指定します。選択可能な値は、「無 保護 **(Unprotected)**」または「すべて (All)」です。

編集キー

VT340 エミュレーションが、対話式モードと編集モードをどのように切り 替えるかを指定します。選択可能な値は、「即時」または「据え置き」で す。

送信 VT340 エミュレーションが、編集モードでデータのブロックをどのように ホスト・システムに送信するかを指定します。選択可能な値は、「即時」ま たは「据え置き」です。

### アプリケーション・キー

シフトしないファンクション・キー F6 から F20 が、編集モードでどのよ うに機能するかを指定します。選択可能な値は、「使用不可」、「即時」、 「接頭部 (Prefix)」、または「接尾部 (Suffix)」です。

#### 保護区域

保護された文字をホスト・システムに送信できるかどうかを指定します。選 択可能な値は、「すべて **(All)**」または「選択 (Selected)」です。

### 選択区域

VT340 エミュレーションがホスト・システムに、すべての文字、または選 択された文字だけを送信できるかどうかを指定します。選択可能な値は、 「すべて **(All)**」または「選択 (Selected)」です。

#### 多重区域

VT340 エミュレーションがページ上のすべての選択されたエリアを送信で きるか、またはカーソルで選択されたエリアだけを送信できるかを指定しま す。選択可能な値は、「多重」または「単一」です。

### **VT131** 転送

行伝送モードが使用不可になっている場合、 ANSI スタイルまたは VT131 スタイルのデータ伝送のいずれかを選択して行うことができます。選択可能 な値は、「**ANSI**」または「VT131」です。ブロックのサイズは、「転送終 了モード **(Transfer Termination Mode)**」の値に応じて異なります。

#### **EOL** 文字

データ・ブロックで行の終わり (EOL) を示すために使用される文字を選択 できます。デフォルトでは、VT340 エミュレーションは改行 (CR) を送信 します。 6 つまでの 16 進文字を指定できます。

### **EOB** 文字

データ・ブロックの終わり (EOB) を示すために使用される文字を選択でき ます。これにはデフォルトはありません。6 つまでの 16 進文字を指定でき ます。

#### ページ結合

カーソルがページ・メモリー内で新しいページに移動した時に、新しいペー ジを自動的に表示するかどうかを指定します。選択可能な値は、「使用可 能」または「使用不可」です。

#### 行送信モード

1 時点に 1 行の文字をホスト・システムに送信できるようにします。選択 可能な値は、「使用不可」または「使用可能」です。

#### 転送終了モード

「行伝送モード」が使用不可になっている場合、 VT340 エミュレーション

が部分ページまたはスクロール領域を送信するかどうかを指定します。選択 可能な値は、「使用可能」または「使用不可」です。

### スペース圧縮モード

VT340 エミュレーションが、データ・ブロック内の未使用の文字フィール ドとスペースをどのように送信するかを指定します。選択可能な値は、「使 用不可」または「使用可能」です。

## リンク・パラメーター

「リンク・パラメーター」ボタンを押すと、 ASCII ホスト・コンピューターとの接 続の詳細を構成するためのパネルが表示されます。表示されるパネルは、ASCII ホ スト用に選択した接続タイプによって異なります。以下の 2 つのタイプがありま す。

- v 「非同期接続の VT」
- v 「Telnet 接続の VT」

### 非同期接続の **VT** のためのリンクの構成

非同期接続の VT では、通常の電話回線または直接接続を使用して、プロトコル・ コンバーターを通して ASCII ホストに接続されます。

非同期接続の VT では、以下の項目を定義する必要があります。

### 接続パラメーター

- 通信ポート
- 回線速度 (bps)
- v データ・ビット
- v パリティー
- ストップ・ビット

### 拡張構成パラメーター

- フロー制御
- XOFF ポイント
- モデム信号検出
- ブレーク信号長

### その他の構成情報

- 自動ダイヤル
- v モデム名
- v 電話番号 1/電話番号 2
- タイトル
- ダイヤル/モデムの構成
- 自動ダイヤル機能
- 自動ダイヤル・ユーティリティー
- ダイヤル実行/実行の停止
- ハングアップ
- 手動ダイヤル
- v 接続完了後 自動終了
- モデム信号の表示

### 接続パラメーター

### 通信ポート

非同期接続が確立される通信ポートの番号を選択します。選択可能な値は、 COM1、COM2、COM3、および COM4 です。デフォルトは COM1 です。

### 回線速度 **(bps)**

回線速度は、ビット/秒でのデータ伝送速度です。

14,400 ボーまたは 28,800 ボーのモデムを使用している場合、V.42bis の圧 縮技術によって、システムがサポートする最高速度で利用することができま す。14,400 ボーのモデムでは 57,600 以下の回線速度を選択し、28,800 ボ ーのモデムでは 115,200 以下の回線速度を選択してください。

この速度で正常に作動しない場合、もっと遅い回線速度を選択する必要があ ります。たとえば、COM ポートに FIFO バッファーがない場合、もっと遅 い回線速度を選択する必要がある場合があります。接続の試行に失敗する か、または、より速い速度で信頼性がない場合は、もっと遅い速度で試して ください。

デフォルトの速度は 9600 bps です。

使用可能な最大速度は、プロセッサーまたは通信ポートの能力によって決ま ります。接続に失敗した場合は、もっと遅い速度で試みてください。

8250 UART を使用している場合、回線速度を 19,200 bps より速くすべき ではありません。

### データ・ビット

1 文字を構成するビット数 (7 または 8) を選択します。選択したビット数 は、ASCII ホストが使用する値と一致する必要があります。デフォルトは 8 です。

### パリティー

パリティーは、伝送エラーを検出するための 1 つの方法です。ある単位の データ (通常は 1 バイト) に対して、余分なビットを 1 つ追加します。そ のビットを 0 または 1 に設定して、1 ビットの合計数が偶数になる (偶数 パリティーの場合) かまたは奇数になる (奇数パリティーの場合) ようにし ます。有効なパリティー・タイプは、「なし」、「奇数」、「偶数」、「ス ペース」、または「マーク」です。「なし」は、パリティー・ビットが送ら れないか、またはパリティー・ビットを予期しないことを意味します。「マ ーク」および「スペース」は、それぞれ、パリティー位置が常に 1 または 0 に設定され、受信されたパリティーは検査されないことを意味します。 リモート・システムで使用されるものと同じパリティーを選択してくださ い。

デフォルトは「なし」です。

### ストップ・ビット

1 つまたは 2 つのストップ・ビットが、非同期で伝送される各文字の終わ りを示します。リモート・システムで使用しているのと同じ、1 または 2

の値を選択してください。使用するストップ・ビットの数は、回線速度によ って異なります。デフォルトは、1 です。

### 拡張構成パラメーター

以下の拡張構成パラメーターが使用可能です。

フロー制御

エミュレーターとモデムまたは ASCII ホストとの間のデータの流れを制御 するための方式を選択します。選択項目は、以下のとおりです。

#### **XON/XOFF**

ソフトウェアのフロー制御方式が、データの流れを停止または開始 するために、データ・ストリームの中に DC3 および DC1 の文字 を入れます。この方式は一般的なものではなくなりましたが、セッ ション・ユーザーは、Control-S および Control-Q キーを使用するこ とによって、着信データの読み取りを休止することができます。 DC3 (つまり XOFF) は X'13' であり、最初は Control-S にマップ されています。DC1 (つまり XON) は X'11' であり、最初は Control-Q にマップされています。キーボード位置は、再マップす ることが可能です。

### ハードウェア

ハードウェア・フロー制御方式では、RTS (送信要求) および CTS (送信可) という電気信号を使用します。モデムで高速データ圧縮を 使用している場合、または XMODEM または YMODEM ファイル 転送を実行している場合には、この方式が必須です。

- 両方 この方式は、ハードウェアと XON/XOFF の両方のフロー制御方式 を使用します (これがデフォルトです)。
- なし 「なし」を選択すると、フロー制御はありません。
- **XOFF** ポイント

ソフトウェア・フロー制御の場合、XOFF ポイントは、XOFF 信号がモデム または ASCII ホストに送られるレベル (バイト数) です。このオプション (64、256、512、および 1024) は、バッファー内の残りスペースを指定しま す。たとえば、64 を選択した場合には、バッファー内の残りスペース 64 バイトになったとき、XOFF 信号が送信されます。

### モデム信号検出

- データを非同期回線上で送信できるかどうかを判断するために、VT エミュ レーターが使用する方式を選択します。オプションは、以下のとおりです。
- なし VT エミュレーターは、CD、CTS、および DSR を無視して、回線 が作動可能であると想定します。
- **CD** を無視

VT エミュレーターは、キャリア検出信号 (一部のモデムでは、故 意にオンのままにしています) を無視します。ホストがヌル・モデ ム・ケーブルで接続されている場合は、このオプションを使用して ください (ほとんどのヌル・モデムは CD をサポートしません)。

すべて VT エミュレーターは、CD、CTS (送信可)、および DSR (データ・ セット・レディー) をモニターします。

### ブレーク信号長

ブレーク信号は、ホストへのアテンション信号として使用される、非同期回 線上の意図的なフレーム・エラーです。一部のホストは、ブレーク信号が特 定の長さであることを必要とします。デフォルトは 250 ミリ秒です。その 他のオプションには、500、1000、および 2000 ミリ秒があります。ホスト が必要とする値を選択してください。

### その他の構成情報

### 自動ダイヤル

「自動ダイヤル」に対して「使用」をクリックした後、表示されている情報 よりもさらに詳しい情報の提供が必要な場合は「ダイヤル**/**モデムの構成」 を使用します。専用回線接続を使用している場合は「非使用」をクリックし てください。自動ダイヤル機能は使用しません。

### モデム名

Windows XP の実行時、モデム情報はオペレーティング・システムのコント ロール・パネル・モデム・アプレットによって処理されます。このドロップ ダウン・リストには、Windows に定義されているすべてのモデムが含まれ ています。使用するモデムを選択してください。

### 電話番号 **1**

この項目は、ネットワークにアクセスするためにダイヤルすべき基本の電話 番号です。これには、ダイヤル音に対する遅延と、外線へのアクセスまたは 長距離サービスのためのアクセス・コードを含めることができます。

#### 電話番号 **2**

この項目は、バックアップの電話番号を指定します。バックアップの電話番 号を指定した場合、基本の電話番号を通したゲートウェイまたはホストとの コンタクトの試みに失敗した後で、この電話番号が自動的にダイヤルされま す。このオプションをブランクのままにしておくと、ダイヤリングのバック アップは行われません。

#### タイトル

このオプションの項目は、構成を行っている接続を記述するテキストです。 このテキストは、番号をダイヤルしたときに表示されますが、接続には影響 を与えません。

### ダイヤル**/**モデムの構成

パーソナル・コミュニケーションズが Windows XP で実行されている場 合、電話とモデムの構成は、オペレーティング・システムのモデム・ユーテ ィリティーにより処理されます。

このボタンをクリックすると、モデム構成の詳細を調整することができま す。

### 自動ダイヤル機能

自動ダイヤル機能は、セッションを開始するときにホストとの接続を確立し ます。

自動ダイヤル機能を使用するためには、ファイルの中にダイヤル情報、電話 番号、通信回線情報、およびモデム制御情報を保管しておかなければなりま
<span id="page-252-0"></span>せん。詳細については、オンライン・ヘルプを参照してください。ダイヤル 構成ファイルの作成と変更を可能にするために、以下の機能が提供されてい ます。

- ダイヤル/モデムの構成
- 自動ダイヤル・ユーティリティー
- 自動ダイヤル・ユーティリティー

自動ダイヤル・ユーティリティーによって、自動ダイヤル機能を構成して使 用することができます。

「自動ダイヤル・ユーティリティー」ウィンドウは、「通信」メニュー (セ ッション・ウィンドウのメニュー・バーにあります) の「自動ダイヤル・ユ ーティリティーの表示」を選択し、自動ダイヤル・ファシリティーが開始さ れると開きます。

#### ダイヤル**/**実行の停止

このプッシュボタンは、現在のダイヤルの状況によって、ダイヤル操作の開 始または停止のいずれかを行います。

ダイヤル

「ダイヤル」をクリックすると、指定された電話番号をダイヤルし て接続を確立します。

実行の停止

「実行の停止」をクリックすると、ダイヤル処理が即時に停止しま す。

#### ハングアップ

「ハングアップ」をクリックすると、モデム・ハングアップ・ストリングが 送信され、PC がリモート・コンピューターから切り離されます。

#### 手動ダイヤル

「手動ダイヤル」により、公衆電話回線以外を使用するか、または番号をオ ペレーターの援助でダイヤルすることができます。

#### 接続後に自動終了

接続が確立した後で「自動ダイヤル・ユーティリティー」ウィンドウをクロ ーズする場合は、「接続後に自動終了」を選択します。そうしないと、ウィ ンドウはオープンされたままになります。

#### モデム信号の表示

パーソナル・コミュニケーションズの LibraryOn Windows XP システムで は、オペレーティング・システムのモデム・ユーティリティーを使用して、 モデム信号をモニターできます。

### **Telnet** 接続の **VT** のためのリンクの構成

Telnet 接続の VT は、TCP/IP (伝送制御プロトコル/インターネット・プロトコル) を使用するアプリケーションであり、ASCII ホストへのリモート・ログオンを可能 にします。TCP/IP は、ローカル・エリア・ネットワーク (LAN) と広域ネットワー ク (WAN) の両方に接続機能を提供し、複数の LAN と複数の WAN の間の情報の 経路を定める機能を備えています。主要な TCP/IP ネットワーク (インターネット) では、IP アドレスを固有なものとし、企業間の通信を可能にするために、標準化さ れたアドレッシング方式を使用しています。

<span id="page-253-0"></span>パーソナル・コミュニケーションズでの Telnet 接続の VT では、Windows Sockets バージョン 1.1 のインターフェースをサポートする TCP/IP スタックが必要です。 スタック・プログラムのためのインターフェースを提供し、Windows Sockets V1.1 インターフェースをサポートするために、WSOCK32.DLL が Windows システム・ ディレクトリーまたは現行パスに入っていなければなりません。

Telnet 接続の VT では、以下の接続パラメーターを定義する必要があります。

- ホスト名または IP アドレス (必須)
- ポート番号 (オプション)
- v 端末 ID (オプション)
- 自動再接続 (オプション)

#### ホスト名または **IP** アドレス

ターゲット・ホストの英字名か、またはその数値 IP アドレスのいずれかを 指定します。

#### ホスト名

ターゲット・ホストの名前はストリング (たとえば、 host.test.ibm.com) になります。

#### ホスト **IP** アドレス

ターゲット・ホストの IP アドレスは、小数点表記法で表されます (たとえば、0.0.0.0)。

#### ポート番号

ターゲット・ホストの Telnet ポートの 10 進数を指定します。デフォルト 値 23 が標準の Telnet ポートです。

#### 端末 **ID**

VT エミュレーターと Telnet サーバーは、該当する接続を折衝するために 端末 ID を使用します。ホストの正しい端末 ID については、Telnet の管理 者に尋ねてください。デフォルト・ボックスを選択した場合、デフォルト値 は、以下の表に示すマシン・モードから選択されます。

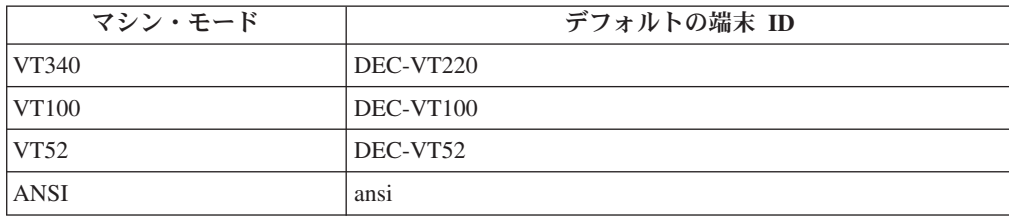

#### 自動再接続

セッションがホストから切断されても、このボックスを選択した場合は、自 動的に再接続されます。

デフォルトでは選択されません。

## **VT** セッションの使用

パーソナル・コミュニケーションズ VT セッションは、あたかも VT340、VT100、 または VT52 端末を使用しているかのように作動します。メインフレーム VT、iSeries、eServer i5、または System i5 接続の場合は、プロトコル変換装置で F1 または PA1 などの VT キーボード・シーケンスを定義しています。

<span id="page-254-0"></span>以下の表が提供されています。

- VT 複合キーで生成される文字
- 透過モードで表示される文字
- OIA 行の表示メッセージ

パーソナル・コミュニケーションズ VT エミュレーターで使用されているような、 VT340 キーボードから PC キーボードへのデフォルトのマッピングについては、 「管理者ガイドおよび解説書」を参照してください。

## 複合キー

VT エミュレーターは、画面上に特殊文字を生成するための VT340 複合キーをサポ ートしています。複合キーを使用するためには、その前にそれを表すキーの組み合 わせを定義する必要があります。

複合キーを使用するには、以下の 3 つの別個のアクションを行います。

- 1. 複合キーを押してから離す。
- 2. 最初の文字を押してから離す (表 33 を参照)。
- 3. 2 番目の文字を押してから離す。

表で、示されたとおりの順序で入力しなければならないことが指定されている場合 を除き、最初の文字と 2 番目の文字はどのような順序でタイプしてもかまいませ ん。

表 33 は、それぞれの特殊文字の外観と名前、文字を生成するための文字のペア、お よび文字を入力する順序に意味があるかどうかの指示を示しています。

| 生成される文字      |          | 複合キーと一緒に押す文字のペア |                          |        |  |
|--------------|----------|-----------------|--------------------------|--------|--|
| 外観           | 説明       | 最初              | 2 番目                     | 順序     |  |
| Á            | A 揚音     | А               | $\cdot$                  | 任意の順序  |  |
| á            | a 揚音     | a               | $\cdot$                  | 任意の順序  |  |
| Â            | A 曲折     | A               | $\wedge$                 | 任意の順序  |  |
| â            | a 曲折     | a               | $\wedge$                 | 任意の順序  |  |
| À            | A 抑音     | A               | $\tilde{\phantom{a}}$    | 任意の順序  |  |
| à            | a 抑音     | a               | $\overline{\phantom{a}}$ | 任意の順序  |  |
| $\hbox{\AA}$ | A リング    | A               | $\ast$                   | 任意の順序  |  |
|              |          | A               | $\circ$                  | 任意の順序  |  |
| å            | a リング    | a               | $\ast$                   | 任意の順序  |  |
|              |          | a               | $\circ$                  | 任意の順序  |  |
| Ã            | A ティルド   | A               | $\thicksim$              | 任意の順序  |  |
| ã            | a ティルド   | a               | $\sim$                   | 任意の順序  |  |
| Ä            | A ウムラウト  | A               | $^{\prime\prime}$        | 任意の順序  |  |
| ä            | a ウムラウト  | a               | $^{\prime\prime}$        | 任意の順序  |  |
| Æ            | AE リガチャー | A               | E                        | 示された順序 |  |
| æ            | ae リガチャー | a               | e                        | 示された順序 |  |

表 *33.* 文字生成 *(*特殊文字*)*

表 *33.* 文字生成 *(*特殊文字*) (*続き*)*

| 生成される文字               |               | 複合キーと一緒に押す文字のペア       |                                       |        |  |  |
|-----------------------|---------------|-----------------------|---------------------------------------|--------|--|--|
| 外観                    | 説明            | 最初                    | 2 番目                                  | 順序     |  |  |
|                       | アポストロフィ       | ,                     | スペース                                  | 任意の順序  |  |  |
| $\circleda$           | アットマーク        | a                     | a                                     | 任意の順序  |  |  |
|                       |               | A                     | A                                     | 任意の順序  |  |  |
| $\backslash$          | バックスラッシュ      | $\sqrt{2}$            | $\sqrt{2}$                            | 任意の順序  |  |  |
| $\backslash$          | バックスラッシュ      | $\sqrt{\phantom{a}}$  | $\,<$                                 | 任意の順序  |  |  |
| Ç                     | C セディーユ       | $\mathcal{C}$         | $^\circ$                              | 任意の順序  |  |  |
| ç                     | c セディーユ       | $\mathbf c$           | $\,$                                  | 任意の順序  |  |  |
| $\phi$                | セント記号         | $\rm{c}$              | $\sqrt{\phantom{a}}$                  | 任意の順序  |  |  |
|                       |               | $\mathsf{C}$          | $\sqrt{ }$                            | 任意の順序  |  |  |
|                       |               | $\mathbf c$           | $\begin{array}{c} \hline \end{array}$ | 任意の順序  |  |  |
|                       |               | $\mathsf C$           | $\overline{1}$                        | 任意の順序  |  |  |
| $\boldsymbol{\wedge}$ | 曲折アクセント       | $\boldsymbol{\wedge}$ | スペース                                  | 任意の順序  |  |  |
| $\big\}$              | 右中括弧          | $\big)$               | $\qquad \qquad -$                     | 任意の順序  |  |  |
| J                     | 右大括弧          | $\mathcal{E}$         | $\lambda$                             | 任意の順序  |  |  |
| $\rightarrow$         | 右フランス式引用符     | $\rm{>}$              | $\rm{>}$                              | 任意の順序  |  |  |
| $^{\omega}{}$         | アットマーク        | a                     | a                                     | 任意の順序  |  |  |
|                       |               | A                     | А                                     | 任意の順序  |  |  |
| $\odot$               | 著作権マーク        | $\rm{c}$              | $\mathbf{O}$                          | 任意の順序  |  |  |
|                       |               | $\mathsf C$           | $\mathbf{O}$                          | 任意の順序  |  |  |
|                       |               | $\mathbf c$           | $\overline{0}$                        | 任意の順序  |  |  |
|                       |               | $\mathsf{C}$          | $\overline{0}$                        | 任意の順序  |  |  |
| $\circ$               | 度記号           | $\boldsymbol{0}$      | $\wedge$                              | 任意の順序  |  |  |
|                       |               | $\circ$               | スペース                                  | 任意の順序  |  |  |
|                       |               | #                     | スペース                                  | 任意の順序  |  |  |
| É                     | E 揚音          | E                     | $\overline{\phantom{a}}$              | 任意の順序  |  |  |
| $\acute{\rm e}$       | e 揚音          | e                     | $\overline{\phantom{a}}$              | 任意の順序  |  |  |
| Ê                     | E 曲折          | E                     | $\wedge$                              | 任意の順序  |  |  |
| ê                     | e 曲折          | e                     | $\wedge$                              | 任意の順序  |  |  |
| È                     | E 抑音          | E                     | $\ddot{\phantom{0}}$                  | 任意の順序  |  |  |
| è                     | e 抑音          | e                     | $\overline{\phantom{a}}$              | 任意の順序  |  |  |
| Ë                     | E ウムラウト       | E                     | $\prime\prime$                        | 任意の順序  |  |  |
| ë                     | e ウムラウト       | e                     | $\prime\prime$                        | 任意の順序  |  |  |
| $\frac{a}{a}$         | 女性序数標識        | a                     |                                       | 任意の順序  |  |  |
|                       |               | $\mathbf{A}$          |                                       | 任意の順序  |  |  |
| $\frac{1}{2}$         | 分数 2 分の 1     | $\mathbf{1}$          | $\mathbf{2}$                          | 示された順序 |  |  |
| $\frac{1}{4}$         | 分数 4 分の 1     | $\mathbf{1}$          | $\overline{4}$                        | 示された順序 |  |  |
| ß                     | ドイツ語 ess-tset | ${\bf S}$             | S                                     | 任意の順序  |  |  |
| μ                     | ミュー           | $\sqrt{2}$            | u                                     | 示された順序 |  |  |
|                       |               | $\prime$              | U                                     | 示された順序 |  |  |

表 *33.* 文字生成 *(*特殊文字*) (*続き*)*

| 生成される文字        |               | 複合キーと一緒に押す文字のペア                     |                          |        |  |  |
|----------------|---------------|-------------------------------------|--------------------------|--------|--|--|
| 外観             | 説明            | 最初                                  | 2 番目                     | 順序     |  |  |
| $\rightarrow$  | ギュメ、右フランス式引用符 | $\geq$                              | $\rm{>}$                 | 任意の順序  |  |  |
| $\ll$          | ギュメ、左フランス式引用符 | $\,<$                               | $\,<\,$                  | 任意の順序  |  |  |
| Í              | I 揚音          | I                                   | $^\mathrm{,}$            | 任意の順序  |  |  |
| í              | i 揚音          | $\mathbf{i}$                        | $\overline{\phantom{a}}$ | 任意の順序  |  |  |
| Î              | I 曲折          | I                                   | $\boldsymbol{\wedge}$    | 任意の順序  |  |  |
| $\hat{1}$      | i 曲折          | $\mathbf{i}$                        | $\wedge$                 | 任意の順序  |  |  |
| Ì              | I 抑音          | I                                   | $\overline{\phantom{0}}$ | 任意の順序  |  |  |
| ì              | i 抑音          | $\mathbf{i}$                        | $\ddot{\phantom{0}}$     | 任意の順序  |  |  |
| Ï              | I ウムラウト       | Ι                                   | $\prime\prime$           | 任意の順序  |  |  |
| ï              | i ウムラウト       | $\rm i$                             | $\prime\prime$           | 任意の順序  |  |  |
| i              | 逆感嘆符          | $\mathbf{I}$                        | Ţ                        | 任意の順序  |  |  |
| i              | 逆疑問符          | $\overline{?}$                      | $\overline{\mathcal{L}}$ | 任意の順序  |  |  |
| $\overline{0}$ | 男性序数標識        | $\mathbf O$                         |                          | 任意の順序  |  |  |
|                |               | $\overline{O}$                      |                          | 任意の順序  |  |  |
| μ              | ミクロ記号         | /                                   | u                        | 示された順序 |  |  |
|                |               | $\prime$                            | U                        | 示された順序 |  |  |
| $\bullet$      | 中点            |                                     | $\wedge$                 | 任意の順序  |  |  |
| Ñ              | N ティルド        | ${\bf N}$                           | $\sim$                   | 任意の順序  |  |  |
| ñ              | n ティルド        | n                                   | $\tilde{}$               | 任意の順序  |  |  |
| $\#$           | 番号記号          | $+$                                 | $^{+}$                   | 任意の順序  |  |  |
| Ó              | O 揚音          | $\mathcal{O}$                       | $\overline{\phantom{a}}$ | 任意の順序  |  |  |
| ó              | o 揚音          | $\mathbf O$                         | $\overline{\phantom{a}}$ | 任意の順序  |  |  |
| Ô              | O 曲折          | $\overline{O}$                      | Λ                        | 任意の順序  |  |  |
| ô              | o 曲折          | $\mathbf O$                         | $\wedge$                 | 任意の順序  |  |  |
| Ò              | O 抑音          | $\mathcal{O}$                       | $\overline{\phantom{0}}$ | 任意の順序  |  |  |
| ò              | o 抑音          | $\mathbf{O}$                        | $\overline{\phantom{0}}$ | 任意の順序  |  |  |
| Ø              | 0 スラッシュ       | $\mathcal{O}$                       | $\overline{1}$           | 任意の順序  |  |  |
| ø              | o スラッシュ       | $\mathbf{O}$                        | $\overline{1}$           | 任意の順序  |  |  |
| Õ              | 0 ティルド        | $\mathcal{O}$                       | $\tilde{}$               | 任意の順序  |  |  |
| õ              | o ティルド        | $\mathbf 0$                         | $\tilde{}$               | 任意の順序  |  |  |
| Ö              | 0 ウムラウト       | $^{\prime\prime}$<br>$\overline{O}$ |                          | 任意の順序  |  |  |
| ö              | ο ウムラウト       | $\prime\prime$<br>$\mathbf{O}$      |                          | 任意の順序  |  |  |
| Œ              | OE リガチャー      | $\mathcal{O}$                       | E                        | 示された順序 |  |  |
| œ              | oe リガチャー      | $\mathbf{O}$                        | e                        | 示された順序 |  |  |
| $\{$           | 左中括弧          | $\left($                            |                          | 任意の順序  |  |  |
| [              | 左大括弧          | €                                   | $\left($                 | 任意の順序  |  |  |
| $\ll$          | 左フランス式引用符     | $\,<$                               | $\,<$                    | 任意の順序  |  |  |
| $\mathbb I$    | 段落記号          | p                                   | Ţ                        | 任意の順序  |  |  |
| 土              | プラスまたはマイナス記号  | $+$                                 | 任意の順序                    |        |  |  |

<span id="page-257-0"></span>表 *33.* 文字生成 *(*特殊文字*) (*続き*)*

| 生成される文字                  |             |                          | 複合キーと一緒に押す文字のペア          |       |  |  |
|--------------------------|-------------|--------------------------|--------------------------|-------|--|--|
| 外観                       | 説明          | 最初                       | 2 番目                     | 順序    |  |  |
| $\pounds$                | ポンド記号       | 1                        | $\qquad \qquad -$        | 任意の順序 |  |  |
|                          |             | L                        | $\overline{\phantom{a}}$ | 任意の順序 |  |  |
|                          |             | $\mathbf{1}$             | $=$                      | 任意の順序 |  |  |
|                          |             | L                        | $=$                      | 任意の順序 |  |  |
| $^{\prime\prime}$        | 引用符         | $\prime\prime$           | スペース                     | 任意の順序 |  |  |
| ş                        | セクション記号     | S                        | $\mathbf{O}$             | 任意の順序 |  |  |
|                          |             | $\mathbf S$              | $\overline{O}$           | 任意の順序 |  |  |
|                          |             | ${\bf S}$                | $\mathbf{I}%$            | 任意の順序 |  |  |
|                          |             | $\mathbf S$              | $\mathbf{I}$             | 任意の順序 |  |  |
|                          |             | ${\bf S}$                | $\boldsymbol{0}$         | 任意の順序 |  |  |
|                          |             | ${\mathcal S}$           | $\overline{0}$           | 任意の順序 |  |  |
| $\overline{\phantom{a}}$ | 単一引用符       | $\overline{\phantom{a}}$ | スペース                     | 任意の順序 |  |  |
| ß                        | ss ドイツ語     | $\mathbf S$              | $\mathbf S$              | 任意の順序 |  |  |
| $\mathbf 1$              | スーパースクリプト 1 | $\mathbf{1}$             | Λ                        | 任意の順序 |  |  |
| $\overline{\mathbf{c}}$  | スーパースクリプト 2 | $\sqrt{2}$               | $\wedge$                 | 任意の順序 |  |  |
| 3                        | スーパースクリプト 3 | $\mathfrak{Z}$           | Λ                        | 任意の順序 |  |  |
| $\tilde{}$               | ティルド        | $\sim$                   | スペース                     | 任意の順序 |  |  |
| Ú                        | U 揚音        | U                        | $\overline{\phantom{a}}$ | 任意の順序 |  |  |
| ú                        | u 揚音        | u                        | ,                        | 任意の順序 |  |  |
| Û                        | U 曲折        | U                        | Λ                        | 任意の順序 |  |  |
| û                        | u 曲折        | u                        | $\boldsymbol{\wedge}$    | 任意の順序 |  |  |
| Ù                        | U 抑音        | U                        | $\ddot{\phantom{0}}$     | 任意の順序 |  |  |
| ù                        | u 抑音        | u                        | $\overline{\phantom{0}}$ | 任意の順序 |  |  |
| Ü                        | U ウムラウト     | $\mathbf U$              | $\prime\prime$           | 任意の順序 |  |  |
| ü                        | u ウムラウト     | u                        | $\prime\prime$           | 任意の順序 |  |  |
| T                        | 縦線          | $\sqrt{\phantom{a}}$     | Λ                        | 任意の順序 |  |  |
| Ÿ                        | Υ ウムラウト     | Y                        | $\prime\prime$           | 任意の順序 |  |  |
| $\ddot{\rm y}$           | y ウムラウト     | y                        | $\prime\prime$           | 任意の順序 |  |  |
| ¥                        | 円記号         | y                        | $\overline{\phantom{0}}$ | 任意の順序 |  |  |
|                          |             | Y                        | $\overline{\phantom{a}}$ | 任意の順序 |  |  |
|                          |             | y                        | $=$                      | 任意の順序 |  |  |
|                          |             | Y                        | $=$                      | 任意の順序 |  |  |

## 透過モード

241 [ページの表](#page-258-0) 34 は、VT エミュレーターが透過モードにある場合に、各文字およ び制御コードに対して表示される記号を示したものです。AA および BA にある文 字は、それぞれ女性と男性の序数詞です。1E、1F、80、および 9E にある文字は、 出力した際に下線付きで表示されない場合がありますが、下線が付きます。

<span id="page-258-0"></span>表 *34.* 文字生成 *(*透過モード*)*

|                     | 0x                                       | 1x                | 2x                       | 3x             | 4x            | 5x             | <b>6x</b>    | 7x                                                    | <b>8x</b>                           | 9x                                   | A x                           | <b>Bx</b>                | Cx              | Dx              | Ex                   | $\mathbf{F} \mathbf{x}$ |
|---------------------|------------------------------------------|-------------------|--------------------------|----------------|---------------|----------------|--------------|-------------------------------------------------------|-------------------------------------|--------------------------------------|-------------------------------|--------------------------|-----------------|-----------------|----------------------|-------------------------|
| x <sub>0</sub>      | $\omega$                                 | $\mathbf{P}$<br>— |                          | $\overline{0}$ | $\omega$      | P              |              | p                                                     |                                     | $\underline{\textbf{p}}$             | Ÿ                             | $\circ$                  | À               | Đ               | à                    | ð                       |
| x1                  | A                                        | Q                 | Ţ                        | $\mathbf{1}$   | A             | Q              | a            | q                                                     | $\frac{a}{a}$                       | $\underline{q}$                      | i.                            | $\pm$                    | Á               | $\tilde{\rm N}$ | $\acute{\text{a}}$   | $\tilde{\rm n}$         |
| x2                  | $\overline{B}$                           | $\mathbb{R}$      | $^{\prime\prime}$        | $\mathfrak{2}$ | B             | R              | b            | $\Gamma$                                              | $\frac{b}{1}$                       | $\underline{\underline{r}}$          | ¢                             | $\mathbf{2}$             | Â               | Ò               | â                    | ò                       |
| x3                  | $\mathsf{C}$<br>$\overline{\phantom{0}}$ | $\frac{S}{\Box}$  | #                        | 3              | $\mathcal{C}$ | S              | $\mathbf{C}$ | S                                                     | $\overline{c}$                      | $\overset{\mathbf{S}}{=}$            | £                             | $\mathbf{3}$             | Ã               | Ó               | $\tilde{\mathrm{a}}$ | ó                       |
| x4                  | D                                        | T<br>≞            | \$                       | $\overline{4}$ | D             | T              | d            | t                                                     | d                                   | $\mathbf{t}$                         | ¤                             | $\overline{\phantom{a}}$ | Ä               | Ô               | ä                    | ô                       |
| x <sub>5</sub>      | Ε<br>$\overline{\phantom{0}}$            | U<br>-            | $\%$                     | 5              | E             | U              | e            | u                                                     | $\rm e$<br><u>.</u>                 | $\mathbf u$<br>$\qquad \qquad -$     | ¥                             | $\mu$                    | $\hbox{\AA}$    | Õ               | $\mathring{\rm{a}}$  | $\tilde{O}$             |
| x6                  | F                                        | V<br>-            | &                        | 6              | $\mathbf{F}$  | $\overline{V}$ | $\mathbf f$  | $\mathbf V$                                           | $\rm f$<br>$\overline{\phantom{0}}$ | $\underline{\mathbf{V}}$             | I.                            | $\P$                     | Æ               | Ö               | æ                    | ö                       |
|                     |                                          |                   |                          |                |               |                |              |                                                       |                                     |                                      | Т<br>$\overline{\phantom{a}}$ |                          |                 |                 |                      |                         |
|                     |                                          |                   |                          |                |               |                |              |                                                       |                                     |                                      |                               |                          |                 |                 |                      |                         |
| x7                  | G                                        | W                 | ,                        | $\tau$         | $\mathsf{G}$  | W              | g            | W                                                     | $\underline{\underline{g}}$         | $\underline{\underline{\mathsf{w}}}$ | $\S$                          | $\bullet$                | Ç               | $\times$        | ç                    | ÷                       |
| x8                  | H                                        | X                 | €                        | 8              | H             | X              | $\mathbf h$  | $\mathbf X$                                           | h<br>$\overline{\phantom{0}}$       | $\mathbf X$<br>Ξ,                    | $\cdots$                      | $\Delta$                 | È               | Ø               | è                    | Ø                       |
| x9                  | I<br>$\overline{\phantom{a}}$            | $\underline{Y}$   | $\mathcal{L}$            | 9              | $\rm I$       | Y              | $\rm i$      | $\mathbf y$                                           | $\underline{\textbf{i}}$            | $\underline{y}$                      | $\odot$                       | $\mathbf 1$              | É               | Ù               | $\acute{\text{e}}$   | ù                       |
| хA                  | J<br>÷.                                  | $\overline{a}$    | $\ast$                   | $\ddot{\cdot}$ | $\mathbf{J}$  | Ζ              | $\mathbf{1}$ | $\mathbf{Z}% ^{T}=\mathbf{Z}^{T}\times\mathbf{Z}^{T}$ | $\underline{\textbf{j}}$            | $\underline{\mathbf{Z}}$             | a                             | $\frac{0}{1}$            | Ê               | Ú               | ê                    | ú                       |
| xB                  | K                                        |                   | $\ddot{}$                | $\vdots$       | K             | $\overline{[}$ | $\bf k$      | ₹                                                     | $\bf k$<br>-                        | $\overline{\mathfrak{f}}$            | $\prec\!\!\prec$              | $\gg$                    | Ë               | Û               | ë                    | û                       |
| $\bold{x} \bold{C}$ | L<br>$\overline{\phantom{0}}$            | $\setminus$       | $\overline{\phantom{a}}$ | $\,<\,$        | L             | $\setminus$    | 1            | $\overline{1}$                                        | 1<br>÷,                             | $\sim$                               | $\overline{\phantom{a}}$      | $\frac{1}{4}$            | Ì               | Ü               | $\mathbf{i}$         | ü                       |
| xD                  | M                                        |                   | $\overline{\phantom{0}}$ | $=$            | M             | 1              | $\mathbf n$  | $\}$                                                  | m                                   | $\biggr.$                            | $\overline{a}$                | $\frac{1}{2}$            | $\acute{\rm I}$ | Ý               | $\acute{\rm 1}$      | ý                       |
| xE                  | N                                        | Λ<br>-            |                          | $\geq$         | N             | Λ              | m            |                                                       | n<br>-                              |                                      |                               | $\frac{3}{4}$            | Î               | Þ               | $\hat{1}$            | þ                       |
| xF                  | $\overline{0}$                           | $\qquad \qquad =$ | $\prime$                 | $\gamma$       | $\Omega$      |                | $\mathbf n$  | Œ                                                     | $\overline{0}$                      | œ                                    | $\overline{\phantom{0}}$      | $\dot{\mathcal{L}}$      | Ï               | $\beta$         | ï                    | ÿ                       |
|                     |                                          |                   |                          |                |               |                |              |                                                       |                                     |                                      | $\qquad \qquad -$             |                          |                 |                 |                      |                         |
|                     |                                          |                   |                          |                |               |                |              |                                                       |                                     |                                      |                               |                          |                 |                 |                      |                         |

## **OIA** 行の表示メッセージ

VT エミュレーション時には、VT 固有のメッセージが OIA 行の特定の桁に表示さ れることがあります。これらの桁には VT メッセージのみが表示され、3270 また は 5250 モードで現れるメッセージは表示されません。表 35 は、それぞれの VT 特有のメッセージの意味を示したものです。表に示されていない桁には、パーソナ ル・コミュニケーションズのすべてのモードに共通のメッセージが表示されます。

表 *35. OIA* 行の表示メッセージ *(VT* 専用*)*

| 桁            | メッセージ             | 意味                      |
|--------------|-------------------|-------------------------|
| $1 \sim 7$   | VT340 7           | マシン・モードが VT340、7 ビット制御で |
|              |                   | ある。                     |
|              | VT340 8           | マシン・モードが VT340、8 ビット制御で |
|              |                   | ある。                     |
|              | VT100             | マシン・モードが VT100 である。     |
|              | VT52              | マシン・モードが VT52 である。      |
|              | <b>VTANSI</b>     | マシン・モードが VTANSI である。    |
| $9 \sim 12$  | <b>LOCK</b>       | キーボードがロックされている。         |
| $30 \sim 39$ | <b>OVERSTRIKE</b> | ローカル編集モードで、新しい文字はカーソ    |
|              |                   | ル位置の文字を置き換える。           |
|              | <b>INSERT</b>     | ローカル編集モードで、新しい文字はペー     |
|              |                   | ジ・メモリー内で文字を右に移動させる。     |

表 *35. OIA* 行の表示メッセージ *(VT* 専用*) (*続き*)*

| 桁             | <b> メッセージ</b>                | 意味              |
|---------------|------------------------------|-----------------|
| $161 \sim 64$ | HOLD.                        | 面面が保留モードである。    |
| $166 \sim 69$ | <b>EDIT</b>                  | ローカル編集モードは使用可能。 |
| $171 \sim 72$ | $\mathrm{Pn}$ (n=1 $\sim$ 6) | 現行ページ番号。        |

## ヒストリー・ログ **(History Logging)**

Windows のスクロール・バー制御を使用して現行 VT セッションからヒストリー・ データを表示することができます。セッションを構成するときに、「ヒストリー・ ログ **(History Logging)**」オプションを選択してログのサイズを指定してください ( 225 ページの『VT [セッションの構成』を](#page-242-0)参照)。

ヒストリー・ログを使用可能にすると、画面の上部マージン行からスクロールオフ されたテキストが、VT ヒストリー・ウィンドウにログされます。上部および下部 のマージンは、ホスト・アプリケーションでスクロール領域を定義するときに、 DECSTBM コマンド・シーケンス ((ESC [ Pn ; Pn r)) を使用して設定されます。

#### 拡張ヒストリー・ログ **(Enhanced History Logging)**

ホスト・アプリケーションがエミュレーター画面の一部を消去するために Erase in Display (ED) コマンド・シーケンスを送信するときに、その内容を消去する前に VT ヒストリー・ウィンドウにログすることができます。この機能を使用可能にす るためには、VT セッション・パラメーターを構成するときに「ヒストリー・ログ **-** 拡張 **(History Logging - Enhanced)**」オプションを選択してください。

ホスト・アプリケーションの ED コマンドの形式は、ESC [ *Ps* J です。この *Ps* には、以下のいずれかの値を指定します。

- **0** カーソル位置から画面の終りまで、画面内容を消去します。これはデフォル トの設定値です。
- **1** カーソル位置を含めて、それより上の部分の画面内容を消去します。
- **2** 画面内容全体を消去します。

ED コマンドの設定値が 0 または 1 で、「ヒストリー・ログ **-** 拡張 **(History Logging - Enhanced)**」が使用可能になっている場合、画面内の消去対象部分は、消 去される前にヒストリー・ウィンドウにログされます。パラメーター値が 2 の場 合、拡張ヒストリー・ログが使用可能になっているかどうかにかかわらず、画面内 容全体が、消去される前にヒストリー・ウィンドウにログされます。

## <span id="page-260-0"></span>第 **13** 章 **ASCII** ホスト・ファイルの転送

## プリファレンスの設定

ファイル転送を実行するようにワークステーションをセットアップすることができ ます。まず最初に、本節で説明するようにいくつかのプリファレンスを設定する必 要があります。転送の処理を単純化するためのその他の機能についても説明しま す。

### **XMODEM** および **YMODEM** の使用

パーソナル・コミュニケーションズによって、XMODEM および YMODEM プロト コルをサポートする ASCII ホストとの間でファイルを転送することができます。 XMODEM または YMODEM を使用するには、ASCII ホストへの接続を確立する必 要があります。

非同期回線でのファイル転送には、8 データ・ビットとハードウェア・フロー制御 を選択する必要があります。詳細については、 231 [ページの『非同期接続の](#page-248-0) VT の [ためのリンクの構成』を](#page-248-0)参照してください。

#### プロトコルの選択

プロトコルについては 4 つの選択肢があります。どのプロトコルを選択するかは、 ユーザーの ASCII ホストがサポートするプロトコルとユーザー固有の要件によって 決まります。次の表に、各プロトコルの能力を示してあります。

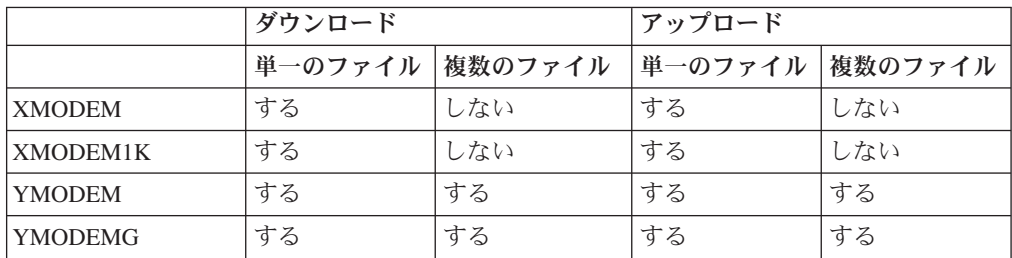

#### **XMODEM**

XMODEM プロトコルは、エラー検査を実行する単一ファイルの半二重プロ トコルです。データは 128 バイトのパケットで伝送されます。 CRC また はチェックサムによるエラー検査が自動的に行われます。パーソナル・コミ ュニケーションズの場合、XMODEM は最初に CRC を試みます。送信側が CRC の最初の 3 つの要求に肯定応答できない場合、 XMODEM はチェッ クサム・モードにシフトします。

#### **XMODEM1K**

XMODEM1K プロトコルは、常に CRC を使用し、より大きな 1024 バイ トのパケット・サイズを使用する点を除いて XMODEM プロトコルと同じ です。ホストによっては 1024 バイト・パケットを処理できないため、 XMODEM と XMODEM1K の両方が必要になります。

#### <span id="page-261-0"></span>**YMODEM**

YMODEM プロトコルは XMODEM と同様ですが、単一の転送で複数のフ ァイルを送信することができます。固有のファイル名のセットを使用するこ とも、ファイルのグループを指定することもできます。

#### **YMODEMG**

YMODEMG プロトコルは、複数のファイルをサポートする YMODEM と 同じですが、エラー検査を提供しません。このプロトコルは、データが常に 正しく転送されることを想定し、エラー訂正モデム専用です。パケットの肯 定応答を待たないので、大量のデータの場合には、YMODEM よりはるかに 大きなスループットを達成することができます。

#### **XMODEM** および **XMODEM1K**

XMODEM を使用するには、パーソナル・コミュニケーションズ・セッションの 「編集」→「プリファレンス」→「転送」とクリックします。「ファイル転送の設 定」ウィンドウが表示されます。 **XMODEM** または **XMODEM1K** プロトコルを 選択し、オプションとして、選択したモデム・プロトコルのタブをクリックして 「転送タイプ」を定義するか、拡張設定を変更します。

ファイルを受信するときには、「ホストからファイルを受信 (Receive File from Host)」ダイアログ・ボックスの **PC** ファイル・フィールドにファイル名を入力する か、ドロップダウン・リスト・ボックスからパーソナル・コンピューターのファイ ル名を選択します。転送タイプはテンプレートに従って自動的に生成されます。

#### **YMODEM** および **YMODEMG**

YMODEM を使用するには、パーソナル・コミュニケーションズ・セッションの 「編集」→「プリファレンス」→「転送」とクリックします。「ファイル転送の設 定」ウィンドウが表示されます。 **YMODEM** または **YMODEMG** プロトコルを選 択し、オプションとして、選択したモデム・プロトコルのタブをクリックして、 「転送タイプ」を定義するか、拡張設定を変更します。

ファイルを受信する場合、パーソナル・コンピューターのファイル名は選択できま せんが、必要に応じてデフォルトの転送タイプ、ドライブ、およびディレクトリー を変更することができます。

## ファイル転送タイムアウト

ワークステーションがホスト・システムからの応答を待つ時間を秒で指定できま す。ホストが応答しない場合は、転送は取り消され、エラー・メッセージが表示さ れます。20 から 65535 (または 0) の範囲で指定することができます。ASCII セッ ションの場合、デフォルトは 60 秒です。エラー・メッセージの表示が早過ぎない ように、適切な時間を指定してください。0 を指定すると、タイムアウトは設定さ れません。

パケットまたはブロックのサイズが、COM ポート回線などの低速回線に対して比較 的大きい場合は、150 秒以上を指定することをお勧めします。

### リスト・ファイルの拡張子

ファイル転送リスト・ファイルのデフォルト値の拡張子 (.SRL) は、変更できます。

## <span id="page-262-0"></span>状況ウィンドウの表示

ファイル転送の進行状況の表示方法を選択できます。

#### セッションで表示

ファイル転送が開始されると、状況ウィンドウが表示されます。ここで転送 中のファイル名と転送の進行状況を見ることができます。

#### アイコンで表示

ファイル転送が開始されると、画面上に状況アイコンが表示されます。状況 アイコンを復元すると、状況ウィンドウが表示されます。

#### 転送タイプの定義

ファイル転送を制御するために、オプション情報を定義することができます。ホス ト・システムごとに 32 までの転送タイプを定義することができます。最初からあ るデフォルト・タイプは、**delete** (中止時にファイルを削除する)、**over** (既存のファ イルに上書きする)、および **none** (中止時に削除せず、上書きもしない) です。

転送タイプを追加または変更するには、次の手順に従ってください。

- 1. 「編集」→「プリファレンス」→「転送」とクリックします。
- 2. 選択したモデム・プロトコルのタブをクリックします。選択されているホスト・ システムにより表示される内容は異なります。
- 3. 「転送タイプ」テキスト・ボックスに転送タイプ名を入力するか、ドロップダウ ン・リストの中から選択します。
- 4. 転送タイプを追加または置換する場合は、「保管」をクリックします。転送タイ プを削除する場合は、「削除」をクリックします。
- 5. 転送タイプに応じて、次のファイル受信オプションの 1 つを選択します。
	- 中止時にファイル削除

このオプションを指定すると、ファイル転送が中止された場合、不完全 に受信されたファイルは自動的に削除されます。

#### 既存ファイルの上書き

このオプションを指定すると、着信ファイルと同じ名前の既存のファイ ルは上書きされます。

このオプションを選択しないと、以下の方式に従って、新しい名前が着 信ファイルに与えられます。

既存のファイル: EXAMPLE.TXT 同じ名前の最初の着信ファイルの変更後 EXAMPLE.TX1 の名前: 2 番目のファイルの名前: EXAMPLE.TX2 10 番目のファイルの名前: EXAMPLE.T10 100 番目のファイルの名前: EXAMPLE.100 999 番目のファイルの名前: EXAMPLE.999

6. 「**OK**」をクリックします。

上記のオプションは互いに独立しています。

## <span id="page-263-0"></span>ファイル転送テンプレート

ASCII ファイルの送信では、パーソナル・コミュニケーションズが自動的にホス ト・ファイル名と転送タイプを生成します。XMODEM および XMODEM1K を介 して ASCII ファイルを受信する場合、パーソナル・コミュニケーションズは転送タ イプを生成します。両方の場合とも、ファイル名と転送タイプの生成の規則とし て、テンプレートの定義を使用します。

### テンプレートの定義

テンプレートはすべてのセッションに共通であり、ファイルの送信と受信の両方に 使用されます。 ASCII ホスト・ファイル転送の場合、プロトコルごとに 3 つまで のテンプレートを定義することができます。

テンプレート・パネルを表示するには、「ホストへファイルを送信」パネルまたは 「ホストからファイルを受信」パネルの「テンプレート」ボタンをクリックしま す。

テンプレートの追加、削除、または置換を行うことができます。またテンプレート をテストして、パーソナル・コミュニケーションズが宛先ファイル名および転送タ イプを生成する方法を確認することができます。

テンプレートを定義する時、ファイル名の一括検索に \* (アスタリスク) を使用する ことができます。たとえば、EXE は、ファイル名拡張子が EXE であるすべてのフ ァイルを検索します。

#### ファイル名の自動生成

テンプレートの番号は 1 から 32 です。パーソナル・コミュニケーションズがファ イル名を生成する時には、テンプレートが 1 番から検索され、一致する最初のテン プレートが使用されます。

### **ASCII** プロトコル・テンプレートの例

次の例は、ASCII ホスト・ファイル転送用のテンプレートの使用を示しています。 ファイルを送信する場合、パーソナル・コミュニケーションズは、自動的にパーソ ナル・コンピューターのファイル名からホスト・ファイル名を生成し、その逆も行 います。また、転送タイプも生成します。ファイルを受信する場合、パーソナル・ コミュニケーションズは、XMODEM および XMODEM1K プロトコルの場合の み、転送タイプのみを自動的に生成します。

テンプレートについて詳しくは、「管理者ガイドおよび解説書」を参照してくださ  $\mathcal{U}^{\lambda}$ 

以下に、デフォルト・テンプレートの定義を 3 つ示します。テンプレートは、使用 可能な選択項目から、送信されるまたは受信されるファイルの名前を各テンプレー トのファイル指定に突き合わせることによって選択されます。

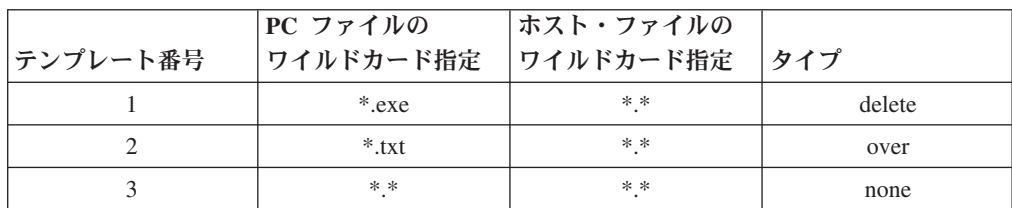

<span id="page-264-0"></span>送信例**:** program.exe と入力すると、パーソナル・コミュニケーションズはテンプ レート 1 を選択し、リスト・ボックスに program.exe delete を表示します。

受信例**:** (XMODEM および XMODEM1K のみ) program.exe と入力すると、パー ソナル・コミュニケーションズはテンプレート 1 を選択し、リスト・ボックスに program.exe delete を表示します。

### ファイル・リストの処理

ファイルのグループを転送する場合、リストを使用すると便利です。リストによっ て、同じファイルのグループの頻繁な転送を、単一のコマンドを使用してより容易 に行うことができます。ファイルのグループを 1 回だけ転送する場合でも、リスト によってエラーを防ぐことができます。ファイルのリスト自体がファイルです。

送信/受信リストを使用すると、一度に複数のファイルを転送することができます。 このリストには、「ホストへファイルを送信 (Send File to Host)」ウィンドウまた は「ホストからファイルを受信 (Receive File from Host)」ウィンドウからアクセス することができます。どちらのウィンドウの場合も、選択されたファイルは転送リ スト内に表示されます。このリストは、保管しておいて、後で検索したり変更した りすることができます。ファイルの選択方法については、 248 [ページの『](#page-265-0)ASCII ホ [ストからのファイルの受信』お](#page-265-0)よび 250 ページの『ASCII [ホストへのファイルの送](#page-267-0) [信』を](#page-267-0)参照してください。

#### リスト・ファイルのファイル名拡張子

デフォルトによって、送信/受信リスト・ファイルには .SRL というファイル名拡張 子が付きます。このデフォルトは、「編集」メニューから「設定 **(Preferences)**」→「 転送」とクリックし、「一般」タブの付いたプロパティー・ページで変更できま す。

注**:** パーソナル・コミュニケーションズは、名前に指定の拡張子が付いていない場 合、そのファイルを送信/受信リスト・ファイルとしては認識しません。

#### リストからの除去

「除去」ボタンをクリックすることにより、選択したファイルを送信/受信リストか ら削除することができます。

#### リスト・ファイルのオープン

「リストをオープン」ボタンをクリックすると「ファイル転送リスト・ファイルの オープン」ダイアログ・ボックスが表示され、リスト内のファイル名を操作するこ とができます。

#### ファイル・リストの保管

「保管」ボタンをクリックすると、ファイル転送リスト・ファイルの新規ダイアロ グ・ボックスが表示され、ファイルのリストを保管することができます。

#### ファイル・リストの変更

転送するファイルのリストを変更することができます。

<span id="page-265-0"></span>パーソナル・コンピューターまたはホストのファイル名の変更**:** 送信または受信す るファイルを選択すると、パーソナル・コミュニケーションズはテンプレートを使 用して、自動的にホスト・ファイル名またはパーソナル・コンピューター・ファイ ル名を生成します。生成されたファイル名を変更するには、それを上書きするだけ ですみます。

注**:** ASCII ホストからファイルを受信する場合、ユーザーは、ホスト・システム上 のホスト・ファイル名を指定します。

ファイルを受信する場合、「参照」ボタンをクリックすることで表示されるダイア ログからパーソナル・コンピューター・ファイルを選択することができます。

注**:** ブラウズ機能は、ASCII ホストからファイルを受信する 場合には利用できませ ん。ファイルの送信時には利用できますが、YMODEM または YMODEMG の プロトコルを使用している場合に限られます。

リストからのファイル名の削除**:** リストからファイルを削除する場合は、リストか らそのファイルを選択して、「除去」ボタンをクリックします。

リストへのファイル名の追加**:** リストにファイルを追加する場合は、Ctrl + 左マウ ス・ボタンを使用して「**PC** ファイル」リスト・ボックス内のファイルを選択する か、「**PC** ファイル」入力フィールドにファイル名を入力して、Enter キーを押しま す。

## **ASCII** ホストからのファイルの受信

「ホストからファイルを受信」によって、ホスト・システムからパーソナル・コン ピューターにファイルを受信することができます。1 つのコマンドで単一のファイ ルまたは複数のファイルを受信することができます。同じリストのファイルを頻繁 に受信する場合、ファイル名のリストを保管して、すべてのファイルを 1 つのコマ ンドで受信することができます。

ASCII ホスト・ファイル転送の場合、ホスト・システムは 2 つのプロトコル XMODEM または YMODEM のいずれかをサポートしている必要があります。

## ワークステーション・ディレクトリーの選択

ワークステーション・ディレクトリーにファイルを受信するには、ディレクトリー 情報をキー入力するか、または「参照」ボタンをクリックしてブラウズ・ダイアロ グをオープンし、ディレクトリーを選択することができます。これは、プリファレ ンス設定の一部 (デフォルト **PC** ディレクトリー・フィールドの設定) として、も しくはファイル転送時に行うことができます。

## 受信するファイルの選択

ASCII ホスト・ファイル転送の場合、受信したい、ホスト・システム上のファイル を選択します。

ASCII ホストからファイルを受信する場合は、以下のステップに従ってください。

- 1. COM ポート・インターフェース (非同期接続の VT のみ) の場合、ハードウェ アに対するフロー制御を設定します。フロー制御の設定用のウィンドウを表示 するには、以下のステップに従ってください。
	- a. アクティブ・セッションで「通信」メニューから「構成」をクリックする か、Windows の「スタート」メニューから「プログラム」→「**IBM** パーソナ ル・コミュニケーションズ」→「セッションの開始または構成」とクリック します。 Session Manager から希望するプロファイルを開始し、「構成」ボ タンをクリックします。「通信の構成」ウィンドウが表示されます。
	- b. 「リンク・パラメーター」ボタンをクリックします。「**VT** 非同期接続タイ プ」ウィンドウが表示されます。
	- c. 「拡張」ボタンをクリックして、「フロー制御」フィールドがある 2 番目 の接続ウィンドウを表示して、「ハードウェア」を選択します。
	- d. 各ウィンドウで「**OK**」を連続してクリックし、パーソナル・コミュニケー ションズのセッション・ウィンドウに戻ります。
- 2. ホスト・システムを準備します。ファイル名の選択を含む、準備の詳細な方法 は、接続先のホスト・システムの種類によって決まります。詳細については、 ホスト・システムの管理者にお問い合わせください。
	- 注**:** ホスト・システムは 2 つのプロトコル XMODEM または YMODEM のう ちのいずれかをサポートしている必要があります。
- 3. 「編集」→「プリファレンス」→「転送」とクリックして、「ファイル転送の設 定」ウィンドウを表示します。「一般」タブを用いて、プロパティー・ページ 上のドロップダウン・リスト・ボックスから使用したいプロトコルのタイプを 選択します。
- 4. 「ファイル転送ディレクトリー」フィールドに、ファイルを送信するワークス テーション・ディレクトリーを入力するか、「参照」ボタンをクリックしてダ イアログをオープンしディレクトリーを選択します。
- 5. 選択したプロトコルに対する転送パラメーターのデフォルトを変更する場合 は、タブをクリックして、選択したモデム・プロトコルのプロパティー・ペー ジを表示します。
- 6. すべてのプリファレンスが設定されたら、「**OK**」をクリックします。
- 7. 「選択」メニューから「ホストからファイルを受信」をクリックします。「ホ ストからファイルを受信」ウィンドウが表示されます。
- 8. XMODEM および XMODEM1K の場合は、「参照」ボタンをクリックして、 ダイアログをオープンしてパーソナル・コンピューター・ファイル名を選択す るか、または「**PC** ファイル」入力フィールドに名前を入力します。転送タイ プは自動的に生成され、「転送タイプ」入力フィールドに表示されます。
- 9. YMODEM および YMODEMG の場合、転送タイプを選択し、必要に応じて、 「参照」ボタンをクリックしてダイアログをオープンし、ディレクトリーを変 更します。
- 10. 「受信」ボタンをクリックして「ファイル受信の状況」ウィンドウを表示し、 転送を開始します。

## <span id="page-267-0"></span>**ASCII** ホストへのファイルの送信

「ホストへファイルを送信 (Send File to Host)」によって、パーソナル・コンピュ ーターからホスト・システムへファイルを送信することができます。1 つのコマン ドで単一のファイルまたは複数のファイルを送信することができます。同じファイ ルのリストを頻繁に送信する場合は、ファイル名のリストを保管して、1 つのコマ ンドですべてのファイルを送信することができます。

注**:** これは、YMODEM および YMODEMG のプロトコルを使用した場合にのみサ ポートされます。

## 送信するファイルの選択

送信するファイルの選択を行う方法は、いくつかあります。

#### 基本方式

「**PC** ファイル」フィールドにファイル名を入力してから Tab キーを押すと、テン プレートに従ってホスト・ファイル名と転送タイプが自動的に生成されます。

「参照」ボタンをクリックすることで表示されるダイアログからファイルを選択し ます。

#### 送信**/**受信リストからの選択

ファイル名のリストを送信/受信リストに保管している場合、「リストをオープン」 ボタンをクリックして、使用したいリストを選択します。リストに保管されている ファイル名が表示されます。

注**:** ASCII ホスト・ファイルの転送では、YMODEM および YMODEMG プロトコ ルを使用する場合のみ送信/受信リストを使用できます (XMODEM または XMODEM1K プロトコルの場合は使用できません)。

#### 拡張方式

ブラウズ・ボタンをクリックすることで表示されるブラウズ・ウィンドウには、現 行ディレクトリー内のすべてのファイルが表示されますが、必要に応じて、特定の タイプのファイルだけを表示することもできます。

たとえば、ディレクトリーに多数のファイルがあり、拡張子が .DOC であるファイ ルだけを表示する場合は、「**PC** ファイル」フィールドに \*.doc と入力して「参 照」ボタンをクリックすると、拡張子が .DOC であるファイルだけがダイアログに 表示されます。

### ホスト・ファイル名または転送タイプの変更

送信するファイルを選択すると、パーソナル・コミュニケーションズは自動的にホ スト・ファイル名を生成し、デフォルト・テンプレートから転送タイプを選択しま す。「ホスト・ファイル」フィールドのテキストを上書きしてファイル名を変更し たり、「転送タイプ」ドロップダウン・リストから別の転送タイプを選択すること で転送タイプを変更することができます。

## <span id="page-268-0"></span>送信するファイルのリストの保管

同じファイルのセットを頻繁に送信する場合、送信/受信リストに名前を保管すると 便利です。

注**:** ASCII ホスト・ファイルの転送では、YMODEM または YMODEMG プロトコ ルを使用する場合のみ送信/受信リストを使用できます (XMODEM または XMODEM1K プロトコルの場合は使用できません)。

## ファイルのリストの送信

リストを選択してから、「送信」ボタンをクリックします。

## **PC** コード・ページ

ファイル転送時に EBCDIC コードから 1 バイト・ワークステーション・コード に、またはその逆に変換を行います。ワークステーションの構成時に指定したホス ト・コード・ページに従って、 SBCS セッションの場合は 437、737、806、813、 819、833、850、852、854、857、858、860、861、862、863、864、865、866、869、 874、912、915、916、920、921、922、1008、1089、1124、1125、1127、1129、 1131、1133、1153、1155、1156、1157、1158、1160、1164、1250、1251、1252、 1253、1254、1255、1256、1257、および 1258 の中から、 DBCS セッションの場合 は 897 または 1041 (日本語)、1088 または 1126 (ハングル)、1114 (中国語簡体字 および中国語繁体字) の中から、有効な値が自動的に選択されます。ホスト・コー ド・ページの選択方法については、ホスト・コード・ページのオンライン・ヘルプ を参照してください。

# 第 **5** 部 付録

## 付録**.** 特記事項

本書は米国 IBM が提供する製品およびサービスについて作成したものです。 本書 に記載の製品、サービス、または機能が日本においては提供されていない場合があ ります。日本で利用可能な製品、サービス、および機能については、日本 IBM の 営業担当員にお尋ねください。本書で IBM 製品、プログラム、またはサービスに 言及していても、その IBM 製品、プログラム、またはサービスのみが使用可能で あることを意味するものではありません。これらに代えて、IBM の知的所有権を侵 害することのない、機能的に同等の製品、プログラム、またはサービスを使用する ことができます。ただし、IBM 以外の製品とプログラムの操作またはサービスの評 価および検証は、お客様の責任で行っていただきます。

IBM は、本書に記載されている内容に関して特許権 (特許出願中のものを含む) を 保有している場合があります。本書の提供は、お客様にこれらの特許権について実 施権を許諾することを意味するものではありません。実施権についてのお問い合わ せは、書面にて下記宛先にお送りください。

〒106-8711 東京都港区六本木 3-2-12 日本アイ・ビー・エム株式会社 法務・知的財産 知的財産権ライセンス渉外

以下の保証は、国または地域の法律に沿わない場合は、適用されません。 IBM お よびその直接または間接の子会社は、本書を特定物として現存するままの状態で提 供し、商品性の保証、特定目的適合性の保証および法律上の瑕疵担保責任を含むす べての明示もしくは黙示の保証責任を負わないものとします。国または地域によっ ては、法律の強行規定により、保証責任の制限が禁じられる場合、強行規定の制限 を受けるものとします。

この情報には、技術的に不適切な記述や誤植を含む場合があります。本書は定期的 に見直され、必要な変更は本書の次版に組み込まれます。 IBM は予告なしに、随 時、この文書に記載されている製品またはプログラムに対して、改良または変更を 行うことがあります。

本書において IBM 以外の Web サイトに言及している場合がありますが、便宜のた め記載しただけであり、決してそれらの Web サイトを推奨するものではありませ ん。それらの Web サイトにある資料は、この IBM 製品の資料の一部ではありませ ん。それらの Web サイトは、お客様の責任でご使用ください。

本プログラムのライセンス保持者で、(i) 独自に作成したプログラムとその他のプロ グラム(本プログラムを含む)との間での情報交換、および (ii) 交換された情報の 相互利用を可能にすることを目的として、本プログラムに関する情報を必要とする 方は、下記に連絡してください。

IBM Corporation Department T01 Building 062

<span id="page-273-0"></span>P.O. Box 12195 RTP, NC 27709-2195 U.S.A.

本プログラムに関する上記の情報は、適切な使用条件の下で使用することができま すが、有償の場合もあります。

本書で説明されているライセンス・プログラムおよびその他のライセンス資料は、 IBM 所定のプログラム契約の契約条項、またはそれと同等の条項に基づいて、 IBM より提供されます。

IBM 以外の製品に関する情報は、その製品の供給者、出版物、もしくはその他の公 に利用可能なソースから入手したものです。IBM は、それらの製品のテストは行っ ておりません。したがって、他社製品に関する実行性、互換性、またはその他の要 求については確証できません。 IBM 以外の製品の性能に関する質問は、それらの 製品の供給者にお願いします。

IBM の将来の方向または意向に関する記述については、予告なしに変更または撤回 される場合があり、単に目標を示しているものです。

## 商標

IBM、IBM ロゴおよび ibm.com は、世界の多くの国で登録された International Business Machines Corp. の商標です。他の製品名およびサービス名等は、それぞれ IBM または各社の商標である場合があります。現時点での IBM の商標リストにつ いては、http://www.ibm.com/legal/copytrade.shtml をご覧ください。

Microsoft、Windows、および Windows ロゴは、Microsoft Corporation の米国および その他の国における商標です。

Java およびすべての Java 関連の商標およびロゴは、Sun Microsystems, Inc. の米国 およびその他の国における商標または登録商標です。

他の会社名、製品名およびサービス名等はそれぞれ各社の商標です。

## 索引

日本語, 数字, 英字, 特殊文字の順に配列されてい ます。なお, 濁音と半濁音は清音と同等に扱われて います。

## [ア行]

[印刷可能域](#page-79-0) 6[2, 114](#page-131-0) [印刷機能](#page-34-0) 17 画面収集の印刷 [収集のパージ](#page-43-0) 26 [終了時に収集を印刷](#page-43-0) 26 画面の収集 [収集のパージ](#page-43-0) 26 [終了時に収集を印刷](#page-43-0) 26 [コード・ページ](#page-50-0) 33 [設定](#page-34-0) 17 [ディスクへの印刷](#page-49-0) 32 [ディスプレイ・セッション](#page-43-0) 26 [複数画面印刷](#page-43-0) 26 [プリンター・セッション](#page-44-0) 27 [ページ設定パラメーター](#page-34-0) 17 [変換テーブル](#page-50-0) 33 PDT [ファイル](#page-45-0) 28 [PrinterFontCodePage](#page-50-0) パラメーター 33 [印刷バッファー・サイズ](#page-75-0) 58 [インターネット・サービス・ユーティリティー](#page-28-0) 11 [インポート・エクスポート](#page-68-0) 51 [エラー、メモリー不足が原因の](#page-74-0) 57 [オンライン・ヘルプ](#page-13-0) xii

# [カ行]

```
カーソル・カラー 47
拡張属性サポート 52
画面サイズの制御 48
画面収集の印刷
 収集のパージ 26
 終了時に収集を印刷 26
画面の収集
 収集のパージ 26
 終了時に収集を印刷 26
関連資料 xiii
キー機能
 デフォルト 35, 38, 41
 割り当て 35, 41
 Win32 の編集ホット・キー 44
キーボード
 機能 38
 ファイル 43
キーワード 153
```
[区分データ・セット](#page-93-0) 76 [グラフィックス・プロトコル](#page-72-0) 55 [アドバンス・プロトコル](#page-72-0) 55 [ネイティブ・プロトコル](#page-72-0) 55 考慮事項と制約事項 [SDDLU 62](#page-79-0) コマンド MVS/TSO の [RECEIVE 96](#page-113-0) MVS/TSO の [SEND 90](#page-107-0)

# [サ行]

[受信の転送要求](#page-171-0) (例) 154 条件、WHERE [を指定する](#page-160-0) 143 [商標](#page-273-0) 256 [情報バンドラー](#page-28-0) 11 [スクロール・バー](#page-65-0) 4[8, 113](#page-130-0) [スクロール・ロック・キー](#page-65-0) 48 [図形文字の消去によって発生する画面の穴](#page-76-0) 59 ソース・ファイル [データの転送](#page-135-0) 118 [装置フォントで反転表示文字を印刷](#page-79-0) 62 [装置フォントの](#page-79-0) CPI/LPI 62 [挿入モードの解除](#page-65-0) 48 [双方向オプション](#page-92-0) 7[5, 208](#page-225-0)

# [タ行]

[データ記述仕様](#page-182-0) (DDS) 16[5, 182](#page-199-0) [データ転送](#page-82-0) 6[5, 208](#page-225-0) [一般的なオプション](#page-92-0) 7[5, 207](#page-224-0) [双方向オプション](#page-92-0) 7[5, 208](#page-225-0) デフォルト PC [ディレクトリー](#page-92-0) 7[5, 208](#page-225-0) [デフォルト区分データ・セット](#page-93-0) 76 [デフォルト・ライブラリー](#page-225-0) 208 [パケット・サイズ](#page-93-0) 76 [ホスト・コマンド](#page-92-0) 7[5, 208](#page-225-0) [ホスト・タイプ](#page-92-0) 75 PC [コード・ページ](#page-93-0) 7[6, 209](#page-226-0) VM [ディスク](#page-93-0) 76 [データ転送機能](#page-132-0) 115 [データの変換](#page-189-0) 172 [データ・タイプ](#page-189-0) 172 [整数](#page-190-0) 173 [ゾーン](#page-192-0) 10 進数 175 [単精度](#page-190-0) 173 [倍精度](#page-190-0) 173 [パック](#page-191-0) 10 進数 174 [文字](#page-191-0) 174 16 [進数](#page-191-0) 174

[データの変換](#page-189-0) *(*続き*)* [データ・タイプ](#page-189-0) *(*続き*)* 2 進、2 進法、2 値、2 [進数、バイナリー](#page-191-0) 174 [ASCII](#page-192-0) 数値 175 [レコード・サイズ](#page-189-0) 172 [ワークステーションのファイル・タイプ](#page-193-0) 176 [データベース・ファイル](#page-140-0) 123 [データ変換形式ファイル](#page-202-0) (DIF) 185 [データ・タイプ](#page-189-0) 172 [整数](#page-190-0) 173 [ゾーン](#page-192-0) 10 進数 175 [単精度](#page-190-0) 173 [倍精度](#page-190-0) 173 [パック](#page-191-0) 10 進数 174 [文字](#page-191-0) 174 16 [進数](#page-191-0) 174 2 進、2 進法、2 値、2 [進数、バイナリー](#page-191-0) 174 [ASCII](#page-192-0) 数値 175 [ディスクへの印刷](#page-49-0) 32 テスト [組み合わせ](#page-164-0) 147 論理 AND [または論理](#page-164-0) OR 147 [デフォルト値](#page-199-0) (DFT) キーワード 182 [デフォルトのキー機能](#page-55-0) 38 [組み合わせパッケージ](#page-58-0) 41 PC/3270 [パッケージ](#page-52-0) 35 [デフォルト・ライブラリー](#page-225-0) 208 [転送オプション](#page-92-0) 7[5, 207](#page-224-0) [データ転送](#page-225-0) 208 [転送機能](#page-137-0) 120 転送要求 [定義](#page-139-0) 122 転送要求の作成 [ホストからのデータの受信](#page-151-0) 134 [転送要求の保管](#page-149-0) 132 テンプレート [ファイル転送](#page-85-0) 6[8, 204](#page-221-0)

# [ナ行]

[長いファイル名](#page-67-0) 50

# [ハ行]

パーソナル・コミュニケーションズ 問題分析 [インターネット・サービス](#page-28-0) 11 [パケット・サイズ](#page-93-0) 76 [パケット・サイズの変更](#page-68-0) 51 [ビットマップを使用した描画](#page-74-0) 57 [描画用バッファー・サイズ](#page-74-0) 57 [表示、状況ウィンドウの](#page-262-0) 245 [表示用変換テーブルのカスタマイズ](#page-66-0) 49 ヒント OLE [文書内の各セッションの使用上の注意](#page-30-0) 13

ファイル [結合](#page-140-0) 123 [データベース](#page-140-0) 123 [物理](#page-140-0) 123 [論理](#page-140-0) 123 [iSeries 123](#page-140-0) [ファイル記述ファイル](#page-139-0) 12[2, 164](#page-181-0) [ファイル記述ファイル項目](#page-181-0) 164 [形式](#page-182-0) 165 [コメント行](#page-188-0) 171 例 [172](#page-189-0) [PCFDF 165](#page-182-0) [PCFL 168](#page-185-0) [PCFO 166](#page-183-0) [PCFT 165](#page-182-0) [ファイル記述ファイルの説明](#page-181-0) 164 [ファイル転送](#page-82-0) 6[5, 201](#page-218-0) [一般的なオプション](#page-92-0) 7[5, 207](#page-224-0) [インポート・エクスポート](#page-96-0) 79 [拡張プロトコル](#page-94-0) 7[7, 209](#page-226-0) [クリア・コマンド](#page-93-0) 76 [コード変換](#page-127-0) 110 コマンド、[PC/3270 81](#page-98-0) [状況ウィンドウ](#page-94-0) 7[7, 209](#page-226-0) [制約事項](#page-231-0) 214 [双方向オプション](#page-92-0) 7[5, 208](#page-225-0) [タイムアウト](#page-93-0) 7[6, 209](#page-226-0) デフォルト PC [ディレクトリー](#page-92-0) 7[5, 208](#page-225-0) [デフォルト区分データ・セット](#page-93-0) 76 [デフォルト・ライブラリー](#page-225-0) 208 [転送タイプ](#page-87-0) 7[0, 206](#page-223-0) [テンプレートの管理](#page-85-0) 6[8, 204](#page-221-0) [パケット・サイズ](#page-93-0) 76 [物理ソース・ファイル](#page-230-0) 213 [物理ファイル](#page-230-0) 213 [変換テーブル](#page-94-0) 7[7, 210](#page-227-0) [ホスト・コマンド](#page-92-0) 7[5, 208](#page-225-0) [ホスト・システムからファイルを受信する](#page-83-0) 6[6, 202](#page-219-0) [ホスト・システムにファイルを送信する](#page-82-0) 6[5, 201](#page-218-0) [ホスト・タイプ](#page-92-0) 75 [リスト・ファイル](#page-84-0) 6[7, 76](#page-93-0)[, 203](#page-220-0)[, 209](#page-226-0) [レコード・フォーマット](#page-90-0) 73 [論理レコード長](#page-90-0) (LRECL) 7[3, 207](#page-224-0) CRLF [オプション](#page-229-0) 212 [DBCS 214](#page-231-0) DOS [コマンド](#page-99-0) 82 [DSPMBRLST](#page-230-0) コマンド 213 IDP [ファイル](#page-97-0) 80 [IND\\$FILE 81](#page-98-0) [MVS/TSO 90](#page-107-0)[, 96](#page-113-0) PC [コード・ページ](#page-93-0) 7[6, 209](#page-226-0) TSO [割り振りパラメーター](#page-91-0) (MVS/TSO) 74 VM [ディスク](#page-93-0) 76 [ファイル転送、](#page-260-0)ASCII ホスト 243 [ファイル転送、](#page-229-0)PC400 212 [ファイル転送タイムアウト](#page-261-0) 244

[物理データベース・ファイル](#page-140-0) 123 [ブランク・ページの無視](#page-78-0) 61 [プリンター定義テーブル](#page-45-0) 28 [プリンター定義ファイル](#page-45-0) 28 [プリンターの設定](#page-34-0) 17 [プログラム・シンボル](#page-73-0) 56 [プログラム・シンボル・セットの使用可能化](#page-73-0) 56 [プロッター](#page-76-0) 59 分散データ管理 [ファイルの概念](#page-139-0) 122 [分散データ管理](#page-133-0) (DDM) 116 [ページ設定](#page-34-0) 17 [ベクトル・グラフィックス](#page-72-0) 55 編集 - [コピー・バッファー](#page-75-0) 58 保管 [キーボード・レイアウト](#page-60-0) 43 [ホストへのデータの転送](#page-133-0) 116 [ホスト・コマンド](#page-92-0) 7[5, 208](#page-225-0) [ホスト・タイプ](#page-92-0) 75

# [マ行]

[無変換ファイル](#page-214-0) 197 [メンバー](#page-140-0) 123 問題分析 [インターネット・サービス](#page-28-0) 11 [情報バンドラー](#page-28-0) 11

# [ヤ行]

[要求、転送](#page-139-0) 122

# [ラ行]

[ライブラリー](#page-140-0) 123 [リスト・ファイルの拡張子](#page-261-0) 244 レコード・サイズ [レコードの長さの範囲](#page-189-0) 172 [レコード・フォーマット](#page-90-0) 7[3, 124](#page-141-0) [レコードの長さの範囲](#page-189-0) 172 [論理データベース・ファイル](#page-140-0) 123 [論理レコード長](#page-90-0) (LRECL) 7[3, 207](#page-224-0)

# **A**

ASCII [テキスト・ファイル](#page-193-0) 176 ASCII [ホスト・ファイルの転送](#page-260-0) 243 [受信するファイルの選択](#page-265-0) 248 [送信するファイルの選択](#page-267-0) 250 [拡張方式](#page-267-0) 250 [基本方式](#page-267-0) 250 送信/[受信リストからの選択](#page-267-0) 250 [転送タイプの定義](#page-262-0) 245 [定義する項目の説明](#page-262-0) 245 [ファイル転送テンプレート](#page-263-0) 246

ASCII [ホスト・ファイルの転送](#page-260-0) *(*続き*)* [テンプレートの定義](#page-263-0) 246 [ファイル名の自動生成](#page-263-0) 246 [ファイル・リストの変更](#page-264-0) 247 [パーソナル・コンピューターまたはホストのファイル名](#page-265-0) [の変更](#page-265-0) 248 [リストからのファイル名の削除](#page-265-0) 248 [リストへのファイル名の追加](#page-265-0) 248 ファイル・リストの保管 [ファイル・リストの保管](#page-264-0) 247 [リストから除去](#page-264-0) 247 [リスト・ファイルのオープン](#page-264-0) 247 [リスト・ファイルのファイル名拡張子](#page-264-0) 247 [ホストへファイルを送信](#page-267-0) 250 [送信するファイルのリストの保管](#page-268-0) 251 [ファイルのリストの送信](#page-268-0) 251 [ホスト・ファイル名または転送タイプの変更](#page-267-0) 250 [ワークステーション・ディレクトリーへのファイルの受信](#page-265-0) [248](#page-265-0) ASCII [プロトコル・テンプレートの例](#page-263-0) 246 [定義済みのテンプレート](#page-263-0) 246 ASCII [ホストからのファイルの受信](#page-265-0) 248 [XMODEM](#page-260-0) および YMODEM の使用 243 [プロトコルの選択](#page-260-0) 243 XMODEM および [XMODEM1K 244](#page-261-0) YMODEM および [YMODEMG 244](#page-261-0)

## **B**

BASIC [の順次ファイル](#page-199-0) 182 BASIC [のランダム・ファイル](#page-197-0) 180 [BETWEEN](#page-163-0) テスト 146 BIFF [ファイル](#page-205-0) 188

# **D**

DDM [転送機能](#page-139-0) 122 DDM ([分散データ管理](#page-133-0)) 116 DDS ([データ記述仕様](#page-182-0)) 16[5, 182](#page-199-0) DFT ([デフォルト値](#page-199-0)) キーワード 182 DOS [のランダム・タイプ](#page-211-0) 2 ファイル 194 DOS [のランダム・ファイル](#page-209-0) 192

# **G**

GDI [フォントで反転表示文字を印刷](#page-78-0) 61

# **I**

IDP [ファイル](#page-97-0) 80 IN [テスト](#page-163-0) 146 [IND\\$FILE 81](#page-98-0) IS [テスト](#page-164-0) 147 iSeries [ファイル](#page-140-0) 123 ISNOT [テスト](#page-164-0) 147

## **L**

LIKE [テスト](#page-162-0) 145

## **M**

MVS/TSO [受信](#page-113-0) 96 [送信](#page-107-0) 90

## **P**

PC [コード・ページ](#page-93-0) 7[6, 209](#page-226-0)[, 251](#page-268-0) PC400 のデータ転送 [受信の転送要求の例](#page-171-0) 154 [使用可能なメニュー機能](#page-177-0) 160 [データ変換](#page-189-0) 172 [ファイル記述ファイル](#page-181-0) 164 [ファイル名およびフィールド名の使用制限](#page-170-0) 153 iSeries システムから PC [へのパフォーマンスに関する考慮](#page-216-0) [事項](#page-216-0) 199 [PCFDF](#page-182-0) 項目 165 [PCFL](#page-185-0) 項目 168 [PCFO](#page-183-0) 項目 166 [PCFT](#page-182-0) 項目 165 PCSERR999 [エラー・メッセージ](#page-79-0) 6[2, 113](#page-130-0) PC/3270 セッション、使用上の考慮事項 [グラフィック機能](#page-71-0) 54 [長いファイル名のサポート](#page-67-0) 50 [ファイル転送機能](#page-68-0) 51 [PDF 28](#page-45-0) PDT [ファイル](#page-45-0) 2[8, 29](#page-46-0) PDT [モード](#page-79-0) 6[2, 114](#page-131-0) [PSERVIC 52](#page-69-0)

## **R**

[RECEIVE](#page-99-0) コマンド 82

## **S**

[SCS SPD/SLD](#page-78-0) コマンド (LU 1) 61 SCS TRN コマンド [\(LU 1\) 61](#page-78-0) [SDDLU 62](#page-79-0) SEND [コマンド](#page-99-0) 82 SNA [タイムアウトによる印刷ジョブの制御](#page-77-0) 60 SVF [制御コード](#page-79-0) 62

## **V**

VM [ディスク](#page-93-0) 76 VT [エミュレーション](#page-253-0) 236 VT [エミュレーション](#page-253-0) *(*続き*)* [構成](#page-242-0) 225 [オプショナル・パラメーター](#page-245-0) 228 [セッション・パラメーター](#page-243-0) 226 非同期 VT [のためのその他の構成情報](#page-251-0) 234 非同期接続の VT [のためのリンクの構成](#page-248-0) 231 [リンク・パラメーター](#page-248-0) 231 Telnet 接続の VT [のためのリンクの構成](#page-252-0) 235 VT セッションの使用 [透過モード](#page-257-0) 240 [複合キー](#page-254-0) 237 OIA [行の表示メッセージ](#page-258-0) 241

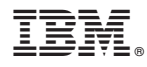

プログラム番号: 5639-I70

Printed in Japan

SD88-6372-02

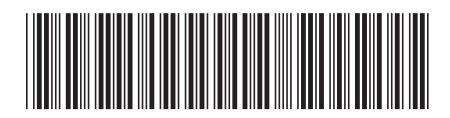

日本アイ·ビー·エム株式会社 〒106-8711 東京都港区六本木3-2-12